Рецензенты: П. И. Цыбранков, начальник службы информации и компьютерных технологий ОАО «8 Марта»; Т. М. Моисеева, канд. техн. наук, доцент Белорусского торгово-экономического университета потребительской кооперации

Рекомендован к изданию научно-методическим советом учреждения образования «Белорусский торгово-экономический университет потребительской кооперации». Протокол № 4 от 9 апреля 2013 г.

#### **Кончаков, О. В.**

К 65 Автоматизированные системы бухгалтерского учета в промышленности (агропромышленном комплексе) : курс лекций для реализации содержания образовательных программ высшего образования I ступени / О. В. Кончаков. – Гомель : учреждение образования «Белорусский торгово-экономический университет потребительской кооперации», 2014. – 212 с.

ISBN 978-985-540-146-0

Издание по своей структуре, содержанию и логике изложения охватывает все основные разделы компьютерной бухгалтерии на базе программного средства «1С:Предприятие» версии 8.

Рекомендуется студентам специальности 1-25 01 08 «Бухгалтерский учет, анализ и аудит (по направлениям)» направления специальности 1-25 01 08-03 «Бухгалтерский учет, анализ и аудит (в коммерческих и некоммерческих организациях)» специализаций 1-25 01 08-03 03 «Бухгалтерский учет, анализ и аудит в промышленности», 1-25 01 08-03 07 «Бухгалтерский учет, анализ и аудит в агропромышленном комплексе».

> **УДК 657.1.011.56 ББК 65.052.253.0**

**ISBN 978-985-540-146-0** © Кончаков О.В., 2014

 Учреждение образования «Белорусский торгово-экономический университет потребительской кооперации», 2014

## **ВВЕДЕНИЕ**

Изучение вопросов компьютеризации учета, приобретение навыков решения учетных задач с помощью современных информационных технологий является непременным условием подготовки специалистов учетных специальностей. Данный курс лекций направлен на подготовку специалистов-практиков компьютерных технологий учета, предполагает изучение конкретных средств автоматизации труда бухгалтера в производственных организациях.

При изучении курса используются знания, полученные в результате изучения следующих учетно-аналитических дисциплин: «Бухгалтерский учет на производственных предприятиях», «Анализ хозяйственной деятельности», «Ревизия и аудит», а также основ современных компьютерных технологий обработки учетно-аналитической информации.

Специалист должен получить представление:

 о международных стандартах в организации автоматизированной обработки учетно-аналитической информации;

 о тенденциях и перспективах развития современного рынка программных продуктов в области экономики и учета.

Специалист должен овладеть:

 теоретическими знаниями основ компьютерной обработки учетно-аналитической информации в производственных организациях;

 технологиями компьютерной обработки учетно-аналитической информации в отраслях промышленности и агропромышленного комплекса;

 навыками организации автоматизированных рабочих мест учетных специалистов на базе использования тиражируемых пакетов прикладных программ автоматизации бухгалтерского учета;

 приемами и методами компьютерной обработки учетно-аналитической информации в производственной организации.

# **Тема 1. ТЕОРЕТИЧЕСКИЕ И МЕТОДОЛОГИЧЕСКИЕ ОСНОВЫ ОРГАНИЗАЦИИ АВТОМАТИЗИРОВАННЫХ СИСТЕМ БУХГАЛТЕРСКОГО УЧЕТА**

# **1.1. Цели и задачи автоматизации бухгалтерского учета на производственных предприятиях**

Основной проблемой современного бухгалтерского учета является лавинообразный рост объемов экономической информации, обрабатывать которую требуется со все большей оперативностью, при постоянно сокращающемся штате бухгалтерских работников. По оценкам специалистов объем информации, необходимой для нормального управления производством, удваивается каждые три года. Увеличивать количество бухгалтерских работников такими темпами не представляется возможным.

Проблема переработки больших объемов экономической информации решается путем замещения ручного труда бухгалтерских работников функциями компьютерных устройств, т. е. путем автоматизации бухгалтерского труда.

Автоматизация бухгалтерского учета ставит своей целью обеспечить высокое качество выполнения учетных работ с минимальными затратами ручного труда работников бухгалтерии на основе применения высокоэффективных электронных технологий и рациональных методик обработки экономической информации.

Традиционные инструменты «ручного» бухгалтерского учета уже не могут достаточно быстро и точно обрабатывать постоянно растущий поток экономических сведений. Человеческий фактор обуславливает низкую надежность и достоверность данных ручного бухгалтерского учета. Многие аспекты хозяйственной деятельности зачастую вообще не находят отражения. Вместе с тем современный менеджмент требует предоставления широкого круга экономической информации и с максимальной оперативностью (в режиме on-line). При этом информация нужна во многих аналитических разрезах и представленная так, как это удобно лицу, принимающему решения.

Применение современных компьютерных средств дает возможность переложить трудоемкие операции по обработке, хранению, передаче информации на автоматические устройства или автоматизированные системы, которые могут работать со скоростью, превышающей скорость обработки информации человеком в миллионы раз.

Внедрение электронных вычислительных машин (ЭВМ) в обработку учетной информации позволяет:

• повысить надежность учета, его независимость от человеческого фактора;

• сократить сроки выполнения учетных работ, обеспечить оперативность учета;

• совершенствовать документацию и документооборот, создать основу безбумажной технологии учета;

- повысить достоверность и точность учетных сведений;
- расширить возможность применения учетных данных;
- изменить характер и условия труда бухгалтерских работников.

Совершенствование учета на основе его компьютеризации осуществляется для обеспечения более успешной работы предприятия в целом за счет улучшения информационного обеспечения бизнеса. Компьютеризация учета позволяет повысить оперативность и своевремен-

ность принимаемых решений, усилить контроль за сохранностью товарно-материальных ценностей; способствует повышению рентабельности предприятия, снижению непроизводительных расходов, повышению эффективности производства.

Использование компьютерной техники неизбежно приводит к трансформации роли бухгалтерии в системе управления предприятием. Бухгалтерия предприятия превращается в цех по производству информационных продуктов, обеспечивающих выработку эффективных управленческих решений. Изготовление этих продуктов надлежащего качества и в срок становится основной задачей компьютерной бухгалтерии, но не бухгалтера. Бухгалтер, освободившись от рутинной технической работы, получает возможность переключить фокус своей деятельности с простого учета фактов экономической жизни на их осмысление, т. е. на то, что компьютеру не по силам. Такое размежевание пока только намечается, но оно открывает новые перспективы перед бухгалтерским учетом.

# 1.2. История и современное состояние автоматизации бухгалтерского учета в промышленности Республики Беларусь

История механизации и автоматизации бухгалтерского учета тесно связана с историей развития вычислительной техники.

Первые счетные устройства появились 5-6 тыс. лет назад. Вначале

это были просто ямки в земле, куда складывались счетные камешки или ракушки. На этой основе, в 3 тысячелетии до н. э., в Древнем Вавилоне появилось счетное устройство *калах*, представлявшее собой доску с углублениями. В V в. до н. э. в Древней Греции, а потом и в Древнем Риме, появилось аналогичное устройство – счетная доска, или *абак*. Конструкцию этого устройства нельзя назвать простой, в ее основе – многографная таблица (прообраз будущих бухгалтерских табличных регистров). Кроме того, для абака были выработаны специальные правила выполнения математических действий. Благодаря этому, некоторые вычисления можно сделать даже быстрее, чем на современном калькуляторе. До наших дней абак дошел в виде хорошо всем известных *канцелярских счет*.

Следует сказать, что появление перечисленных счетных устройств было обусловлено в первую очередь нуждами хозяйственного учета. И в дальнейшем развитие вычислительной техники в немалой степени стимулировалось бухгалтерией.

Первые вычислительные машины (получившие в дальнейшем название арифмометров) появились более 350 лет назад. Их создателями были такие выдающиеся люди, как немецкий профессор математики и астрономии Вильгельм Шиккард (1623 г.), французский ученый Блез Паскаль (1642 г.), немецкий ученый Готфрид Лейбниц (1673 г.). Их устройства по праву можно назвать механическими вычислительными машинами, где вращение специальных рукояток и многочисленных шестеренок позволяло получать готовый математический результат.

Ученый Б. Паскаль может претендовать на звание первого «механизатора» учета. Свои вычислительные устройства он «внедрял» на рабочих местах тогдашних бухгалтеров (в частности, механизировал труд своего отца – интенданта Руанского генеральства). Впрочем, несмотря на всеобщее восхищение, машина Паскаля не получила распространения из-за сложности устройства. За 10 лет было создано примерно 50 моделей вычислительной машины и продано около дюжины.

В дальнейшем конструкция механических вычислительных машин совершенствовалась различными изобретателями и учеными, такими как Джованни Полени (1709 г.), Христиан Людвиг Герстен (1723 г.), Джакоб Леопольд (1727 г.), Евно Якобсон (1770 г.), Филлип-Малтус Хан (1774 г.).

Следует заметить, что Евно Якобсон жил и работал на территории нынешней Беларуси, в г. Несвиже, и сконструировал свою вычислительную машину по заказу владельца Несвижского замка Михаила Радзивилла. Эта вычислительная машина сохранилась и находится

сейчас в музее [антропологии](http://ru.wikipedia.org/wiki/%D0%90%D0%BD%D1%82%D1%80%D0%BE%D0%BF%D0%BE%D0%BB%D0%BE%D0%B3%D0%B8%D1%8F) и [этнографии](http://ru.wikipedia.org/wiki/%D0%AD%D1%82%D0%BD%D0%BE%D0%B3%D1%80%D0%B0%D1%84%D0%B8%D1%8F) имени Петра Великого Российской академии наук (Кунсткамера).

В 1820 г. француз [Тома де Кольмар](http://ru.wikipedia.org/w/index.php?title=%D0%94%D0%B5_%D0%9A%D0%B0%D0%BB%D1%8C%D0%BC%D0%B0%D1%80,_%D0%A2%D0%BE%D0%BC%D0%B0&action=edit&redlink=1) смог спроектировать и наладить промышленный выпуск достаточно простых и удобных арифмометров, которые стали пользоваться спросом в бухгалтерской среде.

В 1822 г. английский ученый Чарльз Беббидж описал и начал конструировать машину, способную выполнять не только арифметические операции, но и логические. Он разделил понятия данных для обработки («склад») и программ обработки данных («мельница»). Также Беббидж планировал использование в своей машине перфокарт для организации ввода данных и программирования ее работы. Идеи этого ученого заложены и работают в современных ЭВМ.

В 1832 г. использование перфокарт для обработки информации впервые было реализовано на практике: в России в «интеллектуальных машинах» коллежского советника [Семена Николаевича Корсакова.](http://ru.wikipedia.org/wiki/%D0%9A%D0%BE%D1%80%D1%81%D0%B0%D0%BA%D0%BE%D0%B2,_%D0%A1%D0%B5%D0%BC%D1%91%D0%BD_%D0%9D%D0%B8%D0%BA%D0%BE%D0%BB%D0%B0%D0%B5%D0%B2%D0%B8%D1%87) Он придумал механические устройства для информационного поиска и классификации записей (прообраз современных экспертных систем).

Россия также стала родиной арифмометра самой совершенной конструкции. В 1873 г. петербургский инженер-механик Вильгодт Теофилович Однер изобрел арифмометр особенно простой и надежной конструкции. Конструкция арифмометра была настолько совершенна, что не претерпела серьезных изменений за все время существования этого устройства. Арифмометр Однера считается самой массовой механической вычислительной машиной во всем мире. Однера можно также считать основателем промышленного производства вычислительной техники в России. Сначала эти арифмометры производились на заводе «Русский дизель» на Выборгской стороне (Санкт-Петербург), где он работал инженером-технологом. В 1885 г. Однер сам открывает механическую мастерскую, которая затем превращается в настоящий завод по выпуску вычислительных машин. В 1924 г. Петербургский завод Однера был перенесен в г. Москву (Механический завод им. Ф. Э. Дзержинского), выпуск арифмометра был продолжен под торговой маркой «Феликс».

Большой вклад в развитие вычислительной техники внес также русский математик, академик Пафнутий Львович Чебышев, который создал оригинальные вычислительные машины в 1876–1881 гг.

К концу ХIХ в. настольные механические вычислительные машины массово производились и использовались, в первую очередь, в хозяйственном учете. В это время началась разработка вычислительных машин на электрической основе.

В 1890 г. американским инженером Германом Холлеритом были разработаны мощные электрические вычислительные машины – табуляторы. В их работе активно использовались перфокарты. Зародился класс перфорационных вычислительных машин, прямыми потомками которых стали электронные вычислительные машины (ЭВМ). Инженера Холлерита и его фирму IBM можно считать основателями электронной промышленности.

Следует заметить, что в те давние годы Россия не отставала в вычислительной сфере. В стране к концу ХIХ в. уже широко налажено производство арифмометров Однера. Также был налажен выпуск перфорационных вычислительных машин, сначала механических, а затем электромагнитной конструкции. В начале ХХ столетия изготовлялись и широко использовались разнообразные клавишные и рычажные вычислительные машины, в том числе электромеханической конструкции.

После 1917 г. молодое советское государство активно способствовало развитию вычислительной техники в рамках программ индустриализации. Это время ознаменовалось изобретением лампового электронного реле – основы первых ЭВМ. Его сконструировал русский ученый Михаил Александрович Бонч-Бруевич.

Развивались также организационные формы применения дорогой, по тем временам, вычислительной техники. В 1923 г. в Петрограде в Севзапгосторге организовано машиносчетное бюро. Это было началом централизованного использования вычислительной техники для обработки экономической документации. В 1928 г. была создана первая в СССР машиносчетная станция (МСС) в народном хозяйстве на Харьковском машиностроительном заводе «Серп и Молот», проводившая как бухгалтерские, так и экономико-статистические расчеты с использованием перфорационных вычислительных машин. За годы первых пятилеток создается промышленность по производству вычислительной техники. К 1939 г. в стране действовали десятки МСС и вычислительных центров (ВЦ) при органах центрального статистического управления СССР, во многих отделениях Государственного банка, на крупных предприятиях и в хозяйственных организациях.

Активное продвижение вычислительной техники в экономическую практику потребовало открытия сети вузов для подготовки специалистов высшей категории по организации машинизированного учета. Наиболее авторитетным из таких вузов, созданных в 1931 г., стал Московский учетно-экономический институт, преобразованный в 1934 г. в Московский кредитно-экономический институт (МКЭИ) и

вошедший в 1946 г. в состав Московского финансового института (МФИ)

(в настоящее время – Московский финансовый университет). В структуре МФИ 12 августа 1947 г. была выделена кафедра «Машинизированный учет». Среди первых преподавателей этого вуза были изве-

стные тогда практики-организаторы машинизированного учета и разработчики счетных машин: Е. Я. Винер, С. К. Неслуховский, В. А. Гинодман, Е. А. Исакович, И. Н. Янжул. Их ученик, выпускник МКЭИ 30-х гг., Евстигнеев Герман Павлович, стал первым заведующим кафедры машинизированного учета. Его аспирант, Василий Иванович Исаков (также выпускник МКЭИ 30-х гг.), считается одним из главных теоретиков механизации бухгалтерского учета в СССР. Во многом благодаря его усилиям начинает развиваться теоретическая база машинного учета. Именно В. И. Исаков ввел понятие комплексной механизации и автоматизации бухгалтерского учета, актуальное и по сей день.

С 40-х гг. ХХ в. начинается эра ЭВМ. Первой действующей ЭВМ принято считать разработанную в США в 1945 г. машину «ЭНИАК». В Советском Союзе первая ЭВМ была создана в Академии наук УССР в 1950 г. под руководством академика С. А. Лебедева.

Великая Отечественная война нанесла огромный ущерб, особенно экономике Республики Беларусь. Восстановление хозяйства сопровождалось восстановлением традиций механизированной обработки экономической информации. Толчок механизации учета дало постановление Совета министров СССР от 26 января 1949 г. № 42 «О механизации учета и вычислительных работ». Создана электронная промышленность. Значительное количество вычислительной техники было закуплено за рубежом.

В 60–70-е гг. наиболее передовым средством механизации вычислительных работ являлись большие ЭВМ типа «Минск», «Мир», «ЕС». Использовались также малые суммирующие и фактурные машины типа «Аскота», «ЭФМ», «Искра» и т. п. Из-за громоздкости вычислительной техники и высокой стоимости основной формой ее применения в те годы стали вычислительные центры. Они появились и на крупных промышленных предприятиях Беларуси.

С 70-х гг. ХХ в. популярным средством малой механизации бухгалтерского труда стал электронный калькулятор, заменивший арифмометр. Последний пик производства арифмометров в СССР пришелся на 1969 г. Выпущено около 300 тыс. арифмометров «Феликс» и «ВК-1». После этого их производство было свернуто.

На технической и кадровой базе вычислительных центров (ВЦ) в 70-е гг. начинает развиваться прикладное программное обеспечение экономического назначения. В условиях централизации экономического управления в 1975 г. принимается решение начать создание типовых проектных решений (ТПР) автоматизированных систем экономического назначения для различных отраслей и ведомств. Появляются проекты комплексной автоматизации бухгалтерского учета. Делаются попытки создания на базе вычислительных центров автоматизированных систем управления (АСУ) предприятий, в составе которых выделяется подсистема «Бухгалтерский учет». Аналогичные процессы в это время происходят в западной практике автоматизации задач бизнес-управления, где появилась и начала развиваться концепция MRP-систем (разработана в США в середине 1950-х гг., однако широкое распространение получила лишь с развитием вычислительной техники в 1970-е гг.).

В 1980-е гг. развитие ВЦ замедлилось в связи с появлением мощных сравнительно недорогих персональных ЭВМ.

Поворотным днем в истории развития компьютерной техники и автоматизации бухгалтерского учета считается 12 августа 1981 г. В этот день фирма IBM представила свою новую разработку – персональную ЭВМ – IBM PC. Идеи, заложенные в эту машину, позволили компактным, настольным ЭВМ по мощности и возможностям сравняться с некоторыми ВЦ. Появилась возможность создавать автоматизированные рабочие места (АРМ) специалистов на базе персональных ЭВМ, в том числе и АРМ бухгалтера.

Очень быстро стандарт IBM PC стал общепринятым во всем мире, в том числе и в СССР, что, впрочем, пагубно сказалось на развитии отечественной электроники. Общепринятым стало и программное обеспечение под стандартом IBM PC. Не соответствующие этому стандарту отечественные разработки вычислительной техники и программного обеспечения к началу 90-х гг. были практически свернуты. Лидер белорусского вычислительного машиностроения, Минский завод вычислительной техники им. Г. К. Орджоникидзе (ныне Минское производственное объединение вычислительной техники), и другие предприятия полностью перешли на стандарты фирмы IBM. Кроме того, в 80–90-е гг. ХХ в. происходил широкий ввоз в страну ЭВМ марки IBM (или совместимых). Персональные ЭВМ стали общедоступным средством автоматизации бухгалтерского труда. На 1 января 2000 г. до 85% белорусских промышленных предприятий уже были охвачены компьютеризацией учета. К 2010 г. охват составил 100%.

Основной формой автоматизации учета на производственных предприятиях стало внедрение АРМ бухгалтера на базе персональных ЭВМ.

В XXI в. происходит переход от проектирования и внедрения локальных АРМов специалистов к созданию *сетевых* комплексных учетно-аналитических систем автоматизации управленческой деятельности. В западной практике автоматизации бизнес-управления комплексный подход характеризуется развитием систем сначала стандарта *MRP*, потом – *ERP*. Развитие сетевых технологий привело к возникновению концепции «*облачной бухгалтерии*», когда доступ к программному и информационному обеспечению автоматизированного учета открывается по сети «Интернет». Информатизация бизнеса позволяет разрабатывать и использовать автоматические системы сбора, обработки и представления экономических сведений, открывающих принципиально новые подходы в организации бухгалтерского учета. Происходит формирование концепции *автоматического учета*, т. е. учета без участия человека.

Новые концепции автоматизации учетно-аналитических и управленческих функций опираются на быстрый научно-технический прогресс в области электроники, связи и компьютерной техники. Наращивание темпов научно-технического прогресса позволяет прогнозировать дальнейшее совершенствование компьютерного учета. Интернет-технологии, ввод информации через сканер или с голоса, рост мощности ЭВМ – все это позволит в скором времени полностью освободить бухгалтера от рутинной технической работы и перейти к автоматическому счетоводству, сохранив за бухгалтером в основном творческие и аналитические функции.

Коротко историю механизации и компьютеризации решения экономических задач можно представить в виде ряда этапов.

*I этап* начался в XVII в. Для этого этапа характерно появление первых, единичных вычислительных устройств механической конструкции и применение их в хозяйственном учете.

*II этап* начался с 1820 г. В это время разработаны достаточно простые, удобные и дешевые вычислительные машины-арифмометры, которые стали пользоваться устойчивым спросом в бухгалтерской среде. Ученый Ч. Бебидж спроектировал вычислительную машину – прообраз современных ЭВМ.

*III этап* начался в последнее десятилетие XIX в. Происходит становление промышленного производства механических вычислительных машин. Их применение становится обычной практикой в бухгалтерии. Появляются специализированные вычислительные предприятия – вычислительные центры.

*IV этап* начался в 40–50-е г. ХХ в. Это время считается началом эры ЭВМ. Формируется механизированная (таблично-перфокарточная), а потом и автоматизированная форма бухгалтерского учета. Закладываются основы теории машинного учета.

*V этап* начался в 80–90-е гг. ХХ в. Для этого времени характерно массовое распространение персональных ЭВМ типа IBM PC. На этой основе проводится стандартизация технического и системного обеспечения машинного учета при большом разнообразии прикладного программного обеспечения. Возникает рынок программного софта экономического назначения, в том числе для механизации и автоматизации бухгалтерского учета. Появляются АРМы бухгалтера. Происходит появление и развитие комплексных учетно-аналитических управленческих систем, формирование стандартов автоматизированных систем (МRP, ERP), в основе которых лежит учетная информация.

*VI этап* начался в ХХI в. Для этого времени характерно следующее: широкая информатизация экономики, развитие комплексных автоматизированных систем класса ERP на базе сетевых технологий и электронного взаимодействия хозяйствующих субъектов, интеграция учетных функций в алгоритмы автоматических бизнес-систем, появление элементов автоматического счетоводства.

Состоявшиеся и перспективные тенденции развития автоматизации бухгалтерского учета представлены в таблице 1.

| Явления и процессы,<br>возникшие в учете в связи<br>с появлением ЭВМ | Содержание                                                                                                    |  |  |  |
|----------------------------------------------------------------------|----------------------------------------------------------------------------------------------------|--|--|--|
| Ручной учет                                                          | Учет, ведущийся без использования компьютерной техни-<br>ки или с применением простейших вычислительных<br>устройств, относят к виду, основанному на ручной (безма-<br>ШИН-<br>ной) технологии, и называют «ручным учетом»                                                                                                    |  |  |  |
| Компьютерный (ма-<br>шинный) учет                                    | Учет, основанный на значительном применении техниче-<br>ских электронных средств, принято называть компьютер-<br>ным                                                                                                    |  |  |  |
| Компьютеризация учета                                                | Компьютеризация учета - одно из направлений механиза-<br>ции и автоматизации управленческой деятельности. Тер-<br>мины «механизация» и «автоматизация» характеризуют<br>замещение ручного труда процессами технических<br>устройств. Понятия механизации и автоматизации близки<br>по своей сути, но имеют определенные нюансы |  |  |  |
| Механизация учета                                                    | Механизация рассматривается как применение техниче-<br>ских устройств в рутинной, низкоинтеллектуальной сфере                                                                                                    |  |  |  |

Таблица 1 – **Основные явления и процессы, возникшие в учете в связи с расширением использования компьютерной техники**

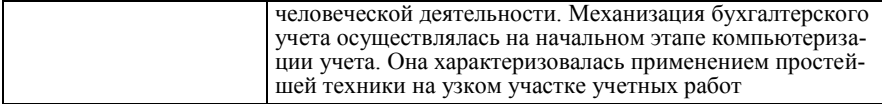

## Окончание таблицы 1

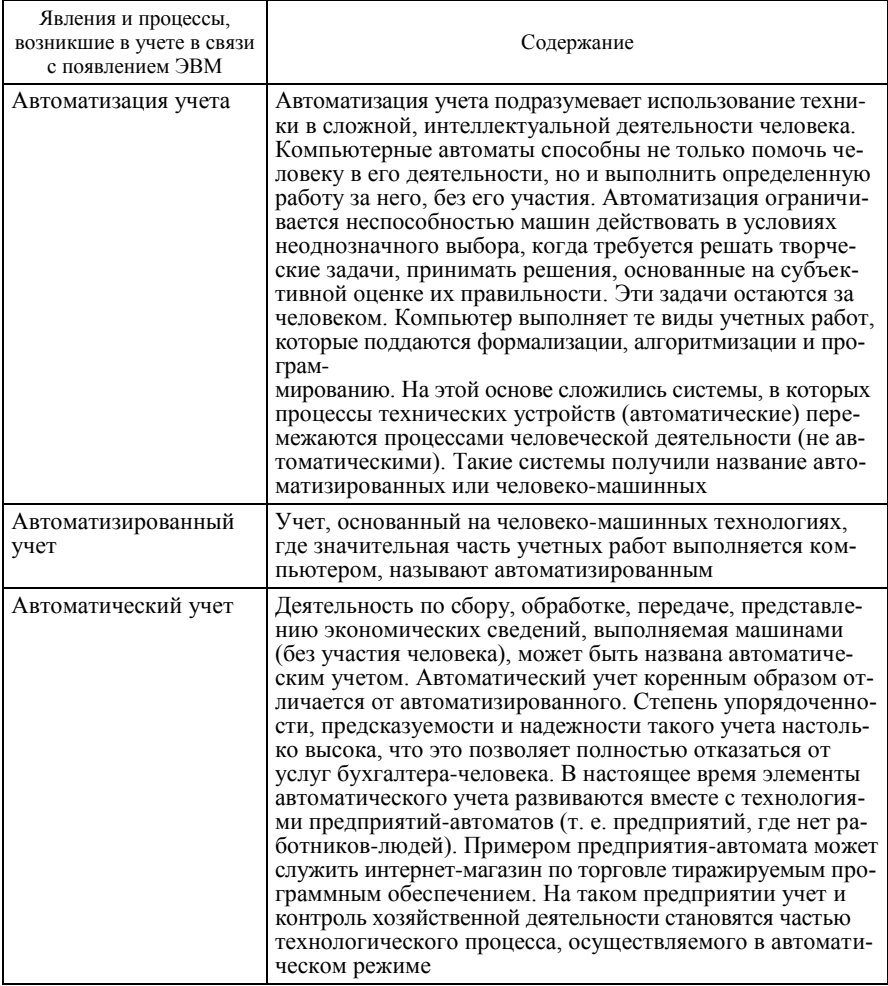

# 1.3. Обзор современного экономического программного обеспечения для производственных предприятий

Бухгалтерские компьютерные программы являются частью обширного рынка прикладного программного обеспечения экономического назначения. Бухгалтерские компьютерные программы – ядро экономического программного обеспечения. Большая часть функций по автоматизированному сбору, обработке, представлению экономических сведений реализуется на основе бухгалтерского программного обеспечения.

Мировая практика компьютеризации задач экономического управления выработала несколько типов (стандартов, концепций) автоматизированных систем, в основе которых лежит следующая учетная информация:

1. Планирование материальных ресурсов (*MRP*, Materials Resource Planning) реализует функции управления ресурсным обеспечением производства в соответствии с планируемым объемом выпуска и реализации продукции. Концепция MRP исходит из идеи, согласно которой производство и реализацию следует наращивать, пока для этого имеются материальные ресурсы. Практическая польза от этой концепции заключается в минимизации издержек, связанных со складскими запасами (в том числе и на различных участках производства). Все функции планирования и контроля планов в MRP-системе базируются на мощной бухгалтерской подсистеме, фиксирующей всю информацию о фактическом движении материальных ресурсов. Эти системы начали разрабатываться с середины 1950-х гг. в США. Система MRP (MRPI и MRPII) обеспечивает формирование производственных планов на основании портфеля заказов и прогнозирования сбыта готовой продукции по периодам. Далее выполняется предварительная оценка плана производства по потребностям в ключевых производственных ресурсах (в основном материальных) на производственную программу. Ресурсы поставляются строго по плану и сразу отпускаются в производство. Складской запас минимален. Фактическое исполнение запланированного графика ресурсного обеспечения контролируется на базе автоматизированного бухгалтерского учета. При этом осуществляется оперативное бухгалтерское наблюдение за ходом выполнения планов производства и ресурсного обеспечения, выявляются отклонения и производится их регулирование. На последнем этапе, используя фактические учетные данные, строятся прогнозы на новый производственный цикл.

2. Планирование производственных ресурсов (*MRP II*, Manufacturing Resource Planning) является развитием концепции MRP (MRP I) в условиях насыщения рынков сбыта. Переход к MRP II произошел в конце 70-х гг. ХХ в. Концепция ориентации на объемы продаж сменилась концепцией, ориентированной на маркетинг и потребителя. Концепция MRP II содержит расширенный набор функций. Подобно MRP I в концепции MRP II предусматривается управление производством на всех стадиях – от поставки сырья до отгрузки готовой продукции потребителю, а также реализуется финансовое и кадровое планирование. В отличие от MRP I в системе MRP II более детально и полно учитываются имеющиеся производственные мощности, их загрузка, стоимость рабочей силы. Данная концепция позволяет полностью учитывать и планировать все производственные ресурсы предприятия – сырье, материалы, оборудование, финансы, персонал и т. д.

3. Планирование ресурсов предприятия (корпорации) (*ERP*, Enterprise Resource Planning) является системой автоматизации управления, охватывающей все его функции, а не только управление производством, сбытом и ресурсным обеспечением. Системы, реализующие данную концепцию, позволяют планировать и управлять всеми внутренними ресурсами предприятий и предназначены для крупных корпораций с сетью дочерних организаций. В концепцию ERP входят также самоконтроль системы и оптимизация функций управления.

ERP-системы опираются не только на некие общие принципы, но и на конкретные стандарты-рекомендации. Обобщение опыта построения ERP-систем и выработку соответствующих рекомендаций по их развитию взяла на себя американская общественная организация APICS (Американское общество управления производством и запасами), объединяющая бизнес-структуры, консультантов в области управления производством, а также разработчиков программного обеспечения.

К классу ERP-систем относятся программы, завоевавшие международное признание: SAP/R3, BAAN, Oracle Applications, Renaissance CS. В Республике Беларусь на соответствие ERP-стандарту претендует программа «Галактика».

ERP-системы представляют собой набор интегрированных приложений, которые позволяют создать единую среду для автоматизации планирования, учета, контроля и анализа всех основных бизнесопераций в масштабе предприятия. Среди них можно выделить планирование производственных ресурсов, оперативное управление производственным планом, учет и анализ результатов деятельности и т. д. Все операции планирования и анализа подразделяются в ERP на отдельные функциональные модули: планирование ресурсов (финансовых, людских, материальных) для производства товаров или услуг; оперативный контроль за выполнением планов (снабжения, сбыта),

договоров; учет (оперативный, бухгалтерский), анализ результатов хозяйственной деятельности. Вся информация хранится в единой базе данных, откуда она может быть в любое время получена по запросу и использована для управления материальными и финансовыми потоками (рисунок 1).

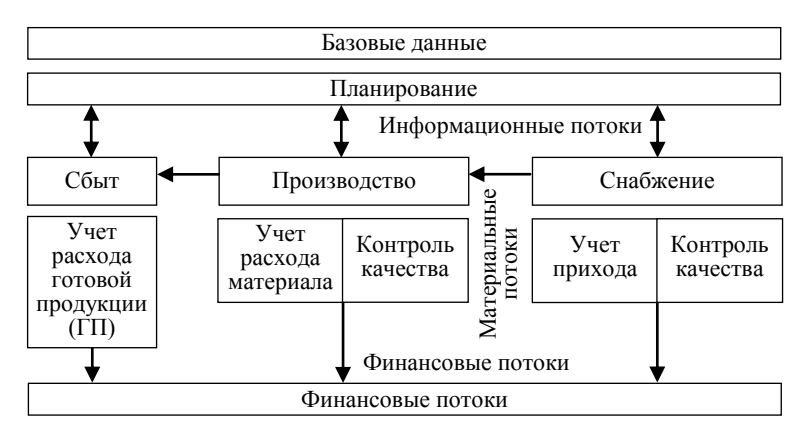

Рисунок 1 - Схема ERP-системы

Основные отличия концепции ERP от концепции MRP заключаются в следующем:

• Системы ERP призваны автоматизировать все процессы на предприятии, в то время как MRP уделяют внимание только производству.

• В системах ERP есть механизмы управления не только компаниями, функционирующими в одной стране, но и транснациональными корпорациями, включая поддержку нескольких часовых поясов, языков, валют, систем бухгалтерского учета и отчетности. Соответственно растет и масштабируемость систем.

• В системах ERP существуют развитые средства для конфигурации системы и адаптации к конкретным условиям эксплуатации.

• Системы ERP все больше интегрируются с приложениями, уже используемыми на предприятии (например, с приложениями для учета и управления технологическими процессами, расчета с клиентами и другими), а также с новыми разработками. Иногда ERP не может решить всех задач управления промышленным предприятием и в этом случае функционирует как своеобразный «хребет», на основе которого выполняется интеграция с другими приложениями.

• В системах ERP больше внимания уделяется средствам поддержки принятия решений и интеграции с хранилищами данных (иногда поставляемых в виде отдельного модуля).

• В отличие от MRP II в ERP больше внимания уделяется финансовым подсистемам.

• Системы ERP в отличие от MRP II ориентированы на управление «виртуальным предприятием». Виртуальное предприятие, отражающее взаимодействие производства, поставщиков, партнеров и потребителей, может состоять из автономно работающих предприятий, корпорации или представлять собой географически распределенное предприятие либо временное объединение предприятий, работающих над отдельными проектами или государственной программой.<br>4. ERP II, или CSRP (Customer Synchronized Resource Planning), явля-

ется развивающейся концепцией автоматизации экономического управления, где в сферу автоматизации включается и внешнее окружеравления, тде в сферу автоматизации включается и внешнее окружение хозяйствующего субъекта, т. е. автоматизация выходит за границы предприятия. В концепцию ERP II включаются следующие моду-<br>ли: CRM (Customer Relationship ние цепочками поставок), электронная интернет-коммерция. Все это образует единую систему управления всеми (внутренними и внешними) ресурсами предприятия. Помимо использования возможностей сети «Интернет», еще одной характерной чертой концепции ERP II является тенденция к специализации систем на отраслевых (промышленных) сегментах. Прогнозируется снижение значимости универ-<br>сальности решений для достижения конкурентных преимуществ на рынке за счет специализации. Отличительной особенностью ERP II, или CSRP, является проработка полного цикла взаимоотношений с заказчиком - от проектирования будущего изделия, с учетом требований заказчика, до гарантийного и сервисного обслуживания после нании заказчика, до тарантиносто и середение с стандать и<br>продажи. Суть состоит в том, чтобы интегрировать заказчика (клиен-<br>та, покупателя) в систему управления предприятием. Согласно данной концепции не отдел сбыта, а непосредственно сам покупатель размещает заказ на изготовление продукции, сам отвечает за правильность его исполнения и при необходимости отслеживает соблюдение сроков производства и поставки. При этом само предприятие но представительно и поставить тере стать способно продукцию.<br>В отечественной практике компьютеризации задач бизнес-управ-

ления пока нет программ, реализующих определенный стандарт автоматизации. Только разработчики программы «Галактика» (минская фирма «ТопСофт») по своей инициативе решили придерживаться концепции ERP II в развитии своего программного продукта.

Следует заметить, что в Республике Беларусь отсутствуют какие-

либо стандарты на экономическое, вообще, и на бухгалтерское программное обеспечение, в частности. Единственное требование к бухгалтерскому программному обеспечению – это его точность и надежность в расчете экономических показателей, влияющих на налогообложение. Указанное требование отодвинуло на задний план требования, направленные на повышение информационной отдачи учета в управлении производством. Оперативность, аналитичность, многомерность компьютерного учета в отечественном программном обеспечении или не реализуются вовсе, или разрабатываются по стихийно складывающимся правилам вне каких-либо заранее установленных концепций бизнес-управления.

Отечественный рынок бухгалтерского программного обеспечения представляет собой достаточно пеструю картину, структурировать которую, используя международную классификацию MRP – ERP, проблематично.

В литературе часто предпринимаются попытки классификации отечественного программного обеспечения экономического назначения. Так, в рекламных материалах по бухгалтерскому софту, ценовых рейтингах, отчетах выставок бухгалтерского программного обеспечения можно встретить следующие названия классов программ: «Минибухгалтерия», «Интегрированная бухгалтерская система», «Корпоративная система», «Бухгалтерский конструктор», «Бухгалтерский комплекс», «Бухгалтерия-офис», «Система учета международного уровня», «Международная система». В среде производителей и продавцов компьютерных программ характеристика бухгалтерского программного обеспечения с использованием подобной терминологии весьма популярна. Однако, как отмечают многие специалисты, создать на ее основе достаточно стройную и непротиворечивую классификацию программного обеспечения учетного назначения невозможно. Во-первых, нет однозначного толкования перечисленных классификационных единиц. Во-вторых, критерии, по которым они выделялись, различны и несовместимы. Часто одну и ту же программу относят к нескольким классам одновременно, или, напротив, вовсе не удается однозначно отнести программу к какому-то определенному классу.

Достаточно стройную и непротиворечивую классификацию бухгалтерского и экономического программного обеспечения предложили (в своих консультациях по сети «Интернет») эксперты российского филиала известной международной аудиторской компании «Делойт и Туш». В основу этой классификации положены критерии функциональной полноты, функционального содержания и назначения программного обеспечения. Соответственно выделяются следующие классы программ:

• Локальные системы (локальные АРМы), предназначенные для ведения учета по одному или нескольким участкам учета. Они, как правило, не предусматривают передачу данных от одного участка друговило, не предусматривают передачу данных от одного участка друго-<br>му. Программы этого класса можно разделить на две группы. К первой<br>можно отнести программы для автоматизации участков первичного<br>учета, они ориентированы

ность» и т. п.).<br>• Финансово-управленческие системы, реализующие автоматизацию<br>учета по направлениям, часто выходя за рамки чистого бухгалтерско-<br>го учета, затрагивая вопросы оперативного контроля и управления (но<br>в рамка

Финансово-управленческие системы рассматриваются как переходивые к интегрированным системы (комплексы), предполагающие реализацию концепции комплексной полной автоматизации бухгалтерского учета. Автоматизированное решени

• по отрасли и области применения;

• по реализованной методологии учета (отечественной или зарубежной):

• по размеру предприятия, где программа особенно эффективна;

• по технологии эксплуатации (локальная, сетевая и т. п.).

Следует заметить, что одна и та же программа может по-разному применяться на практике. Поэтому по потенциальным возможностям программу можно отнести к одному классу (группе, виду), а по реальным результатам ее работы она может быть отнесена к другому. Все это еще более усложняет классификацию бухгалтерского программного обеспечения.

В среде системных интеграторов и внедренцев бухгалтерского программного обеспечения распространена классификация программ по степени их приспособляемости к различным условиям и требованиям эксплуатации. По этому признаку выделяют следующие классы программ:

• Универсальные программы, использующие универсальные алгоритмы (типа принципа двойной записи), способные настраиваться на специфику различных предприятий, различных участков учетных работ, имеющие широкий спектр возможностей и, таким образом, применимые практически в любой бухгалтерии.

• Специализированные программы, предназначенные для эксплуатации в строго определенных условиях и наилучшим образом решающие учетные задачи именно в этих строго индивидуальных условиях. Такие программы, как правило, являются продуктом индивидуального авторского программирования под конкретного заказчика, конкретное предприятие, конкретный участок учетных работ.

Благодаря своим свойствам универсальное программное обеспечение может широко распространяться в среде пользователей, т. е. тиражироваться. Поэтому универсальные программы еще называют тиражируемыми программами или «коробочными продуктами». Тиражируемое программное обеспечение, как правило, продается без услуг по внедрению, в виде набора дискет, упакованных в коробку.

Специализированное программное обеспечение всегда распространяется с услугами по внедрению, поэтому его еще называют внедряемым.

Часто программное обеспечение бухгалтерского назначения по технологии обработки учетных данных делят на программы, работающие:

• от документа;

• ОТ ПРОВОДКИ.

В первом случае имеется в виду, что бухгалтерская программа

способна «взять» информацию прямо по ходу обработки первичного документа. Второй класс программ требует некоторой предварительной ручной обработки документа, преобразования его в бухгалтерские записи, с которых и начинается машинная обработка. Эта классификация несколько устарела, так как бухгалтерская программа, не способная производить обработку первичных документов (т. е. входных документов, максимально близких по виду к «твердой копии»), является просто плохой программой.

Подход к построению программы «от документа» более соответствует принципам комплексности обработки информации, но отличается некоторой избыточностью и требует больших усилий для ввода информации. Преодоление этой проблемы за счет упрощения документа до формы «проводки» не является наилучшим выходом. Компьютеризация не должна приводить к упрощению информации, проблемы должны решаться за счет более высокого уровня программирования.

Хотелось бы использовать еще один критерий классификации бухгалтерского программного обеспечения - соответствует или не соответствует программа стандарту. Но, к сожалению, никаких официальных стандартов в области учетного программирования пока не разработано и не утверждено. Можно лишь оценивать соответствие алгоритмов работы той или иной программы принятой в стране методике учета и действующим нормативным документам по бухгалтерскому учету.

Вместе с тем, среди бухгалтерского программного обеспечения выделим одну программу, которая на сегодняшний день претендует на роль некоего стандарта автоматизированного ведения бухгалтерского учета. Это программа «1С:Бухгалтерия» (коммерческое название - «1С:Предприятие»). Благодаря низкой стоимости и универсальности эта программа нашла очень широкое распространение на отечественных производственных предприятиях. Практически 50% предприятий, использующих тиражируемое программное обеспечение, ведут свою бухгалтерию на базе этого программного продукта.

Программа «1С:Бухгалтерия» стала стандартом де-факто не столько благодаря своим достоинствам, сколько благодаря грамотной маркетинговой политике своего разработчика - московской фирмы АОЗТ «1С». Программа «1С:Бухгалтерия» целенаправленно продвигается ее разработчиком как стандарт организации автоматизированного учета. Разработчики «1С:Бухгалтерии» тесно сотрудничают с ведущими теоретиками учета в странах СНГ, сертифицируют свой продукт в среде

бухгалтерской общественности, а также в государственных органах (пока только в Российской Федерации). Все это подкрепляется агрессивным (в хорошем понимании этого слова) поведением на рынке бухгалтерского программного обеспечения, активным вытеснением конкурентов.

Стандартизация и унификация давно необходимы в компьютерном учете. Это общая тенденция развития всех информационных технологий. Может быть, монополизация - не лучший (программа «1С:Бухгалтерия» стала самой тиражируемой, далеко позади оставив всех конкурентов), но пока единственно возможный путь обеспечения упорядоченного развития компьютерного учета в нашей стране.

## 1.4. Принципы организации автоматизированных систем бухгалтерского учета на производственных предприятиях

Выполняя информационную функцию в управлении производством, бухгалтерский учет строится по принципу информационной системы. Структура любой информационной системы описывается общей схемой, представленной на рисунке 2.

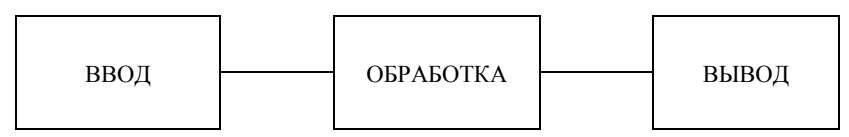

Рисунок 2 - Схема информационной системы

Организация компьютерной бухгалтерии на производственном предприятии основывается на общепринятых принципах построения информационных управленческих систем (см. рисунок 1). Вместе с тем, следует отметить особенность бухгалтерской информационной системы, состоящей в том, что она требует непременного сохранения большей части входных и выходных данных в массивах информации долговременного хранения. Это обусловлено как требованиями самой бухгалтерии, так и нуждами технологии обработки данных (многие учетные показатели формируются, опираясь на архивные и нормативно-справочные массивы информации (массивы НСИ). В связи с этим, центральным элементом компьютерного учета является база данных учетной информации, вокруг которой разворачиваются все процедуры машинного бухгалтерского учета. Технологическая схема компьютерного бухгалтерского учета как информационной системы представлена на рисунке 3.

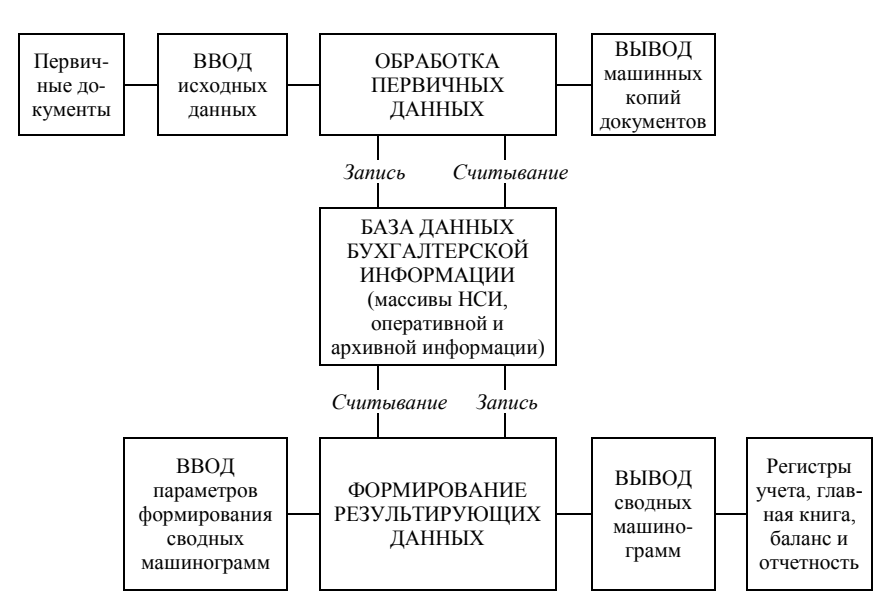

Рисуно к 3 – **Технологическая схема компьютерного бухгалтерского учета**

В теории бухгалтерского учета применяется понятие *«*форма учета*»* и сложилось представление о машинно ориентированной (автоматизированной) форме учета, схема которой представлена рисунке 4.

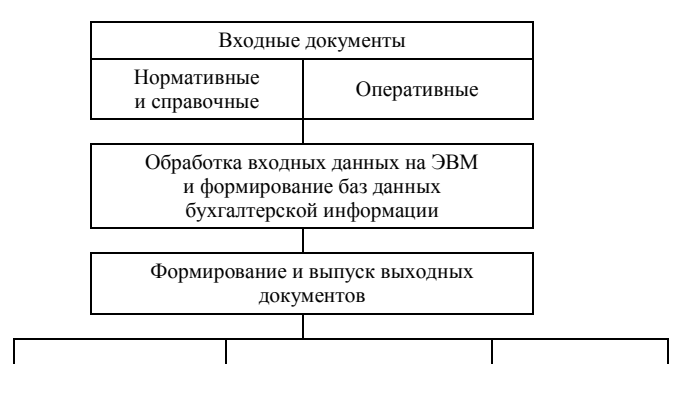

Первичные документы (или их  $KOMW)$ 

Баланс и отчетность

### Рисунок 4 - Схема машинно ориентированной (автоматизированной) формы бухгалтерского учета

Конкретные формы организации компьютерной бухгалтерии специфичны на каждом отдельном предприятии. Это обусловлено отраслевыми особенностями предприятия, традициями ведения ручного бухгалтерского учета, количеством учетных работников и участков учета, степенью внедрения ЭВМ и целями автоматизации учета.

На каждом предприятии организуется бухгалтерская служба в соответствии с объемом и спецификой учетных работ, необходимых данному предприятию. Определенным образом производится распределение обязанностей между работниками бухгалтерии. Складывается система участков учетных работ. Как правило, сложившаяся система учета не подвергается коренной ломке (это может полностью парализовать деятельность всей системы управления предприятием), а воспроизводится с теми или иными улучшениями на новой компьютерной основе. Сложившаяся на практике система участков учетных работ, система распределения обязанностей между работниками бухгалтерии интерпретируется в систему функций автоматизированной системы учета.

Традиционно на производственных предприятиях выделяют две основных формы организации обработки учетной информации с помощью ЭВМ - централизованную и децентрализованную.

Централизованная обработка информации на ЭВМ предусматривает концентрацию вычислительных работ, выполняемых с помощью ЭВМ, в специальных вычислительных подразделениях предприятия, или использование услуг вычислительных центров.

Исторически централизованная обработка учетной информации в вычислительном центре - это более ранняя форма организации вычислительных работ. Первые модели вычислительной техники были довольно дорогими, занимали много места и требовали больших усилий по своему обслуживанию. Поэтому создавались крупные вычислительные предприятия (вычислительные центры) коллективного пользования, оснащенные большими ЭВМ. Применение таких ЭВМ позволяло обрабатывать большие массивы входной информации и получать на этой основе различные виды информационной продукции, которая затем передавалась пользователям.

Достоинством использования услуг вычислительных центров для

обработки учетной информации является то, что бухгалтерский аппарат сразу освобождается от большого объема рутинной технической работы, связанной с математическими вычислениями, оформлением бухгалтерских регистров. Бухгалтерские работники кодируют первичную документацию и передают ее в вычислительный центр, а через некоторое время получают уже готовые обработанные данные. Централизация информационного обслуживания позволяет использовать типовые проектные решения, унифицировать документацию, внедрять единую систему кодирования информации, что является, несомненно, положительным в развитии компьютерного бухгалтерского учета. Вместе с тем, обработка информации в вычислительных центрах имеет и свои нелостатки:

• в технологии учета появились новые, довольно объемные виды работ, связанные с кодированием первичных данных, их подготовкой для обработки на вычислительном центре, а также работы, связанные с перепроверкой полученной результатной информации;

• персонал вычислительного предприятия, как правило, имея низкую бухгалтерскую подготовку, не способен обеспечить высокую точность ввода данных и оперативное устранение ошибок, неизбежно возникающих на многих этапах машинной обработки информации, что часто усугубляется низкой заинтересованностью и ответственностью персонала вычислительного центра;

• информация, накапливаемая на вычислительном предприятии, как правило, доступна к использованию только для его персонала, многие информационные массивы (по которым не делаются распечатки) остаются недоступными для бухгалтерского учета;

• бухгалтерский работник оказывается оторванным от процесса обработки информации, не имеет возможности оперативно на него влиять, что замедляет учетные процедуры;

• стоимость обработки информации с использованием услуг вычислительных центров в рыночных условиях оказалась несопоставимо высокой.

Децентрализованная обработка информации связана с появлением в 80-х гг. XX в. персональных компьютеров и развитием средств телекоммуникаций. Появилась возможность оснащать компьютерной техникой рабочие места специалистов-бухгалтеров и формировать, таким образом, автоматизированные рабочие места бухгалтерских работников (АРМ бухгалтера), а также создавать автоматизированные системы бухгалтерского учета на базе сети АРМ бухгалтера.

АРМ - это автоматизированное рабочее место, где задачи, поставленные перед специалистом, он решает с помощью ЭВМ непосредственно на своем рабочем месте. АРМ бухгалтера оснащается компьютерной техникой и специальным бухгалтерским программным обеспечением (часто бухгалтерские компьютерные программы, предназначенные для отдельных участков учета, тоже называют АРМами, например, APM «Касса» - программа для организации учета кассовых операций).

АРМ позволяет активнее включить бухгалтера в процесс обработки информации, устранить излишние операции, ускорить обработку и использование учетных данных. В то же время, компьютеризация рабочих мест потребовала от бухгалтера более высокой профессиональной подготовки, преодоления некоторых укоренившихся стереотипов и психологических барьеров. Однако технология обработки учетной информации с использованием АРМ бухгалтера (децентрализованная) сразу показала свою более высокую эффективность и очень быстро начала вытеснять централизованную.

Обработка информации в вычислительных центрах продолжает существовать на некоторых предприятиях во многом в силу сложившихся традиций или ввиду отсутствия средств на внедрение новых технологий. Услуги вычислительных центров продолжают оставаться эффективными при обработке больших объемов однородной бухгалтерской информации (например, по товарным операциям), если не требуется особая оперативность получения данных и можно мириться с высокой вероятностью ошибок.

Недостатки и преимущества обработки информации с использованием услуг вычислительных центров (ВЦ) и на АРМах иллюстрирует схема, представленная на рисунке 5.

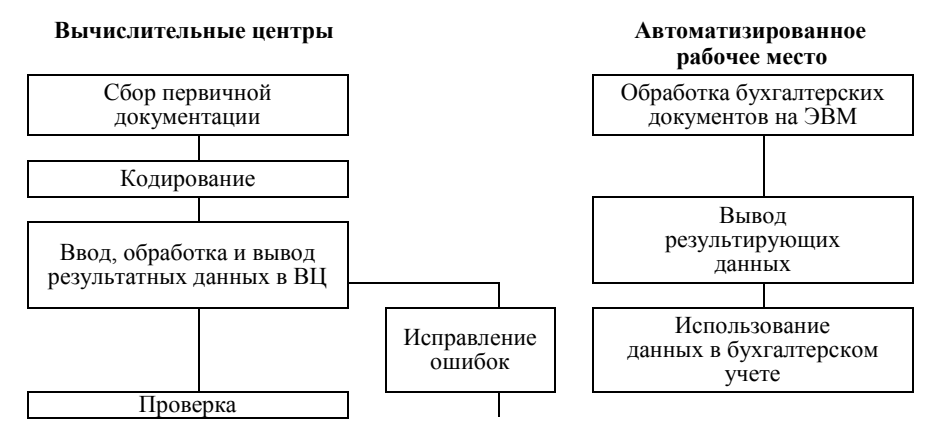

### Схемы обработки информации

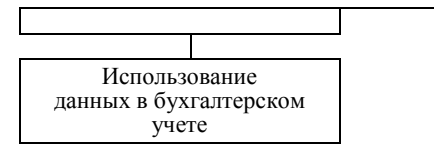

Рисунок 5 - Особенности обработки информации в ВЦ и на АРМ бухгалтера

Использование АРМов позволяет максимально поставить процесс обработки информации под контроль бухгалтера, тем самым повысить ее надежность и качество. Также удается приблизить учетную информацию к ее потребителям. Все это повышает эффективность использования техники и труда специалистов.

Следует сказать, что вычислительные центры как коллективы высокопрофессиональных специалистов также нашли применение в новых условиях организации информационных технологий. В последнее время вычислительные центры крупных предприятий, ведомств и учреждений перепрофилируют свою деятельность с услуг по обработке информации на услуги по обслуживанию растущего парка персональных ЭВМ, а также на обслуживание самих информационных систем предприятий. Вычислительные центры становятся центрами распространения компьютерных технологий на рабочие места специалистов. Благодаря этому наличие вычислительного центра (с сохранившимся штатом квалифицированных кадров) становится преимуществом перед простым набором АРМ бухгалтера. Как правило, развивающаяся компьютерная информационная система на крупном предприятии требует создания специализированного вычислительного подразделения, решающего задачи информатизации в целом.

На этой основе возникла идея разумного сочетания децентрализации и централизации. Вычислительный центр должен отвечать за выработку общей стратегии развития компьютерной информационной технологии учета; заниматься обслуживанием компьютерной системы; помогать пользователям как в работе, так и в обучении; устанавливать стандарты и определять политику применения программных и технических средств. Персонал, использующий информационную технологию, должен придерживаться указаний вычислительного центра, осуществлять разработку своих локальных систем и технологий в соответствии с общим планом информатизации предприятия. Рациональное сочетание децентрализации и централизации позволяет достигать большей гибкости системы, поддерживать общие стандарты, обеспечивать совместимость локальных информационных продуктов, устранять дублирование деятельности, сокращать затраты на информатизацию.

Организация компьютерной технологии учета характеризуется определенным уровнем применения компьютерной техники и получаемым при этом эффектом.

Уровень компьютерной технологии учета оценивается по степени внедрения и использования ЭВМ в бухгалтерии. При этом традиционно применяются следующие градации оценок:

- механизация учета (низкий уровень);
- автоматизация учета (средний уровень);
- комплексная автоматизация учета (высокий уровень).

Терминологическое обозначение этих градаций не совсем корректно, так как термины «механизация» и «автоматизация» используются в анализе особенностей замещения процессов человеческой деятельности процессами технических устройств. Этот анализ опирается на объективные показатели, в то время как оценки уровня компьютеризации учета во многом условны и субъективны. То, что считалось вершинами комплексной автоматизации учета 20 лет назад, сейчас оценивается как примитивнейшая механизация.

Учитывая исторический контекст, сегодня уровни компьютеризации учета характеризуются следующим образом:

1. Механизация учета является начальным этапом компьютеризации учета. Механизация учета предусматривает простейшую обработку информации на маломощной технике, узком участке учетных работ (например, выписка на ЭВМ товарно-транспортной накладной с автоматическим подсчетом итогов, возможно, с занесением ее в базу данных).

2. Автоматизация учета основывается на достаточно мощных компьютерных средствах, которые применяются в комплексе и охватывают целые направления учетных работ. Автоматизированные системы бухгалтерского учета не только производят первичную обработку ИН-

формации, но формируют сложные массивы информации, обеспечивают ее компоновку в нужных разрезах и позволяют получать результатные данные по целому кругу учетных вопросов (по учету денежных средств, издержек, заработной платы и т. п.). Примером автоматизации учета может служить автоматизированное рабочее место бухгалтера на отдельном конкретном участке учетных работ.

Если на конкретном участке (направлении) учетных работ все операции по обработке бухгалтерской информации (от первичного документа до сводного) выполняются с помощью компьютерной техники. то говорят о комплексной автоматизации на данном участке (направлении) учета.

3. Комплексная автоматизация учета в целом предусматривает, что все участки учетных работ автоматизированы и увязаны в единое целое - автоматизированную систему бухгалтерского учета (АСБУ). Она на сегодняшний день является высшей ступенью компьютеризации учета.

Результаты компьютеризации учета в значительной степени зависят от тех подходов, которые были выбраны при проведении работ по информатизации бизнес-процессов на предприятии. Анализ практики автоматизации задач организационного управления в экономике (в том числе бухгалтерского учета) позволяет выделить несколько характерных подходов к осуществлению подобных проектов:

• Кусочная (хаотичная) автоматизация, являющаяся одним из наиболее распространенных и наименее эффективных видов инвестирования средств в развитие информационных систем предприятия. Под хаотичностью процесса в данном случае понимается нарушение ряда основополагающих принципов развития информационных систем на предприятии: принципа системности, плановости; принципа «первого лица», принципа типизации внедряемых решений, их документирования и др. Характерной особенностью хаотичной автоматизации является отсутствие стратегического плана информатизации предприятия (какой-либо документации по этому вопросу), проведение работ по принципу разовой компании с неясными целями и перспективами. Главной задачей такой компании является минимизания затрат на ИНформатизацию. При таком подходе ведется поиск (как правило, не профессиональный) инструментальных средств, которые вроде бы дают какой-то результат, причем, как кажется, достаточно быстро и без особых затрат (инструментальный подход). Часто инвестиции в создаваемую систему прекращаются сразу после закупки таких инструментальных средств (технических и программных). Внедрение закупленных инструментов, разработка методики их применения для решения конкретных управленческих задач отдается на «откуп» рядовым сотрудникам.

В результате автоматизация ограничивается сиюминутными локальными задачами, а не реальными потребностями бизнеса. Локальная задача при этом может решаться наилучшим образом, но результат не может быть интегрирован в общую информационную систему. Он может оказаться вовсе ненужным в управлении данным предприятием. Попытки развивать систему, привязанную к конкретному инструменту (как правило, в условиях отсутствия авторского сопровождения), практически невозможны. При инструментальном подходе предприятие в лучшем случае получает разрозненные, консервативные, узко прикладные системы, стоимость интеграции которых сравнима с общей стоимостью комплексного решения. Отсутствие увязки друг с другом информационных потоков приводит к дублированию функций, рассогласованности, путанице и ошибкам. «Узкие места» информационной системы «расшиваются» традиционным способом путем применения титанического по масштабам ручного труда рядовых сотрудников.

«Островки» новых информационных технологий тонут в «море» неорганизованности и хаоса. Часто предприятие вынуждено тратить дополнительные средства на поддержание работоспособности таких «островков» (образцово-показательные участки) или вовсе отказаться от компьютеризации, так как главная цель (экономия) при хаотичной автоматизации достигнута быть не может. Созданная на основе кусочного хаотичного подхода система поддается только одному способу совершенствования - полной замене.

• Автоматизация по участкам, внешне мало чем отличающаяся от кусочной автоматизации. Автоматизируются разрозненные локальные участки работ, как правило, в условиях ограниченности инвестиционных ресурсов. Однако имеется одно коренное отличие - стратегический план информатизации предприятия (стратегический подход). Цели и задачи информатизации исследованы и определены, в первую очередь, с позиций нужд первого руководителя, который и является истинным выразителем интересов предприятия в целом. При этом создается техническая документация по формируемой автоматизированной системе, гарантирующей, что «секреты» системы не будут потеряны в случае ухода разработчиков и она сможет развиваться новой командой. Даже если план и документация не очень профессиональны и не совсем хороши, это лучше бессистемных усилий по проталкиванию отдельных решений (только потому, что они дешевы). Закладываются основы преемственной технической политики, а также стандарты корпоративной информационной культуры. Руководство предприятия не считает зазорным обращаться к системным аналитикам и интеграторам, а также тратиться на услуги консультантов в области экономической и учетной информатики, хотя профессиональная команда привлекается редко (слишком дорого). В условиях автоматизации по участкам присутствует ясное понимание, что достигнуть коренного прорыва в информатизации предприятия вряд ли удастся, но заложить основы можно. Масштабные цели не ставятся осознанно, решаются наиболее острые проблемы на отдельных участках. Но внедряемые решения подбираются в русле единой технической политики предприятия, опираются на перспективные стандарты и разработки.

Применение принципа автоматизации по участкам для ряда предприятий - единственно возможный способ повысить эффективность системы управления в условиях ограниченных инвестиционных ресурсов. Автоматизация по участкам предполагает дальнейшее ее совершенствование и развитие. Отход от инструментального подхода позволяет использовать эволюционный путь развития, а не коренную ломку старого. Стратегический план автоматизации должен периодически (хотя бы раз в год) пересматриваться и уточняться. При ревизиях стратегического плана целесообразно особенное внимание уделить вопросам преемственности комплекса стандартов на информационные технологии, поддерживаемые на предприятии.

• Автоматизация по направлениям, подразумевающая автоматизацию взаимосвязанных комплексов управленческих задач вне зависимости от существующей системы распределения обязанностей между отделами, участками или сотрудниками.

Подход, связанный с автоматизацией по направлениям, в принципе нельзя рассматривать как локальный. Имеющиеся локальные решения в обязательном порядке интегрируются в единую систему, не охваченные автоматизацией второстепенные участки теперь автоматизируются в обязательном порядке. Эффективность вложения средств оценивается не по локальному результату, а по их необходимости для развития всего направления автоматизации. На данном этапе начинают решаться отдельные проблемы информационного обеспечения бизнеса в масштабах всего предприятия. Решение этих проблем опирается на глубокий системный анализ деятельности предприятия, выяснение закономерностей управления отдельными бизнес-процессами и формирование моделей этих процессов. Автоматизация по направлениям является логическим продолжением автоматизации по участкам и опирается на все достоинства стратегического планирования, типизации, стандартизации и унификации. Автоматизация по направлениям, в свою очередь, является промежуточным этапом на пути к полной автоматизации предприятия.

4. Полная или комплексная автоматизация управления предприятием предполагает достижение конечных стратегических целей информатизации бизнеса. Комплексная автоматизированная система управления предприятием должна решить его информационные проблемы как на отдельных участках, так и в целом по предприятию (в первую очередь проблемы информационного обеспечения первого руководителя предприятия). Экономия средств на системе управления не рассматривается как важная задача, во внимание принимается лишь положительное соотношение «результаты - затраты» в целом по предприятию. Предприятие рассматривается как единое целое. Формируется информационная модель предприятия. Проводятся дорогостоящие исследования по ее оптимизации и реинжинирингу бизнеспроцессов. В результате происходит систематизация всей управленческой информации на предприятии в электронной форме. При этом не имеет принципиального значения инструментальная среда реализации созданной информационной модели предприятия. Важным является функциональное соответствие использующихся инструментов задачам управления. Замена устаревающих инструментов на новые происходит естественным образом, так как опирается на документированность существующих технических решений и четкий план их модернизации. Эффект от внедрения полной комплексной автоматизированной системы управления особенно ощутим, когда новая система приходит на смену десяткам старых локальных инструментов. Практическим результатом перехода к новой системе становится единый для всего предприятия стандарт на способы поведения сотрудников в информационной среде предприятия. Упорядоченность системы начинает поддерживаться ей самой. Открывается принципиальная возможность интеграции информационной системы предприятия с другими такими же упорядоченными системами (других предприятий, банков, госструктур и т. д.).

Проведенный выше анализ ясно показывает, что результаты компьютеризации учета различны в зависимости от тех подходов, которых придерживается предприятие в решении вопросов информатизации. Оптимальной является методика полной (комплексной) автоматизации, но она сразу требует значительных инвестиций и затрат. Для «небогатых» отечественных предприятий можно рекомендовать придерживаться метода автоматизации по участкам или направлениям. Это потребует больших усилий, чем «дешевая» кусочная автоматизация, но даст устойчивый развиваемый результат.

# 1.5. Показатели эффективности применения ЭВМ

При оценке эффективности применения ЭВМ для обработки учетно-аналитической информации следует иметь ввиду, что эффект от внедрения ЭВМ, в первую очередь, качественный. Но возможна и некоторая количественная оценка.

Расчеты показателей эффективности внедрения ЭВМ для решения учетных задач основаны на сопоставлении стоимостных и трудовых

затрат, имеющих место до и после внедрения (модернизации) автоматизированной системы. Как правило, за базис берется уровень затрат до внедрения ЭВМ, оценивается уровень затрат после внедрения ЭВМ (или проектируемый уровень).

Показатели абсолютного снижения трудовых (*Тэ*) и стоимостных (*Сэ*) затрат представлены ниже.

Снижение (рост) трудовых затрат определяется по формуле

$$
T_9=T_0-T,
$$

где *Т*<sup>0</sup> – трудовые затраты за базовый период;

*Т* – трудовые затраты за отчетный период.

Снижение (рост) стоимости обработки информации (*Сэ*) определяется по следующей формуле:

$$
C_9=C_0-C,
$$

где *С*<sup>0</sup> – стоимостные затраты за базовый период;

*С* – стоимостные затраты за отчетный период.

Трудовые затраты (*Т*) определяются на основе хронометража работы бухгалтера без ЭВМ и с использованием ЭВМ на одном и том же участке учетных работ. Этот показатель можно определить в человеко-часах или человеко-днях.

Стоимостные затраты (*С*) определяются в рублях на основе калькулирования всех затрат по обработке бухгалтерской информации.

Основными статьями затрат являются следующие:

- затраты на оплату труда;
- амортизация техники:
- обслуживание техники;
- канцелярские расходы.

Оценить эффект от внедрения ЭВМ можно на основе определения числа высвободившихся работников, а также связанной с этим экономии фонда оплаты труда.

Абсолютное число высвободившихся работников (*Чэ*) определяется по формуле

$$
q_9 = q_0 - q
$$

где *Ч*<sup>0</sup> – численность работников за базовый период;

*Ч* – численность работников за отчетный период.

Экономия фонда заработной платы (*Фэ*) рассчитывается по следу-

ющей формуле:

$$
\Phi_9 = \Phi_0 - \Phi,
$$

где *Ф*<sup>0</sup> – фонд заработной платы за базовый период;

*Ф* – фонд заработной платы за отчетный период.

Сумма заработной платы высвободившихся работников определяется по формуле

$$
\Phi_3=(3\Pi_1+...+3\Pi i),
$$

где *ЗП*<sup>1</sup> – заработная плата первого работника;

*ЗПi* – заработная плата *i*-го работника.

Каждый из перечисленных показателей можно представить в относительной или индексной форме (таблица 2).

Таблица 2 – **Показатели эффективности внедрения ЭВМ**

| Показатели             | Изменение                     | Коэффициент                          | Индекс                  |  |
|------------------------|-------------------------------|--------------------------------------|-------------------------|--|
| Трудовые затраты       | $\Delta T = T_0 - T$          | $Km = (T_0 - T) : T_0$               | $Im = T : T_0$          |  |
| Стоимостные затраты    | $\Delta C = C_0 - C$          | $Kc = (C_0 - C) : C_0$               | $Ic = C : C_0$          |  |
| Численность работников | $\Delta H = H_0 - H$          | $Ku = (V_0 - V) : V_0$               | $I_4 = 4 : 4_0$         |  |
| Фонд заработной платы  | $\Delta \Phi = \Phi_0 - \Phi$ | $K\phi = (\phi_0 - \phi)$ : $\phi_0$ | $I\phi = \Phi : \Phi_0$ |  |

Анализ перечисленных показателей проводится в рамках аналитической таблицы по форме, представленной ниже (таблица 3).

Таблица 3 – **Анализ эффективности внедрения ЭВМ по показателю трудовых затрат**

| Участок<br>учетных<br>работ | Показатели              |                          | Изменение |                        |              |
|-----------------------------|-------------------------|--------------------------|-----------|------------------------|--------------|
|                             | до внедрения<br>$(T_0)$ | после<br>внедрения $(T)$ | $(+;-)$   | Коэффи-<br>циент $(K)$ | Индекс $(I)$ |
| Заработная плата            |                         |                          |           |                        |              |
| Kacca                       |                         |                          |           |                        |              |
| Складит. д.                 |                         |                          |           |                        |              |

**1.6. Общий порядок проведения работ по внедрению автоматизированной системы бухгалтерского учета на производственных предприятиях. Подготовительный этап, опытная и промышленная эксплуатации** 

### **автоматизированной системы бухгалтерского учета**

Компьютеризация учета на производственном предприятии предполагает проведение комплекса работ при переходе от ручного учета к автоматизированному. Условно в процессе внедрения автоматизированной системы учета можно выделить три этапа:

 *подготовительный этап*, включающий организационные работы, не связанные непосредственно с ведением компьютерного бухгалтерского учета;

 *опытную эксплуатацию*, являющуюся проверкой созданной компьютерной бухгалтерской системы на реальных учетных данных;

 *промышленную эксплуатацию*, следующую за опытной эксплуатацией при ее успешном завершении, характеризующуюся отказом от ручных технологий учета и переходом к компьютерным.

Состав работ по переходу от ручной формы учета к автоматизированной представлен тремя этапами.

*Первый этап* включает следующее:

1. *Упорядочивание учетного процесса и систематизация труда бухгалтерских работников*. Как показала практика, это наиболее важный и сложный этап внедрения автоматизированной формы учета на производственных предприятиях.

Хаос, как известно, автоматизировать невозможно. На начальном этапе автоматизации необходимо провести полную регламентацию деятельности бухгалтерии предприятия, разработать должностные инструкции для всех сотрудников и четко определить порядок их действий в той или иной ситуации. Необходимо добиться от учетного персонала точного соблюдения установленного порядка в обработке учетных сведений, устранив ситуации неоднозначного выбора, которые в принципе не поддаются алгоритмизации. На предприятии должна сложиться определенная корпоративная культура и модель поведения в информационной среде, воспроизвести которую можно будет на ЭВМ.

Следует также устранить дублирующие функции в должностных обязанностях сотрудников, четко определив границы каждого участка учетных работ.

Важное значение в упорядочении учетного процесса играет четкая организация документооборота на предприятии. Необходимо разработать четкие и однозначные схемы движения документов, регламентировав последовательность их создания, использования и передачи в архив. Ситуации, в которых возникают дублирующие документы или необходимость в повторной обработке документов, следует устранить.

При проведении работ по систематизации учетного процесса

необходимо также выявить те функции, которые заведомо не могут быть алгоритмизированы. Круг этих функций не целесообразно подвергать компьютеризации, чтобы не ставить под угрозу весь проект по автоматизации учета. Как правило, аналитические функции бухгалтера на сегодняшний день компьютеризации не поддаются.

2. *Планирование*. Систематизированный упорядоченный бухгалтерский учет может быть успешно автоматизирован при наличии четкого плана автоматизации. Для отечественных производственных предприятий целесообразно планировать постепенный поэтапный переход на автоматизированную форму учета, придерживаясь при этом методики автоматизации по участкам. Как правило, в первую очередь автоматизируются наиболее трудоемкие участки учетных работ, где обрабатывается большое количество документов, имеются многочисленные математические расчеты, ведутся обширные информационные массивы. К таким участкам учетных работ относятся учет (складской) материальных ценностей (сырья, материалов, топлива, готовой продукции), учет заработной платы, учет расчетов с поставщиками и покупателями. После автоматизации отдельных наиболее трудоемких участков планируется их интеграция в комплексы по заранее установленным принципам. На этом этапе может быть автоматизирован сводный бухгалтерский учет и запланировано внедрение сетевых технологий. В дальнейшем планируется автоматизация менее трудоемких участков учетных работ.

3. *Обследование объекта автоматизации и проектирование автоматизированной системы.* В качестве объекта автоматизации может рассматриваться предприятие в целом. Такой подход позволит наиболее продуктивно подойти к планированию и проектированию будущей системы. Могут проектироваться и отдельные АРМ бухгалтера, но при этом следует придерживаться единых технических и программных стандартов. Подготовка полной проектной документации может не производиться, так как это слишком дорого для отечественных предприятий. Проектная документация может готовиться в виде комплекта лаконичных технических заданий на разработку автоматизированной системы или ее отдельных частей.

В техническом задании указывается следующее:

 цель, назначение и основные функции автоматизированной системы (например, АРМ бухгалтера);

- формы и массивы входной информации;
- массивы и формы выходной информации;
- программные инструменты реализации функций автоматизиро-

ванной системы (если имеется возможность применить готовое программное обеспечение);

задание на разработку (доработку) программного обеспечения;

техническое обеспечение.

Важным элементом комплекта технической документации на внедряемую автоматизированную систему является руководство пользователю. Программное обеспечение без руководства пользователю не должно приобретаться и внедряться для автоматизации бухгалтерского учета.

4. *Приобретение технических и программных средств* по плану в соответствии с принятыми проектными решениями.

Технические и системные вопросы решаются силами соответствующих специалистов и мало затрагивают бухгалтерский персонал.

5. *Обучение* работе на АРМ бухгалтера. Эксплуатация автоматизированной системы учета требует специальной профессиональной подготовки от бухгалтерских работников. Кроме этого, каждый бухгалтер должен освоить те технические и программные средства, которые устанавливаются на его автоматизированном рабочем месте. Целесообразно на этом этапе подготовить подробные технологические инструкции и регламенты обработки учетной информации.

*Второй этап* включает *опытную эксплуатацию* автоматизированной системы учета. Это предполагает опробование ее возможностей на реальной учетной информации. Как правило, опытная эксплуатация осуществляется на основе выполнения полного цикла учетных работ за месяц (квартал, год, т. е. за типичный бухгалтерский отчетный период). Параллельно ведется учет вручную, т. е. «по-старому». Первое число месяца определяется как дата внедрения автоматизированной системы. На дату внедрения должны быть подготовлены и введены в ЭВМ все нормативно-справочные данные, также на дату внедрения должны быть введены в ЭВМ начальные учетные данные (остатки по счетам, суммы контролируемых экономических показателей и т. п.).

В течение периода опытной эксплуатации (месяца) в автоматизированную систему вводится вся необходимая оперативная информация (данные первичных документов). Параллельно с помощью автоматизированных систем решаются текущие учетные задачи (формируются бухгалтерские документы, отдельные показатели). К концу месяца формируются результирующие массивы бухгалтерской информации, на их основе на ЭВМ выпускаются сводные бухгалтерские регистры за месяц. Документация, сформированная на ЭВМ, сравнивается
с комплектом соответствующих документов ручного учета. Если машинная документация не содержит ошибок и достаточно полно заменяет регистры ручного учета, то опытная эксплуатация автоматизированной системы признается успешной. При этом учитываются надежность, полное функциональное соответствие и удобство эксплуатации автоматизированной системы. Важное значение имеют работоспособность и эффективность обслуживающих и сервисных функций.

Наличие ошибок в машинограммах, отсутствие важных функций, ненадежность работы могут служить основанием для признания опытной эксплуатации неудовлетворительной. В этом случае проводятся доработка или замена технических и программных средств автоматизированной системы, а также повторная опытная эксплуатация.

Третий этап включает промышленную эксплуатацию автоматизированной системы учета, что позволяет отказаться от ведения ручного учета и перейти полностью на компьютерный. На этом этапе внедренческие работы считаются завершенными. В дальнейшем проводятся работы по обслуживанию компьютерной системы, ее сопровождению и развитию.

## Тема 2. ОБЩАЯ ХАРАКТЕРИСТИКА ПРОГРАММНОГО ПРОДУКТА «1С:ПРЕДПРИЯТИЕ»

# 2.1. Программа «1С: Предприятие» версии 8: назначение и область применения

Программа «1С: Предприятие» является разработкой московской фирмы AO3T «1C». Эта фирма основана в 1991 г. и специализируется на разработке, дистрибьюции, издании и поддержке компьютерных программ делового и домашнего назначения. Первым и наиболее успешным продуктом «1С» являлась программа для автоматизации бухгалтерского счетоводства - «1С:Бухгалтерия». В дальнейшем на плат-

форме «1С:Бухгалтерии» было создано большое количество различных программ экономического назначения.

Программный продукт «1С: Предприятие» (последняя версия 8) входит в семейство программ «1С.Бухгалтерия» и является прямым наследником первой версии «1С:Бухгалтерия». Основное назначение программы заключается в автоматизации счетоводства, решении задач сводного бухгалтерского учета (формирование главной книги и отчетности), а также решении отдельных задач первичного учета по основным участкам.

Программа реализует универсальный алгоритм бухгалтерского учета – принцип двойной записи, а потому может быть применена практически на любом предприятии (в производстве, торговле, услугах, строительстве, сельском хозяйстве и т. д.). Программа относится к классу универсальных программных средств. Она содержит внутренние инструменты настройки и переналадки (подсистема «Конфигуратор»), что позволяет приспособить программное средство к различным условиям эксплуатации, не прибегая к помощи разработчика. Программа «1С:Предприятие» – программа настраиваемого типа. Перечисленные качества программы дают возможность АОЗТ «1С» широко тиражировать, не предоставляя услуг по внедрению, т. е. как «коробочный» продукт.

Программа «1С:Предприятие» имеет невысокую стоимость (от 150 до 450 долл. США) и применяется, как правило, малыми и средними предприятиями, но может внедряться и на крупных.

Базовая версия программы (типовая конфигурация «Бухгалтерия предприятия» или «Бухгалтерия для Беларуси») содержит все необходимые алгоритмы для обработки проводок по всей системе счетов и формирования главной книги предприятия. Типовая конфигурация также содержит набор функций (в основном, связанных с оформлением первичных документов), которые ориентированы на определенную отрасль или участок учета. Например, типовая конфигурация содержит документы производственного учета и документы, специфичные для торговли. Применение специализированных конфигураций (настроенных определенным образом) позволяет более узко использовать программное средство (в определенной отрасли, при выполнении конкретной управленческой задачи).

# **2.2. Основные элементы программы «1С:Предприятие»**

Техническая документация по программному средству «1С:Предприятие» выделяет следующие элементы программы:

 логические (объекты метаданных (планы счетов, журналы, документы, виды субконто и др.);

 технологические (подсистемы, меню, режимы, функции, экранные интерфейсы).

В основе программы «1С:Предприятие» лежит реализация принципа двойной записи. Эта программа моделирует систему счетов (план счетов) и способ регистрации хозяйственных операций в журнале

операций (проводок). В программе формируются образы всех бухгалтерских счетов (синтетических счетов – на основе справочника *Планы счетов*, аналитических – на основе справочников аналитического учета (*Видов субконто*). С другой стороны, ведется *Журнал операций*, основные реквизиты которого – *Дебет*, *Кредит* и *Сумма*. Это базовый режим обработки бухгалтерской информации в программе.

Фирма «1С» в восьмой версии программы декларировала переход к способу обработки информации методом «от документа», для этого даже режим ввода через *Операцию* (проводку) в документации описывается как режим ввода через документ. На самом деле вводятся проводки, которые сохраняются в *Журнале операций*. Он является центральным элементом программы «1С:Предприятие». Большая часть выходных машинограмм формируется именно на его основе. Все алгоритмы программы направлены на заполнение именно этого информационного массива. Следовательно, программа работает «от проводки».

С помощью *Плана счетов* и *Журнала операций* (проводок) в программе «1С:Предприятие» формируется информационная база, которая полностью реализует автоматизированное решение задач по формированию главной книги предприятия. Базы данных счетов и проводок используются для формирования машинограмм, аналогичных по содержанию страницам главной книги по бухгалтерским счетам. Кроме этого формируется набор машинограмм синтетического и аналитического учета – так называемые стандартные отчеты (анализы счета, обороты счета, карточки счета, оборотные ведомости и другие машинограммы, основанные на корреспонденции счетов).

Кроме обработки бухгалтерской информации на основе прямого ввода проводок в *Журнал операций*, в программе «1С:Предприятие» реализованы методики обработки информации по некоторым участкам учета методом «от документа». Для этого в программе имеются такие режимы, как *Банк*, *Касса*, *Покупка*, *Продажа*, *Склад*, *Производство*, *ОС*, *НМА*, *Зарплата*, *Кадры*. Эти режимы содержат функции, где предоставляется возможность заполнить первичные документы на экране компьютера и затем сформировать по ним проводки (функция *Провести*). При этом сформировавшиеся проводки автоматически вставляются в *Журнал операций* и обрабатываются. Методом «от документа» могут обрабатываться данные по следующим участкам учета:

- *Касса*;
- *Банк*;

*Расчеты с подотчетными лицами*;

*Товарные операции, движение материальных ресурсов и готовой* 

*продукции*;

*Производственный учет*;

 *Расчеты с поставщиками и покупателями, дебиторами и кредиторами*;

*Учет основных средств и нематериальных активов*;

*Зарплата*.

Программа «1С:Предприятие» поддерживает возможность ведения аналитического учета (субконто) по многим разрезам одновременно (обычно до трех), глубиной в несколько уровней вложенности (обычно до десяти). Имеется возможность организовать несложный количественный и валютный учет.

Программа «1С:Предприятие» в системном плане – сложный программный продукт, который состоит из двух основных подсистем: «1С:Предприятие» и «Конфигуратор».

Подсистема «1С:Предприятие» является прикладной пользовательской частью программы. Именно здесь вводятся и обрабатываются бухгалтерские данные, формируются бухгалтерские регистры и отчеты. С этой подсистемой непосредственно работает бухгалтер.

Подсистема «Конфигуратор» является специальной программной оболочкой для управления конструктивными элементами программы (объектами метаданных, интерфейсами, базами данных) с целью их перенастройки и перепрограммирования. Данная подсистема является инструментом программиста. Рядовому пользователю в подсистеме «Конфигуратор» рекомендуется использовать только режим *Администрирование*, т. е. формирование системного списка пользователей, функции обновления, сохранения (архивирования), восстановления, тестирования информационной базы.

Работа подсистемы «Конфигуратор» основана на том, что программный код «1С:Предприятия» состоит из двух частей: стабильного неизменяемого ядра и изменяемой части. Изменяемый код сохраняется в информационной базе в файлах с открытым доступом, совокупность этих файлов называется *конфигурацией*. Файлы конфигурации содержат настройки, которые можно менять в подсистеме. Внесение изменений в эти файлы позволяет получать различные конфигурации программы с различным функциональным содержанием. Основное назначение ядра программы заключается в том, чтобы считывать файлы конфигурации, собирать из них целостный код программы и потом его выполнять. Менять программные настройки в изменяемых файлах позволяет подсистема «Конфигуратор» на основе макропрограммирования (объектно ориентированная технология манипулирования объектами метаданных). Объекты, с которыми работает данная система, воспроизводят понятия учетной информатики. К ним относятся Константы, Справочники, Документы, Журналы, Отчеты, Планы счетов и др. В подсистеме «Конфигуратор» предоставляется возможность определить структуру, общее содержание, порядок применения перечисленных объектов. В дальнейшем это определяет функциональные возможности пользовательской части программы.

Наличие подсистемы «Конфигуратор» позволяет постоянно развивать и модифицировать программный продукт. С его помощью создаются различные комплекты настроек - конфигурации, которые размещаются в информационной базе программы и определяют конкретный порядок исполнения ее алгоритмов. Базовая версия программы (так называемая «типовая конфигурация»), поставляемая фирмой «1С» вместе с программным кодом, может быть полностью трансформирована с использованием подсистемы «Конфигуратор».

Подобным образом, в частности, создана конфигурация «Бухгалтерия для Беларуси» фирмой «1С-Минск» на основе перенастройки российской типовой конфигурации «Бухгалтерия предприятия». Функциональное содержание конфигурации «Бухгалтерия для Беларуси» может быть оценено по главному меню программы. Схема главного меню пользовательской подсистемы программы «1С: Предприятие» версии 8.2 с конфигурацией «Бухгалтерия для Беларуси» представлена на рисунке 6.

| 1С:Предприятие |            |                       |      |  |                  |                       |       |              |
|----------------|------------|-----------------------|------|--|------------------|-----------------------|-------|--------------|
| Файл           |            | Правка Операции       | Банк |  |                  | Касса Покупка Продажа | Склад | Производство |
| OC             | <b>HMA</b> | Зарплата Кадры Отчеты |      |  | Пред-<br>приятие | Сервис                | Окна  | Справка      |

Рисунок 6 - Схема главного меню подсистемы «1С: Предприятие» с конфигурацией «Бухгалтерия для Беларуси»

Схема главного меню подсистемы «Конфигуратор» программы «1С:Предприятие» версии 8.2 представлена на рисунке 7.

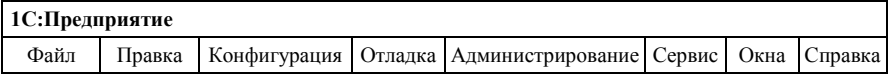

#### Рисунок 7 - Схема главного меню подсистемы «Конфигуратор» программы «1С:Предприятие»

Работа с программой «1С:Прелприятие» делится на два разделенных во времени процесса: настройку (конфигурирование) и непосредственную работу пользователя по ведению учета.

На этапе конфигурирования выполняется настройка различных режимов системы в соответствии с особенностями конкретного предприятия. При этом определяются структуры и свойства справочников и документов, описываются формы и алгоритмы построения отчетов, разрабатываются виды расчетов, настраивается ведение синтетического, аналитического, количественного и валютного учета. При конфигурировании системы разработчик конфигурации или администратор системы может также создать наборы прав доступа к данным, соответствующие пользователям разного уровня. Количество и структура наборов прав определяются конкретной конфигурацией системы.

При этом выполняется работа программы в предметной области (заполнение справочников, ввод документов и операций, формирование различных отчетов, выполнение различных регламентных расчетов и т. д.). Одним словом, пользователю предоставляется возможность ввода и обработки информации, описанной в конфигурации структуры, с использованием алгоритмов, созданных на этапе конфигурирования.

Варианты использования программы следующие:

- локальный вариант;
- сетевой вариант;
- административная установка.

# 2.2.1. Характеристика базовых понятий программы (объекты метаданных)

К базовым понятиям программы относятся следующие:

• Константы. Как правило, они используются для работы с постоянной и условно-постоянной информацией, но могут представлять собой и периодически изменяемые данные. В основном это наиболее общая информация об организации, в которой ведется учет (Наименование предприятия, Размер НДС, ФИО главного бухгалтера и т. д.). Часть констант представляет собой периодические реквизиты, их значение зависит от календаря (даты ввода и даты использования).

• Справочники. Предназначены для хранения сведений о множестве однотипных объектов, которые используются при ведении аналитического учета и для заполнения документов.

Обычно справочниками являются списки основных средств, материалов, контрагентов, валют, товаров, сотрудников и др.

Программа «1С:Предприятие» поддерживает работу с многоуров-

невыми справочниками и подчиненными справочниками (подчиненность определяется тем, что таблица такого справочника привязана к какому-либо элементу основного справочника).

• Перечисления. Используются в системе для описания наборов постоянных (не изменяемых пользователем) значений в отличие от таблиц справочников с произвольным набором элементов, которые могут задаваться самим пользователем.

Типичными примерами перечислений являются виды оплаты (наличная, безналичная, бартер), тип учредителя (юридическое лицо, физическое лицо), типы сотрудников предприятия (штатный, совместитель) и др.

• Вид субконто. Обозначает аналитический учет в программе. Для получения информации в более детальных разрезах в программе организуется ведение аналитического учета. Сама возможность ведения аналитического учета и количество возможных измерений (разрезов) аналитического учета по одному счету задается в процессе конфигурирования системы. Для обозначения объектов аналитического учета в программе «1С:Предприятие» используется термин субконто (например, основные средства, контрагенты, номенклатура пролукнии

и т. д.). Вид субконто является совокупностью однотипных объектов аналитического учета. Вид субконто характеризуется типом, зависящим от технологических особенностей организации конкретного разреза аналитики. Обычно вид субконто создается на основе справочника или перечисления, соответственно имеет тип Справочник или Перечисление. Возможен еще один тип - Документ. Например, вид субконто Основные средства имеет тип Справочник. Основные средства. В программе допускается возможность создавать разные виды субконто на основе одного и того же справочника, а также назначать один и тот же вид субконто нескольким синтетическим счетам или субсчетам. Это позволяет по коду субконто в одной машинограмме собрать данные, касающиеся конкретного элемента аналитики. Например, собрать данные о конкретном контрагенте по всем видам расчетов с ним (и как с поставщиком (по счету 60 «Расчеты с поставщиками и подрядчиками»), и как с покупателем (по счету 62 «Расчеты с покупателями и заказчиками»). Это позволяет получать полную информацию по взаиморасчетам с организацией, даже если они учитываются на нескольких синтетических счетах.

Ведение аналитического учета по конкретному счету определяется настройкой субконто, задаваемой в плане счетов. Для одного счета

может быть задано ведение аналитического учета по нескольким видам субконто. Так, например, для счета 10 «Материалы» может быть определено ведение аналитического учета по двум видам субконто: *Номенклатура* и *Склады*. Аналитический учет, который основывается на нескольких видах субконто по одному счету, называется *многомерным*, т. е. имеет несколько разрезов представления информации. В этом случае в машинограммах можно получать итоги как по материалам в разрезе складов, так и по складам в разрезе материалов, а также, разумеется, в целом по всем материалам и складам.

С другой стороны, аналитический учет может быть *многоуровневым*, если одним из субконто счета является многоуровневый справочник. Например, на предприятии при учете номенклатур материальных ценностей требуется получать информацию как по отдельным материалам, так и по группам. В этом случае справочник *Номенклатура* будет иметь многоуровневую структуру. При такой организации справочника можно в дальнейшем получать итоговую информацию как по группе материальных ценностей, так и по каждому наименованию в отдельности.

 *Бухгалтерские счета.* Информационно моделируют бухгалтерский счет как совокупность реквизитов (сальдо и оборотов). Счет обладает рядом свойств. Он может быть валютным, забалансовым, содержать субсчета, иметь объекты аналитического учета и т. д. Все счета собраны в один или несколько *планов счетов*. План счетов – это средство, позволяющее настраивать бухгалтерский учет на требования конкретного предприятия. Свойства бухгалтерских счетов могут гибко настраиваться в зависимости от принятой системы учета в конкретной стране и на конкретном типе предприятий. Программа может поддерживать одновременно несколько планов счетов. У каждого плана счетов может быть определена собственная длина кода счета и количество уровней субсчетов, а также количество знаков в субсчете каждого уровня.

На основе забалансовых счетов в программе организуется решение ряда дополнительных задач, связанных с формированием показателей за рамками бухгалтерского счетоводства. Для этого применяются вспомогательные или рабочие забалансовые счета (например, такие счета используются для хранения суммы необлагаемого дохода работника (он используется при расчете заработной платы) или учета пробега автомобилей).

Счета могут быть *активными, пассивными* или *активно-пассивными*. Этот признак используется в системе. На его основе производится выявление явных ошибок в проводках. В машинограммах некорректное сальдо по активным и пассивным счетам выводится красным цветом, что весьма наглялно.

Программа «1С: Предприятие» позволяет вести валютный учет по нескольким валютам. Сама возможность веления валютного учета задается в конфигурации системы, а все используемые валюты - в справочнике валют. Счет считается валютным, если ему задан соот-Bet-

ствующий признак в плане счетов. Для всех валютных счетов итоговая информация накапливается на счете для каждой валюты отдельно, а также по счету в целом. По каждой валюте итоговая информация по счету накапливается как в валютном выражении, так и в ее эквиваленте базовой валюты. Если в справочнике валют имеется курс, то при вводе проводок будет автоматически вычисляться сумма проводки по валютной сумме и текущему курсу.

По счету может также вестись и количественный учет. Эта возможность задается на этапе конфигурирования. По конкретному счету будет вестись количественный учет, если для него задан соответствующий признак в плане счетов. Для количественного счета накапливается итоговая информация в количественном (натуральном) выражении. Возможность ведения количественного учета обычно используется в совокупности с аналитическим учетом. В этом случае можно получать более полную отчетную информацию по объектам аналитического учета (например, наличие материалов на складе, количество основных средств, закрепленных за одним подразделением, и т. д.).

• Документы. Используются для отражения хозяйственных операций в программе «1С: Предприятие». Программа содержит режимы, позволяющие воспроизводить на экране реальные первичные документы: платежные поручения, счета-фактуры, накладные, кассовые ордера и т. д. Каждый документ имеет визуальное представление (экранную форму) и может иметь печатную форму (для вывода на бумагу). Важным свойством документа является его возможность автоматически формировать бухгалтерскую проводку. Такая проводка будет считаться неотъемлемой частью документа (хотя в восьмой версии программы может быть и отделена от него). Проводки, введенные вручную, тоже фактически являются документами специального вида и называются операциями.

• Операции – проводки. Для отражения данных о хозяйственной деятельности предприятия в бухгалтерском учете используются проводки, которые в программе обозначаются термином операции. Операция

может объединять одну или несколько бухгалтерских записей (проводок), соответствующих конкретной хозяйственной операции. Она включает в себя не только проводки, но и некоторые реквизиты того документа, который оформляет хозяйственную операцию (дату, номер, содержание операции (текстовый комментарий), общую сумму по документу, а также другие реквизиты, определяемые конфигурацией).

Проводки в программе «1С: Предприятие» всегда вводятся в рамках операции. Не существует возможности ввести проводки отдельно, вне операции. В дальнейшем и операции, и проводки можно просмотреть в журнале операций и журнале проводок. При редактировании или удалении операции, как правило, подвергаются изменению или удаляются все проводки данной операции. Все операции в системе могут вводиться либо вручную, с использованием формы операции, либо через документы, для которых в конфигурации определено формирование проводок. Каждая проводка принадлежит только одной оперании.

• Журналы. Предусмотрены для просмотра документов в программме «1С: Предприятие». В программе выделяют четыре типа журналов (журнал операций, общий журнал документов, журналы документов по участкам учета и журнал проводок).

• Обработки. Используются для выполнения различных сервисных или регламентных действий, например, индексации цен в справочниках материальных ценностей.

• Типовые операции. Предоставляют пользователю возможность автоматизировать ввод часто повторяющихся операций. При ручном вводе операции данные заносятся непосредственно пользователем. Для облегчения ручного ввода хозяйственных операций предусмотрено специальное средство, называемое типовыми операциями. Для этого пользователь вводит шаблон типовой операции, в котором задает «сценарий» проводок. При вводе операции с использованием типовой операции данные автоматически заполняются на основании шаблона типовой операции. При необходимости запрашиваются недостающие значения операции (объекты аналитики, валюта, количество) и рассчитываются суммы проводок по определенным в шаблоне формулам. Использование типовых операций автоматизирует ввод стандартных или часто используемых операций. В отличие от документов, которые полностью настраиваются в конфигурации, типовые операции заносятся непосредственно при работе пользователя с информационной базой. Настройка типовых операций проще, чем создание документов, но при использовании документы обеспечивают большее удобство при вводе данных.

 *Отчеты.* Используются для вывода итоговых данных, сводной или аналитической информации в программе «1С:Предприятие». Количество и состав отчетов, которые могут быть получены при использовании системы, целиком определяются в конфигурации. Документация к программе условно делит отчеты на несколько типов.

*Стандартные отчеты* обычно входят в состав типовой конфигурации. Эти отчеты отличаются универсальностью, предназначены для использования практически в любых организациях и для любых разделов учета. В основном они соответствуют стандартным регистрам ручного бухгалтерского учета и выдают бухгалтерские итоги в различных разрезах для любых указываемых счетов, видов субконто, валют. К стандартным относятся такие отчеты, как «Оборотно-сальдовая ведомость», «Шахматка», «Анализ счета», «Карточка счета» и др. Они используются очень широко при ведении бухгалтерского учета для анализа бухгалтерских итогов на уровне счетов, субсчетов, валют, объектов аналитики, детализации проводок.

*Регламентированные отчеты* предназначены для передачи различным контролирующим инстанциям. Состав и содержание этих отчетов определяются различными государственными органами. Разумеется, их состав зависит от страны, в которой используется программа. Данные отчеты разрабатываются обычно фирмой «1С» для России и ее региональными партнерами для других стран. Кроме того, отдельные регламентированные отчеты могут создаваться самими пользователями программы, если это касается специфических отраслевых или ведомственных отчетных форм.

*Специализированные отчеты* создаются обычно в конкретной конфигурации непосредственно для данной организации и решают более узкие задачи. Такие отчеты обычно ориентированы на конкретный раздел учета и специфическую настройку счетов и аналитики в данной конфигурации. Они создаются при необходимости получить специфические выборки информации или особый вид печатной формы.

## **2.3. Общая методика настройки и применения программного средства «1С:Предприятие» версии 8 для решения учетных задач на производственных предприятиях**

Общий порядок настройки и применения программного продукта «1С:Предприятие» версии 8.2 для решения учетных задач можно представить в виде ряда последовательных шагов:

1. *Закупка программы, установка ее на компьютер, организация доступа к программе***.** В ходе установки организуется пользовательский доступ к программе, как правило, из пиктограммы *Пуск*, меню *Программы*, подменю *1С:Предприятие 8*. Подменю содержит следующие пункты:

*1С:Предприятие*;

*Конфигуратор*.

Вход через любой из пунктов выводит на начальное окно программы *Запуск* (рисунок 8).

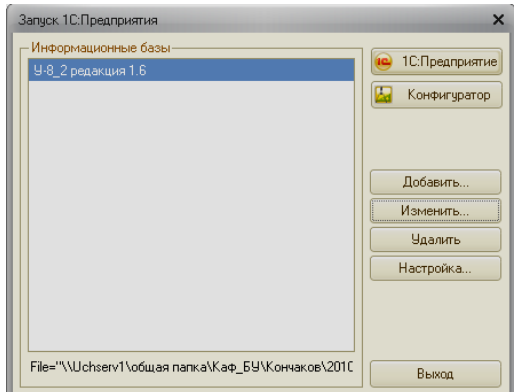

Рисуно к 8 – **Начальное окно** *Запуск* **программы «1С:Предприятие» версии 8**

Из окна *Запуск* предоставляется возможность войти в программу или через подсистему «1С:Предприятие», или через «Конфигуратор», нажав соответствующую пиктограмму.

Схема алгоритма входа в программу через подсистему «1С:Предприятие» или подсистему «Конфигуратор» представлена ниже.

Путь с рабочего стола Windows следующий:

 $\Pi$ УСК → Программы → 1С:Предприятие 8.2 → 1С:Предприятие →  $\rightarrow$  Окно *Запуск* → Пиктограмма *IC: Предприятие* (пиктограмма *Конфигуратор*)*.*

2. *Организация информационной базы***.** В начале работы с про-

граммой формируется ее рабочая информационная база, ориентированная на определенную методику учета (с определенной конфигурацией). Эта информационная база размещается в специально созданном рабочем каталоге. Информационная база представляет собой совокупность электронных массивов для хранения нормативно-справочной и оперативной информации, размещенной в определенном каталоге на винчестере компьютера. Состав и начальное состояние электронных массивов определяется конфигурацией информационной базы. Для эксплуатации программного средства в Республике Беларусь используются конфигурации, ориентированные на белорусскую методику учета (например, типовая белорусская конфигурация «Бухгалтерия для Беларуси»).

Информационная база с определенной конфигурацией устанавливается на компьютер после инсталляции программы в определенный рабочий каталог. Далее необходимо подключить информационную базу (рабочий каталог) к программе. Для этого в окне *Запуск* активизируется пиктограмма *Добавить*. При этом выполняется определенная последовательность.

Путь с рабочего стола Windows следующий:

 $\Pi$ УСК → Программы → 1С: Предприятие 8.2 → 1С: Предприятие → **→ Окно Запуск** → Пиктограмма *Добавить* → Добавление в список *существующей информационной базы Далее* Ввод названия и пути к каталогу с информационной базой.

Программа «1С:Предприятие» версии 8 снабжена также системой автоматического создания информационных баз на основе шаблонов, ориентированных на ту или иную конфигурацию. Изначально шаблоны инсталлируются вместе с программой, потом на их основе создаются информационные базы. Для этого выполняются определенные последовательные действия.

Путь с рабочего стола Windows следующий:

 $\Pi$ УСК → Программы → 1С: Предприятие 8.2 → 1С: Предприятие →  $\rightarrow$  Окно Запуск → Пиктограмма Добавить → Создание новой инфор $m$ ационной базы  $\rightarrow$  Создать информационную базу из шаблона  $\rightarrow$  Выбор шаблона информационной базы (например, *Бухгалтерия для Беларуси 1.6.33.2 Далее* Ввод названия и пути к каталогу, где будет размещаться информационная база.

3. *Администрирование информационной базы.* Производится в

подсистеме «Конфигуратор». Через эту подсистему можно внести значительные изменения в настройки программы, однако рядовому пользователю рекомендуется использовать только режим *Администрирование*. Этот режим содержит следующие пункты меню:

- *Пользователи*;
- *Активные пользователи*;
- *Выгрузить информационную базу*;
- *Загрузить информационную базу*;
- *Публикация на веб-сервере*;
- *Тестирование и исправление*;
- *Настройка журнала регистрации*;
- *Региональные установки информационной базы*;
- *Параметры информационной базы*.

В начале работы с программой в подсистеме «Конфигуратор» следует выполнить режим *Администрирование*, подрежим *Пользователи* и задать пользователя с полными администраторскими правами.

Путь из меню подсистемы «Конфигуратор» следующий:

*Администрирование Пользователи Добавить* (или клавиша *Insert*) Закладка *Основные*  Вводится *Имя пользователя*, флажком отмечается пункт *Аутентификация 1С:Предприятия* и устанавливается *Пароль* (если необходимо) Закладка *Прочие* Флажками устанавливается доступ ко всем ролям и правам  $\rightarrow$  Основной интерфейс: *Полный*  Язык: *Русский* Режим запуска: *Авто ОК*.

Введенные пользователи сохраняются в таблице *Список пользователей*.

К основным функциям работы с таблицами в программе «1С:Предприятие» относятся следующие клавиши:

 *Добавить* (*Insert*), обозначающая создание новой строки в таблице справочника;

 *Удалить* (установить пометку удаления) (*Delete*), отвечающая за запуск режима удаления объекта;

*Изменить* (*Enter*), отвечающая за редактирование (изменение);

*Выход* (*Esc*), обозначающая выход из режима, «откат», возврат.

4. *Начальная настройка программы в подсистеме «1С:Предприятие»***.** Для входа в подсистему «1С:Предприятие» следует выполнить необходимую последовательность действий.

Путь с рабочего стола Windows следующий:

 $\Pi$ УСК → Программы → 1С: Предприятие 8.2 → 1С: Предприятие →  $\rightarrow$  Окно Запуск  $\rightarrow$  Выбор информационной базы  $\rightarrow$  Пиктограмма *1С:Предприятие* → При первом входе программа предлагает произвести начальное заполнение информационной базы, с этим следует согласиться Автозапуск *Стартового помощника* (от этого можно отказаться на этапе первого запуска программы).

На этапе настройки программы следует убедиться, что вход в подсистему «1С:Предприятие» осуществлен от имени пользователя с полными администраторскими правами.

Путь из меню подсистемы «1С:Предприятие» следующий:

### *Сервис Активные пользователи.*

В случае отсутствия доступа к некоторым режимам следует выполнить необходимые действия.

Путь из меню подсистемы «1С:Предприятие» следующий:

*Сервис Переключить интерфейс Полный.*

В начале работы с программой рекомендуется рационально установить параметр *Рабочая дата*.

Путь из меню подсистемы «1С:Предприятие» следующий:

*Сервис Параметры* Закладка *Общие Рабочая дата.*

Перед настройкой программы в подсистеме «1С:Предприятие» рекомендуется также проверить состояние справочника *Организации* и установить в строке *Наша организация* название организации-пользователя.

Путь из меню подсистемы «1С:Предприятие» следующий:

 $\Pi$ редприятие  $\rightarrow$  *Организации*  $\rightarrow$  Указать организацию  $\rightarrow$  Клавиша *Enter*.

В подсистеме «1С:Предприятие» осуществляются пользовательские настройки программы. Для облегчения этой работы рекомендуется воспользоваться специальным сервисом *Стартовый помощник*. Работа *Стартового помощника* заключается в том, что он ведет пользователя по наиболее важным справочникам информационной базы и предоставляет возможность правильно их заполнить начальной ин-

формацией. Движение осуществляется с помощью пиктограммы *Далее*.

Путь из меню подсистемы «1С:Предприятие» следующий:

*Справка Стартовый помощник.*

В *Стартовом помощнике* последовательно открываются окна:

4.1. *Сведения об организации*. На этом этапе определяется, с какой именно строкой справочника *Организации* будет вестись работа. Если в справочнике уже есть запись для организации-пользователя, то выбирается пункт *Изменить введенные сведения об организации* и через пиктограмму сама эта организация.

4.2. *Общие сведения об организации*. Вводится первый блок реквизитов организации-пользователя (название, код УНП и др.). Проверить введенные данные можно напрямую, обратившись к справочнику *Организации*.

Путь из меню подсистемы «1С:Предприятие» следующий:

*Предприятие Организации* Редактирование первой строки справочника, ввод данных организации-пользователя.

4.3. *Банковский счет организации*. Пути из меню подсистемы «1С:Предприятие» следующие:

1) *Предприятие Организации*  Группа реквизитов *Основной банковский счет*  Реквизит *Банк* и др.;

2) *Операции*  $\rightarrow$  *Справочник*  $\rightarrow$  Банки;

3) *Операции Справочник Банковские счета.*

4.4. *Учетная политика*. Пути из меню подсистемы «1С:Предприятие» следующие:

1) *Предприятие*  $\rightarrow$  Учетная политика  $\rightarrow$  Учетная политика орга*низаций*  Реквизиты на закладках *Бухгалтерский учет, Производство, НДС*:

 *Учетная политика применяется с* : (указывается первый день года, в который входит дата внедрения программы);

- *Способ оценки стоимости МПЗ: ФИФО*;
- *Способ оценки товаров в рознице: По продажной стоимости*;
- *Выпуск продукции, услуг: Без использования счета 40*;

*Налоговый период по НДС:* (месяц);

*Момент определения налоговой базы НДС: По отгрузке*;

2) *Предприятие*  $\rightarrow$  Учетная политика  $\rightarrow$  Учетная политика орга $h$ изаций  $\rightarrow$  Выбор по году текущей записи учетной политики  $\rightarrow$  *Производство Счета 20, 23 По плановой себестоимости выпуска и выручке* (*распределение расходов*);

3) *Предприятие*  $\rightarrow$  *Учетная политика*  $\rightarrow$  *Методы распределения косвенных расходов*;

4) *Предприятие* → Учетная политика → Учетная политика орга $h$ изаций  $\rightarrow$  Выбор по году текущей записи учетной политики  $\rightarrow$  *Производство Счета 25, 26*  Таблица *Методы распределения общехозяйственных и общепроизводственных расходов*  Создание в таблице записей для счетов 25 «Общепроизводственные затраты» и 26 «Общехозяйственные затраты» *База распределения Плановая себестоимость выпуска*;

5) *Предприятие Учетная политика Установка порядка подразделений для закрытия счетов;*

6) *Предприятие*  $\rightarrow$  *Настройка параметров учета*  $\rightarrow$  *Расчеты с персоналом По каждому работнику/Сводно по всем работникам*.

4.5. *Подразделения организации*. Путь из меню подсистемы «1С:Предприятие» следующий:

*Предприятие Подразделения организаций*.

4.6. *Контактная информация*. Путь из меню подсистемы «1С:Предприятие» следующий:

*Предприятие Организации* Группа реквизитов на закладке *Контактная информация*.

4.7. *Ответственные лица организации*. Пути из меню подсистемы «1С:Предприятие» следующие:

1) *Предприятие Ответственные лица организаций*;

2) *Кадры Физические лица*;

3) *Кадры Должности*;

4) *Кадры Сотрудники организаций*.

4.8. *Проверка*.

4.9. *Складской учет*. В этом окне рекомендуется установить пара-

метр *Вести только количественный учет по складам*. Это определит единство оценки товарно-материальных ценностей по всем местам хранения. При этом автоматически по всем счетам учета материальных ценностей будет установлен партионный учет (т. е. установится вид субконто *Партии*).

Путь из меню подсистемы «1С:Предприятие» следующий:

*Предприятие Настройка параметров учета Запасы Учет по складам* (*местам хранения*) *Ведется по количеству* По счетам учета материальных ценностей автоматически устанавливается учета по партиям.

Доступ к настройкам параметров учета открыт также в режиме *Операции*.

Путь из меню подсистемы «1С:Предприятие» следующий:

*Операции Константы Настройка параметров учета*.

4.10. *Учет возвратной тары*. Путь из меню подсистемы «1С:Предприятие» следующий:

*Предприятие Настройка параметров учета Запасы Ведется учет возвратной тары*.

4.11. *Основные настройки пользователя*. Путь из меню подсистемы «1С:Предприятие» следующий:

*Сервис Настройки Пользователя* Закладка *Настройки* Установить флажки:

– *Не отражать документы в налоговом учете*;

– *Показывать в документах счета учета*;

– *Учет по всем организациям*.

4.12. *Значения для подстановки по умолчанию*. Путь из меню подсистемы «1С:Предприятие» следующий:

*Сервис Настройки Пользователя* Закладка *Настройки Основные значения для подстановки в документы и справочники* (*Основная организация, Основная ставка НДС* (*20%*) и т. д.).

Завершается работа со стартовым помощником нажатием пикто-

граммы *Готово* (при этом работу с пособием *Быстрое освоение* рекомендуется отключить).

Поскольку *Стартовый помощник* мало касается вопросов ценообразования, то система цен, применяемых в организации, настраивается дополнительно.

Пути из меню подсистемы «1С:Предприятие» следующие:

1) *Предприятие*  $\rightarrow$  *Товары* (материалы, продукция, услуги)  $\rightarrow$  Ти*пы цен номенклатуры* Закупочная цена, плановая себестоимость, продажная цена;

2) *Предприятие Настройка параметров учета* Закладка *Производство Тип плановых цен Плановая себестоимость*;

3) *Сервис Настройки Пользователя* Закладка *Настройки Основные значения для подстановки в документы и справочники Основной тип цен продажи* Продажная цена.

5. *Настройка системы бухгалтерских счетов.* Включает настройки плана счетов и особенности аналитического учета.

В программе «1С:Предприятие» версии 8.2 с конфигурацией «Бухгалтерия для Беларуси» по умолчанию предусмотрено использование следующих планов счетов: *План счетов бухгалтерского учета*, *План счетов налогового учета (по налогу на прибыль)*, *План счетов налогового учета (по упрощенной системе налогообложения)*. Для ведения бухгалтерского учета используется *План счетов бухгалтерского учета*. Таблица этого плана счетов заполнена *предопределенными* счетами и субсчетами, соответствующими Типовому плану счетов бухгалтерского учета, утвержденному постановлением Министерства финансов Республики Беларусь от 29 июня 2011 г. № 50. Изменить набор предопределенных счетов (субсчетов) можно только в подсистеме «Конфигуратор», имея права доступа к конфигурации. Рядовому пользователю не рекомендуется менять предопределенные счета в данной подсистеме. В то же время пользователю не запрещено добавлять свои пользовательские счета в план счетов в подсистеме «1С:Предприятие».

Пользовательский доступ к *Плану счетов бухгалтерского учета* открыт в подсистеме «1С:Предприятие».

Путь из меню подсистемы «1С:Предприятие» следующий:

*Операции Планы счетов План счетов бухгалтерского учета*.

Пользовательские счета в план счетов могут быть добавлены с по-

мощью функции *Действия – Добавить* или по нажатию клавиши *Insert*. Удаление (пометка на удаление) пользовательских счетов производится с помощью клавиши *Delete*. Редактирование реквизитов пользовательских счетов запускается с помощью клавиши *Enter*. Перед изменением реквизитов счета рекомендуется присвоить ему код, начинающийся знаками *000.00*.

Используя предопределенные счета, а также добавляя к ним свои, пользователь формирует рабочий план счетов. Излишние, не используемые в проводках и документах счета автоматически игнорируются программой при формировании машинограмм.

*План счетов* представляет собой таблицу, где каждый счет записан отдельной строкой. Счет характеризуется следующими основными реквизитами:

 *Код* – краткое числовое (или буквенное) обозначение счета, формат кода счета: **@@@.@@.@**;

*Наименование* – название счета согласно нормативным документам;

- *Заб* отношение к забалансовым счетам;
- **Акт** признак активности (пассивности);
- *Вал* наличие валютного учета;
- *Кол* наличие количественного учета;
- *Субконто 1, 2* и т. д. наличие аналитики;
- *Запретить использовать в проводках*.

В *Плане счетов* конфигурации «Бухгалтерия для Беларуси» встречаются три типа счетов:

синтетические счета;

• субсчета;

субсчета второго порядка.

Если в *Плане счетов* по синтетическому счету заведены субсчета (субсчета второго порядка), то в дальнейшем требуется обязательное их указание в документах и проводках. Также установка аналитики (субконто) потребует указывать и код аналитического учета для корректного формирования базы данных бухгалтерской информации.

Ведение аналитического учета назначается синтетическому счету при настройке плана счетов (параметры *Субконто*). Разрезы аналитики вводятся внутри счета в таблицу *Виды субконто* в режиме ввода (редактирования) синтетического счета с помощью клавиши *Insert*. Отключение (удаление) аналитики производится клавишей *Delete*. По предопределенным счетам отключение назначенных разрезов аналитики, как правило, заблокировано. Оно может быть произведено через подсистему «Конфигуратор» при наличии соответствующих прав доступа.

Масштабы ведения аналитического учета устанавливаются пользователем на этапе внедрения программы. В дальнейшем менять назначение разрезов аналитики не рекомендуется. Программа контролирует корректность базы данных по аналитике только по предопределенным счетам.

Аналитика в программе определяется объектом метаданных, который называется *Виды субконто*. Каждому виду субконто соответствует определенный набор элементов аналитики, как правило, это таблица определенного справочника. Конфигурация «Бухгалтерия для Беларуси» изначально содержит достаточно большое количество готовых видов субконто, которые могут сразу использоваться в настройке плана счетов.

Просмотреть существующий список видов субконто (в том числе определить их типы) можно нижеуказанным образом.

Путь из меню подсистемы «1С:Предприятие» следующий:

*Конфигурация Открыть конфигурацию Планы видов характеристик Виды Субконто Хозрасчетные* Закладка *Прочие Предопределенные*.

Виды субконто могут быть трех типов:

 созданные на основе *Справочника* (таблица с настраиваемым набором элементов аналитики);

 созданные на основе *Перечисления* (фиксированный список элементов аналитики);

 созданные на основе *Документа* (аналитика разворачивается по мере ввода документов определенного типа).

Если необходим дополнительный разрез аналитики (вид субконто), он может быть создан в подсистеме «1С:Предприятие», опираясь на уже существующий справочник, вид документов или перечисление.

Путь из меню подсистемы «1С:Предприятие» следующий:

*Предприятие Планы счетов Виды Субконто* (*бухгалтерский и налоговый учет*) *Действия Добавить*.

Абсолютно новый вид субконто создается в подсистеме «Конфигуратор» при наличии прав доступа к конфигурации.

Путь из меню подсистемы «Конфигуратор» следующий:

*Конфигурация Открыть конфигурацию Планы видов харак-*

теристик  $\rightarrow$  Виды Субконто Хозрасчетные  $\rightarrow$  Действия  $\rightarrow$  Открыть  $\rightarrow$  Прочие  $\rightarrow$  Предопределенные  $\rightarrow$  Действия  $\rightarrow$  Добавить.

6. Полная настройка массивов нормативно-справочной информации на день внедрения программы. На день внедрения программы помимо справочников, заполненных в Стартовом помощнике, вводятся начальные данные во все справочные массивы. Перед этим рекомендуется перепроверить запись в таблице Учетная политика (бухгалтерский учет), год этой записи должен соответствовать дате внедрения программы.

Путь из меню подсистемы «1С: Предприятие» следующий:

 $\Pi$ редприятие  $\rightarrow$  Учетная политика  $\rightarrow$  Учетная политика (бухгалтерский учет)  $\rightarrow$  Реквизит Применяется с.

В связи с тем, что часть справочных данных вводится в форме документов (по ценам, партиям), следует рационально настроить рабочую дату (установить до дня внедрения программы).

Путь из меню подсистемы «1С: Предприятие» следующий:

 $Cepauc \rightarrow \Pi apamempu \rightarrow 3a$ кладка Общие  $\rightarrow$  Рабочая дата.

Заполнение справочников аналитического учета и других производится в режиме Операции, подрежиме Справочники.

Путь из меню подсистемы «1С: Предприятие» следующий:

Операции  $\rightarrow$  Справочники  $\rightarrow$  Выбор справочника.

Доступ к некоторым специализированным справочникам организован из режимов Банк, Касса, Покупка, Продажа, Склад, ОС, НМА, Зарплата, Кадры.

Пути из меню подсистемы «1С: Предприятие» следующие:

1)  $C\kappa$ лад  $\rightarrow$  Классификатор единиц измерения; 2)  $OC \rightarrow Cnoco6$ ы отражения расходов по амортизации.

Часть справочных данных вводится через документы-регистраторы, доступ к которым открыт в режиме Операции, подрежимах Документы и Регистр сведений.

7. Настройка периодов и дат. Для повышения удобства работы с

программой рекомендуется использовать ряд режимов, функций и параметров, связанных с календарем:

 Параметр *Рабочая дата*. Путь из меню подсистемы «1С:Предприятие» следующий:

*Сервис Параметры* Закладка *Общие Рабочая дата*.

Рациональная установка рабочей даты облегчает ввод данных по умолчанию.

 Функция *Управление итогами* (установка периода расчета итогов). Путь из меню подсистемы «1С:Предприятие» следующий:

*Операции Управление итогами Установка границы рассчитанных итогов* Заполнение реквизита *Установить по* (дата) *Выполнить*.

Выполнение функции *Управление итогами* на последнюю дату предыдущего отчетного периода ускоряет математические расчеты при вводе данных в текущем отчетном периоде.

 Параметр *Дата запрета изменения данных*. Путь из меню подсистемы «1С:Предприятие» следующий:

*Сервис Настройка программы Запрет изменения данных* Пиктограмма *Установить дату запрета Общая дата запрета изменения данных*.

Установка параметра *Дата запрета изменения данных* дополнительно защищает базу данных прошлых отчетных периодов.

 Функция *Установить интервал дат* в журналах операций и документов.

Путь из меню подсистемы «1С:Предприятие» следующий:

*Операции Журнал операций Действия Установить интервал дат* Закладка *Интервал* Выбор способа установки начала и конца интервала Параметр *Использовать эту настройку периода при открытии*.

Способ установки начала и конца интервала выбирается из следующих вариантов: *Без ограничения*; *ХХХ дней до рабочей даты*; *Начало/Конец года*; *Начало/Конец квартала*; *Начало/Конец месяца*; *Начало/Конец недели*; *Начало/Конец дня*; *с ХХ.ХХ.ХХХХ по ХХ.ХХ.ХХХХ*.

Установка интервала подразумевает установку фильтра по датам на выводимую на экран информацию. Интервал может быть установлен конкретным указанием на период (закладка *Период*).

8. *Ввод начального сальдо по счетам***.** Важным этапом внедрения программы является организация начального сальдо по счетам на день внедрения программы. Для организации начального сальдо необходимо ввести в *Журнал операций* комплект *вспомогательных* проводок за период, предшествующий дню внедрения программы. Во вспомогательных проводках рекомендуется использовать счет с кодом *000*, который предопределен в плане счетов изначально.

*Ввод остатков по основному массиву счетов* осуществляется в режиме *Операции*, подрежиме *Операции, введенные вручную*. Данные сохраняются в *Журнале операций* в виде вспомогательных проводок.

Путь из меню подсистемы «1С:Предприятие» следующий:

 $Onepa$ иии → Операции, введенные вручную → Insert → Заполнить «шапку» документа *Операция* Закладка *Бухгалтерский учет* Ввод вспомогательных проводок по остаткам в табличную часть  $Onepauuu \rightarrow OK.$ 

Проводки вводятся таким образом, чтобы по всем счетам сложилось нужное сальдо в силу принципа двойной записи. Дата проводок должна предшествовать дню внедрения программы. Ввод проводок за предшествующий период может потребовать корректировки интервала дат и рабочей даты.

Вспомогательные проводки по организации начального сальдо рекомендуется ввести в одну таблицу *Операция* под одним номером и датой. При вводе проводок по счетам со сложной аналитикой, где разрезом аналитики является вспомогательный документ, следует применять функцию *Новый документ* и создавать элементы аналитики. По счетам, у которых назначен количественный учет, следует заполнять реквизит *Количество*, по валюте – реквизит *Валюта*.

*Ввод остатков по основным средствам и амортизации основных средств* производится с использованием специальной сервисной функции *Ввод начальных остатков по ОС*.

Путь из меню подсистемы «1С:Предприятие» следующий:

*Предприятие Ввод начальных остатков Ввод начальных*   $o$ *статков по ОС*  $\rightarrow$  *Insert*  $\rightarrow$  Заполнение «шапки» документа, где следует указать *Подразделение* Заполнение табличной части *ОК*.

В ходе выполнения функции оформляется документ-регистратор *Ввод начальных остатков по ОС*. В шапке документа следует указать *Подразделение*, затем в табличную часть вносятся все наименования основных средств, связанные с данным подразделением и имеющиеся на балансе организации на день внедрения программы. При этом по каждому ОС создается *Событие (Принятие к учету и ввод в эксплуатацию)*. Для заполнения реквизита *Способ отражения расходов по амортизации (БУ)* следует предварительно разработать систему соответствующих проводок (указывается только счет по дебету) и создать справочник *Способы отражения расходов по амортизации* (в режиме *ОС*).

По каждому подразделению, где числятся основные средства, рекомендуется оформить отдельный документ-регистратор. Дата оформления документа должна предшествовать дате внедрения программы. Документ проводится в бухгалтерском учете, на основе чего автоматически в *Журнале операций* формируются вспомогательные проводки по счету 01 «Основные средства» и счету 02 «Амортизация основных средств».

При проведении документа *Ввод начальных остатков по ОС* формируются следующие проводки:

 дебет счета 01.1 «Основные средства», кредит счета 000 «Вспомогательный счет» на сумму, равную значению реквизита *Текущая стоимость (БУ)*;

 дебет счета 000 «Вспомогательный счет», кредит счета 02.1 «Амортизация основных средств» на сумму, равную значению реквизита *Накопленная амортизация (БУ)*.

При проведении документа *Ввод начальных остатков по ОС* выполняются записи в следующие регистры (режим *Операции*, подрежим *Регистр сведений*):

 Регистр сведений *Первоначальные сведения об основных средствах организаций*, в котором запись выполняется на дату, равную значению реквизита *Дата принятия к учету*. В регистр записываются данные реквизитов *Организация*, *Основное средство*, *Инвентарный номер*, *Способ поступления (БУ)*, *Способ начисления амортизации (БУ)*, *Первоначальная стоимость (БУ)*, *Параметр выработки (БУ)*, *Списывать на затраты при вводе*.

 Регистр сведений *Местонахождение основных средств организаций*, запись в котором выполняется на дату текущего документа. В регистр записываются данные реквизитов *Организация*, *Основное средство*, *МОЛ*, *Подразделение организации*.

Регистр сведений *Параметры амортизации (бухгалтерский учет)*.

Если в документе не заполнен реквизит *Дата последней модернизации*, то запись будет выполнена на дату принятия к учету, иначе – на дату последней модернизации. В регистр записываются данные реквизитов *Организация*, *Основное средство*, *Срок полезного использования (БУ)*, *Предполагаемый объем продукции (работ) (БУ)*, *Срок использования для вычисления амортизации (БУ)* (если значение не задано, то записывается значение реквизита *Срок полезного использования (БУ)*, *Стоимость для вычисления амортизации (БУ)* (если значение не задано, то записывается значение реквизита *Текущая стоимость (БУ)*, *Объем продукции (работ) для исчисления амортизации (БУ)* (если не задан, то записывается значение реквизита *Предполагаемый объем продукции (работ) (БУ*), *Процент годовой амортизации (БУ)*, *Коэффициент ускорения (БУ)*.

 Регистр сведений *Графики амортизации (бухгалтерский учет)*, в котором записываются данные о годовом графике амортизации. Запись в регистр выполняется на текущую дату документа. В него записываются данные реквизитов *Организация*, *Основное средство*, *График амортизации (БУ)*.

 Регистр сведений *Начисление амортизации (бухгалтерский учет)*, запись в котором выполняется на текущую дату документа. В нем записываются данные реквизитов *Организация*, *Основное средство*, *Начислять амортизацию (БУ)*.

 Регистр сведений *Состояния ОС организаций*, в котором выполняется следующее:

– делается запись со значениями реквизитов *Организация*, *Основное средство*, *Дата состояния*, которая устанавливается равной дате принятия к учету, а реквизит *Состояние* заполняется предопределенным значением *Принято к учету*;

– если заполнен реквизит *Дата ввода в эксплуатацию* или отмечен флажком *Ввод в эксплуатацию при принятии*, то делается запись со значениями следующих реквизитов: *Организация*, *Основное средство*, *Состояние*, который заполняется предопределенным значением *Введено в эксплуатацию*; если в документе отмечен флажком *Ввод в эксплуатацию при принятии*, то *Дата состояния* устанавливается равной дате принятия к учету, иначе *Дата состояния* устанавливается равной дате ввода в эксплуатацию.

 Регистр сведений *События ОС организаций*, в котором выполняется следующее:

– на дату принятия к учету делается запись со значениями реквизитов *Организация*, *Основное средство*, *Состояние принятия к учету*, *Название документа принятия к учету*, *Номер документа при-* *нятия к учету*;

– если не отмечен флажок *Ввод в эксплуатацию при принятии* и заполнен реквизит *Дата ввода в эксплуатацию*, то на эту дату делается запись со значениями реквизитов *Организация*, *Основное средство*, *Состояние ввода в эксплуатацию*, *Название документа ввода в эксплуатацию*, *Номер документа ввода в эксплуатацию*;

– если заполнен реквизит *Дата последней модернизации*, то на эту дату делается запись со значениями реквизитов *Организация*, *Основное средство*, *Состояние модернизации*, *Название документа модернизации*, *Номер документа модернизации*, *Сумма последней модернизации (БУ)*, *Сумма последней модернизации (НУ)*.

 Регистр сведений *Способы отражения расходов по амортизации (бухгалтерский учет)*, запись в котором выполняется на дату текущего документа. В него записываются данные реквизитов *Организация*, *Основное средство*, *Способ отражения расходов по амортизации (БУ)*.

 Регистр сведений *Счета бухгалтерского учета основных средств*, запись в котором выполняется на дату принятия к бухгалтерскому учету. В него записываются данные реквизитов *Организация*, *Основное средство*, *Счет учета (БУ)*, *Счет амортизации (БУ)*.

*Ввод остатков по нематериальным активам* осуществляется при определенной последовательности действий.

Путь из меню подсистемы «1С:Предприятие» следующий:

*Предприятие Ввод начальных остатков Ввод начальных остатков по НМА*.

При проведении документа *Ввод начальных остатков по НМА* формируются следующие проводки:

 дебет счета 04.1 «Нематериальные активы», кредит счета 000 «Вспомогательный счет» на сумму, равную значению реквизита *Текущая стоимость (БУ)*;

 дебет счета 000 «Вспомогательный счет», кредит счета 05 «Амортизация нематериальных активов» на сумму, равную значению реквизита *Накопленная амортизация (БУ)*.

*Ввод остатков по НДС и счетам расчетов* производится с использованием специальных сервисных режимов.

Пути из меню подсистемы «1С:Предприятие» следующие:

1) *Предприятие Ввод начальных остатков Ввод начальных остатков НДС*;

2) *Предприятие Ввод начальных остатков Ввод начальных остатков НДС по партиям (при ставке НДС 0%)*.

В этих режимах, опираясь на накладные, документы расчетов с контрагентом, счета-фактуры, вводятся данные в виде документов-регистраторов, обосновывающие текущее сальдо по счету 18 «Налог на добавленную стоимость по приобретенным товарам, работам, услугам».

При оформлении документа-регистратора *Ввод начальных остатков НДС* сначала необходимо указать *Операцию*.

*НДС по приобретенным ценностям* выбирается для ввода начальных остатков по суммам НДС, предъявленным поставщиками ценностей. При этом по поставщикам числится соответствующая задолженность. В табличной части *Данные по остаткам* вводятся данные о поставщике и документах поступления ценностей. После нажатия на кнопку *Заполнить* – *Сформировать счета-фактуры* создается документ вида *Отражение НДС к вычету*, а если установлен флажок *Вычет НДС*, то сформируется документ *Счет-фактура*, полученный в качестве документа-основания для вычета НДС. В табличной части *Дополнительные сведения* вводятся сведения по приобретенным ценностям. В табличной части *Расчеты с контрагентами* вводятся данные о неоплаченной задолженности организации перед поставщиками. При этом следует для реквизита *Документ задолженности* сформировать новый документ типа *Документ расчетов с контрагентом (руч. учет)*. В табличной части *Авансы* вводятся данные по незачтенным авансам, выданным организацией поставщикам.

*Остаток НДС по приобретенным ценностям* выбирается для ввода начальных остатков по суммам НДС, отраженным в книге покупок, но не принятым к вычету в дебет счета 68.2.1 «Налог на добавленную стоимость».

*НДС по авансам полученным* выбирается для ввода начальных остатков по суммам НДС с авансов, полученных от покупателей.

*НДС, неполученный от покупателей*, выбирается для ввода начальных остатков по суммам НДС, начисленным при реализации ценностей.

Если в документе установлен флажок *Отразить расчеты с контрагентами в бухгалтерском учете*, то при проведении документа будут сформированы проводки отражения начальных остатков по расчетам с контрагентами по данным табличных частей *Расчеты с контрагентами* и (или) *Авансы* (в зависимости от вида операции). Флажок *Отразить расчеты с контрагентами в бухгалтерском учете* доступен только при установленном флажке *Формировать проводки*.

При проведении документа *Ввод начальных остатков НДС* формируются следующие проводки:

 дебет счета 18 «Налог на добавленную стоимость по приобретенным товарам, работам, услугам», кредит счета 000 «Вспомогательный счет» на сумму, указанную в реквизите *НДС*;

 дебет счета 000 «Вспомогательный счет», кредит счетов 60 «Расчеты с поставщиками и подрядчиками», 76 «Расчеты с разными дебиторами и кредиторами» и других на сумму, указанную в реквизите *Сумма расчетов* (закладка *Расчеты с контрагентами*).

Документ *Ввод начальных остатков НДС по партиям* предназначен для ввода начальных данных о партиях запасов для целей учета НДС, если в организации предполагается наличие реализации без НДС или по ставке НДС 0%.

*Ввод остатков по счетам, по которым ведется количественный партионный учет материальных ценностей*, производится при определенной последовательности действий.

Путь из меню подсистемы «1С:Предприятие» следующий:

*Предприятие Ввод начальных остатков Ввод начальных остатков по партиям*.

Документ *Ввод начальных остатков по партиям* предназначен для ввода начальных остатков по счетам бухгалтерского учета, имеющим субконто *Партии* и *Партии материалов в эксплуатации*. К ним относятся следующие счета: 07 «Оборудование к установке и строительные материалы», 08 «Вложения в долгосрочные активы», 10 «Материалы», 21 «Полуфабрикаты собственного производства», 41 «Товары», 42 «Торговая наценка», 43 «Готовая продукция», 45 «Товары отгруженные».

Для удобства ввода информации об остатках и ее логического разделения в документе предусмотрено три закладки: *Остатки по партиям*, *Остатки по партиям в эксплуатации*, *Материалы, переданные в переработку*.

При вводе данных по партиям в табличной части документа в первую очередь заполняются реквизиты *Счет учета*, *Номенклатура*, *Склад*, *Количество*, *Цена* и поля, соответствующие названиям *субконто* на счетах, по которым вводятся остатки. Остальные поля используются для различных разделов учета как справочная информация и сохраняются при проведении документа в виде регистрационных сведений.

Номера партий определяются номером строки в табличной части документа. Закладка *Остатки по партиям* предназначена для ввода остатков материальных ценностей в местах хранения.

Закладка содержит нижнюю табличную часть *Параллельные счета*, предназначенную для ввода остатков по счетам, для которых необходимо синхронизировать значение субконто *Партии* со счетом учета, указанным в верхней табличной части.

Если в учетной политике организации установлен флажок *Используется счет 006 для учета БСО*, то для субсчета 10.6 «Прочие материалы» при заполнении остатков по бланкам строгой отчетности в табличную часть *Параллельные счета* вносятся остатки по счету 006.1 «Бланки строгой отчетности» Для ввода остатков необходимо заполнение полей табличной части документа *Тип БСО*, *Серия БСО*, *Страница С*, *Страница По*, *Комплектность*.

Если в учетной политике организации установлен флажок *Учет БСО по номерам*, то движения по регистру *Номера БСО* делаются автоматически только при условии заполнения реквизитов табличной части *Тип БСО*, *Серия БСО*, *Страница С*, *Страница По*, *Комплектность*.

Закладка *Остатки по партиям в эксплуатации* предназначена для ввода остатков по материальным ценностям в эксплуатации. Особенность ввода остатков на этой закладке состоит в том, что дополнительно необходимо ввести информацию, которая позволит вести автоматический учет списания расходов (погашения стоимости) по спецодежде, спецоснастке, инвентарю и хозяйственным принадлежностям, переданным в эксплуатацию. Для этого заполняются следующие реквизиты:

 *Назначение использования* – элемент соответствующего справочника. Если справочник назначений использования пуст, необходимо добавить новый элемент. При заполнении нового назначения использования указываются реквизиты *Количество по нормативу выдачи, Способ погашения стоимости, Срок полезного использования, Способ отражения расходов*.

*Количество по нормативу выдачи* – количество по нормативу передаваемой спецодежды, спецоснастки и инвентаря. Значение реквизита используется для подстановки по умолчанию количества в документы.

*Способ погашения стоимости* – способ погашения стоимости спецодежды, спецоснастки и инвентаря. Возможен выбор следующих вариантов:

– линейный (погашение стоимости производится пропорционально в течение срока полезного использования);

– погашение стоимости при передаче в эксплуатацию (погашение стоимости производится сразу при передаче в эксплуатацию).

*Срок полезного использования* – срок полезного использования

спецодежды, спецоснастки и инвентаря в месяцах.

*Способ отражения расходов* – расходы по списанию спецодежды и спецоснастки в учете. Значение реквизита – элемент справочника *Способы отражения расходов по амортизации (погашению стоимости)*, при заполнении которого указываются счета бухгалтерского и налогового учета расходов по спецодежде и спецоснастке, инвентарю и хозяйственным принадлежностям.

 *Подразделение/Работник* – подразделение, в которое передана спецоснастка или переведен работник, получивший спецодежду.

 *Первоначальная стоимость* – первоначальная стоимость спецодежды или спецоснастки при передаче в эксплуатацию.

 *Текущая стоимость* – стоимость, по которой материал числится в бухгалтерском учете.

При проведении документа дополнительно будут сформированы проводки по соответствующим вспомогательным счетам учета материальных ценностей.

Закладка *Материалы, переданные в переработку* предназначена для ввода остатков по субсчету 10.7 «Материалы, переданные в переработку на сторону». Дополнительно к общим правилам заполнения документа обязательным реквизитом для заполнения является поле *Контрагент/переработчик*.

Ввод остатков по заработной плате следует из определенной последовательности действий.

Путь из меню подсистемы «1С:Предприятие» следующий:

*Предприятие Ввод начальных остатков Ввод начальных остатков по зарплате*  $\rightarrow$  *Insert*  $\rightarrow$  Заполнение «шапки» документа  $\rightarrow$  $\rightarrow \Phi$ ормировать проводки  $\rightarrow$  Заполнение табличной части документа  $\rightarrow$  $\rightarrow$  Работник  $\rightarrow$  Сумма  $\rightarrow$  Месяц начисления  $\rightarrow$  Вид начисления  $\rightarrow$ *ОК*.

При вводе данных в реквизите *Месяц начисления* указывается первое число месяца, к которому относятся остатки по заработной плате.

*Правильность ввода начального сальдо проверяется* по машинограммам (режим *Отчеты*), выпущенным на день внедрения программы. Для проверки правильности ввода начального сальдо в целом по всей системе счетов рекомендуется сформировать машинограмму *Оборотно-сальдовая ведомость*.

Путь из меню подсистемы «1С:Предприятие» следующий:

*Отчеты Оборотно-сальдовая ведомость Сформировать*.

Если содержание ведомости правильное, то остатки введены правильно. При этом по счету с кодом *000* сальдо должно отсутствовать.

После ввода начального сальдо рекомендуется запустить функцию *Управление итогами* и выполнить расчет на дату внедрения программы.

Путь из меню подсистемы «1С:Предприятие» следующий:

*Операции Управление итогами Установка границы рассчитанных итогов* Заполнение реквизита *Установить по* (дата) *Выполнить*.

9. *Обработка оперативных данных***.** После настройки программы, заполнения справочников, организации начального сальдо можно переходить к обработке оперативных учетных данных за установленный отчетный период. Переход к работе в отчетном периоде требует правильной установки дат и периодов, в частности *рабочей даты* и *интервала* дат (используется при работе с журналами документов и операций (проводок), устанавливается в режиме *Действия*, подрежиме *Установить интервал дат*).

Оперативные бухгалтерские данные в программе «1С:Предприятие» вводятся и обрабатываются двумя основными способами:

- от проводки;
- от документа.

Для обработки данных методом *от проводки* используется режим *Операции*, функция *Операции*, *введенные вручную*.

Путь из меню подсистемы «1С:Предприятие» следующий:

*Операции Операции, введенные вручную Insert* Заполнение «шапки» документа типа *Операция* Закладка *Бухгалтерский учет* (*Налоговый учет*) Ввод проводки в табличную часть *Операции*  $\rightarrow$  *OK*.

С помощью функции *Операции, введенные вручную* осуществляется прямой ввод проводок в *Журнал операций*. Такой способ ввода оперативных данных требует предварительной ручной обработки первичных документов, составления бухгалтерских записей самим бухгалтером. Затем бухгалтерские записи заносятся в электронный *Журнал операций* с помощью функции *Операции, введенные вручную*. Эта функция открывает на экране документ-таблицу *Операция*, в рамках которой и происходит ввод и обработка проводок. Документы типа *Операция* сохраняются в электронном *Журнале операций*, структурным элементом которого является *Журнал проводок*. *Журнал операций* (проводок) выполняет функцию базы данных для хранения бухгалтерской информации.

Прямой доступ к *Журналу операций* открыт в режиме *Операции*. Путь из меню подсистемы «1С:Предприятие» следующий:

*Операции Журнал операций*.

При заполнении *Журнала операций* рекомендуется бухгалтерские записи, имеющие отношение к одному первичному документу (одной хозоперации), вносить в одну и ту же таблицу *Операция*. Таблица *Операция* открывается сразу после пуска режима ввода в *Журнал операций* (клавиша *Insert*). Операции присваиваются номер и дата, соответствующие номеру и дате документа, на основе которого идет ввод данных. Проводки вносятся в *Операцию*, а затем (после выполнения функции *Записать* или *ОК*) переносятся в *Журнал операций* и существуют там как единое целое.

*Журнал операций* является основным массивом оперативной информации в программе «1С:Предприятие». Без полного и правильного заполнения этого массива большинство выходных машинограмм в этой программе правильно формироваться не будут. В связи с этим прямая работа с *Журналом операций* рассматривается в программе «1С:Предприятие» как базовый способ работы с оперативными данными.

Функции по обработке документов методом *«от документа»* сгруппированы в режимах *Банк*, *Касса*, *Покупка*, *Продажа*, *Склад*, *ОС*, *НМА*, *Зарплата*, *Кадры*.

Доступ к полному списку документов (их вводу, просмотру, редактированию) открыт в режиме *Операции*, подрежиме *Документы*.

Путь из меню подсистемы «1С:Предприятие» следующий:

 $Onepauuu \rightarrow \text{Jokvme}$ нты  $\rightarrow$  Выбор вида документа  $\rightarrow$  Вход в журнал документов соответствующего вида.

Вводить и просматривать проводимые документы можно также в режиме *Операции*, подрежиме *Журнал операций*.

Путь из меню подсистемы «1С:Предприятие» следующий:

*Операции Журнал операций*.

Обработка данных методом *от документа* предоставляет возможность оформить по хозяйственной операции первичный документ,

форма которого выводится на экран. В программе «1С:Предприятие» документы делятся на следующие два типа:

- проводимые (проводки формируются);
- непроводимые (проводки не формируются).

Алгоритм обработки проводимых документов предусматривает возможность выполнения функции *Провести* (пиктограмма *Провести*, режим *Действия*, функция *Провести* активны). По таким документам параллельно с записью документа в базу данных документов (в соответствующий *Журнал документов*) программа автоматически формирует бухгалтерские записи и вставляет их в *Журнал операций* (подобно *Операции*), если документ закрывается пиктограммой *ОК*. Документы, в отношении которых функция *Провести* выполнена, получают статус *проведенных* (появляется флажок на пиктограмме документа).

Таким образом, при обработке данных методом «от документа» основной оперативный массив для формирования машинограмм – *Журнал операций* – формируется автоматически по ходу обработки первичных документов.

В отношении проведенных документов в журналах документов становится активной пиктограмма *ДтКт*. Она открывает таблицу проводок по документу. Если в шапке этой таблицы установлен флажок *Ручная корректировка (разрешает редактирование движений документа)* (**√**), то проводки можно изменить без учета данных основного документа (перезапись документа перестает влиять на формирование проводок).

Формирование документа в программе «1С:Предприятие» напоминает заполнение его в ручном учете. Каждый режим по работе с тем или иным документом имеет свою специфику. Но при этом сохраняются общие принципы управления программой с помощью пиктограмм, меню и функциональных клавиш. Заполнение практически каждого документа завершается предоставлением возможности вывести его на печать и сохранить в базе данных (по пиктограмме *ОК*). Пуск режима *печати* документа, как правило, выводит его сначала на экран. Получить копию документа на принтер можно, запустив режим *Файл*, подрежим *Печать*.

Проводки, относящиеся к одному документу, в *Журнале операций* хранятся единым блоком (подобно *Операции*). Корректировка проводок, как правило, возможна только через корректировку параметров документа. Для корректировки документы вызываются клавишей *Enter*.

Возможно существование в базе данных документов, по которым не сформированы проводки. От некоторых документов проводки могут быть отключены (пиктограмма *Отмена проведения*) и таким образом уничтожены в *Журнале операций*. Для этого может использоваться режим *Действия*, подрежим *Отмена проведения*. Повторное открытие и запись снова *проведут* документ и возвратят проводки в *Журнал операций*. В программе имеется функция пакетного проведения документов (режим *Операции*, функция *Проведение документов*).

Полностью уничтожить Документ или *Операцию* вместе с проводками можно, пометив их на удаление с помощью функции *Установить пометку удаления* (клавиша *Delete*) с последующим выполнением в режиме *Операции,* подрежиме *Удаление помеченных объектов*.

10. *Просмотр, проверка введенных данных. Исправление ошибок***.** Введенные оперативные данные в программе сохраняются в *Журнале операций* (проводок) и в *журналах документов* по видам. Доступ к журналам открыт в режиме *Операции*. Через электронные журналы осуществляется просмотр оперативных данных, их проверка и исправление. В *Журнале проводок* доступна функция *Проверка проводок*, которая показывает проводки с нестандартной корреспонденцией.

Обнаруженные ошибки исправляются. На практике применяются следующие два основных способа исправления ошибок:

 Корректировка неверных реквизитов в *Документе*, *Операции* или *Проводке*, для чего необходимо выбрать ошибочный *Документ*, *Операцию* или *Проводку* и запустить режим изменения (клавиша *Enter*).

 Полное уничтожение *Документов*, *Операций*, *Проводок* с ошибками и повторный их ввод без ошибок. Уничтожение неверной информации осуществляется с помощью клавиши *Delete*. Нажатие этой клавиши запускает функцию *Удалить* или *Установить пометку удаления*. Помеченные на удаление объекты полностью удаляются из базы данных после выполнения режима *Операции* подрежима *Удаление помеченных объектов*.

Путь из меню подсистемы «1С:Предприятие» следующий:

*Операции Удаление помеченных объектов Контроль Удалить*.

После того, как информационная база программы «1С:Предприятие» будет полностью соответствовать учетным данным за отчетный период, можно переходить к выпуску машинограмм.

11. *Выпуск итоговых машинограмм***.** Для вывода итоговых данных в программе «1С:Предприятие» используются:

режим *Отчеты* для вывода сводных машинограмм бухгалтер-

ского учета;

 режимы по участкам учета (например, *Касса*) для выпуска специализированных машинограмм (например, машинограммы *Кассовая книга*);

 режим *Панель функций* для вывода видеограмм и таблиц управленческого учета.

Большая часть выходных машинограмм выпускается в режиме *Отчеты*. Для оптимизации работы режима *Отчеты* предварительно рекомендуется выполнить режим *Операции*, подрежим *Управление итогами* и произвести расчет итогов на конец отчетного периода.

Каждый вид машинограмм выпускается в соответствующем подрежиме режима *Отчеты* (аналогично организован выпуск специализированных машинограмм через режимы по участкам учета). При этом может потребоваться указать некоторые дополнительные параметры и настройки: период, основной *Счет*, принципы сортировки или отбора данных (пункт *Настройка*) и т. п.

Пуск машинограммы на формирование производится через пункт *Сформировать*.

Машинограммы формируются сначала на экран. С помощью режима *Файл* подрежима *Печать* можно направить машинограмму на принтер. При выводе машинограммы на принтер с узкой кареткой могут оказаться полезными подрежимы *Предварительный просмотр* и *Параметры страницы*, с помощью которых можно подобрать рациональное размещение машинограммы на листе определенного формата.

Режим *Панель функций* позволяет наглядно представить всю систему учетной информации программы «1С:Предприятие» для целей непосредственного ее использования в управлении. Режим *Панель функций*, как правило, запускается автоматически и разворачивает на рабочем столе программы ряд закладок по отдельным бизнес-задачам: *Банк*, *Касса* и др. Информация на этих закладках ориентирована на использование ее не бухгалтером, а руководителем. Одна из закладок называется *Руководителю*. На закладках *Панели функций* формируются диаграммы (например, по остаткам денег на расчетном счете и в кассе), графики (например, по движению дебиторской и кредиторской задолженностей), таблицы, список бухгалтерских отчетов, которые могут быть полезны для характеристики именно этой бизнесзадачи. Информация, выводимая на закладках, может быть отпечатана в виде машинограмм через пиктограмму *Печать*.

Распечатанные машинограммы используются в бухгалтерском учете и управлении производством.
#### **Тема 3. АВТОМАТИЗИРОВАННАЯ СИСТЕМА УЧЕТА МАТЕРИАЛЬНЫХ РЕСУРСОВ В ПРОМЫШЛЕННОСТИ (АПК) НА БАЗЕ ПРОГРАММНОГО ПРОДУКТА «1С:ПРЕДПРИЯТИЕ»**

#### **3.1. Цели и задачи автоматизации бухгалтерского учета**  материальных ресурсов на производственном предприятии

Учет материальных ресурсов на производственном предприятии включает в себя наблюдение за состоянием и движением сырья и материалов, топлива, запасных частей и других материальных ценностей, обеспечивающих функционирование предприятия, сюда также относится учет готовой продукции, товаров и тары.

Основные проблемы бухгалтерского учета материальных ценностей связаны с необходимостью вести объемный высокодетализированный аналитический учет по многим наименованиям ценностей, что требует организации громоздких картотек. Также для участка учета материальных ресурсов характерно большое количество первичных документов, которые требуется обрабатывать оперативно, в кратчайшие сроки после совершения хозяйственных операций. Еще больше повышает трудоемкость этого участка учета многообразие сводной документации (нужны регистры и суммового учета, и натуральностоимостного).

Цель автоматизации учета материальных ресурсов заключается в том, чтобы обеспечить своевременную обработку первичных документов и оперативно сформировать сведения о текущем состоянии и движении материальных ценностей в разрезе наименований, мест хранения и материально ответственных лиц, достигая при этом усиления контроля сохранности материальных ценностей и повышения рациональности их использования.

Основные задачи автоматизированной системы учета материальных ресурсов следующие:

1. Организация детализированного натурально-стоимостного аналитического учета материальных ресурсов по наименованиям ценностей, местам хранения и материально ответственным лицам; обеспечение эффективного и прозрачного складского учета материальных ценностей, включающие:

ведение электронной картотеки (справочников) наименований

материальных ценностей по их видам (сырье, материалы, топливо, готовая продукция, полуфабрикаты, товары, тара), группам и подгруппам;

 обработку операций поступления, внутреннего перемещения и выбытия материальных ценностей с формированием соответствующей первичной документации и электронных массивов оперативной информации;

 автоматизированный контроль количественных остатков материальных ценностей в разрезе их наименований, групп, подгрупп;

 автоматизированное формирование отчетности материально ответственных лиц (отчетов по складу);

 автоматизированную обработку операций переоценки и инвентаризации материальных ценностей.

2. Организация суммового учета материальных ценностей, обработка проводок по счетам учета материальных ресурсов, включающие:

 ведение справочников материально ответственных лиц и мест хранения (центров ответственности);

 контроль остатков материальных ценностей в разрезе материально ответственных лиц;

 обработку первичных документов (массивов оперативной информации), отчетности по складу и формирование бухгалтерских записей по учету материальных ресурсов, в том числе в аналитическом разрезе;

 автоматизированное формирование сводных регистров синтетического и аналитического учета материальных ресурсов (журналовордеров, оборотных ведомостей, страниц главной книги по счетам учета материальных ценностей).

3. Автоматизированное формирование показателей для экономического анализа, оперативного управления, бухгалтерской и статистической отчетности.

Перечисленные выше задачи могут быть выполнены на базе программного средства «1С:Предприятие».

## **3.2. Методика автоматизированного учета материальных ресурсов на базе программного средства**  «**1С:Предприятие**»

Автоматизированная система учета материальных ресурсов на базе программы «1С:Предприятие», как правило, организуется в форме двух взаимосвязанных АРМ бухгалтера:

- АРМ бухгалтера по учету материалов;
- АРМ бухгалтера по учету готовой продукции.

При использовании сетевой версии программы указанные выше АРМы интегрируются с другими в рамках комплексной системы бухгалтерского учета.

Все АРМ бухгалтера на базе программы «1С:Предприятие» используют ее типовые (универсальные) возможности по ведению синтетического (обработка проводок и формирование страниц главной книги) и аналитического учета (механизм субконто). Кроме этого, в конфигурации «Бухгалтерия для Беларуси» имеются возможности обрабатывать специфичную для производственных предприятий первичную документацию по движению материалов, готовой продукции, полуфабрикатов и формировать сводные регистры, ориентированные на учет в производстве.

# *3.2.1. АРМ бухгалтера по учету материалов*

Методика организации компьютерного учета материалов на базе программы «1С:Предприятие» предусматривает автоматизированное ведение счета 10 «Материалы».

В плане счетов программы с конфигурацией «Бухгалтерия для Беларуси» заведен счет 10 «Материалы», к которому открыты следующие субсчета:

• 10.1 «Сырье и материалы»:

• 10.2 «Покупные полуфабрикаты и комплектующие изделия, конструкции и детали»;

- $10.3$  «Топливо»;
- 10.4 «Тара и тарные материалы»;
- $10.5$  «Запасные части»;
- 10.6 «Прочие материалы»;
- 10.7 «Материалы, переданные в переработку на сторону»;
- $10.8$  «Временные сооружения»;
- 10.9 «Инвентарь и хозяйственные принадлежности, инструменты»;

 10.9.1 «Инвентарь и хозяйственные принадлежности, инструменты на складе»;

 10.9.2 «Инвентарь и хозяйственные принадлежности, инструменты в эксплуатации»;

- 10.10 «Специальная оснастка и специальная одежда на складе»;
- 10.11 «Специальная оснастка и специальная одежда в эксплуатации»:
- 10.11.1 «Спецодежда в эксплуатации»;

• 10.11.2 «Спецоснастка в эксплуатации»;

• 10.12 «Лом и отходы, содержащие драгоценные металлы».

Работа с планом счетов осуществляется в режиме *Операции*, подрежиме *Планы счетов*, функция *План счетов бухгалтерского учета*.

# *3.2.2. Особенности настройки счета 10 «Материалы» в программе «1С:Предприятие»*

По субсчетам счета 10 «Материалы» в конфигурации «Бухгалтерия для Беларуси» предусмотрено ведение аналитического учета (субконто) в следующих разрезах:

 *Номенклатура (Материалы)* (учет по группам, подгруппам и наименованиям материалов);

 *Партии* (учет материалов в разрезе документов, оформляющих партии);

*Склады* (учет по местам хранения).

Дополнительно по отдельным субсчетам вводятся следующие разрезы аналитики:

 *Контрагенты* (учет материалов, переданных в переработку по субсчету 10.7 «Материалы, переданные в переработку на сторону»);

 *Работники организаций* (учет в разрезе работников по субсчетам 10.9.2 «Инвентарь и хозяйственные принадлежности, инструменты в эксплуатации», 10.11.1 «Спецодежда в эксплуатации»);

 *Подразделения* (учет по подразделениям по субсчету 10.11.2 «Спецоснастка в эксплуатации»).

*Настройка системы цен на материалы* проводится при помощи необходимой последовательности действий.

Путь из меню подсистемы «1С:Предприятие» следующий:

*Предприятие Товары (материалы, продукция, услуги) Типы цен номенклатуры*.

Для организации учета материалов могут использоваться следующие типы цен:

закупочная цена (вид цены – *Закупочная*, округлять до 10);

плановая цена (вид цены – *Плановая*, округлять до 10).

В справочнике *Номенклатура*, содержащем раздел *Материалы* (тип номенклатуры – *Товар*), рекомендуется завести подразделы (группы).

Путь из меню подсистемы «1С:Предприятие» следующий:

*Операции Справочники Номенклатура Материалы Действия Новая группа*.

*Группы* материалов заводятся в разрезе субсчетов. Для каждой такой группы с помощью функции *Счета учета номенклатуры* назначаются счет бухгалтерского учета (устанавливается по соответствующему субсчету к счету 10 «Материалы»), счет учета НДС по приобретенным ценностям и др.

Путь из меню подсистемы «1С:Предприятие» следующий:

*Предприятие Товары (материалы, продукция, услуги) Счета учета номенклатуры*.

Ввод наименований материалов и их реквизитов выполняется нижеприведенным образом.

Путь из меню подсистемы «1С:Предприятие» следующий:

*Операции Справочники Номенклатура Материалы*  $\rightarrow$  Выбор группы  $\rightarrow$  *Insert*  $\rightarrow$  Ввод наименований материалов.

Наименования материалов создаются внутри соответствующих групп материалов. При этом вводятся:

краткое и полное наименование материала;

вид номенклатуры – *Материалы* (тип – *Товар*);

• единица измерения:

 данные закладки *По умолчанию* (ставка НДС, статья затрат для списания на производство и др.);

 данные закладки *Цены* (установка уровня цен по типам цен на определенную дату);

 данные закладки *Счета учета* (результаты выполнения функции *Счета учета номенклатуры*).

На этапе внедрения программы «1С:Предприятие» организуются массивы данных о начальных партиях материалов и остатках по ним.

Партионные остатки по всем материалам, кроме учитываемых на счетах 10.9.2, 10.11 и 10.7, вводятся при определенной последовательности действий.

Путь из меню подсистемы «1С:Предприятие» следующий:

*Предприятие Ввод начальных остатков Ввод начальных остатков по партиям* закладка *Остатки по партиям* Ввод данных по каждому наименованию материала в остатке отдельной строкой (номер строки определяет номер партии).

Партионные остатки по субсчетам 10.9.2, 10.11 вводятся нижеуказанным образом.

Путь из меню подсистемы «1С:Предприятие» следующий:

*Предприятие Ввод начальных остатков Ввод начальных остатков по партиям* Закладка *Остатки по партиям в эксплуатации*.

Партионные остатки по субсчету 10.7 вводятся определенным образом.

Путь из меню подсистемы «1С:Предприятие» следующий:

*Предприятие Ввод начальных остатков Ввод начальных остатков по партиям* Закладка *Материалы, переданные в переработку.*

Ввод начальных остатков производится детально в разрезе наименований материалов и мест хранения (складов). При этом остатки вводятся как по сумме, так и по количеству.

Для проверки ввода начального сальдо по материалам в аналитическом разрезе используется машинограмма *Оборотно-сальдовая ведомость по счету 10* (режим *Отчеты*).

#### *3.2.3. Методика обработки оперативных данных по движению материалов*

После настройки программы ввода начального сальдо переходят к обработке оперативных данных по движению материалов.

Обработка оперативных данных по движению материалов в программе «1С:Предприятие» организуется методом «от документа». При этом в технологии автоматизированного учета материалов выделяются следующие *этапы*:

 Оформление бланка документа (без проведения), печать его на принтере и сохранение в базе данных.

 Использование бумажной копии документа для сопровождения хозяйственной операции.

После совершения хозяйственной операции передача бумажного

документа в бухгалтерию. Бухгалтер производит сверку бумажной копии документа с записью в электронной базе данных. При необходимости электронный документ корректируется и затем проводится в бухгалтерском учете. При этом в базе данных программы «1С:Предприятие» формируются электронные бухгалтерские записи.

Сдача бумажной копии документа в архив.

 Дальнейшая работа с электронной копией документа и его электронными проводками.

# *3.2.4. Порядок обработки отдельных видов хозяйственных операций по движению материалов*

Функции по обработке документов, связанные с движением материалов, собраны в режимах *Покупка*, *Производство*. Методом «от документа» в программе могут быть обработаны нижеуказанные хозяйственные операции:

1. *Поступление материалов*.

Путь из меню подсистемы «1С:Предприятие» следующий:

*Покупка Поступление товаров и услуг Insert Выбор вида операции* документа *Покупка, комиссия Цены и валюта* Установка типа цен для оформления документа *Закупочная цена* Заполнение «шапки» документа Заполнение закладки *Товары*, где вводится *наименование материала*, *цена изготовителя, количество* и др.  $\rightarrow$  Заполнение закладки *Счета учета расчетов*  $(60.1) \rightarrow OK \rightarrow \text{Ippoe-}$ дение документа Заполнение реквизита *Основание для вычета*  $H \Box C → OK.$ 

При заполнении экранной формы документа на закладке *Товары* в табличной части вводятся наименования, количества и цены поступивших материалов. Закладка *Счета учета расчетов* показывает, какие счета будут использоваться для формирования проводок по поступлению материалов. На закладке *Дополнительно* указываются реквизиты внутреннего приходного ордера склада и ответственное лицо. После проведения документа через реквизит *Основание для вычета НДС* (под табличной частью) автоматически оформляется счетфак-

тура по НДС. Неавтоматическое отражение данных для вычета НДС производится на закладке *Вычет НДС*.

Оформленный документ *проводится* по дебету счета 10 и кредиту

счетов, указанных на закладке *Счета учета расчетов*. Дополнительно формируется проводка по НДС.

2. *Отражение дополнительных расходов при поставке материалов*. Если материалы поступали с транспортными расходами, то в интерфейсе работы с приходным документом *Поступление товаров и услуг* через пункт *Ввести на основании* запускается функция *Поступление доп. расходов*, где вводятся данные счета на транспортные услуги. Указывается сумма расходов, ставка НДС, а также определяется способ распределения расходов по доставке между материалами (как правило, устанавливается способ *По сумме*). Через пункт *Распределить* сумма расходов распределяется по наименованиям материалов.

Аналогичный документ может быть введен другим способом.

Путь из меню подсистемы «1С:Предприятие» следующий:

*Покупка Поступление доп. расходов* Заполнение «шапки» документа *Сумма расхода Способ распределения (По сумме/ По количеству)* Табличная часть *Заполнить Заполнить по поступлению* Выбор основного документа поступления *Распределить ОК* Проведение документа Ввод *Основания для вы-* $\psi$ иета НДС  $\rightarrow$  Оформление счета-фактуры по НДС от суммы транспортных услуг  $\rightarrow$  *OK*.

3. *Отпуск материалов в производство (через кладовую цеха)* по следующим этапам:

*Отпуск* материалов со склада в кладовую цеха (проводится).

Путь из меню подсистемы «1С:Предприятие» следующий:

*Склад Перемещение товаров Выбор вида операции документа Товары, продукция* Установление номера документа через *Действия – Редактировать номер* Заполнение «шапки» документа, где вводятся реквизиты *Отправитель*, *Получатель* и др. Заполнение табличной части на закладке *Товары*, где вводятся *номенклатура*-*материал*, *количество Записать Заполнить пар* $muu$  →  $OK$  → Проведение документа.

При заполнении документа в шапке обязательно указывается *Отправитель* и *Получатель* материалов. На закладке *Товары* в табличной части указываются наименования, партии и количества передаваемых материалов, а также счета их учета у отправителя и получателя.

Документ проводится по счетам, указанным в документе, на сум-

мы отпущенных материалов по учетным ценам, к которым автоматически добавляется пропорциональная сумма дополнительных расходов, если они были по соответствующей партии материала.

Списание материалов на затраты (проводится).

Путь из меню подсистемы «1С:Предприятие» следующий:

*Производство Требование-накладная* Заполнение «шапки» документа Флажок *Счет затрат* на закладке *Материалы* Склад *Отпустил* Подразделение *Приняло* Заполнение табличной части на закладке *Материалы* Ввод номенклатуры-материала, количества, номенклатурной группы отнесения затрат, статьи затрат, счета затрат (20.1 «По видам основного производства»)  $\rightarrow$  Записать  $\rightarrow$  Ввод партии через Заполнить партии  $\rightarrow$  ОК  $\rightarrow$  Проведение документа.

При заполнении документа в шапке указывается *Склад* (место хранения), с которого идет отпуск на затраты. На закладке *Материалы* в табличной части указываются наименования, коды партий (пиктограмма *Заполнить партии*) и количества отпускаемых материалов. На закладке *Счета затрат*, если она есть (не стоит флажок *Счет затрат* на закладке *Материалы*), указывается счет отнесения затрат (как правило, 20.1). В нижеприведенных реквизитах указывается следующее:

– *Подразделение* (указывается подразделение, которое получает материалы);

– *Номенклатурная группа* (указывается, на производство какой продукции идет отпуск материалов (вид производства);

– *Статьи затрат* (указывается статья материальных затрат).

Документ проводится на суммы отпущенных материалов по учетным ценам, к которым автоматически добавляется пропорциональная сумма дополнительных расходов, если они были по соответствующей партии материала.

4. *Складское (внутреннее) перемещение материалов* (документ проводится без сумм).

Путь из меню подсистемы «1С:Предприятие» следующий:

*Склад Перемещение товаров Выбор вида операции документа Товары, продукция* Установление номера документа через *Действия* – *Редактировать номер* Реквизит *Отправитель* **→ Реквизит** *Получатель* → Заполнение табличной части на закладке *Товары*, ввод реквизитов *Номенклатура-Материал*, *Количество*

 $\rightarrow$  Записать → Заполнить партии → ОК → Проведение документа.

При заполнении документа обязательно указываются *Отправитель* и *Получатель* материалов. На закладке *Товары* в табличной части указываются наименования, партии и количества передаваемых материалов, а также счета их учета у отправителя и получателя.

Документ проводится по счетам, указанным в документе, на суммы отпущенных материалов по учетным ценам, к которым автоматически добавляется пропорциональная сумма дополнительных расходов, если они были по соответствующей партии материала.

5. *Отпуск материалов в переработку* на сторону (проводится).

Путь из меню подсистемы «1С:Предприятие» следующий:

*Производство Передача в переработку (из переработки) Выбор вида операции документа Передача сырья в переработ-* $\kappa y \rightarrow$  Оформление документа  $\rightarrow$  *OK*.

6. *Передача со склада* в эксплуатацию спецодежды, спецоснастки, инвентаря (проводится).

Путь из меню подсистемы «1С:Предприятие» следующий:

*Производство Передача материалов в эксплуатацию* Оформление документа  $\rightarrow$  *OK*.

7. *Списание* спецодежды, спецоснастки, инвентаря, временных сооружений (проводится).

Путь из меню подсистемы «1С:Предприятие» следующий:

 $\Pi$ роизводство  $\rightarrow$  Списание материалов из эксплуатации  $\rightarrow$  Оформление документа  $\rightarrow$  *OK*.

8. *Внутреннее перемещение* в эксплуатации спецодежды, спецоснастки, инвентаря, временных сооружений (проводится).

Путь из меню подсистемы «1С:Предприятие» следующий:

*Производство Перемещение материалов в эксплуатации*  $\rightarrow$  Оформление документа  $\rightarrow$  *OK*.

9. *Оформление результатов инвентаризации*. Путь из меню подсистемы «1С:Предприятие» следующий:

*Склад Инвентаризация товаров на складе* Заполнение «шапки» документа *Заполнить Заполнить по остаткам на складе*  $\rightarrow$  Корректировка реквизита *Количество* → Действия → Ввод На ос*новании Оприходование товаров* (если есть излишки) и (или) *Списание товаров* (если есть недостачи).

При заполнении документа указываются дата проведения инвентаризации, место хранения (реквизит *Склад*) и *Ответственное лицо*, у которого проведена инвентаризация. На закладке *Дополнительно* вводятся данные распоряжения на проведение инвентаризации. Закладка *Товары* заполняется через пункт *Заполнить* – *Заполнить по остаткам на складе*. При этом производится начальное заполнение таб-

личной части документа. В таблице автоматически появляются наименования материалов и остатки по ним (реквизит *Учет. количество*) исходя из данных компьютерного учета на день инвентаризации. Фактические остатки по данным инвентаризации вводятся в табличной части в графе *Количество*. Графа *Отклонение* рассчитывается автоматически. На основе введенных данных формируются печатные формы инвентаризационной описи, сличительной ведомости и других документов по инвентаризации (пиктограмма *Печать*).

Следует заметить, что документ, оформляющий результаты инвентаризации, является *непроводимым*. В бухгалтерском учете результаты инвентаризации отражаются через пиктограмму *Ввести на основании*. Там могут быть оформлены и проведены следующие документы:

– *Оприходование товаров*, отражающий излишки;

– *Списание товаров*, отражающий недостачи;

– *Перемещение товаров*, служащий для урегулирования путаницы с местами хранения товаров (внутреннее перемещение).

Результаты ввода этих документов могут быть просмотрены в соответствующих подрежимах режима *Склад*.

10. *Оформление результатов инвентаризации* спецодежды, спецоснастки, инвентаря, временных сооружений в эксплуатации.

Путь из меню подсистемы «1С:Предприятие» следующий:

*Производство Инвентаризация материалов в эксплуатации*  $\rightarrow$  Заполнить  $\rightarrow$  Оформление документа  $\rightarrow$  ОК.

11. *Ввод отдельных проводок по движению материалов*. Путь из меню подсистемы «1С:Предприятие» следующий:

*Операции Операции, введенные вручную Insert* Заполнение «шапки» документа *Операция* Закладка *Бухгалтерский учет (Налоговый учет)* Ввод проводок в табличную часть *Операции ОК*.

# *3.2.5. Порядок просмотра, корректировки и использования результатов обработки хозяйственных операций*

Введенные в программе «1С:Предприятие» оперативные данные сохраняются в таких электронных журналах оперативной информации, как *Журнал операций* (режим *Операции*), *Журнал проводок* (режим *Операции*), журналы документов по видам (режим *Операции*, подрежим *Документы*), а также в следующих электронных журналах по направлениям учета: *Документы поставщиков* (режим *Покупка*), *Производственные документы* (режим *Производство*), *Складские документы* (режим *Склад*). Электронные журналы оперативной информации позволяют просматривать введенные данные, а при необходимости их корректировать, удалять и пополнять.

После ввода всех данных за отчетный период, их проверки по участку учета материалов выпускаются сводные машинограммы.

По учету материалов программа «1С:Предприятие» позволяет выпускать следующие машинограммы:

1. Машинограммы для целей синтетического учета (режим *Отчеты*):

*Главная книга*;

**•** Анализ счета (аналог главной книги);

*Обороты счета* (аналог журнала-ордера и ведомости);

 *Карточка счета* (аналог журнала регистрации хозяйственных операций).

2. Машинограммы для целей аналитического учета (режим *Отчеты*):

*Оборотно-сальдовая ведомость по счету*;

*Карточка субконто*.

3. Специализированные машинограммы по учету материалов (режим *Склад*):

*Материальный отчет по МОЛ*;

*Складская карточка*.

Комплекс машинограмм по учету материалов может быть сформирован в режиме *Панель функций* (закладки *Склад*, *Покупка, Продажа*), где открыт доступ к списку разнообразных отчетов по операциям движения материальных ценностей.

Оформленные документы используются в бухгалтерском учете и

## *3.2.6. АРМ бухгалтера по учету готовой продукции*

Методика организации компьютерного учета готовой продукции на базе программы «1С:Предприятие» предусматривает автоматизированное ведение счета 43 «Готовая продукция», который открыт в электронном плане счетов. Работа с планом счетов осуществляется в режиме *Операции*, подрежиме *Планы счетов*, функция *План счетов бухгалтерского учета*.

По счету 43 «Готовая продукция» в конфигурации «Бухгалтерия для Беларуси» предусмотрено ведение аналитического учета (субконто) в следующих разрезах:

 *Номенклатура (Продукция)* (учет по группам, подгруппам и наименованиям продукции);

*Склады* (учет по местам хранения);

• *Партии* (учет продукции в разрезе документов, оформляющих партии).

На этапе внедрения программы по всем используемым направлениям аналитического учета (субконто) формируются соответствующие справочники. Работа со справочниками организована в режиме *Операции*, подрежиме *Справочники*.

Перед заполнением основных справочников следует настроить вспомогательные, в частности справочник *Типы цен номенклатуры*.

Путь из меню подсистемы «1С:Предприятие» следующий:

*Предприятие Товары (материалы, продукция, услуги) Типы цен номенклатуры*.

Для организации учета готовой продукции могут использоваться следующие типы цен:

- плановая себестоимость (вид цены *Плановая*, округлять *до 10*);
- продажная цена (вид цены *Оптовая*, округлять *до 10*).

На этапе внедрения программы определяется тип плановой (учетной) цены на готовую продукцию (режим *Настройка параметров учета*).

Путь с рабочего стола Windows следующий:

*Предприятие Настройка параметров учета* Закладка *Производство* Параметр *Тип плановых цен* Выбор типа цены *Плановая себестоимость*.

В качестве плановой цены, как правило, устанавливается *плановая себестоимость*.

На этапе внедрения программы определяется также методика отражения в учете себестоимости выпуска продукции:

*С использованием счета 40*;

*Без использования счета 40 (рекомендуется)*.

При этом выполняется определенная последовательность действий. Путь из меню подсистемы «1С:Предприятие» следующий:

*Предприятие Учетная политика Учетная политика организаций* Выбор по году текущей записи учетной политики *Производ-* $\cos \theta$  *Bыпуск продукции, услуг* → Способ учета выпуска → Без ис*пользования счета 40*.

Наиболее важный справочник в учете готовой продукции – *Номенклатура*. Внутри этого справочника выделен раздел *Продукция*.

Путь из меню подсистемы «1С:Предприятие» следующий:

*Операции Справочники Номенклатура Продукция*.

Наименования готовой продукции создаются внутри раздела *Продукция*. При этом вводится следующее:

- краткое и полное наименования продукции;
- вид номенклатуры *Продукция* (тип *Продукция*);
- единица измерения;
- реквизит *Ставка НДС* закладки *По умолчанию* (как правило *20%*);

 реквизит *Номенклатурная группа* закладки *По умолчанию* (указывается вид деятельности, на который будут списываться затраты по производству этой продукции);

 данные закладки *Цены* (установка уровня цен по типам цен на определенную дату);

 данные закладки *Спецификации* (аналог плановой калькуляции по статьям материальных затрат – исходным комплектующим);

 данные закладки *Счета учета* (результаты выполнения функции *Счета учета номенклатуры*).

При использовании на предприятии методики списания затрат материалов по нормам по каждому виду продукции в справочнике *Номенклатура* заполняется закладка *Спецификации*, где разрабатывается калькуляция затрат на продукцию по материальным статьям.

Путь из меню подсистемы «1С:Предприятие» следующий:

*Операции Справочник Номенклатура Продукция* Закладка *Спецификации*  $\rightarrow$  Создание спецификации  $\rightarrow$  Таблица Исход*ные комплектующие*.

На этапе внедрения программы организуются массивы данных о начальных партиях готовой продукции и об остатках по ним.

Путь из меню подсистемы «1С:Предприятие» следующий:

*Предприятие Ввод начальных остатков Ввод начальных остатков по партиям* Закладка *Остатки по партиям* Ввод данных по каждому наименованию продукции в остатке отдельной строкой (номер строки определяет номер партии).

Ввод начальных остатков производится детально в разрезе наименований продукции и мест хранения (складов). При этом остатки вводятся как по сумме, так и по количеству. Для проверки ввода начального сальдо по готовой продукции в аналитическом разрезе используется машинограмма *Оборотно-сальдовая ведомость по счету 43* (режим *Отчеты*).

После настройки программы, ввода начального сальдо переходят к обработке оперативных данных по движению готовой продукции.

Оперативные данные по готовой продукции на производственных предприятиях связаны, как правило, с операциями двух основных типов:

 оприходование готовой продукции из производства на склад готовой продукции;

отпуск и реализация готовой продукции покупателям.

## *3.2.7. Методика обработки хозяйственных операций по движению готовой продукции*

Данная методика включает следующие этапы:

1. *Оприходование готовой продукции из производства*.

Путь из меню подсистемы «1С:Предприятие» следующий:

*Производство Отчет производства за смену Выбор вида операции документа Продукция, внутренние услуги* Заполнение «шапки» документа, где указывается *Подразделение* (отпустило), *Склад* (оприходовал) Заполнение табличной части на закладке *Продук-* $\mu u \rightarrow O K \rightarrow \Pi$ роведение документа.

При заполнении документа указываются *Подразделение* (производственный цех), которое выпустило продукцию, а также *Склад*, который оприходовал готовую продукцию. В реквизите *Счет затрат* (*БУ*) указывается счет, который будет использован для отражения возвратных отходов, а также в качестве основного счета затрат. Основной счет, по данным которого формируется себестоимость продукции (субсчет 20.1 «По видам основного производства», счет 23 «Вспомогательные производства»), проставляется в проводках автоматически в соответствии с учетной политикой.

На закладке *Продукция* в табличной части вводятся наименования и количества выпущенной продукции. В реквизите *Спецификация* может быть указана ссылка на таблицу исходных комплектующих изделий (плановая калькуляция) для контроля расхода материалов.

Документ *Отчет производства за смену* содержит реквизит *Списать материалы* и закладку *Материалы*. Закладка *Материалы* может быть заполнена автоматически через пиктограммы *Заполнить по спецификациям* и *Заполнить партии* или вручную. Если закладка *Материалы* заполнена и реквизит *Списать материалы* отмечен флажком, то при проведении документа формируются проводки по расходу материалов и списанию их на счет затрат (используется при нормативном учете на основе спецификации материальных затрат).

На закладке *Возвратные отходы* вводятся данные о возвратных отходах, их количестве, ценах, номенклатурных группах и статьях затрат, по которым они проходят.

Оформленный документ проводится в бухгалтерском учете (как правило, с проводкой дебет счета 43 «Готовая продукция», кредит счета 20 «Основное производство» дополнительно составляются проводки по затратам материалов при активном реквизите *Списать материалы*). При проведении документа формируются записи в электронном журнале-регистраторе *Выпуск продукции и услуг в плановых ценах (бухгалтерский учет)*.

Путь из меню подсистемы «1С:Предприятие» следующий:

*Операции Регистры накопления Выпуск продукции и услуг в плановых ценах (бухгалтерский учет)*.

2. *Отпуск и реализация готовой продукции*. Путь из меню подсистемы «1С:Предприятие» следующий:

*Продажа Реализация товаров и услуг* Выбор вида *Операции документа Продажа, комиссия Цены и валюта* Установка типа цен для оформления документа *Продажная цена* Заполнение «шапки» документа, где указывается *Контрагент* и *Договор* Заполнение табличной части документа, где указываются *Номенклатура* и *Количество* отпускаемой продукции *Записать Заполнить партии* Перепроверка реквизита *Цена* Закладка *Счета учета*   $\overline{p}$ асчетов (62.1) → ОК → Проведение документа.

При заполнении документа *Реализация товаров и услуг* указывается *Склад* (место хранения), откуда продукция отпускается. Затем указывается *Контрагент*, который приобретает продукцию, а также его *Договор*. При заполнении табличной части на закладке *Товары* вводятся наименования отпускаемой продукции, ее количество, цена. Для корректного заполнения реквизита *Партии* используется пиктограмма *Заполнить партии*. На закладке *Счета учета расчетов* указываются счета, на основе которых формируются проводки по отпуску (реализации) продукции. На закладках *Дополнительно, ТН* и *ТТН* вводятся данные о грузополучателе, адресе доставки и другие сведения для оформления накладной. На основе полностью заполненной экранной формы документа с помощью пиктограммы *Печать* может быть выпущена на принтере товарная накладная установленной формы. Обработка документа завершается его проведением в бухгалтерском учете.

3. *Оформление результатов инвентаризации продукции*.

Путь из меню подсистемы «1С:Предприятие» следующий:

*Склад Инвентаризация товаров на складе* Заполнение «шапки» документа *Заполнить Заполнить по остаткам на скла-*

*де* Корректировка реквизита *Количество Действия* Ввод *На основании Оприходование товаров* (если есть излишки) и (или) *Списание товаров* (если есть недостачи).

4. *Ввод отдельных проводок по движению готовой продукции*. Путь из меню подсистемы «1С:Предприятие» следующий:

 $Onepauuu → Onepauuu,$  введенные вручную → Insert  $\rightarrow$  Заполнение «шапки» документа *Операция* Закладка *Бухгалтерский учет (Налоговый учет)* Ввод проводок в табличную часть *Операции ОК*.

Оперативные данные по готовой продукции сохраняются в элек-

тронных журналах оперативной информации (журнале операций (режим *Операции*), журнале проводок (режим *Операции*), журналах документов по видам (режим *Операции*, подрежим *Документы*), а также в журналах по направлениям учета (производственные документы (режим *Производство*), документы покупателей (режим *Продажа*), складские документы (режим *Склад*). Эти журналы позволяют просматривать введенные данные и при необходимости их корректировать, удалять и пополнять.

После ввода всех данных за отчетный период, их проверки по участку учета готовой продукции выпускаются сводные машинограммы по счету 43 «Готовая продукция».

Для целей синтетического учета (режим *Отчеты*) выпускаются:

*Главная книга*;

*Анализ счета* (аналог главной книги);

*Обороты счета* (аналог журнала-ордера и ведомости);

 *Карточка счета* (аналог журнала регистрации хозяйственных операций).

Для целей аналитического учета (режим *Отчеты*) выпукаются:

*Оборотно-сальдовая ведомость по счету*;

*Карточка субконто*.

В режиме *Склад* выпускаются специализированные машинограммы по учету готовой продукции:

*Материальный отчет по МОЛ*;

*Складская карточка*.

Комплекс машинограмм по учету продукции может быть сформирован в режиме *Панель функций* (закладки *Склад*, *Покупка, Продажа*), где открыт доступ к списку разнообразных отчетов по операциям движения материальных ценностей.

Оформленные документы используются в бухгалтерском учете и управлении производством.

#### **Тема 4. АВТОМАТИЗИРОВАННАЯ СИСТЕМА УЧЕТА ДЕНЕЖНЫХ СРЕДСТВ И РАСЧЕТОВ В ПРОМЫШЛЕННОСТИ (АПК) С ИСПОЛЬЗОВАНИЕМ ПРОГРАММЫ «1С:ПРЕДПРИЯТИЕ»**

## **4.1. Организация компьютерного учета денежных средств на производственном предприятии на базе программного средства «1С:Предприятие»**

Учет денежных средств является важным и ответственным участ-

ком бухгалтерского учета на производственном предприятии. Традиционно в учете денежных средств выделяют две основных задачи:

учет кассовых операций и денежных средств в кассе;

 учет банковских операций и денежных средств на расчетных, кредитных, валютных счетах в банке.

Основные *цели* автоматизации бухгалтерского учета собственных денежных средств и кредитных ресурсов следующие:

 обеспечить непрерывный контроль и сохранность финансовых средств;

 не допускать растраты средств, а также их нерационального использования;

 обеспечить оперативное и точное отражение операций оприходования и списания денежных средств по кассе и счетам в банке.

*Задачи* компьютеризации учета денежных средств направлены на решение его проблем. Основные информационные проблемы бухгалтерского учета денежных средств связаны с необходимостью оформления специальных кассовых и банковских документов, организацией контроля их исполнения и прохождения по всем ступеням документооборота. Высокие требования предъявляются к точности и оперативности сведений о движении денежных средств. На практике требуется организация ежедневного учета денежных средств с определением оборотов и остатков по каждой кассе, каждому банковскому счету. Сложность задачи повышается при необходимости ведения учета в валюте с оценкой по курсу.

Помимо решения задач оперативного характера, учет денежных средств и кредитных ресурсов является базовым элементом в организации сводного бухгалтерского учета, так как связан со многими другими участками учетных работ. По счетам учета денежных средств (50 «Касса», 51 «Расчетные счета», 52 «Валютные счета», 55 «Специальные счета в банках», 66 «Расчеты по краткосрочным кредитам и займам», 67 «Расчеты по долгосрочным кредитам и займам») начинают составляться первые сводные регистры в синтетическом учете (в журнально-ордерной форме учета это журналы-ордера № 1–4).

Решению проблем, возникающих в учете денежных средств и кредитов банка, способствует внедрение компьютерных систем для автоматизации учета кассовых и банковских операций. Компьютерные системы позволяют оформлять первичные кассовые и банковские документы (кассовые ордера, платежные документы) в строгом соответствии с нормативными требованиями, при этом устраняется возможность появления механических ошибок и описок (например, несовпадения сумм числом и прописью). Компьютеризация обеспечивает ве-

дение баз данных первичных кассовых и банковских документов; позволяет оформлять отчетные и сводные документы как ежедневно, так и за весь отчетный период. Математическая точность и надежность итоговых результатов обеспечиваются автоматически.

Таким образом, компьютеризация учета кассовых и банковских операций способствует повышению качества, оперативности и достоверности.

Одним из эффективных средств автоматизации бухгалтерского учета денежных средств в кассе и на счетах в банке является программа «1С:Предприятие».

Автоматизированный учет денежных средств на базе программы «1С:Предприятие», как правило, организуется в форме двух взаимосвязанных АРМ бухгалтера:

• АРМ бухгалтера по учету кассовых операций (АРМ «Касса»);

• АРМ бухгалтера по учету банковских операций (АРМ «Банк»).

При использовании сетевой версии программы АРМ «Касса» и АРМ «Банк» интегрируются с другими АРМами в рамках комплексной системы компьютерного бухгалтерского учета.

#### *4.1.1. АРМ бухгалтера по учету кассовых операций*

Программа *АРМ «Касса»*, как правило, разворачивается на рабочем месте бухгалтера по кассе. Доступ к этому АРМу ограничивается (особенно со стороны кассира). В организации должны быть четко разделены функции по оформлению и учету кассовых операций и по их исполнению во избежание злоупотреблений.

Программа «1С:Предприятие» позволяет организовать надежное и безопасное оформление бланков кассовых документов на автоматизированном рабочем месте бухгалтера по кассе. Для этого в программе предназначен режим *Касса*, где имеются функции по оформлению приходных и расходных кассовых ордеров.

Пути из меню подсистемы «1С:Предприятие» следующие:

- 1) *Касса Приходный кассовый ордер*;
- 2) *Касса Приходный кассовый ордер валютный*;
- 3) *Касса Расходный кассовый ордер*;

4) *Касса Расходный кассовый ордер валютный*.

Кассовый ордер оформляется на экране компьютера, затем печатается на бумажном бланке, подписывается соответствующими должностными лицами и передается для исполнения кассиру. Параллельно происходит сохранение в базе данных программы электронной копии данного документа.

Исполнение кассовых операций осуществляет кассир на основе полученных от бухгалтера бумажных копий кассовых ордеров. В конце отчетного периода (дня) кассир формирует пачку исполненных кассовых документов и передает их для проверки и обработки бухгалтеру.

Бухгалтер сверяет бумажные документы с электронными, при необходимости вносит корректировки в электронные записи. Затем бухгалтер приступает к обработке электронных документов. Бухгалтерская обработка кассовых документов предусматривает их проведение с формированием проводок по счету 50 «Касса». После этих действий в программе «1С:Предприятие» формируется база данных для выпуска машинограмм по кассовым операциям.

Для целей полного оформления документации по кассе выпускается двойная машинограмма *Вкладной лист кассовой книги – Отчет кассира*.

Путь из меню подсистемы «1С:Предприятие» следующий:

*Касса Кассовая книга Кассовая книга рублевая Сформировать*.

Отчет по кассе с приложенными к нему исполненными кассовыми документами кассир подписывает и оставляет бухгалтеру. Другую часть машинограммы (*Вкладной лист кассовой книги*) бухгалтер передает кассиру для ведения кассовой книги.

В таком режиме первичная документация по кассе обрабатывается на протяжении всего отчетного периода (месяца). При этом в *АРМ «Касса»* формируется электронная кассовая книга в форме реестра или архива кассовых документов (электронный журнал *Кассовые документы*).

Путь из меню подсистемы «1С:Предприятие» следующий:

*Касса Кассовые документы*.

Бухгалтерские записи по кассе также сохраняются в базе данных, *Журнале операций* (*проводок*). На основе накопленных данных по итогам отчетного периода (месяца) бухгалтер формирует сводную учетную документацию (печатает сводные машинограммы по кассе) и передает ее главному бухгалтеру для проверки, утверждения и использования в сводном бухгалтерском учете. В условиях комплексной автоматизации учета, когда используются сетевые технологии, данные по кассе передаются в сводный учет в электронном виде автоматически.

Дополнительные возможности в расширении аналитичности информации по кассе открывает настройка учета по счету 50 «Касса» в разрезе справочника *Статьи движения денежных средств*.

Путь из меню подсистемы «1С:Предприятие» следующий:

*Предприятие Настройка параметров учета Денежные средства* Флажок *По статьям движения денежных средств.*

В целом по содержанию методика учета кассовых операций с переходом на компьютерные технологии не меняется. Однако порядок обработки некоторых операций с наличными деньгами в программе «1С:Предприятие» имеет определенные особенности.

Для формирования *АРМ «Касса»* проводится стартовая настройка программы «1С:Предприятие». Вводятся реквизиты организации-пользователя и другие нормативно-справочные данные. Особое внимание обращается на справочники, необходимые для оформления кассовой документации: *Физические лица*, *Сотрудники организаций* (вид субконто *Работники организаций*), *Статьи затрат*, *Вид расходов по авансовым отчетам*.

Если в настройках программы указано наличие аналитики по счету 50 «Касса» (в разрезе видов операций), то дополнительно настраивается справочник *Статьи движения денежных средств*.

Пути из меню подсистемы «1С:Предприятие» следующие:

1) *Предприятие Настройка параметров учета Денежные средства* Учет по статьям движения денежных средств;

2) *Операции Справочники Статьи движения денежных средств*.

Также производится настройка параметра *Ответственное лицо – Кассир*.

Путь из меню подсистемы «1С:Предприятие» следующий:

*Предприятие Ответственные лица организаций Кассир Физическое лицо (ФИО)*.

На день внедрения программы вводится начальное *сальдо* по всем

счетам учета финансовых ресурсов. После этого переходят к обработке кассовых операций за текущий отчетный период.

Обработка кассовых операций производится в основном методом «от документа».

Пути из меню подсистемы «1С:Предприятие» следующие:

1) *Касса* Выбор подрежима, соответствующего типу документа;

2) *Касса* → *Кассовые документы* → *Insert* → Выбор функции, соответствующей типу документа;

3) *Зарплата Зарплата к выплате*.

Основные типы документов в программе «1С:Предприятие», связанные с движением наличных денег, следующие:

- *Приходный кассовый ордер*;
- *Приходный кассовый ордер валютный*;
- *Расходный кассовый ордер*;
- *Расходный кассовый ордер валютный*;
- *Авансовый отчет*;
- *Зарплата к выплате* (режим *Зарплата*).

#### *4.1.2. Обработка операций по кассе*

Осуществляется обработка следующих операций:

1. *Поступление денег в кассу* (проводится).

Путь из меню подсистемы «1С:Предприятие» следующий:

 $Kacca$  → Приходный кассовый ордер → Insert → Выбор вида Опе $pa$ ии документа  $\rightarrow$  Оформление документа  $\rightarrow$  ОК  $\rightarrow$  Проведение документа.

Перед заполнением документа через пункт *Операция* конкретизируются обстоятельства поступления денег выбором соответствующего вида операции. К *операциям* относятся:

 *Оплата покупателя* (оформление поступления денег от контрагента – юридического лица);

- *Прием розничной выручки*;
- *Возврат денежных средств подотчетником*;
- *Возврат денежных средств поставщиком*;

 *Получение наличных денежных средств в банке* (с расчетного счета);

*Расчеты по кредитам и займам с контрагентами*;

*Прочий приход денежных средств*.

Выбор вида операции определяет набор реквизитов экранной формы документа и корреспонденцию счетов по умолчанию.

Оформленный приходный кассовый ордер может быть выведен на принтер (пиктограмма *Печать*) и *проведен* проводкой по дебету счета 50 «Касса».

2. *Выбытие денег из кассы* (проводится).

Путь из меню подсистемы «1С:Предприятие» следующий:

 $Kacca → Pacxo*∂ный кассовый ордер → Insert → Bi*ьбор вида *One*$ *рации документа*  $\rightarrow$  Оформление документа  $\rightarrow$  *OK*  $\rightarrow$  Проведение документа.

Перед заполнением документа через пункт *Операция* конкретизируются обстоятельства выбытия денег выбором соответствующего вида операции. К *операциям* по выбытию относятся:

- *Оплата поставщику*;
- *Возврат денежных средств покупателю*;
- *Выдача денежных средств подотчетнику*;
- *Выплата заработной платы по ведомостям*;
- *Выплата заработной платы работнику*;
- *Взнос наличными в банк*;
- *Расчеты по кредитам и займам с контрагентами*;

 *Инкассация денежных средств* (сдача денег в банк через инкассатора, по почте и т. п.);

*Выплата депонированной заработной платы*;

*Прочий расход денежных средств*.

Выбор вида операции определяет набор реквизитов экранной формы документа и корреспонденцию счетов по умолчанию.

Оформленный расходный кассовый ордер может быть выведен на принтер (пиктограмма *Печать*) и *проведен* проводкой по кредиту счета 50.

3. *Выплата заработной платы из кассы* по платежной ведомости. Формируется электронный документ *Зарплата к выплате*, на основе которого для кассы печатается бумажный документ *Платежная ведомость* (не проводится).

Путь из меню подсистемы «1С:Предприятие» следующий:

*Зарплата Зарплата к выплате Способ выплаты: Через кас* $c$ <sup>*v*</sup> → Оформление документа → *ОК* → Запись в базу данных без *Отметки*.

После фактической выплаты заработной платы из кассы на основании бумажной платежной ведомости корректируется электронный документ *Зарплата к выплате* по реквизиту *Отметка* (не проводится). Путь из меню подсистемы «1С:Предприятие» следующий:

*Зарплата Зарплата к выплате* Корректировка реквизита *Отметка* Выбор значения *Выплачено* или *Задепонировано*.

Далее оформляется расходный кассовый ордер вида *Выплата заработной платы по ведомостям* или *Выплата заработной платы работнику* с указанием соответствующей ведомости (проводится).

Путь из меню подсистемы «1С:Предприятие» следующий:

*Касса* → Расходный кассовый ордер → Insert → Выбор вида операции *Выплата заработной платы по ведомостям* Указание ведомости, по которой прошла выплата, на основе ссылки на уже оформленный документ типа *Зарплата к выплате* Оформление документа *ОК* Проведение документа.

Оформляется депонированная заработная плата (проводится). Путь из меню подсистемы «1С:Предприятие» следующий:

*Зарплата Депонирование Insert* Указание на закладке *Неполученная зарплата* платежной ведомости, в которой были депоненты  $\rightarrow$  Оформление документа  $\rightarrow$  *OK* $\rightarrow$  Проведение документа.

4. *Подотчетные суммы (проводится)*. В рамках обработки кассовых операций обрабатываются некоторые данные по расчетам с подотчетными лицами. Выдача денег под отчет оформляется с использованием функции *Расходный кассовый ордер*. Возврат неиспользованных подотчетных сумм оформляется с использованием функции *Приходный кассовый ордер*.

5. *Списание подотчетных сумм по авансовому отчету* (проводится). Путь из меню подсистемы «1С:Предприятие» следующий:

*Касса Авансовый отчет* Оформление документа *ОК* Проведение документа.

При заполнении документа указывается подотчетное лицо. На закладке *Авансы* вводятся данные о расходном кассовом ордере, на ос-

нове которого получены подотчетные суммы. На закладке *Прочее* и других вводятся данные, характеризующие направления расходования подотчетных сумм, а также указываются счета отнесения затрат. Оформленный документ проводится в бухгалтерском учете.

6. *Инвентаризация наличных денежных средств* (оформление акта). Путь из меню подсистемы «1С:Предприятие» следующий:

*Касса Инвентаризация денежных средств Сформировать*.

Формируется печатная форма документа. Документ не проводится, проводки по результатам инвентаризации вводятся вручную.

7. *Ввод отдельных проводок по движению денежных средств*.

Путь из меню подсистемы «1С:Предприятие» следующий:

 $Onepauuu$  → *Операции, введенные вручную* → *Insert* → Заполнение «шапки» документа *Операция* Закладка *Бухгалтерский учет (Налоговый учет)* Ввод проводок в табличную часть *Операции*  $\rightarrow$  *OK*.

## *4.1.3. Результаты обработки кассовых операций в программе «1С:Предприятие»*

В результате обработки хозяйственных операций в программе «1С:Предприятие» формируются следующие электронные журналы данных: *Кассовые документы* (режим *Касса*), *Журнал операций* (режим *Операции*), *Журнал проводок* (режим *Операции*). Эти журналы позволяют просматривать введенные данные, а при необходимости их корректировать, удалять и пополнять.

Журнал *Кассовые документы* выполняет функции электронного регистра учета кассовых операций (кассовой книги).

После ввода всех данных за отчетный период, их проверки по кассе выпускаются машинограммы. Стандартные отчеты по счету 50 «Касса» формируются в режиме *Отчеты*.

Для целей синтетического учета выпускаются:

- *Главная книга*;
- *Анализ счета* (аналог главной книги);
- *Обороты счета* (аналог журнала-ордера и ведомости);

 *Карточка счета* (аналог журнала регистрации хозяйственных операций).

Для целей аналитического и оперативного учета программа «1С:Пред-

приятие» позволяет оформлять специализированные отчеты по кассе в режиме *Касса*, подрежимах *Кассовая книга* и *Журнал регистрации кассовых документов*:

*Кассовая книга* (рублевая и валютная);

*Журнал кассовых документов* (общий);

*Журнал приходных кассовых документов* (рублевый, валютный);

*Журнал расходных кассовых документов* (рублевый, валютный).

Оформленные документы используются в бухгалтерском учете и управлении производством.

# *4.1.4. АРМ бухгалтера по учету банковских операций*

*АРМ «Банк»* разворачивается на рабочем месте бухгалтера по банку. Оператор *АРМ «Банк»* осуществляет следующее:

 оформляет по распоряжению руководителя расчетно-платежные документы;

 обеспечивает печать документов в необходимом количестве экземпляров;

- формирует и обслуживает базу данных платежных документов;
- принимает, проверяет и обрабатывает выписки банка;

 производит отметки на основе выписок банка о факте исполнения банковских операций в электронной базе данных платежных документов, при необходимости пополняя ее;

обеспечивает проведение исполненных банковских документов;

формирует итоговые данные по банковским операциям для свод-

ного учета в виде машинограмм и электронных массивов информации.

Примечание – *АРМ «Банк»* организации может быть интегрирован с компьютерной системой банка, обслуживающего предприятие. В этом случае имеется возможность получать и передавать банковские документы в электронном виде без их распечатки на бумаге.

Особенностью обработки данных по банковским операциям на основе программы «1С:Предприятие» является то, что *программа требует оформления электронных первичных документов абсолютно по всем банковским операциям*, которые прошли по выписке банка. На этой основе автоматически формируется сама электронная банковская выписка. При этом действует следующий принцип: один день – одна выписка.

Первичные платежные документы автоматически включаются в ту выписку, к которой они подходят по дате оплаты. Дата оплаты у ча-

сти первичных документов автоматически устанавливается равной дате их оформления. Другая часть первичных платежных документов содержит специальный реквизит *Платежное поручение оплачено* или *Платежное требование оплачено*, где указывается дата оплаты и устанавливается флажок *Оплачено*.

Бухгалтерские записи формируются только по оплаченным платежным документам. Флажок *Оплачено* может автоматически проставляться в документе, если он обрабатывается в режиме *Выписка банка* функцией *Подобрать неоплаченные*.

Полнота и правильность заполнения электронных платежных документов по всем банковским операциям в течение всего отчетного периода обеспечивает качественное формирование сводных регистров учета банковских средств и кредитов. Итоговые данные *АРМ «Банк»* в конце отчетного периода передаются в сводный бухгалтерский учет.

Методика организации автоматизированного учета банковских операций на базе программы «1С:Предприятие» предусматривает проведение работ по стартовой настройке программного средства. При этом организуется массив справочных данных по банковским реквизитам предприятия в разрезе всех видов банковских счетов: расчетных, кредитных, валютных, специальных. Данные организации-пользователя, в том числе ее банковские реквизиты, вводятся в режиме *Предприятие*, подрежиме *Организации* через строку организации-пользователя, реквизит *Основной банковский счет*. На этапе внедрения программы заполняются справочники *Банки* и *Банковские счета*. При необходимости заполняется справочник *Статьи движения денежных средств*.

Пути из меню подсистемы «1С:Предприятие» следующие:

1) *Предприятие Настройка параметров учета Денежные средства* Учет *По статьям движения денежных средств*;

2) *Операции Справочники Статьи движения денежных средств*.

Важную роль в организации *АРМ-БАНК* играет качественное формирование справочника *Контрагенты*, при этом по каждому контрагенту вводятся данные по его *банковским счетам* и заводится база данных *Договоры*. Работа со справочниками организована в режиме *Операции*, подрежиме *Справочники*.

Путь из меню подсистемы «1С:Предприятие» следующий:

*Операции Справочники* Выбор справочника.

Дополнительные возможности в расширении аналитичности информации по банковским операциям открывает настройка учета по счетам 51 «Расчетные счета», 52 «Валютные счета», 55 «Специальные счета в банках» в разрезе справочника *Статьи движения денежных средств*.

Путь из меню подсистемы «1С:Предприятие» следующий:

*Предприятие Настройка параметров учета Денежные средства* Флажок *По статьям движения денежных средств*.

На день внедрения программы вводится *начальное сальдо* по всем счетам учета банковских средств и кредитов организации. Также вводятся остатки по счетам учета расчетов и по счету 18 «Налог на добавленную стоимость по приобретенным товарам, работам, услугам» (входному НДС).

Ввод остатков по счету 18 и по счетам учета расчетов (счета 60 «Расчеты с поставщиками и подрядчиками», 62 «Расчеты с покупателями и заказчиками», 76 «Расчеты с разными дебиторами и кредиторами») производится с использованием специального сервисного режима.

Путь из меню подсистемы «1С:Предприятие» следующий:

*Предприятие Ввод начальных остатков Ввод начальных остатков НДС*.

В этом режиме, опираясь на накладные, документы расчетов с контрагентами, счета-фактуры, вводятся данные в виде документов-регистраторов, обосновывающих текущее сальдо по счету 18 и связанные с ним счета учета расчетов (60, 62, 76).

При оформлении документа-регистратора *Ввод начальных остатков НДС* сначала необходимо указать *Операцию*:

- *НДС по приобретенным ценностям* (рекомендуется);
- *Остаток НДС по приобретенным ценностям*;
- *НДС по авансам полученным*;

*НДС неполученный от покупателей*.

*НДС по приобретенным ценностям* выбирается для ввода начальных остатков по суммам НДС, предъявленным поставщиками ценностей. При этом по поставщикам числится соответствующая задолженность. В табличной части *Данные по остаткам* вводятся данные о поставщике и документах поступления ценностей. После нажатия на кнопку *Заполнить – Сформировать счета-фактуры* создается документ вида *Отражение НДС к вычету*, и если установлен флажок

*Вычет НДС*, то сформируется документ *Счет-фактура*, полученный в качестве документа-основания для вычета НДС. В табличной части *Дополнительные сведения* вводятся сведения по приобретенным ценностям. В табличной части *Расчеты с контрагентами* вводятся данные о неоплаченной задолженности организации перед поставщиками. При этом следует для реквизита *Документ задолженности* сформировать новый документ типа *Документ расчетов с контрагентом (руч.учет)*. В табличной части *Авансы* вводятся данные по незачтенным авансам, выданным организацией поставщикам.

*Остаток НДС по приобретенным ценностям* выбирается для ввода начальных остатков по суммам НДС, отраженным в книге покупок, но не принятым к вычету в дебет субсчета 68.2.1 «Налог на добавленную стоимость».

*НДС по авансам полученным* выбирается для ввода начальных остатков по суммам НДС с авансов, полученных от покупателей.

*НДС неполученный от покупателей* выбирается для ввода начальных остатков по суммам НДС, начисленным при реализации ценностей.

Если в документе установлен флажок *Отразить расчеты с контрагентами в бухгалтерском учете*, то при проведении документа будут сформированы проводки отражения начальных остатков по расчетам с контрагентами по данным табличных частей *Расчеты с контрагентами* и *Авансы* (в зависимости от вида операции). Флажок *Отразить расчеты с контрагентами в бухгалтерском учете* доступен только при установленном флажке *Формировать проводки*.

При проведении документа *Ввод начальных остатков НДС* формируются проводки типа:

 дебет счета 18, кредит счета 000 на сумму, указанную в реквизите *НДС*;

 дебет счета 000, кредит счетов 60, 76 и других на сумму, указанную в реквизите *Сумма расчетов* (закладка *Расчеты с контрагентами*).

После настройки программы и ввода начальных остатков переходят к обработке банковских операций за текущий отчетный период.

В регламенте обработки банковских операций выделяются два этапа:

 оформление платежных документов без формирования бухгалтерских записей;

 проведение фактически исполненных платежных документов с формированием проводок на основе обработки данных выписок банка и отметок в документах *Оплачено*.

# *4.1.5. Методика обработки банковских операций*

Программа «1С:Предприятие» позволяет обрабатывать следующие типы банковских операций:

1. *Встречные операции с кассой*. Операции выдачи денег в кассу и поступления денег из кассы на банковский счет *автоматически* обрабатываются, в том числе и по банку, в момент ввода приходных и расходных кассовых ордеров.

Пути из меню подсистемы «1С:Предприятие» следующие:

1) *Касса Приходный кассовый ордер*;

2) *Касса Расходный кассовый ордер*.

Приходные и расходные кассовые ордера по встречным операциям автоматически включаются в соответствующие электронные выписки банка. Если эта автоматика не срабатывает, рекомендуется внутри выписки банка активизировать пиктограмму *Отчеты*.

2. *Списание денежных средств* с банковского счета по платежному поручению исходящему (*проводится, если оплачено*).

Путь из меню подсистемы «1С:Предприятие» следующий:

 $B$ анк → Платежное поручение исходящее → Insert → Выбор вида *Операции документа*  $\rightarrow$  Оформление документа  $\rightarrow$  *OK*  $\rightarrow$  Проведение документа, если он оплачен.

Перед заполнением документа через пункт *Операция* конкретизируются обстоятельства списания денег выбором соответствующего вида операции. Виды операций следующие:

- *Оплата поставщику*;
- *Возврат денежных средств покупателю*;
- *Перечисление налога*;
- *Расчеты по кредитам и займам с контрагентами*;
- *Прочие расчеты с контрагентами*;
- *Перевод на другой счет организации*;
- *Перечисление заработной платы*;
- *Перечисление денежных средств подотчетнику*;
- *Прочее списание безналичных денежных средств*.

Выбор вида операции определяет набор реквизитов экранной формы документа и корреспонденцию счетов по умолчанию. Документ в бухгалтерском учете проводится только в том случае, если заполнен реквизит *Платежное поручение оплачено* с указанием даты выписки банка, когда этот факт был отражен.

Пиктограмма *Платежное поручение* позволяет сформировать пе-

чатную форму документа.

3. *Списание средств по платежному ордеру* (*проводится сразу*). Путь из меню подсистемы «1С:Предприятие» следующий:

*Банк Платежный ордер на списание денежных средств Insert* Выбор вида *Операции документа* Оформление документа  $\rightarrow$  *ОК* → Проведение документа.

Функция *Платежный ордер на списание денежных средств* используется в том случае, когда списание денежных средств оформляется не платежным поручением исходящим, а иными документами. Виды *Операций* по этому документу такие же, как и по *Платежному поручению исходящему*. Документ не имеет реквизит *Оплачено*, т. е. он считается заведомо оплаченным на дату его ввода в программу. Документ автоматически проводится в момент сохранения его по пиктограмме *ОК*.

4. *Зачисление денежных средств* на банковский счет по входящему платежному поручению (*проводится сразу*).

Путь из меню подсистемы «1С:Предприятие» следующий:

 $B$ анк → Платежное поручение входящее → Insert → Выбор вида *Операции документа*  $\rightarrow$  Оформление документа  $\rightarrow$  *OK*  $\rightarrow$  Проведение документа.

Документ оформляется в нескольких модификациях в зависимости от вида операции, выбранного в пункте *Операция*:

- *Оплата от покупателя*;
- *Возврат денежных средств поставщиком*;
- *Расчеты по кредитам и займам*;
- *Прочие расчеты с контрагентами*;
- *Зачисление валюты при покупке*;

 *Поступления от продаж по платежным картам и банковским кредитам*;

*Прочее поступление безналичных денежных средств*;

*Конверсия*.

Документ содержит реквизиты *Вх. номер* и *Вх. дата*, которые позволяют сохранить информацию о фактическом номере и дате документа, которые он имел при первоначальном оформлении у плательщика. Документ не имеет реквизита *Оплачено*, т. е. документ считается заведомо оплаченным на дату его ввода в программу. Документ автоматически проводится в момент сохранения его по пиктограмме *ОК*.

5. *Зачисление средств по платежному ордеру* (*проводится сразу*). Путь из меню подсистемы «1С:Предприятие» следующий:

*Банк Платежный ордер на поступление денежных средств*  $\rightarrow$  *Insert*  $\rightarrow$  Выбор вида *Операции документа*  $\rightarrow$  Оформление документа  $\rightarrow OK \rightarrow \text{Провеление локумента.}$ 

Функция *Платежный ордер на поступление денежных средств* используется в том случае, когда поступление денежных средств оформляется не платежным поручением входящим, а иными документами. Виды *Операций* по этому документу такие же, как и по *Платежному поручению входящему*, плюс еще два вида:

*Приобретение иностранной валюты*;

*Поступления от продажи иностранной валюты*.

Документ не имеет реквизита *Оплачено*, т. е. он считается заведомо оплаченным на дату его ввода в программу. Документ автоматически проводится в момент сохранения его по пиктограмме *ОК*.

6. *Зачисление средств по выставленному платежному требованию* (*проводится, если оплачено*).

Путь из меню подсистемы «1С:Предприятие» следующий:

*Банк Платежное требование выставленное Insert* Оформление документа  $\rightarrow OK \rightarrow \Pi$ роведение документа, если он оплачен.

Функция *Платежное требование выставленное*, как правило, оформляется в адрес покупателя. Автоматическое проведение документа отключено. Документ в бухгалтерском учете проводится только после того, как заполнен реквизит *Платежное требование оплачено* с указанием даты выписки банка, когда этот факт был отражен. Пиктограмма *Платежное требование* позволяет сформировать печатную форму документа.

7. *Оформление реестра платежных требований для банка* (*не проводится*).

Путь из меню подсистемы «1С:Предприятие» следующий:

*Банк Реестр требований Insert Заполнить*.

8. *Контроль введенных платежных документов и формирование электронных выписок банка*.

Введенные в программе платежные документы образуют базу данных платежных документов, которая может быть просмотрена, отредактирована, дополнена в журнале *Банковские расчетные документы*.

Путь из меню подсистемы «1С:Предприятие» следующий:

## *Банк Банковские расчетные документы*.

Электронные банковские документы в обязательном порядке просматриваются и редактируются после поступления в организацию выписок банка. На основе банковских выписок производятся отметки о фактическом исполнении банковских документов путем заполнения реквизита *Оплачено*, за исключением тех документов, которые автоматически считаются оплаченными в момент их ввода. Вместе с отметкой *Оплачено* в документе указывается *дата выписки*, когда прошла оплата. По дате оплаты банковские документы в программе автоматически объединяются в *электронные выписки* по следующему принципу: одна дата – одна выписка.

Путь из меню подсистемы «1С:Предприятие» следующий:

*Банк Выписка банка* Указание банковского счета и периода Автоматическое формирование списка выписок по датам в таблице *Банковские выписки*.

Режим *Выписка банка* позволяет пакетно обрабатывать платежные документы и автоматически проставлять в них данные об оплате с помощью функции *Подобрать неоплаченные*.

Путь из меню подсистемы «1С:Предприятие» следующий:

 $B$ анк  $\rightarrow$  Выписка банка  $\rightarrow$  Указание банковского счета и периода  $\rightarrow$  Таблица *Банковские выписки*, где выведен список выписок по датам Выбор выписки по списку *Подобрать неоплаченные*  $\rightarrow$  Указание фактически исполненных документов  $\rightarrow$  Проведение отмеченных.

## 9. *Ввод платежных документов через выписку банка*.

Через интерфейс работы с электронной выпиской банка производится ввод в базу данных недостающих платежных документов.

Путь из меню подсистемы «1С:Предприятие» следующий:

*Банк Выписка банка* Указание банковского счета и периода  $\rightarrow$  Таблица *Банковские выписки*  $\rightarrow$  Выбор выписки на нужную дату $\rightarrow$ *Добавить* Ввод недостающих документов.

10. *Ввод отдельных проводок по движению денежных средств на счетах в банке*.

Путь из меню подсистемы «1С:Предприятие» следующий:

*Операции Операции, введенные вручную* Заполнение «шапки» документа Ввод проводок на закладке *Бухгалтерский учет* (*Налоговый учет*)>.

## *4.1.6. Результат автоматизированной обработки банковских операций*

В результате обработки хозяйственных операций в программе «1С:Предприятие» формируются следующие электронные журналы: *Банковские расчетные документы* (режим *Банк*), *Журнал операций* (режим *Операции*), *Журнал проводок* (режим *Операции*). Эти журналы позволяют просматривать введенные данные и при необходимости их корректировать, удалять и пополнять.

После ввода всех данных за отчетный период, их проверки по банковским операциям выпускаются машинограммы. Стандартные отчеты по счетам учета банковских средств (51 «Расчетные счета», 52 «Валютные счета», 55 «Специальные счета в банках», 66 «Расчеты по краткосрочным кредитам и займам», 67 «Расчеты по долгосрочным кредитам и займам») формируются в режиме *Отчеты*.

Для целей синтетического учета выпускаются:

*Главная книга*;

*Анализ счета* (аналог главной книги);

*Обороты счета* (аналог журнала-ордера и ведомости);

 *Карточка счета* (аналог журнала регистрации хозяйственных операций).

Для целей аналитического учета могут быть выпущены следующие:

*Оборотно-сальдовая ведомость по счету*;

*Карточка субконто*.

Специализированные отчеты по банковским операциям формируются в режиме *Панель функций* (закладка *Монитор*). К ним относятся:

 диаграмма *Остаток денежных средств на расчетном счете и в кассе*;

таблица *Расчетный счет/Касса*.

Через пиктограмму *Печать* эти данные могут быть выведены на принтер.

Оформленные документы используются в бухгалтерском учете и управлении производством.

## **4.2. Организация компьютерного учета расчетов с контрагентами на производственном предприятии**

Учет расчетов с поставщиками и покупателями, дебиторами и кредиторами – сложный и объемный участок учетных работ. Цели и задачи автоматизации бухгалтерского учета расчетов помимо решения традиционных проблем (оформление документации, обработка документов и проводок, ведение бухгалтерских регистров) включают и решение ряда специфических задач:

 ведение детальной информационной базы по дебиторской и кредиторской задолженностям в разрезе плательщиков и получателей, а при необходимости и в разрезе договоров, первичных документов, по отдельным отгрузкам, срокам оплаты;

 обеспечение контроля своевременной оплаты кредиторской задолженности и взыскания дебиторской;

 оптимизация бухгалтерского труда по увязке друг с другом информационных потоков, связанных с возникновением долгов и их оплатой.

Основная *цель* автоматизации бухгалтерского учета расчетов заключается в организации оперативного получения сведений по всем видам дебиторской и кредиторской задолженностей, а также обеспечении надежного контроля своевременности оплат по дебиторской и кредиторской задолженностям.

Для этого необходимо обеспечить достаточно глубокий аналитический учет дебиторской и кредиторской задолженностей в разрезе наименований контрагентов с разбивкой по договорам и видам долгов, а при необходимости с детализацией по документам. При этом должна обеспечиваться возможность быстрого получения сводок о состоянии расчетов для целей оперативного управления расчетами, а также для обеспечения бухгалтерского контроля дебиторской и кредиторской задолженностей. Параллельно необходимо организовать обработку первичных документов по учету расчетов и формирование корреспонденции по бухгалтерским счетам учета расчетов с поставщиками (счет 60 «Расчеты с поставщиками и подрядчиками»), покупателями (счета 45 «Товары отгруженные», 62 «Расчеты с покупателями и заказчиками»), разными дебиторами и кредиторами (счета 68 «Расчеты по налогам и сборам», 69 «Расчеты по социальному страхованию», 75 «Расчеты с учредителями», 76 «Расчеты с разными дебиторами и кредиторами», 79 «Внутрихозяйственные расчеты») с целью составления необходимой бухгалтерской документации и обеспечения син-
тетического учета расчетов.

Учет расчетов с поставщиками и покупателями, дебиторами и кредиторами тесно связан с другими участками учетных работ: учетом сырья и материалов, готовой продукции, затрат на услуги, налогов и платежей, банковских операций. Поэтому необходимо обеспечить бесперебойность информационных связей с этими участками учетных работ, возможность получения от них и предоставления им встречной информации. Немаловажное значение имеет учет расчетов для управления предприятием. Его автоматизация позволяет своевременно снабжать руководство предприятия информацией, требующей немедленного реагирования (данные о состоянии выполнения договоров, своевременности расчетов, информация о рисках и угрозах штрафов). Внедрение компьютерной техники – основа организации на предприятии управленческого учета расчетов.

В программе «1С:Предприятие» имеются следующие возможности по автоматизации учета расчетов:

 Ведение синтетических счетов по учету расчетов (счета 60, 62, 45, 76, 68, 69, 75, 79) на основе *Плана счетов бухгалтерского учета*.

 Организация аналитического учета по счетам учета расчетов в разрезе наименований контрагентов (справочник *Контрагенты*) и оснований расчетов (справочник *Договоры*). Применение справочников *Виды платежей в бюджет (фонды)* (по счетам 68 и 69), *Обособленные подразделения* (по счету 79).

Для работы со справочной информацией, касающейся контрагентов, используется режим *Операции*, подрежим *Справочники*.

 Обработка первичных документов по основным товарным и банковским операциям с контрагентами в режимах *Покупка*, *Продажа*, *Банк*, *ОС*, *НМА*. При этом реализовано автоматическое формирование проводок. При обработке платежных документов производится автоматическое распределение сумм по основной задолженности и счетам учета авансов.

 Автоматический учет НДС по поставке и отгрузке материальных ценностей.

 Ведение электронных реестров и архивов обработанных первичных документов в соответствующих электронных журналах.

 Выпуск машинограмм синтетического и аналитического учета по счетам учета расчетов с контрагентами, аналогичных регистрам журнально-ордерной формы учета (режим *Отчеты*).

#### *4.2.1. Методика автоматизированного учета расчетов*

## *с контрагентами на базе программного средства «1С:Предприятие»*

Методика и организация автоматизированного учета расчетов на базе программы «1С:Предприятие» строятся на основе тесной интеграции учета материальных ресурсов и учета банковских операций. Учет материальных ресурсов и учет банковских операций являются источниками большей части оперативных данных для учета расчетов. Там обрабатываются документы по поступлению материалов от поставщиков, формируются документы по отгрузке готовой продукции, отражаются данные об оплатах. В условиях компьютеризации учет расчетов базируется на уже сформированной первичной информации, т. е. базе данных оперативной информации по расчетам.

Центральным элементом организации учета расчетов является формирование и ведение детальной базы данных контрагентов. Для этой цели на этапе внедрения программы формируется справочник *Контрагенты*, в который заносятся все организации, с которыми у предприятия имеются хозяйственные взаимосвязи. Для детализации данных по контрагенту внутри него формируется справочник *Договоры*, который может быть использован для контроля расчетов по отдельным договорам или конкретным операциям. Работа со справочником организована в режиме *Операции*, подрежиме *Справочники*.

Путь из меню подсистемы «1С:Предприятие» следующий:

#### *Операции Справочники Контрагенты*.

На день внедрения программы по всем контрагентам организуется начальное сальдо по соответствующим бухгалтерским счетам. При этом используется функция *Ввод начальных остатков НДС* для корректного ввода данных по НДС и расчетам.

Путь из меню подсистемы «1С:Предприятие» следующий:

*Предприятие Ввод начальных остатков Ввод начальных остатков НДС*.

На крупном производственном предприятии на участке учета расчетов с поставщиками и покупателями, дебиторами и кредиторами, как правило, задействовано несколько бухгалтерских работников. Соответственно на базе программы «1С:Предприятие» могут создаваться следующие отдельные информационные системы:

- *АРМ «Поставщики»*;
- *АРМ «Покупатели»*;
- *АРМ «Дебиторы/Кредиторы»*.

Все информационные системы, задействованные в учете расчетов, работают с единым справочником контрагентов и единой базой данных оперативной информации, созданной в основном усилиями автоматизированного банковского учета и учета материальных ресурсов.

Система *АРМ «Поставщики»* отражает процессы ресурсного обеспечения производства. Она основана на обработке документов по поступлению сырья, материалов, других товарно-материальных ценностей, с одной стороны. С другой стороны, она включает формирование и обработку документов по оплате задолженности поставщикам.

К хозяйственным операциям, обрабатываемым в системе *АРМ «Поставщики»*, относятся:

*Поступление материалов* (*проводится*).

Путь из меню подсистемы «1С:Предприятие» следующий:

 $\Pi$ окупка →  $\Pi$ оступление товаров и услуг → Insert → Выбор вида операции документа *Покупка, комиссия Цены и валюта* Установка типа цен для оформления документа *Закупочная цена* Заполнение «шапки» документа Заполнение закладки *Товары*, где вводятся наименование материала, цена изготовителя, количество  $\rightarrow$  Заполнение закладки *Счета учета расчетов*  $(60.1) \rightarrow OK \rightarrow$  Проведение документа Ввод основания для вычета НДС *ОК*.

 *Отражение дополнительных расходов при поставке материалов* (*проводится*).

Путь из меню подсистемы «1С:Предприятие» следующий:

*Покупка Поступление доп. расходов Заполнить Заполнить по поступлению* → Выбор основного документа поступления → Ввод в «шапку» документа *суммы* дополнительных расходов и *способа распределения Распределить ОК* Проведение документа *Основание для вычета НДС* Оформление счета-фактуры по НДС от суммы транспортных услуг  $\rightarrow$  *OK*.

 *Списание денежных средств на оплату счетов поставщиков*. Путь из меню подсистемы «1С:Предприятие» следующий:

 $B$ анк → Платежное поручение исходящее → Insert → Операция →

 $\rightarrow$  *Оплата поставщику*  $\rightarrow$  Оформление документа  $\rightarrow$  *OK*.

В системе *АРМ «Покупатели»* оформляются документы на отгрузку и реализацию готовой продукции. С другой стороны, обрабатываются документы по оплате отгрузок. Основной задачей системы *АРМ «Покупатели»* является контроль своевременного прохождения платежей от покупателей по выпискам банка.

К хозяйственным операциям, обрабатываемым в системе *АРМ «Покупатели»*, относятся:

Отпуск и реализация готовой продукции (*проводится*).

Путь из меню подсистемы «1С:Предприятие» следующий:

*Продажа Реализация товаров и услуг* Выбор вида *Операции документа Продажа, комиссия Цены и валюта* Установка типа цен для оформления документа *Продажная цена* Заполнение «шапки» документа, где указываются *Контрагент* и *Договор* Заполнение табличной части документа, где указываются *номенклатура* и *количество* отпускаемой продукции *Записать Заполнить партии* Перепроверка реквизита *Цена* Закладка *Счета учета*   $\textit{pacvemoe}$  (62.1) →  $\textit{OK}$  → Проведение документа.

 *Зачисление денежных средств от покупателя по платежному поручению входящему* (*проводится*).

Путь из меню подсистемы «1С:Предприятие» следующий:

 $B$ анк → Платежное поручение входящее → Insert → Операция →  $\rightarrow$  Оплата от покупателя → Оформление документа → ОК.

 *Зачисление средств от покупателя по платежному ордеру* (*проводится*).

Путь из меню подсистемы «1С:Предприятие» следующий:

*Банк Платежный ордер на поступление денежных средств*  $\rightarrow$  *Insert*  $\rightarrow$  *Операция*  $\rightarrow$  *Оплата от покупателя*  $\rightarrow$  Оформление документа *ОК*.

Функция *Платежный ордер на поступление денежных средств* используется в том случае, когда поступление денежных средств оформляется не платежным поручением входящим, а иными документами.

*Зачисление средств от покупателя по платежному требованию* 

*выставленному* (*проводится*).

Путь из меню подсистемы «1С:Предприятие» следующий:

 $B$ анк → Платежное требование выставленное → Insert → Оформление документа  $\rightarrow$  *OK*.

 *Оформление реестра платежных требований для банка* (*не проводится*).

Путь из меню подсистемы «1С:Предприятие» следующий:

 $B$ анк → Реестр требований → Insert → Заполнить.

Система *АРМ «Дебиторы/Кредиторы»* обрабатывает операции, связанные с оплатой услуг, обязательных платежей, налогов, а также с поступлениями средств по разовым операциям. Многообразие расчетных взаимоотношений с дебиторами и кредиторами обычно не позволяет добиться их глубокой автоматизации, поэтому технология автоматизированной обработки информации на данном участке опирается на унифицированные алгоритмы.

При этом используются следующие режимы:

*Приобретение услуг* (*проводится*).

Путь из меню подсистемы «1С:Предприятие» следующий:

 $Покупка → Поступление товаров и услуг → Insert → Oneрация →$  $\rightarrow$  *Покупка, комиссия*  $\rightarrow$  Заполнение «шапки» документа  $\rightarrow$  Контр*агент Табличная часть* Закладка *Услуги* В табличной части выбор услуги по справочнику *Номенклатура*, разделу *Услуги Счет*   $3ampam$  (БУ) → Сумма → Закладка Счета учета расчетов → ОК → Проведение документа Заполнение реквизита *Основание для*  вычета  $H \mathbb{I} C \rightarrow OK$ .

 *Оплата кредиторской задолженности по платежному поручению исходящему* (*проводится*).

Путь из меню подсистемы «1С:Предприятие» следующий:

 $B$ анк → Платежное поручение исходящее → Insert → Выбор вида  $O$ перации документа → Оформление документа →  $OK \rightarrow$  Проведение документа, если он оплачен.

*Оплата кредиторской задолженности по платежному ордеру*.

Путь из меню подсистемы «1С:Предприятие» следующий:

*Банк Платежный ордер на списание денежных средств*

 $\rightarrow$  *Insert*  $\rightarrow$  Выбор вида *Операции документа*  $\rightarrow$  Оформление документа  $\rightarrow$  *OK*  $\rightarrow$  Проведение документа.

 *Отражение взыскания дебиторской задолженности по платежному ордеру*.

Путь из меню подсистемы «1С:Предприятие» следующий:

*Банк Платежный ордер на поступление денежных средств*  $\rightarrow$  *Insert*  $\rightarrow$  Выбор вида *Операции документа*  $\rightarrow$  Оформление документа  $\rightarrow$  *OK*  $\rightarrow$  Проведение документа.

При оформлении документа рекомендуется отключить функцию (пиктограмму) *Скрыть счета учета*.

*Ввод отдельных проводок по расчетам*.

Путь из меню подсистемы «1С:Предприятие» следующий:

*Операции Операции, введенные вручную* Заполнение «шапки» документа Ввод проводки на закладок *Бухгалтерский учет* (*Налоговый учет*).

#### *4.2.2. Контроль расчетов*

Основная функция бухгалтерских работников по расчетам заключается в обеспечении оперативного контроля всех расчетных операций, их полного и правильного документального оформления. Особое внимание обращается на полноту оплаты кредиторской задолженности и взыскания дебиторской. Программа «1С:Предприятие» предоставляет следующие возможности контроля расчетов:

 *Контроль платежных документов по электронным выпискам банка*.

Путь из меню подсистемы «1С:Предприятие» следующий:

*Банк Выписка банка* Указание банковского счета и периода  $\rightarrow$  Таблица *Банковские выписки*  $\rightarrow$  Просмотр выписок по датам  $\rightarrow$ Контроль полноты оформления платежных документов.

 *Контроль платежных документов по журналу Банковские расчетные документы*.

Путь из меню подсистемы «1С:Предприятие» следующий:

*Банк Банковские расчетные документы*.

Введенные в программе платежные документы сохраняются в базе данных, которая может быть просмотрена, отредактирована и дополнена с помощью журнала *Банковские расчетные документы*.

## *4.2.3. Результат автоматизированной обработки данных по расчетам*

К концу отчетного периода АРМы, задействованные в учете расчетов, формируют базу данных по расчетам – соответствующие журналы документов и проводок.

На этой основе формируются сводные машинограммы синтетического, аналитического и оперативного учета расчетов (режим *Отчеты*).

Для целей синтетического учета выпускаются:

*Главная книга*;

**• Анализ счета** (аналог главной книги);

*Обороты счета* (аналог журнала-ордера и ведомости);

 *Карточка счета* (аналог журнала регистрации хозяйственных операций).

Для целей аналитического учета выпускаются:

*Оборотно-сальдовая ведомость по счету*;

*Карточка субконто*.

Для целей оперативного учета выпускаются:

*Анализ субконто*;

*Обороты между субконто*.

Специализированные отчеты по расчетным операциям формируются в режиме *Панель функций* (закладка *Монитор*). К ним относятся:

диаграмма *Кредиторская и дебиторская задолженность*;

таблица *Кредиторы – Дебиторы*.

Через пиктограмму *Печать* эти данные могут быть выведены на принтер.

Оформленные документы используются в бухгалтерском учете и управлении производством.

### Тема 5. АВТОМАТИЗИРОВАННАЯ СИСТЕМА УЧЕТА ЛОЛГОСРОЧНЫХ АКТИВОВ В ПРОМЫШЛЕННОСТИ (АПК) С ИСПОЛЬЗОВАНИЕМ ПРОГРАММЫ «1С:ПРЕДПРИЯТИЕ»

## 5.1. Организация автоматизированного учета основных средств на производственном предприятии

Основные средства составляют значительную часть имущества предприятия, необходимую ему для осуществления своих функций. Информация о состоянии и использовании основных средств играет важную роль в эффективном управлении производством. Обеспечить высокое качество данной информации, ее адекватность реальному положению дел в материальном обеспечении производства позволяет автоматизация учета основных средств.

Основная иель автоматизации учета основных средств заключается в обеспечении менеджмента детальной, точной, адекватной реальному положению дел информацией о состоянии средств труда. В достижении этой цели выделяется задача ведения электронной картотеки основных средств. Современный менеджмент заинтересован в получении многих экономических показателей, характеризующих состояние средств предприятия и эффективность их использования. Появились новые сложные задачи, такие как обработка данных переоценок средств, проведение расчетов по налогу на недвижимость, учет амортизации и амортизационного фонда. Решение всех этих задач облегчается в условиях применения ЭВМ.

Учет основных средств характеризуется небольшими объемами оперативной информации, нечастым получением выходных сообщений, высокой степенью регламентации учетных процедур, сконцентрированных в основном на получении разносторонних данных о состоянии имеющихся основных средств. Это обусловило разработку четких схем автоматизации учета основных средств, в основе которых лежит база данных основных средств (картотека основных средств).

К задачам автоматизированной системы бухгалтерского учета основных средств относятся:

• ведение информационной базы по видам и наименованиям средств;

• формирование достоверных сведений о наличии средств по местам хранения и эксплуатации, контроль за их сохранностью;

• полное и своевременное отражение в учете поступления, внутреннего перемещения и выбытия средств;

 точное выведение и отражение результатов ликвидации, продажи, передачи средств;

 правильное исчисление сумм амортизации, амортизационного фонда, налога на недвижимость;

 обеспечение информационной базы всестороннего анализа основных средств.

Перечисленные выше задачи могут быть реализованы на базе программного средства «1С:Предприятие».

Методика организации компьютерного учета основных средств предусматривает автоматизированную обработку данных по следующим счетам:

- $\bullet$  01 «Основные средства»;
- 02 «Амортизация основных средств»;
- 03 «Доходные вложения в материальные активы»;
- 07 «Оборудование к установке и строительные материалы»;
- 08 «Вложения в долгосрочные активы»;
- 91 «Прочие доходы и расходы» и др.

В плане счетов программы «1С:Предприятие» с конфигурацией «Бухгалтерия для Беларуси» перечисленные счета присутствуют, что обеспечивает автоматизированную обработку проводок по всему комплексу хозяйственных операций, связанных с основными средствами.

Работа с планом счетов осуществляется в режиме *Операции*, подрежиме *Планы счетов* (функция *План счетов бухгалтерского учета*).

Для целей аналитического учета объектов основных средств и вложений в долгосрочные активы в программе «1С:Предприятие» организованы следующие виды субконто:

*Основные средства* (для счетов 01, 02);

 *Объекты строительства* и *Статьи затрат* (для счета 08 (по отдельным субсчетам);

 *Номенклатура* (*Оборудование* (объекты основных средств) (для счета 08 (по отдельным субсчетам);

*Номенклатура* (*Оборудование к установке*) (для счета 07).

Дополнительно по счету 08 (по отдельным субсчетам, связанным со строительством или созданием объектов долгосрочных активов) ведется аналитический учет на основе справочника *Способы строительства* (*подрядный или хозяйственный*). К виду субконто *Номенклатура* по соответствующим счетам может вводиться аналитика в раз-

резах *Партии* и *Склады*.

Работа со справочниками организуется в режиме *Операции*, подрежиме *Справочники*, а также в режиме *ОС*. В частности в режиме *ОС*

открыт доступ к справочнику *Способы отражения расходов по амортизации*, который определяет методику формирования проводок по амортизации основных средств. Некоторая часть справочных данных вводится через документы-регистраторы, в первую очередь с использованием функции *Ввод начальных остатков по ОС*.

Начальные справочные данные по основным средствам вводятся на этапе организации начального сальдо по основным средствам и амортизации через функцию *Ввод начальных остатков по ОС*.

Путь из меню подсистемы «1С:Предприятие» следующий:

*Предприятие Ввод начальных остатков Ввод начальных остатков по ОС*.

При проведении документа *Ввод начальных остатков по ОС* выполняются записи в следующие регистры (режим *Операции*, подрежим *Регистр сведений*):

1. Регистр сведений *Первоначальные сведения об основных средствах организаций*, запись в который выполняется на дату, равную значению реквизита *Дата принятия к учету*. В него записываются данные реквизитов *Организация*, *Основное средство*, *Инв. номер*, *Способ поступления (БУ)*, *Способ начисления амортизации (БУ)*, *Первоначальная стоимость(БУ)*, *Параметр выработки (БУ)*, *Списывать на затраты при вводе*.

2. Регистр сведений *Местонахождение основных средств организаций*, запись в котором выполняется на дату текущего документа. В него записываются данные реквизитов *Организация*, *Основное средство*, *МОЛ*, *Подразделение организации*.

3. Регистр сведений *Параметры амортизации (бухгалтерский учет)*. Если в документе не заполнен реквизит *Дата последней модернизации*, то запись будет выполнена на дату принятия к учету, иначе – на дату последней модернизации. В регистр записываются данные реквизитов *Организация*, *Основное средство*, *Срок полезного использования (БУ)*, *Предполагаемый объем продукции (работ) (БУ)*, *Срок использования для вычисления амортизации (БУ)* (если значение не задано, то записывается значение реквизита *Срок полезного использования (БУ)*, *Стоимость для вычисления амортизации (БУ)* (если значение не задано, то записывается значение реквизита *Текущая стоимость (БУ)*, *Объем продукции (работ) для исчисления амортизации (БУ)* (если не задан, то записывается значение реквизита *Предполагаемый объем продукции (работ) (БУ)*, *Процент годовой амортизации (БУ)*, *Коэффициент ускорения (БУ)*.

4. Регистр сведений *Графики амортизации (бухгалтерский учет)*, в котором записываются данные о годовом графике амортизации. Запись в нем выполняется на дату текущего документа. В регистр записываются данные реквизитов *Организация*, *Основное средство*, *График амортизации (БУ)*.

5. Регистр сведений *Начисление амортизации (бухгалтерский учет)*, запись в котором выполняется на дату текущего документа. В регистр записываются данные реквизитов *Организация*, *Основное средство*, *Начислять амортизацию (БУ)*.

6. Регистр сведений *Состояния ОС организаций*, в который:

 Делается запись значений реквизитов *Организация*, *Основное средство*, *Дата состояния* (соответствует дате принятия к учету), *Состояние* (указывается предопределенное значение *Принято к учету*).

 Если заполнен реквизит *Дата ввода в эксплуатацию* или отмечен флажком *Ввод в эксплуатацию при принятии*, то делается запись значений следующих реквизитов: *Организация*, *Основное средство*, *Состояние* (указывается предопределенное значение *Введено в эксплуатацию*). Если в документе отмечен флажок *Ввод в эксплуатацию при принятии*, то *Дата состояния* соответствует дате принятия к учету, иначе – дате ввода в эксплуатацию.

7. Регистр сведений *События ОС организаций*, в котором:

 на дату принятия к учету делается запись значений реквизитов *Организация*, *Основное средство*, *Состояние принятия к учету*, *Название документа принятия к учету*, *Номер документа принятия к учету*;

 если не отмечен флажком *Ввод в эксплуатацию при принятии* и заполнен реквизит *Дата ввода в эксплуатацию*, то на эту дату делается запись значений реквизитов *Организация*, *Основное средство*, *Состояние ввода в эксплуатацию*, *Название документа ввода в эксплуатацию, Номер документа ввода в эксплуатацию*;

 если заполнен реквизит *Дата последней модернизации*, то на эту дату делается запись значений реквизитов *Организация*, *Основное средство*, *Состояние модернизации*, *Название документа модернизации*, *Номер документа модернизации*, *Сумма последней модернизации (БУ)*, *Сумма последней модернизации (НУ)*.

8. Регистр сведений *Способы отражения расходов по амортизации (бухгалтерский учет)*, запись в котором выполняется на дату текущего документа. В него записываются данные реквизитов *Организация*, *Основное средство*, *Способ отражения расходов по амортизации (БУ)*.

9. Регистр сведений *Счета бухгалтерского учета основных средств*, запись в котором выполняется на дату принятия к бухгалтерскому учету. В него записываются данные реквизитов *Организация*, *Основное средство*, *Счет учета (БУ)*, *Счет амортизации (БУ)*.

Полный просмотр справочных данных по основным средствам производится через справочник *Основные средства*.

Путь из меню подсистемы «1С:Предприятие» следующий:

 $OC → Основные средства → Перейти → Выбор группы справоч$ ных сведений.

Этот режим моделирует электронную картотеку основных средств.

После заполнения справочников, ввода начального сальдо можно переходить к обработке хозяйственных операций по движению основных средств.

## *5.1.1. Методика обработки основных типов хозяйственных операций по основным средствам*

Отражение *поступления основных средств* в бухгалтерском учете производится в несколько этапов:

 отражается возникновение объекта вложений в долгосрочные активы;

 отражаются дополнительные расходы, связанные с созданием, приобретением, вводом в эксплуатацию объекта долгосрочных активов (проводки по дебету счета 08 «Вложение в долгосрочные активы»);

 отражается ввод в эксплуатацию (или прием к учету) основного средства (проводки по дебету счета 01 «Основные средства» и кредиту счета 08).

*Поступление объекта* основных средств (оборудования) в результате покупки, вклада в уставный фонд оформляется следующим образом:

 Отражается факт поступления объекта внеоборотных активов через функцию *Поступление товаров и услуг* (проводится).

Путь из меню подсистемы «1С:Предприятие» следующий:

*Покупка Поступление товаров и услуг Insert Операция Оборудование* Заполнение «шапки» документа *Контрагент*  $\rightarrow$  Склад  $\rightarrow$  Заполнение табличной части, закладка *Оборудование*  $\rightarrow$  Пополнение справочника *Номенклатура (Оборудование (объекты основных средств)* Закладка *Дополнительно Дата и Номер при-*  $x$ одного ордера  $\rightarrow$  Закладка *Счета учета расчетов*  $\rightarrow$  ОК  $\rightarrow$  Проведение документа Заполнение реквизита *Основание для вычета*  $H \mathbb{I} C \rightarrow OK$ .

Функция *Поступление товаров и услуг* выполняется с видом *Операции* – *Оборудование*. При этом оформляется документ, алгоритм проведения которого ориентирован на формирование проводок по дебету счета 08 (как правило, субсчет 08.1.1 «Приобретение объектов основных средств»). В экранной форме документа указываются *контрагент*, от которого поступает объект, и *склад* (место хранения), куда приходуется объект. В табличной части на закладке *Оборудование* вводятся данные поступающего объекта. При этом следует пополнить справочник *Номенклатура*, раздел *Оборудование (объекты основных средств)*. На закладке *Дополнительно* указываются номер и дата внутреннего приходного ордера, по которому объект приходуется в место хранения. На закладке *Счета учета расчетов* указываются счета, которые определяют обстоятельства поступления (если указывается счет 60 «Расчеты с поставщиками и подрядчиками», то имеет место покупка основного средства, если счет 75 «Расчеты с учредителями» – вклад учредителя, если счет 98 «Доходы будущих периодов» или счета 83 «Добавочный капитал» – безвозмездная передача, если счет 91 «Прочие доходы и расходы» – оприходование неучтенного основного средства, выявленного при инвентаризации). Через реквизит *Основание для вычета НДС* (под табличной частью) вводятся реквизиты счета-фактуры поставщика.

Оформленный документ проводится с использованием счета 08 «Вложения в долгосрочные активы» и счетов на закладке *Счета учета расчетов*.

Аналогичным образом, через функцию *Поступление товаров, услуг* оформляется поступление оборудования к установке, которое отражается по счету 07. При этом следует использовать в справочнике *Номенклатура* раздел *Оборудование к установке*, ориентированный на счет 07 «Оборудование к установке и строительные материалы».

 Отражаются дополнительные расходы, связанные с созданием, приобретением, вводом в эксплуатацию объекта долгосрочных активов (например, транспортно-заготовительные расходы).

Путь из меню подсистемы «1С:Предприятие» следующий:

*Покупка Поступление доп. расходов* Заполнение «шапки» документа *Сумма расхода Способ распределения* (*По сумме/По количеству*) Табличная часть *Заполнить Заполнить по по-*

*ступлению* Выбор основного документа поступления *Распределить ОК* Проведение документа Ввод *Основания для вычета НДС* Оформление счета-фактуры по НДС от суммы транспортных  $VCMV \rightarrow OK$ .

Табличная часть документа заполняется после установления взаимосвязи с основным документом поступления с помощью пункта *Заполнить*. В ходе заполнения документа сумма, указанная в реквизите *Сумма расхода*, должна совпасть со значением в графе *Дополнительные расходы (сумма)*. При проведении документа *Поступление дополнительных расходов* формируются проводки, пополняющие сумму расходов по дебету счета 08 по соответствующему объекту основных средств.

 Оформляется ввод поступившего объекта долгосрочных активов в эксплуатацию в качестве основного средства, для чего используется функция *Принятие к учету ОС* (проводится).

Путь из меню подсистемы «1С:Предприятие» следующий:

 $OC$  → Принятие к учету  $OC$  → Insert → Операция → Оборудова*ние* Заполнение «шапки» документа Заполнение «шапки» на закладке *Основные средства Оборудование Склад Счет БУ*  $(08.1.1)$  → Табличная часть → Основное средство → Пополнение справочника *Основные средства* Закладка *Общие сведения* Закладка *Бухгалтерский учет*  $\rightarrow$  *OK*  $\rightarrow$  Проведение документа с суммой первоначальной стоимости объекта основных средств.

В документе указываются дата принятия объекта к учету и номер соответствующего документа (акта). Затем на закладке *Основные средства* через реквизит *Оборудование* устанавливается ссылка на объект, числящийся по счету 08. Указывается его место хранения (реквизит *Склад*). После этого заполняется на этой же закладке табличный реквизит *Основное средство*. При этом пополняется справочник *Основные средства* начальной информацией о вновь вводимом основном средстве. Затем на закладках *Общие сведения* и *Бухгалтерский учет* вводятся прочие сведения об основном средстве (особенности начисления амортизации, бухгалтерские счета отражения самого основного средства и его амортизации и др.). Эти сведения сохраняются в виде документов-регистраторов, привязанных к документу *Принятие к учету ОС*.

Документ проводится в учете с проводкой по дебету счета 01 и кредиту счета 08. При этом сумма проводки должна объединить все расходы (стоимости) по вводимому основному средству и корректно сфор-

мировать его первоначальную стоимость. Одновременно записываются документы-регистраторы со справочными данными.

Полностью оформленный и проведенный документ может быть выведен на печать в виде акта через пиктограмму *Форма ОС-1*.

Отражение услуг по *строительству* объекта основных средств осуществляется следующим образом:

 Оформляется факт появления первых расходов по строительству объекта долгосрочных активов в виде услуг сторонней организации, что отражается с использованием функции *Поступление товаров и услуг* (проводится).

Путь из меню подсистемы «1С:Предприятие» следующий:

 $\Gamma$  *Покупка* → *Поступление товаров и услуг* → *Insert* → *Операция* →  $\rightarrow$  Объекты строительства  $\rightarrow$  Заполнение «шапки» документа  $\rightarrow$  $\rightarrow$  Контрагент → Табличная часть → Закладка Объекты строитель*ства Объект строительства Статья затрат Сумма* Закладка *Счета учета расчетов*  $\rightarrow$  *OK*  $\rightarrow$  Проведение документа  $\rightarrow$  $\rightarrow$  Заполнение реквизита *Основание для вычета НДС* $\rightarrow$  ОК.

Функция выполняется с видом *Операции* – *Объекты строительства*. При этом оформляется документ, алгоритм проведения которого ориентирован на формирование проводок по дебету счета 08 (как правило, субсчет 08.1.2 «Строительство объектов основных средств»). В документе указывается *контрагент*, оказавший строительную услугу. В табличной части на закладке *Объект строительства* указываются объект строительства, сумма полученных услуг (в том числе НДС) и статья затрат, по которой сумма будет проходить в учете. При необходимости пополняется справочник *Объекты строительства*. Через реквизит *Основание для вычета НДС* (под табличной частью) вводятся реквизиты счета-фактуры поставщика услуг.

Оформленный документ проводится с использованием счета 08 (дебет) и счетов на закладке *Счета учета расчетов* (кредит).

 Отражаются дополнительные расходы, связанные с созданием объекта долгосрочных активов (например, списание на строительство оборудования к установке).

Путь из меню подсистемы «1С:Предприятие» следующий:

*ОС Передача оборудования в монтаж* Заполнение «шапки» документа *Объект строительства Счет БУ 08.1.2 Ста* $m$ ья затрат → Склад → Табличная часть → Номенклатура → Обо*рудование к установке Количество Записать Заполнить* 

### $napmuu \rightarrow OK$ .

В документе указываются *объект строительства*, на который списывается оборудование, а также статья затрат. Далее указывается *склад* (место хранения), с которого оборудование отпускается. В табличной части указывается списываемое оборудование по справочнику *Номенклатура* (раздел *Оборудование к установке*). Оформленный документ *проводится* по дебету счета 08 (способ строительства *Подрядный*) и кредиту счета 07.

 Оформляется ввод построенного объекта долгосрочных активов в эксплуатацию в качестве основного средства, для чего используется функция *Принятие к учету ОС* (проводится).

Путь из меню подсистемы «1С:Предприятие» следующий:

 $OC$  → Принятие к учету  $OC$  → Insert → Операция → Объекты *строительства* Заполнение «шапки» документа Заполнение «шапки» на закладке *Основные средства Объект Счет БУ (08.1.2) Рассчитать суммы Стоимость (БУ)* Табличная часть *Основное средство* Пополнение справочника *Основные средства* Закладка *Общие сведения* Закладка *Бухгалтерский*   $\overrightarrow{V}$ чет $\rightarrow$  ОК  $\rightarrow$  Проведение документа с суммой первоначальной стоимости объекта основных средств.

В документе указываются дата принятия объекта к учету и номер соответствующего документа (акта). Затем на закладке *Основные средства* через реквизит *Объект* устанавливается ссылка на объект строительства, который приходуется. Тут же указывается бухгалтерский счет, по которому будет собрана его первоначальная стоимость (субсчет 08.1.2 «Строительство объектов основных средств»). Через пиктограмму *Рассчитать суммы* определяется общая сумма расходов на создание основного средства, которая накопилась на указанном счете. Она образует показатель *Стоимость* вводимого в строй основного средства. Из этой суммы могут быть выделены расходы по строительству хозяйственным способом. После этого заполняется таблица *Основные средства*. При этом пополняется справочник *Основные средства* начальной информацией о вновь вводимом основном средстве. Затем на закладках *Общие сведения* и *Бухгалтерский учет* вводятся прочие сведения об основном средстве (особенности начисления амортизации, бухгалтерские счета отражения самого основного средства и его амортизации и др.). Эти сведения сохраняются в виде документов-регистраторов, привязанных к документу *Принятие к учету ОС*.

Документ проводится в учете с проводкой по дебету счета 01 и кредиту счета 08 (способ строительства *Подрядный*). При этом сумма проводки должна объединить все расходы по вводимому основному средству и корректно сформировать его первоначальную стоимость. Одновременно записываются документы-регистраторы со справочными данными.

Полностью оформленный и проведенный документ может быть выведен на печать по форме акта через пиктограмму *Форма ОС-1*.

*Основные средства выбывают* в результате:

продажи;

 передачи в качестве вклада в уставный фонд (финансовое вложение);

безвозмездной передачи;

ликвидации.

Процедура продажи или передачи основных средств может занимать значительное время. В связи с этим ее отражение в программе «1С:Предприятие» разбивается на два этапа:

 подготовка к выбытию основного средства, вывод основного средства из состава используемых;

передача основного средства, снятие с баланса основного средства.

Ликвидация (списание) основного средства оформляется в один этап.

*Продажа* (передача) основных средств происходит следующим образом:

 Основное средство списывается в состав выбывающих через функцию *Подготовка к передаче ОС* (проводится).

Путь из меню подсистемы «1С:Предприятие» следующий:

*ОС Подготовка к передаче ОС* Заполнение «шапки» документа *Событие Подготовка к передаче* Табличная часть *Основное средство Записать Заполнить Для списка ОС*  $\rightarrow$  Автоматический расчет остаточной стоимости  $\rightarrow$  *OK*  $\rightarrow$  Проведение документа.

При оформлении экранной формы документа в реквизите *Событие* указывается вид события *Подготовка к передаче*. В табличной части указывается выбывающее основное средство, его стоимость и амортизация (стоимостные показатели формируются автоматически).

Оформленный документ проводится с формированием бухгалтерских записей, в которых используется счет 10.9 «Выбытие основных средств»:

– на сумму, указанную в реквизите *Стоимость (БУ)*;

– на сумму, указанную в реквизите *Амортизация (БУ)*.

Если заполнен реквизит *Амортизация за месяц (износ с начала года)*, то сначала составляется проводка по доначислению амортизации на день выбытия основного средства: дебет счетов 26 «Общехозяйственные затраты», 25 «Общепроизводственные затраты», 20 «Основное производство», кредит счета 02.1 «Амортизация основных средств» на сумму, указанную в реквизите *Амортизация за месяц*.

 Основное средство снимается с баланса через функцию *Передача ОС* (проводится).

Путь из меню подсистемы «1С:Предприятие» следующий:

 $OC \rightarrow Hepeðava OC → 3$ аполнение «шапки» документа →  $Co6b$ *тие Передача Подразделение Контрагент Документ подготовки* Табличная часть Закладка *Основные средства Заполнить Для списка ОС* Автоматический расчет остаточной стоимости Проставление продажной *Суммы* и *НДС* Закладка  $C$ чета *учета расчетов*  $\rightarrow$  *OK*  $\rightarrow$  Проведение документа.

При оформлении экранной формы документа в реквизите *Событие* указывается вид события *Передача*. Также в документе указываются *подразделение*, из которого выбывает основное средство, *контрагент*, которому передается объект, и устанавливается ссылка на *документ подготовки*, оформленный на первом этапе. В табличной части на закладке *Основные средства* указываются выбывающее основное средство, его стоимость и амортизация, а также *сумма*, по которой оно передается (продается) контрагенту. На закладке *Счета учета расчетов* указываются счета, которые определяют обстоятельства передачи (если указывается счет 62 «Расчеты с покупателями и заказчиками», то имеет место продажа, если счет 06 «Долгосрочные финансовые вложения» – финансовое вложение, если счета 99 «Прибыли и убытки», 83 «Добавочный капитал» или 01 «Основные средства» – безвозмездная передача).

При проведении документа формируются проводки, полностью закрывающие счет 01 «Основные средства» (субсчет 01.9 «Выбытие основных средств» или 47 «Долгосрочные активы, предназначенные для реализации»). Если в документе не заполнен реквизит *Документ подготовки*, то формируется полный комплект проводок по выбытию основного средства, включая бухгалтерские записи первого этапа.

Оформленный документ может быть выведен на печать в виде акта через пиктограмму *Печать*.

*Ликвидация* (списание) основного средства осуществляется ниже-

указанным образом. Основное средство списывается через функцию *Списание ОС* (проводится).

Путь из меню подсистемы «1С:Предприятие» следующий:

 $OC$  → *Списание ОС* → Заполнение «шапки» документа → Собы*тие → Списание* → *Причина* → *Счет БУ* → 91.4 (статья отнесения расходов по основным средствам) Табличная часть *Основное средство Заполнить Для списка ОС* Автоматический расчет остаточной стоимости  $\rightarrow$  *OK*  $\rightarrow$  Проведение документа.

При оформлении экранной формы документа в реквизите *Событие* указывается вид события *Списание*. В табличной части указываются выбывающее основное средство, его стоимость и амортизация (стоимостные показатели формируются автоматически).

При проведении документа формируются проводки, полностью закрывающие счет 01 по выбывающему основному средству. Также формируются проводки по доначислению амортизации на день списания основного средства. Списание основного средства отражается с использованием субсчета 01.9.

Оформленный документ может быть выведен на печать в виде акта через пиктограмму *Печать*.

При *внутреннем перемещении основного средства* (не проводится) путь из меню подсистемы «1С:Предприятие» следующий:

 $OC \rightarrow \text{Temperature } OC \rightarrow \text{3}$ аполнение «шапки» документа →  $Co$ - $\delta$ ытие → Внутреннее перемешение → Подразделение → МОЛ → Табличная часть *Основное средство ОК*.

При оформлении экранной формы документа в реквизите *Событие* указывается вид события *Внутреннее перемещение*, в реквизитах *Подразделение* и *МОЛ* определяется новое место хранения основного средства. В табличной части указывается перемещаемое основное средство. При записи документа он *не проводится*, формируются только записи в документах-регистраторах, отражающих смену *местонахождения ОС*. Оформленный документ может быть выведен на печать через пиктограмму *Печать* в форме накладной.

Если смена местонахождения основного средства требует внесения изменений в реквизиты по начислению амортизации, то путь из меню подсистемы «1С:Предприятие» следующий:

*ОС Параметры амортизации Изменение способа отраже-*

*ния расходов по амортизации ОС*.

Для учета и консолидации расходов, связанных с *модернизацией основных средств*, в программе «1С:Предприятие» рекомендуется использовать субсчет 08.1.2 «Строительство объектов основных средств».

В дебет субсчета 08.1.2 списываются все расходы по модернизации. Например, при списании оборудования, отпущенного на модернизацию, выполняется функция *Передача оборудования в монтаж*, где в реквизите *Счет (БУ)* указывается *08.1.2*.

Путь из меню подсистемы «1С:Предприятие» следующий:

*ОС Передача оборудования в монтаж* Заполнение «шапки» документа  $\rightarrow$  Объект строительства  $\rightarrow$  Счет БУ  $\rightarrow$  08.1.2  $\rightarrow$  Ста*тья затрат Склад* Табличная часть *Номенклатура Оборудование к установке Количество Записать Заполнить*   $n$ артии  $\rightarrow$  ОК.

Накопленные на субсчете 08.1.2 расходы приходуются в состав стоимости основного средства с помощью функции *Модернизация ОС* (проводится).

Путь из меню подсистемы «1С:Предприятие» следующий:

 $OC$  → *Модернизация ОС* → Заполнение «шапки» документа →  $\rightarrow$  *Объект* → Событие → Модернизация → Табличная часть → Закладка *Бухгалтерский и налоговый учет Рассчитать суммы* Закладка *Основные средства Основное средство Заполнить*  $\rightarrow$  Для списка ОС → ОК → Проведение документа.

При оформлении экранной формы документа в реквизите *Событие* указывается вид события *Модернизация*, в реквизите *Объект* указывается элемент справочника *Объекты строительства*, к которому привязаны расходы по модернизации. В табличной части на закладке *Основные средства* указываются модернизируемое основное средство, его стоимость и новые параметры по срокам использования и амортизации. Реквизит *Сумма модернизации (БУ)* заполняется по данным выполнения пиктограммы *Рассчитать суммы* на закладке *Бухгалтерский и налоговый учет*.

Документ проводится с проводками типа: дебет счета 01.1, кредит счета 08 на сумму, указанную в реквизите *Сумма модернизации (БУ)*.

Оформленный документ может быть выведен на печать через пиктограмму *Печать* в форме акта.

Для обработки операций *переоценки основных средств* используется функция *Переоценка ОС* (проводится).

Путь из меню подсистемы «1С:Предприятие» следующий:

 $OC \rightarrow He$ реоиенка  $OC \rightarrow 3$ аполнение «шапки» документа →  $Co$ *бытие Переоценка* Табличная часть *Заполнить* Корректировка реквизита *Восстановительная стоимость (БУ)* Авторасчет коэффициентов переоценки  $\rightarrow OK \rightarrow$  Проведение документа.

При оформлении экранной формы документа в реквизите *Событие* указывается вид события *Переоценка*. В табличной части на закладке *Основные средства* указываются переоцениваемое основное средство, его первоначальная и переоцененная (восстановительная) стоимости. Исходя из этого, рассчитываются коэффициент и сумма переоценки основного средства, а также сумма изменения амортизации.

В случае дооценки документ проводится с проводками следующего типа:

 дебет счета 01.1 «Основные средства», кредит счета 83.1 «Добавочный капитал» на сумму разницы между переоцененной (восстановительной) и первоначальной стоимостями;

 дебет счета 83.1 «Добавочный капитал», кредит счета 02.1 «Амортизация основных средств» на пропорциональную сумму изменения амортизации.

В случае уценки документ проводится по умолчанию с теми же проводками на суммы красным сторно.

Оформленный документ может быть выведен на печать через пиктограмму *Печать* в форме ведомости или акта переоценки.

При *оформлении результатов инвентаризации основных средств* путь из меню подсистемы «1С:Предприятие» следующий:

 $OC \rightarrow M$ нвентаризация ОС (не проводится)  $\rightarrow$  Заполнение «шапки» документа *Подразделение МОЛ Заполнить По остат-* $\kappa$ ам  $\rightarrow$  Табличная часть  $\rightarrow$  Фактическая стоимость  $\rightarrow$  Записать  $\rightarrow$  $\rightarrow$  Оформление вторичных документов по результатам инвентаризации *Действия На основании Принятие к учету ОС* (если имеет место излишек) *Списание ОС* (если имеет место недостача)  $\rightarrow$  *ОК* $\rightarrow$  Проведение вторичных документов.

Заполняются реквизиты *Подразделение* и *МОЛ*, у которого проведена инвентаризация. Табличная часть сначала заполняется с использованием пункта Заполнить - По остаткам. Затем в графе Фактическая стоимость вводятся данные инвентаризации. По графам Излишек и Недостача автоматически выводится результат инвентаризации. На основе введенных данных формируются печатные формы инвентаризационной и сличительной веломостей (пиктограмма Печать).

Следует заметить, что документ, оформляющий результаты инвентаризации, является непроводимым. В бухгалтерском учете результаты инвентаризации отражаются через пункт внутреннего меню документа Действия, подпункт На основании. Там могут быть оформлены и проведены следующие документы:

• Принятие к учету ОС (для отражения излишков);

• Списание ОС (для отражения недостач);

• Перемешение ОС (для урегулирования путаницы с местоположением основных средств).

Процедура начисления амортизации основных средств выполняется автоматически в рамках функции Закрытие месяца (проводится).

Путь из меню подсистемы «1С: Предприятие» следующий:

Операции  $\rightarrow$  Регламентные операции  $\rightarrow$  Закрытие месяца  $\rightarrow$ Начисление амортизации и погашение стоимости  $\rightarrow$  Начисление амортизации  $OC \rightarrow Y$ становление флажка  $\rightarrow OK$ .

Перед начислением амортизации следует перепроверить и откорректировать настройки справочных, начальных и оперативных (по производительной амортизации) данных, используя функции режима ОС, подрежима Параметры амортизации (Изменение параметров начисления амортизации ОС).

## 5.1.2. Результаты обработки хозяйственных операций по основным средствам

Введенные по основным средствам данные сохраняются в журнале Документы по ОС (режим ОС), Журнал операций (режим Операции).

На основе накопленной базы данных выпускаются сводные машинограммы по счетам 01 и 02 в режимах ОС и Отчеты.

Для целей синтетического учета выпускаются:

• Главная книга:

- Анализ счета (аналог главной книги):
- Обороты счета (аналог журнала-ордера и ведомости);

 *Карточка счета* (аналог журнала регистрации хозяйственных операций).

Для целей аналитического учета могут быть выпущены:

*Оборотно-сальдовая ведомость по счету*;

*Карточка субконто*.

В режиме *ОС* могут быть выпущены специализированные отчеты следующих типов:

*Ведомость амортизации ОС за период* (бухгалтерский учет);

*Инвентарная книга ОС*.

Из интерфейса справочника *Основные средства* через пиктограмму *Форма ОС-6* может быть выпущена машинограмма *Инвентарная карточка учета объекта основных средств* по конкретному основному средству.

Выпущенные машинограммы используются в бухгалтерском учете и управлении производством.

## **5.2. Организация автоматизированного учета нематериальных активов на производственном предприятии**

Нематериальные активы наряду с основными средствами являются составной частью долгосрочных активов производственного предприятия. В рыночной экономике в условиях ускорения научно-технического прогресса (НТП) роль нематериальных активов повышается, что обуславливает необходимость развития и бухгалтерского учета нематериальных активов.

Развитие компьютеризации бухгалтерского учета нематериальных активов обеспечивает формирование полного комплекса данных о стоимости приобретения нематериальных активов, эффективности их использования, динамике амортизации нематериальных активов.

К основным *целям* автоматизации учета нематериальных активов относятся организация аналитического учета, точное формирование стоимости каждого вида активов, контроль их движения. При этом в первую очередь решается *задача* ведения электронной картотеки нематериальных активов.

В основе компьютерных систем учета нематериальных активов лежат функции по ведению информационной базы по видам нематериальных средств, в которой фиксируются все данные, характеризующие нематериальные активы, а также возможности их использования в хозяйственной деятельности. Компьютеризация позволяет автоматизировать процедуры формирования себестоимости и принятия к учету нематериальных активов, начисления их амортизации, обработки функций по отражению операций, связанных с выбытием нематериальных активов (продажа, списание).

Решение перечисленных залач может быть организовано на базе программного средства «1С:Предприятие». Программа «1С:Предприятие» позволяет автоматизировать синтетический учет нематериальных активов (обработку проводок и формирование страниц главной книги по счету 04 «Нематериальные активы»). На основе механизма субконто могут решаться задачи аналитического учета (в программе поддерживается разрез аналитики «Нематериальные активы»). В программе имеются функции по обработке основных видов первичных документов по движению нематериальных активов. Введенные документы организуются в базы данных оперативной информации (Журналы), на основе которых выпускаются машинограммы (Отчеты), позволяющие заменить основные регистры учета нематериальных активов

Методика организации компьютерного учета нематериальных активов на базе программы «1С: Предприятие» предусматривает автоматизированную обработку данных по счету 04 «Нематериальные активы» и счету 05 «Амортизация нематериальных активов». Эти счета (а также субсчет 08.4 «Приобретение и создание нематериальных активов») введены в план счетов программы «1С: Предприятие», что обеспечивает решение задач синтетического учета нематериальных активов и их амортизации.

Для целей аналитического учета нематериальных активов и вложений в их приобретение в программе «1С: Предприятие» используется справочник Нематериальные активы и расходы на НИОКР (вид субконто Нематериальные активы).

Доступ к справочнику открыт в режиме Операции, подрежиме Справочник или через режим НМА.

Путь из меню подсистемы «1С: Предприятие» следующий:

## НМА → Нематериальные активы и расходы на НИОКР.

Часть справочных данных по нематериальным активам формируется через документы-регистраторы, в первую очередь, с использованием функции Ввод начальных остатков по нематериальным активам. Начальные остатки по нематериальным активам вводятся на этапе настройки программы.

Путь из меню подсистемы «1С:Предприятие» следующий:

*Предприятие Ввод начальных остатков Ввод начальных остатков по НМА*.

При проведении документа *Ввод начальных остатков по НМА* формируются проводки типа:

 дебет счета 04, кредит счета 000 на сумму, равную значению реквизита *Текущая стоимость (БУ)*;

 дебет счета 000, кредит счета 05 на сумму, равную значению реквизита *Накопленная амортизация (БУ)*.

Также при проведении этого документа формируются документырегистраторы по следующим справочным данным:

*Начальные остатки* (в том числе, по амортизации);

*Счет учета* (например, счет 04.1 «Нематериальные активы»);

*Счет начисления амортизации* (05);

 *Способ отражения расходов по амортизации* (по умолчанию устанавливается счет 26 «Общехозяйственные затраты»);

*Начислять амортизацию* (устанавливается флажок);

*Срок полезного использования в месяцах*;

 *Способ начисления амортизации* (по умолчанию устанавливается *Линейный*);

*Способ поступления в организацию*;

*Дата принятия к учету*.

Просмотреть эти данные можно через пиктограмму *Дт/Кт*.

На этапе настройки программы в режиме *НМА* формируется справочник *Способы отражения расходов по амортизации* в отношении данных, связанных с проводками по начислению амортизации нематериальных активов.

Организация автоматизированного учета нематериальных активов аналогична организации компьютерного учета основных средств. Производится начальная настройка программы, заполняются справочники аналитического учета. Особое внимание обращается на заполнение справочника *Нематериальные активы и расходы на НИОКР*, который выполняет роль электронной картотеки нематериальных активов. При необходимости в этом справочнике имеется возможность разбить нематериальные активы на *группы*: имущественные права, организационные расходы, деловая репутация и т. д. Далее вводится начальное сальдо по нематериальным активам и их амортизации с использованием функции *Ввод начальных остатков по НМА*.

После настройки программы, ввода начального сальдо переходят к

обработке оперативных данных.

### *5.2.1. Методика обработки основных типов хозяйственных операций по нематериальным активам*

Обработка операций *поступления нематериальных активов* (за плату, безвозмездно, в счет вклада в уставный фонд) в программе производится в следующие три этапа:

 Отражается факт поступления объекта нематериальных активов через функцию *Поступление НМА* (проводится).

Путь из меню подсистемы «1С:Предприятие» следующий:

*НМА* → *Поступление НМА* → Заполнение «шапки» документа → *Контрагент* Табличная часть Закладка *Нематериальные*   $a$ *ктивы*  $\rightarrow$  Ввод наименования нового нематериального актива  $\rightarrow$  $\rightarrow$  Сумма → Закладка Счета учета расчетов → ОК → Проведение документа Заполнение реквизита *Основание для вычета НДС*  $\rightarrow$  *OK*.

В экранной форме документа указывается *контрагент*, от которого поступает нематериальный актив. В табличной части на закладке *Нематериальные активы* вводятся данные поступающего объекта: наименование и стоимость. Наименование вводится на основе выбора по справочнику *Нематериальные активы и расходы на НИОКР*, который при этом следует пополнить. Через реквизит *Основание для вычета НДС* (под табличной частью) вводятся реквизиты счетафактуры поставщика. На закладке *Счета учета расчетов* указываются счета, которые определяют обстоятельства поступления: если указывается счет 60 «Расчеты с поставщиками и подрядчиками», то имеет место покупка нематериального актива, если счет 75 «Расчеты с учредителями» – вклад учредителя, если счет 98 «Доходы будущих периодов» или счет 83 «Добавочный капитал» – безвозмездная передача. Оформленный документ проводится с использованием субсчета 08.4 и счетов на закладке *Счета учета расчетов*. Печатной формы документ не имеет.

 Дополнительные расходы, связанные с поступлением нематериального актива, как правило, отражаются на основе прямого ввода проводок по субсчету 08.4 в *Журнал операций*.

Путь из меню подсистемы «1С:Предприятие» следующий:

*Операции Операции, введенные вручную* Заполнение «шап-

ки» документа Ввод проводок на закладке *Бухгалтерский учет* (*Налоговый учет*) *ОК*.

 Оформляется принятие к учету поступившего объекта нематериальных активов, для чего используется функция *Принятие к учету НМА* (проводится).

Путь из меню подсистемы «1С:Предприятие» следующий:

*НМА* → *Принятие к учету НМА* → *Insert* → Заполнение «шапки» документа Закладка *Нематериальный актив Нематериальный актив Счет бухгалтерского учета (08.4) Параметры амортизации Записать* Закладка *Бухгалтерский учет Рассчитать*  $c$ умму  $\rightarrow$  *OK*  $\rightarrow$  Проведение документа.

В документе указываются дата принятия объекта к учету и номер соответствующего документа (акта). Затем на закладке *Нематериальный актив* указываются объект нематериальных активов и счет, по которому учитывалась себестоимость его приобретения (08.4). После этого документ следует *записать* и перейти к заполнению закладки *Бухгалтерский учет*. Для автоматического расчета первоначальной стоимости нематериального актива используется пиктограмма *Рассчитать сумму*, остальные реквизиты вводятся вручную (особенности начисления амортизации, бухгалтерские счета отражения самого актива, его амортизации и др.). Эти сведения сохраняются в виде документов-регистраторов, привязанных к документу *Принятие к учету НМА*.

Документ проводится в учете с проводкой по дебету счета 04.1 и кредиту субсчета 08.4. Одновременно записываются документы-регистраторы со справочными данными.

Полностью оформленный и проведенный документ может быть выведен на печать в виде акта через пиктограмму *Акт о приеме НМА*.

*Выбытие нематериальных активов* в результате продажи, передачи в уставный фонд или передачи безвозмездно обрабатывается в один этап с использованием функции *Передача НМА* (проводится).

Путь из меню подсистемы «1С:Предприятие» следующий:

*НМА* → *Передача НМА* → Заполнение «шапки» документа →  $\rightarrow$  Контрагент $\rightarrow$  Раздел Сведения о реализованном объекте  $\rightarrow$  НМА $\rightarrow$  $\rightarrow$  *Сумма* → Раздел *Счета учета* → *ОК* → Проведение документа.

При оформлении экранной формы документа указываются *контрагент*, которому передается нематериальный актив, название самого выбывающего актива и стоимость (*Сумма*), по которой он передается контрагенту. В реквизитах *Доходы*, *Расходы* и *Счета учета расчетов с контрагентом* указываются счета, которые определяют обстоятельства передачи объекта: если указывается счет 91 «Прочие доходы и расходы» совместно со счетом 62 «Расчеты с покупателями и заказчиками», то имеет место продажа, если счет 91 совместно со счетом 06 «Долгосрочные финансовые вложения» или 58 «Краткосрочные финансовые вложения» – финансовое вложение, если счет 91 совместно со счетом 99 «Прибыли и убытки» или 83 «Добавочный капитал» – безвозмездная передача. При проведении документа формируются проводки, полностью закрывающие счет 04 «Нематериальные активы». Печатной формы документ не имеет.

*Списание нематериального актива* в результате истечения срока полезного использования обрабатывается в один этап с использованием функции *Списание НМА* (проводится).

Путь из меню подсистемы «1С:Предприятие» следующий:

*НМА Списание НМА* Заполнение «шапки» документа *Реквизит НМА* Указание наименования списываемого актива *ОК* Проведение документа.

При оформлении экранной формы документа в реквизите *НМА* указывается выбывающий объект нематериальных активов, а в реквизите *Счет (БУ)* – бухгалтерский счет отнесения остаточной стоимости (субсчет 91.4 «Прочие расходы»). При проведении документа формируются проводки, полностью закрывающие счет 04 по выбывающему активу. Суммы проводок рассчитываются автоматически. Печатной формы документ не имеет.

*Начисление амортизации нематериальных активов* выполняется автоматически в рамках функции *Закрытие месяца* (проводится).

Путь из меню подсистемы «1С:Предприятие» следующий:

*Операции Регламентные операции Закрытие месяца Начисление амортизации и погашение стоимости Начисление амортизации НМА и списание расходов по НИОКР*  $\rightarrow$  Установка флажка  $\rightarrow$  $\rightarrow$  *OK*.

Перед начислением амортизации следует перепроверить настройки справочных, начальных и оперативных данных, используя функции режима *НМА*, подрежима *Параметры амортизации*.

После обработки всех данных по нематериальным активам переходят к выпуску сводных машинограмм по счетам 04 «Нематериальные активы» и 05 «Амортизация нематериальных активов».

Для целей синтетического учета выпускаются (режим *Отчеты*):

*Главная книга*;

*Анализ счета* (аналог главной книги);

*Обороты счета* (аналог журнала-ордера и ведомости);

 *Карточка счета* (аналог журнала регистрации хозяйственных операций).

Для целей аналитического учета могут быть выпущены (режим *Отчеты*):

*Оборотно-сальдовая ведомость по счету*;

*Карточка субконто*.

В режиме *НМА* формируется специализированный отчет *Ведомость амортизации нематериальных активов*.

Из интерфейса справочника *Нематериальные активы и расходы на НИОКР* через пиктограмму *Инвентарная карточка учета НМА* может быть выпущена соответствующая машинограмма по конкретному нематериальному активу.

Выпущенные машинограммы используются в бухгалтерском учете и управлении производством.

## **Тема 6. АВТОМАТИЗИРОВАННАЯ СИСТЕМА УЧЕТА ТРУДА И ЕГО ОПЛАТЫ В ПРОМЫШЛЕННОСТИ (АПК) С ИСПОЛЬЗОВАНИЕМ ПРОГРАММЫ «1С:ПРЕДПРИЯТИЕ»**

# **6.1. Цели, задачи и особенности компьютеризации бухгалтерского учета заработной платы на производственном предприятии**

Учет расчетов с персоналом по оплате труда является важным и ответственным участком учетных работ. От четкости работы бухгалтерии в организации расчетов с работниками во многом зависит стабильность работы предприятия. Негативно сказываются на моральнопсихологическом климате трудового коллектива такие явления, как задержка выплаты заработной платы, ошибки в начислениях (удержаниях) по заработной плате, отсутствие наглядности и понятности в организации расчетов по заработной плате. Отчасти эти проблемы

являются следствием высокой трудоемкости и сложности бухгалтерских процедур в расчете заработной платы, которые к тому же должны быть выполнены «любой ценой» к установленному сроку. Ведение обширных картотек сотрудников, многочисленные и сложные расчеты, запутанное трудовое законодательство - повседневная реальность учета заработной платы. Очень трудоемко оформление документации по заработной плате. По оценкам практических работников, учет заработной платы - самый тяжелый участок учетных работ.

Во многом автоматизация учета позволяет преодолеть указанные проблемы, облегчает труд бухгалтерских работников, повышает уровень организации расчетов с рабочими и служащими.

Среди непосредственных причин, обуславливающих активное развитие автоматизации бухгалтерского учета заработной платы, можно назвать следующие: трудоемкость работ (по ведению информационных баз по рабочим и служащим), сложные и многочисленные расчеты начислений и удержаний по заработной плате, большой объем документации по заработной плате, необходимость обеспечения информационной базы для решения задач учета налогов и платежей по заработной плате, а также задач, связанных с учетом затрат.

Основной целью автоматизации учета расчетов по заработной плате является обеспечение своевременного и правильного расчета и выплаты заработной платы при минимальных затратах труда учетных работников.

Автоматизированная система бухгалтерского учета заработной платы должна обеспечить решение следующих задач:

• ведение информационной базы по всем сотрудникам организации;

• обработку массивов информации по начислению заработной платы, удержаниям, по ее выплате в разрезе каждого отдельного сотрудника;

• формирование необходимой документации по заработной плате, а также сводных и отчетных документов синтетического, аналитического и статистического учета расчетов с рабочими и служащими;

• расчеты налогов и платежей:

• учет затрат и расходов, связанных с оплатой труда.

К особенностям автоматизации бухгалтерского учета расчетов по заработной плате относятся:

• Высокая специфичность задач, решаемых при учете заработной платы. Расчеты по оплате труда требуют от бухгалтера выполнения многих разнородных функций, связанных с кадровым учетом, технологическим оперативным учетом выработки, производством многообразных и редких по характеру математических расчетов. Это влечет за собой технологическую сложность реализации автоматизированных систем по учету оплаты труда. Такие системы, как правило, отличаются обилием режимов и функций, разветвленной системой нормативно-справочной информации (НСИ) и оперативных баз данных. Типичным для систем автоматизированного расчета заработной платы является наличие библиотек алгоритмов для вычисления тех или иных видов начислений и удержаний. Эти алгоритмы подключаются в зависимости от конкретной ситуации. Для сопровождения и обслуживания таких библиотек требуется специальная система служебных режимов и функций, что еще больше усложняет программное обеспечение по заработной плате.

• Разнообразие входной и выходной информации при учете заработной платы. обуславливающее сложность решаемых задач. Развитые информационные связи внутри системы по автоматизации заработной платы являются характерной их особенностью. Входная информация для учета заработной платы привлекается из многих источников. В первую очередь, следует сказать о нормативных источниках. Законы, инструкции, методические указания, другие нормативные акты, как государственные, так и ведомственные, определяют многие виды начис-

лений и удержаний. Важную роль играет также кадровая и административная информация о работниках предприятия (штатное расписание, приказы о приеме на работу, приказы по отпускам, справки о составе семьи и т. п.). Непосредственное влияние на начисление заработной платы оказывают данные оперативного учета рабочего времени и выработки (табель рабочего времени, наряды, отчеты и т. п.). Характерным для начисления заработной платы является активное взаимодействие данных внутри системы. Одни данные служат для расчета других, а те, в свою очередь, влияют на третьи. Например, от показателя «оклад» зависит показатель «премия», от начислений зависят удержания и т. п. Важное значение имеют архивные данные (например, для расчета отпускных нужны данные по начислениям заработной платы за ряд предыдущих периодов). Непосредственно на определение суммы к выплате могут оказывать влияние сторонние события (например, счет из милиции о наложении административного штрафа на работника предприятия и т. п.).

Выходная информация по заработной плате связана прежде всего с необходимостью оформлять обязательную расчетно-платежную документацию (расчетные ведомости, платежные ведомости, расчетные

листки, карточки, справки по заработной плате и т. п.). Кроме этого, автоматизированная система по заработной плате должна обеспечить вывод разнообразных аналитических и справочных машинограмм для целей контроля и оперативного управления. Также в системах автоматизированного ведения расчетов по заработной плате предусматривается возможность вывода технологических машинограмм для целей технического контроля и тестирования многочисленных баз данных и библиотек. Отсутствие таких возможностей осложняет настройку и поиск ошибок в программном обеспечении и базах данных.

 *Высокие требования к точности и надежности систем учета заработной платы*. Одно из наиболее важных требований к организации бухгалтерского учета заработной платы – это скрупулезное следование юридической и нормативной регламентации. Автоматизированные системы учета заработной платы должны обладать достаточной защищенностью от любых нарушений в учете заработной платы, не допускать ошибочных действий как самой компьютерной программы, так и оператора ЭВМ. Сложность, объемность, трудоемкость работ по учету заработной платы не могут служить оправданиями ошибок.

 *Цикличный характер алгоритмов обработки информации при учете заработной платы*. Расчеты с рабочими и служащими по заработной плате – ритмичный, повторяющийся с определенной регулярностью процесс. Как правило, в Республике Беларусь принята ежемесячная периодичность в выплате заработной платы. Это предполагает производство одних и тех же работ по ее начислению ежемесячно. Объективная цикличность алгоритмов обработки, присутствующая в учете заработной платы, закладывается и в компьютерные системы по ее расчету. В регламенте работы автоматизированной системы учета заработной платы можно выделить нижеуказанные этапы.

*Начало месяца* является исходной точкой работ по начислению заработной платы. В данный момент времени массивы данных по начислениям и удержаниям пусты, поступление новой входной информации еще не начато, массивы данных в исходном состоянии.

*В последние числа месяца* собрана и введена вся входная информация, должным образом скорректированы и настроены массивы НСИ на расчет заработной платы в данном месяце. Некоторые данные по ее начислению имеют предварительные значения. Автоматизированная система подготовлена к расчету заработной платы и определению сумм к выплате за отчетный период.

*Последний день месяца* является днем расчета заработной платы. Система вводится в режим *расчета* текущей заработной платы. Активизируется весь комплекс накопленной информации. Отдельные виды начислений и удержаний по каждому работнику получают конкретные значения, соответствующие отчетному периоду, определяются суммы к выплате. Формируется база данных по заработной плате текущего отчетного периода. База данных готова к выпуску машинограмм, отражающих начисление ее в прошедшем месяце. Выпускаются машинограммы, оформляющие начисление заработной платы в текущем отчетном периоде. Оформляются платежные ведомости, расчетные листки и другие документы по заработной плате. Формируются данные по учету затрат, налогам и платежам. Выпускаются машинограммы аналитического и синтетического учета.

*В первые дни следующего месяца* производится сохранение в архиве данных по прошедшему начислению заработной платы. Отражаются результаты *выдачи* начисленной заработной платы. Оперативная база данных начислений и удержаний очищается от устаревшей информации.

Система приводится в исходное состояние для начисления заработной платы в новом расчетном периоде.

## **6.2. Методика автоматизированного учета заработной платы на базе программного средства «1С:Предприятие»**

Автоматизированная система учета расчетов с персоналом по оплате труда всегда выделяется в отдельный АРМ бухгалтера. На практике сложилось два основных подхода к созданию автоматизированных систем по учету труда и заработной платы:

- разработка простых АРМ бухгалтера по заработной плате;
- разработка комплексных АРМ бухгалтера по заработной плате.

Простой АРМ бухгалтера по заработной плате – это, как правило, система по ведению базы данных сотрудников, их начислениям и удержаниям, снабженная функциями по распечатке расчетно-платежных, бухгалтерских и аналитических документов за установленный расчетный период. Простой АРМ бухгалтера по заработной плате предполагает ручное обслуживание базы данных сотрудников, использование готовых данных по большей части начислений и удержаний, которые напрямую вносятся в соответствующие ячейки базы данных (таблица 4).

Преимущество простых АРМ бухгалтера по заработной плате заключается в простоте эксплуатации и обслуживании.

| Фамилия,<br>имя,<br>отчество | Начисление |        |              |           | Удержание                |              |       |                   |
|------------------------------|------------|--------|--------------|-----------|--------------------------|--------------|-------|-------------------|
|                              | Оклад      | Премия | Иные<br>ВИДЫ | Итого     | Подо-<br>ходный<br>налог | Иные<br>виды | Итого | К выплате         |
| Иванов И. И.   1500 000      |            |        |              | 1 500 000 | 127 200                  |              |       | 127 200 1 372 800 |
| $\cdots$                     |            |        |              |           |                          |              |       |                   |

Таблица 4 - База данных сотрудников, усл. ед.

Простые АРМы отличаются отсутствием сложной системы настройки на алгоритмы автоматического расчета начислений и удержаний на основе исходных данных (табеля рабочего времени, данных о выработке слельшиков и т. п.). В эти АРМы практически все суммы начислений и удержаний по каждому работнику вводятся в готовом виде. Это, к сожалению, приводит к сохранению достаточно больших объемов ручной вычислительной работы, но в то же время экономятся усилия на настройке и переналалке АРМов в случае каких-либо (даже мелких) изменений в заработной плате. Перенастраивать просто нечего. Основное преимущество простого  $A\overline{P}Ma$  – надежность. понятность и простота в работе, отсутствие необходимости в высококвалифицированном персонале для обслуживания АРМов.

Комплексный АРМ бухгалтера по заработной плате отличается автоматическим формированием данных по начислениям и удержаниям исходя из первичных документов на основе библиотеки алгоритмов расчета начислений и удержаний. Он избавляет практически полностью от рутинного труда по расчету заработной платы и ее оформлению. Комплексный APM бухгалтера по заработной плате содержит библиотеку алгоритмов автоматизированного расчета сумм начислений и удержаний по каждому работнику на основе исходных оперативных и справочных данных по заработной плате. Кроме этого в полноценном комплексном АРМ бухгалтера присутствуют режимы расчета пособий, отпускных, больничных, пенсий, отражаются выплата аванса, расчеты налогов и платежей по заработной плате, ведется многомесячный (многолетний) архив.

Комплексный АРМ бухгалтера по заработной плате в функциональном отношении превосходит простой АРМ, но требует значительных усилий по настройке и обслуживанию алгоритмов расчетов начислений и удержаний, ведения многочисленных баз данных нормативно-справочной, оперативной и архивной информации. Простота в использовании оборачивается сложностями в обслуживании, поэтому эксплуатация комплексного АРМ бухгалтера по заработной плате требует высококвалифицированных кадров.

Центральным элементом АРМ бухгалтера по заработной плате является информационный массив данных о работниках предприятия. Как правило, данный массив организуется в форме электронной картотеки работников предприятия.

В картотеке по каждому работнику хранится вся его характеристика (фамилия, имя, отчество, паспортные данные и т. д.). В разрезе отчетных периодов присутствуют данные по начислениям, удержаниям, выплаченным суммам. Часть показателей карточки работника является постоянной информацией, другие изменяются по периодам. От периода в первую очередь зависит содержимое показателей начислений и удержаний. Каждый вид начисления и удержания представлен в электронной карточке работника отдельной ячейкой. В каждый конкретный период содержимое ячейки имеет строго определенное значение. Совокупность значений ячеек начислений и удержаний полностью характеризует начисление заработной платы по конкретному работнику в определенный отчетный период. Заполнение ячеек начислений и удержаний – основная функция бухгалтерских компьютерных систем по заработной плате. В простом АРМе это делается в ручном режиме, в комплексном – автоматически, на основе обработки оперативных и справочных данных, предварительно введенных и настроенных на данный отчетный период. Каждый вид начисления и удержания может иметь сложнейший алгоритм расчета в зависимости от состояния соседних ячеек, входной информации, содержания нормативно-справочной информации, конкретного расчетного периода. Кроме этого могут меняться сами алгоритмы расчета. Таким образом, расчет заработной платы в каждом отдельном периоде – уникальное явление. Он производится только для этого периода. В связи с этим полученные данные, как правило, сохраняются в специальном электронном архиве, так как некоторые виды расчетов требуют участия именно архивных данных за предыдущие месяцы или годы.

Технология выпуска машинограмм по учету заработной платы, технология контроля самих расчетов с рабочими и служащими по оплате труда в простых и комплексных АРМах принципиальных отличий не имеет. Основное отличие заключается в технологии заполнения ячеек начислений и удержаний.

Организация автоматизированной системы учета заработной пла-

ты на базе программы «1С:Предприятие» версии 8.2 в целом соответствует подходам, принятым в комплексных АРМ бухгалтера.

## *6.2.1. АРМ бухгалтера по заработной плате на базе программы «1С:Предприятие» (платформа 8.2), конфигурация «Бухгалтерия для Беларуси» (версия 1.6)*

Для целей формирования АРМ бухгалтера по заработной плате на базе программы «1С:Предприятие» на этапе внедрения программы проводится ее общая настройка. При этом настраиваются общесистемные справочники и параметры, в частности параметр *Расчеты с персоналом*, который определяет наличие аналитического учета по счету 70 «Расчеты с персоналом по оплате труда». В справочнике *Статьи затрат* задается статья затрат (или несколько статей) для учета расходов по заработной плате.

Пути из меню подсистемы «1С:Предприятие» следующие:

1) *Предприятие Настройка параметров учета Расчеты с персоналом* Выбор значения *По каждому работнику* или *Сводно по всем работникам*;

2) *Предприятие Учетная политика Учетная политика* (по персоналу) *Поддержка внутреннего совместительства*;

3) *Операции Справочники Статьи затрат*.

При настройке программы особое внимание обращается на рациональную организацию справочника *Физические лица* и связанного с ним справочного массива *Сотрудники организаций*, доступ к которым открыт в режиме *Кадры*.

В массиве *Сотрудники организаций* сохраняются по каждому работнику актуальные на определенную дату следующие данные:

*Табельный номер*;

*ФИО*;

 *Категория работника* (руководители, служащие, рабочие, совместители и т. п.);

*Дата приема на работу*;

*Подразделение*;

*Должность*;

*График работы*;

*Тарифный коэффициент по ЕТС*;

*Месячная тарифная ставка*;
*Виды расчетов и связанные с ними Способы отражения их в бухучете* (шаблоны проводок по основным видам начислений);

 *Размеры начислений по умолчанию* (реквизит *Размер* на закладке *Начисления*).

Справочный массив *Сотрудники организаций* в программе «1С:Предприятие» выполняет роль картотеки личных карточек сотрудников. Отдельные элементы этого массива хранят данные:

 о самом сотруднике (данные берутся из справочника *Физические лица*);

 о параметрах работы сотрудника и параметрах оплаты этой работы (данные берутся из массива документов *Прием на работу в организацию* или массива документов *Кадровое перемещение организаций*);

 о суммах начислений и удержаний по заработной плате в разрезе сотрудников.

Доступ к полному массиву данных по каждому работнику открывается с использованием специального режима.

Путь из меню подсистемы «1С:Предприятие» следующий:

 $Ka\partial p$ ы  $\rightarrow$  *Сотрудники организаций*  $\rightarrow$  Пункт *Перейти*  $\rightarrow$  Данные *работника*.

После настройки массивов НСИ на этапе внедрения программы производится ввод начальных остатков по заработной плате с использованием специального режима.

Путь из меню подсистемы «1С:Предприятие» следующий:

*Предприятие Ввод начальных остатков Ввод начальных остатков по зарплате → Insert* → Заполнение «шапки» документа →  $\rightarrow$  Формирование проводки  $\rightarrow$  Заполнение табличной части документа *Работник Сумма Месяц начисления Вид начисления*  $\rightarrow$  *OK*.

При вводе данных в реквизите *Месяц начисления* указывается первое число месяца, к которому относятся остатки по заработной плате.

Проверка правильности ввода начального сальдо производится по машинограммам (режим *Отчеты*).

## *6.2.2. Процедура расчета и учета заработной платы в программе «1С:Предприятие»*

В процедуре обработки данных по заработной плате можно выде-

лить три группы учетных работ:

- начисление заработной платы;
- отражение выплаты заработной платы;
- расчет налогов и платежей по заработной плате.

В целом процедуру расчета и учета заработной платы можно представить в виде ряда последовательных этапов:

 *Настройка расчетного периода* заработной платы, формирование производственного календаря и графиков работы, актуальных на день расчета заработной платы.

Пути из меню подсистемы «1С:Предприятие» следующие:

1) *Предприятие Производственный календарь Заполнить на* (год);

2) Зарплата → Графики работы → Рабочее время → Определение времени работы в течение дня *Календарь Заполнить*  $\rightarrow$  Определение количества часов работы по дням установленного месяна.

 *Настройка (корректировка) системы проводок* под все виды начислений и удержаний по заработной плате (кроме подоходного налога) на текущий расчетный период.

Путь из меню подсистемы «1С:Предприятие» следующий:

*Зарплата Способы отражения зарплаты в учете*.

 *Настройка справочника Начисления организаций* под все виды начислений, применяемые в организации. При этом принимается во внимание то, что для начислений, отражаемых разными проводками, следует создать в справочнике отдельные элементы со своими *способами отражения зарплаты в учете*.

Путь из меню подсистемы «1С:Предприятие» следующий:

*Зарплата Начисления организаций* Ввод видов начислений: *Оклад*, *Премия, Материальная помощь* и др.

 *Настройка справочника Удержания организаций* под те виды удержаний, которые не устанавливаются по умолчанию (подоходный налог). При этом принимается во внимание то, что для удержаний, отражаемых разными проводками, следует создать в справочнике отдельные элементы со своими *Способами отражения зарплаты в учете*.

Путь из меню подсистемы «1С:Предприятие» следующий:

Зарплата → Удержания организаций → Ввод видов удержаний: *Пенсионный фонд*, *Профвзносы* и др.

 *Формирование списка сотрудников***,** актуального на дату расчета заработной платы. Уточнение следующих справочных массивов: *Физические лица, Сотрудники организаций, Должности* и др. Отражение в базе данных сведений приказов по кадрам (о приеме на работу и об увольнении).

Пути из меню подсистемы «1С:Предприятие» следующие:

1) *Кадры Физические лица*;

2) *Кадры Должности*;

3) *Кадры Документы, удостоверяющие личность*;

4) *Кадры Сотрудники организаций*;

5) *Кадры Прием на работу в организацию*;

6) *Кадры Основания увольнений*;

7) *Кадры Увольнения организаций*.

 *Ввод актуальных данных* по параметрам расчета подоходного налога по физическим лицам – сотрудникам организации.

Путь из меню подсистемы «1С:Предприятие» следующий:

 $Ka$ дры → Физические лица → Подоходный налог → Дата → Закладки: *Вычеты*, *Данные на предыдущих местах работы, Вычеты/льготы на предыдущих местах работы*.

 *Настройка параметров расчета* налогов и платежей по заработной плате, актуальных на дату расчета.

Пути из меню подсистемы «1С:Предприятие» следующие:

1) *Зарплата Настройка параметров расчета ЗП Ставки подоходного налога Нижний предел* – 0 *Налог, % – 12*;

2) *Зарплата Настройка параметров расчета ЗП Ставки налогов с ФОТ и ЗП Фонд социальной защиты населения от ФОТ Ставка, % 34,000 (по 69.1)* статья *Отчисления в ФСЗН*;

3) *Зарплата Настройка параметров расчета ЗП Ставки налогов с ФОТ и ЗП Пенсионный фонд от ЗП Ставка, % 1,000 (по 69.2)* статья *Отчисления в ФСЗН*;

4) *Зарплата Настройка параметров расчета ЗП Ставки налогов с ФОТ и ЗП Обязательное страхование Ставка, %* (например, 0,600 (по 76.8)) Статья *Обязательное страхование от несчастных случаев*;

5) *Зарплата Настройка параметров расчета ЗП Обязательное страхование Организация-страховщик* + *Договор*;

6) *Зарплата Учет подоходного налога и отчислений с ФЗП*  $P$ азмер стандартных вычетов подоходного налога  $\rightarrow$  (600)  $\rightarrow$  Личный стандартный вычет  $\rightarrow$  (440 000 бел. р.);

7) *Зарплата Учет подоходного налога и отчислений с ФЗП*  $P$ азмер стандартных вычетов подоходного налога  $\rightarrow$  (610)  $\rightarrow$  Вычет на иждивенца  $\rightarrow$  (123 000 бел. р.).

 *Ввод кадровой информации***,** влияющей на начисление заработной платы в данном отчетном периоде и оформляемой приказами (на назначение премий, доплат, материальной помощи и т. п.).

Путь из меню подсистемы «1С:Предприятие» следующий:

*Кадры Кадровое перемещение организаций* Закладка *Работники* Работники, по которым следует задать новые виды начислений, начиная с данного отчетного периода Закладка *Начисления* Со статусом *Начать* или *Изменить* ввод *Вида расчета* и его *Размера*.

 *Ввод информации***,** влияющей на начисление заработной платы в данном отчетном периоде, но не оформляемой кадровыми приказами, например, по профвзносам.

Пути из меню подсистемы «1С:Предприятие» следующие:

1) *Зарплата Ввод сведений о плановых начислениях работников организаций Insert* Создание по работнику нового *Начисления* со статусом *Начать* или *Изменить* с указанием его *Размера*;

2) *Зарплата Ввод сведений о плановых удержаниях работников организаций Insert* Создание по работнику нового *Удержания\** со статусом *Начать* или *Изменить* с указанием его *Размера* (отражаются в *Начислении заработной платы* на закладке *Удержания*).

Появление записей в массивах плановых начислений и удержаний с параметром *Изменить* (или *Начать*) заставляет программу произво-

l

<sup>\*</sup> Удержания подоходного налога и отчислений в Фонд социальной защиты населения Министерства труда и социальной защиты Республики Беларусь (ФСЗН) производятся автоматически и не требуют ввода приказов или иных оперативных сведений.

дить определенные начисления или удержания с даты, указанной в параметре *Период*.

Сотруднику нельзя назначить два одинаковых начисления или удержания с одной и той же даты.

 *Оформление электронной расчетной ведомости* по заработной плате по работникам организации (проводится без проводок).

Путь из меню подсистемы «1С:Предприятие» следующий:

*Зарплата Начисление зарплаты работникам организаций* Заполнение «шапки» документа Табличная часть *Заполнить По плановым начислениям Рассчитать ОК*.

При оформлении документа вводятся дата и номер документа, месяц начисления (определяется первым числом определенного месяца), подразделение (если необходимо). На закладке *Начисления* в табличной части после выполнения функции *Заполнить* выводятся предварительные данные по начислению заработной платы в разрезе работников. Затем необходимо актуальным образом заполнить параметр *Дней – Часов – Отработано*. После этого активизируется пункт *Рассчитать* и проводится окончательный расчет всех начислений и удержаний. Результаты расчета выводятся на закладках *Начисления*, *Подоходный налог*, *Удержания*, *Пенсионный фонд*. При необходимости те или иные виды начислений или удержаний могут быть откорректированы вручную индивидуально по каждому сотруднику.

 *Расчет налогов и отчислений* по заработной плате (проводится без проводок).

Путь из меню подсистемы «1С:Предприятие» следующий:

*Зарплата Расчет отчислений с ФОТ Заполнить и рассчитать*.

Документ оформляется в автоматическом режиме. При том следует указать *месяц начисления*, аналогичный указанному в документе десятого этапа.

*Формирование проводок* по заработной плате (проводится).

Путь из меню подсистемы «1С:Предприятие» следующий:

*Зарплата Отражение зарплаты в регламентированном учете Заполнить*.

Документ оформляется в автоматическом режиме. При этом сле-

дует указать *месяц начисления*, аналогичный указанному в документе десятого этапа.

### *6.2.3. Выплата заработной платы*

Программа «1С:Предприятие» позволяет обрабатывать данные по выплате заработной платы через кассу и банк.

*Выплата заработной платы* (аванса по заработной плате, материальной помощи) *через кассу* проводится в следующем порядке:

 Формируется электронный документ *Зарплата к выплате*, на основе которого для кассы печатается бумажный документ *Платежная ведомость* (не проводится).

Путь из меню подсистемы «1С:Предприятие» следующий:

*Зарплата Зарплата к выплате* Способ выплаты: *Через кассу*  $\rightarrow$  Оформление документа  $\rightarrow$  *OK*  $\rightarrow$  Запись в базу данных без *Отметки*.

Данный электронный документ предназначен для подготовки к выплате заработной платы работникам организации через кассу или к ее перечислению на счета работников в банке. В форме документа предусмотрена возможность автоматического расчета сумм к выплате работникам организации по состоянию на дату документа или конец расчетного месяца (пункт *Заполнить – Рассчитать*). По данному документу проводки не формируются. По документу можно распечатать платежную ведомость (унифицированная форма Т-53) или расчетно-платежную ведомость (унифицированная форма Т-49).

 После фактической выплаты заработной платы из кассы на основании бумажной платежной ведомости корректируется электронный документ *Зарплата к выплате* по реквизиту *Отметка* (не проводится).

Путь из меню подсистемы «1С:Предприятие» следующий:

*Зарплата Зарплата к выплате* Корректировка реквизита *Отметка* Выбор значения *Выплачено* или *Задепонировано*.

 Оформляется расходный кассовый ордер вида *Выплата заработной платы по ведомостям* или *Выплата заработной платы работнику* с указанием соответствующей ведомости (проводится).

Путь из меню подсистемы «1С:Предприятие» следующий:

 $Kacca$  → Расходный кассовый ордер → Insert → Выбор вида операции *Выплата заработной платы по ведомостям* Указание ведомости, по которой прошла выплата на основе ссылки на уже оформленный документ типа *Зарплата к выплате* Оформление документа  $\rightarrow$  *OK*  $\rightarrow$  Проведение документа.

 Оформляется депонированная заработная плата (проводится). Путь из меню подсистемы «1С:Предприятие» следующий:

*Зарплата Депонирование Insert* Указание на закладке *Неполученная зарплата* платежной ведомости, в которой были депоненты  $\rightarrow$  Оформление документа  $\rightarrow$  *OK*  $\rightarrow$  Проведение документа.

*Выплата заработной платы через банк* включает следующие этапы:

 Настройку алгоритмов обмена информацией с банком при выплате заработной платы сотрудникам на банковские счета.

Пути из меню подсистемы «1С:Предприятие» следующие:

1) *Зарплата Выплата зарплаты через банк Заявки на открытие счетов*;

2) *Зарплата Выплата зарплаты через банк Импорт/экспорт операций по лицевым счетам работников Экспорт заявок на открытие счетов*.

 Формирование электронного документа *Зарплата к выплате* со способом выплаты *Через банк* (не проводится).

Путь из меню подсистемы «1С:Предприятие» следующий:

 $3$ арплата  $\rightarrow 3$ арплата к выплате  $\rightarrow$  Способ выплаты: Через банк  $\rightarrow$  $\rightarrow$  Оформление документа  $\rightarrow$  *OK*  $\rightarrow$  Запись в базу данных без *Отметки*.

 Формирование электронного массива данных по перечислению заработной платы на лицевые счета работников в формате, согласованном с банком, и экспорт его в банк.

Путь из меню подсистемы «1С:Предприятие» следующий:

*Зарплата Выплата зарплаты через банк Импорт/экспорт операций по лицевым счетам работников Экспорт зачисления*  *зарплаты*.

 Оформление платежного ордера по расчетному счету на суммы, списанные по заработной плате (проводится).

Путь из меню подсистемы «1С:Предприятие» следующий:

*Банк Платежный ордер на списание денежных средств*  $\rightarrow$  *Insert*  $\rightarrow$  Выбор вида *Операции документа*  $\rightarrow$  Оформление документа  $\rightarrow$  *OK*  $\rightarrow$  Проведение документа.

## *6.2.4. Прочие хозяйственные операции, связанные с оплатой труда*

*Ввод отдельных проводок* (в частности, по закрытию счета 70 «Расчеты с персоналом по оплате труда» по выплатам через банк) проводится с использованием определенного режима.

Путь из меню подсистемы «1С:Предприятие» следующий:

 $Onepa$ иии → Операции, введенные вручную → Insert → Заполнение «шапки» документа *Операция* Закладка *Бухгалтерский учет (Нало-* $208$ ый үчет)  $\rightarrow$  Ввод проводок в табличную часть *Операции*  $\rightarrow$  ОК.

*Обработка данных по доходам* помимо основной заработной платы и соответствующих корректировок подоходного налога (если организация осуществляет полное налоговое обслуживание своих работников) проводится с использованием определенного режима.

Пути из меню подсистемы «1С:Предприятие» следующие:

1) *Зарплата Учет подоходного налога и отчислений с ФЗП Размер стандартных вычетов подоходного налога*;

2) Зарплата  $\rightarrow$  Учет подоходного налога и отчислений с ФЗП  $\rightarrow$ *Доходы для подоходного налога*;

3) З*арплата Учет подоходного налога и отчислений с ФЗП Вычеты подоходного налога*;

4) З*арплата Учет подоходного налога и отчислений с ФЗП Размер вычетов по доходам подоходного налога*;

5) *Зарплата Учет подоходного налога и отчислений с ФЗП Доходы для отчислений с ФЗП*;

6) *Зарплата Учет подоходного налога и отчислений с ФЗП Ввод доходов и налогов подоходного налога и взносов ФСЗН*;

7) *Зарплата Учет подоходного налога и отчислений с ФЗП Перерасчет подоходного налога*;

- 8) *Зарплата Учет подоходного налога и отчислений с ФЗП Возврат подоходного налога*;
- 9) *Зарплата Учет подоходного налога и отчислений с ФЗП Подтверждение права на имущественный вычет*;
- 10) *Зарплата Учет подоходного налога и отчислений с ФЗП Сведения о доходах физических лиц*.

В результате обработки хозяйственных операций по заработной плате формируются следующие электронные журналы данных: *Журнал операций* (режим *Операции*), *Журнал проводок* (режим *Операции*), журнал *Документы по учету зарплаты* (режим *Зарплата*), журнал *Документы по депонированию* (режим *Зарплата*), журнал Документы учета кадров организаций (режим *Кадры*), журнал *Документы учета подоходного налога и отчислений с ФОТ* (режим *Зарплата*, подрежим *Учет подоходного налога и отчислений с ФЗП*). Эти журналы позволяют просматривать введенные данные и при необходимости их корректировать, удалять и пополнять.

### *6.2.5. Выпуск машинограмм*

После ввода всех данных за отчетный период, их проверки, по заработной плате выпускаются машинограммы синтетического, аналитического и оперативного учета.

Машинограммы по учету заработной платы, расчетам с персоналом и отчислениям по заработной плате в программе «1С:Предприятие» формируются с использованием определенных режимов.

Пути из меню подсистемы «1С:Предприятие» следующие:

- 1) *Зарплата Расчетные листки*;
- 2) *Зарплата Расчетные листки (СКД)* (*краткий*);
- 3) *Зарплата Расчетная ведомость Т-51*;
- 4) *Зарплата Расчетная ведомость (произвольная форма)*;
- 5) *Зарплата Структура задолженности перед работниками*;
- 6) *Зарплата Анализ расходов на оплату труда*;

7)  $3$ арплата  $\rightarrow$  Начисление зарплаты работникам организаций  $\rightarrow$  $\rightarrow$  *Перейти*  $\rightarrow$  Движения документа по регистрам  $\rightarrow$  Видеограмма *Начисление зарплаты работникам организаций* (содержит детализацию сумм начислений и удержаний по заработной плате);

8) *Зарплата Зарплата к выплате Печать Платежная ведомость формы Т-53;*

9) *Зарплата Зарплата к выплате Печать Расчетно-платежная ведомость формы Т-49;*

10) *Зарплата Зарплата к выплате Печать Расходный кассовый ордер*;

11) *Зарплата Зарплата к выплате Печать Реестр депонированных сумм*.

В режиме *Зарплата* формируются вся основная расчетно-платежная документация по заработной плате, а также машинограммы оперативного управления расходами на оплату труда.

В режиме *Кадры* формируются машинограммы кадрового учета. Пути из меню подсистемы «1С:Предприятие» следующие:

1) *Кадры Лицевая карточка Т-2*;

2) *Кадры Список работников организации*;

3) *Кадры Персонифицированный учет* Машинограммы персонифицированного учета для ФСЗН.

В режиме *Отчеты* формируются машинограммы синтетического и аналитического учета по бухгалтерским счетам, связанным с заработной платой.

Пути из меню подсистемы «1С:Предприятие» следующие:

1) *Отчеты Главная книга по счетам 70, 69, 76.8*;

2) *Отчеты Анализ счета по счетам 70, 69, 76.8* (*аналог главной книги*);

3) *Отчеты Обороты счета по счетам 70, 69, 76.8* (*аналог журнала-ордера*);

4) *Отчеты Карточка счета по счетам 70, 69, 76.8* (*аналог журнала регистрации хозяйственных операций по счету*);

5) *Отчеты Оборотно-сальдовая ведомость по счету 70* (*машинограмма аналитического учета по счету 70*);

6) *Отчеты Карточка субконто Физические лица* (*машинограмма аналитического учета по счету 70*).

Оформленные машинограммы используются в бухгалтерском учете и управлении производством.

# **Тема 7. АВТОМАТИЗИРОВАННАЯ СИСТЕМА УЧЕТА ЗАТРАТ И КАЛЬКУЛИРОВАНИЯ СЕБЕСТОИМОСТИ ПРОДУКЦИИ В ПРОМЫШЛЕННОСТИ (АПК) С ИСПОЛЬЗОВАНИЕМ ПРОГРАММЫ «1С:ПРЕДПРИЯТИЕ»**

# **7.1. Цели и задачи компьютеризации бухгалтерского учета затрат и калькулирования себестоимости продукции на производственном предприятии**

Учет затрат занимает центральное место в бухгалтерии производственного предприятия, связан со многими другими участками учетных работ.

*Качественный учет затрат* – основа управления таким важным экономическим показателем, как себестоимость. Управление себестоимостью играет решающую роль в реализации государственных программ ресурсосбережения в нашей стране, а также в функционировании механизмов формирования цен на товары. Это обусловило внимание государства к вопросам совершенствования учета издержек и себестоимости. В соответствии с постановлением Совета Министров Республики Беларусь от 31 мая 1999 г. № 806 «О совершенствовании организации нормирования затрат на производство и реализацию товаров (продукции, работ, услуг)» предприятиям Республики Беларусь рекомендовано провести рационализацию рабочих мест специалистов, занятых учетом и контролем затрат на основе применения ЭВМ. Только на основе компьютерных технологий можно обеспечить должное качество учета затрат для целей эффективного управления производством.

Компьютеризация бухгалтерского учета затрат направлена в первую очередь на решение информационных проблем производственного менеджмента, который остро нуждается в сведениях, детально отражающих все обстоятельства возникновения затрат с *целью* выявления непроизводительных расходов и резервов экономии. Для этого компьютеризация должна обеспечить высокую информационную емкость и *детализацию* производственного учета, оперативное

формирование данных по затратам, многомерность аналитического учета.

Высокие требования предъявляются также к *оперативности* обработки учетных данных по затратам. В условиях жесткой конкурентной борьбы требуется высокая мобильность систем управления производством, что обеспечивается в первую очередь на основе быстрого доступа к актуальной производственной информации, к данным о затратах и себестоимости продукции. Отсутствие указанных сведений тормозит выработку своевременных управленческих решений, приводит к потерям и упущенной выгоде.

Другой проблемой современного учета затрат является *расширяющаяся аналитика*. Современный менеджмент требует от учета все более детальной и точной информации о производственном процессе, влияющем на размер затрат и себестоимость. В связи с этим расширяются масштабы аналитического учета, что влечет лавинообразное увеличение объемов экономической информации, обрабатываемой в бухгалтерском учете.

Важным направлением развития учета затрат является повышение его *коммуникабельности*. Данные, формирующиеся на участке учета затрат и себестоимости, представляют интерес для широкого круга внутренних и внешних потребителей. Следовательно, в бухгалтерском учете расходов приходится решать многие вопросы внешней коммуникации предприятия, часто далеко выходящие за пределы обычной финансовой, налоговой или статистической отчетности.

Компьютеризация, наряду с решением технологических проблем и задач, позволяет в учете затрат подойти к решению методических проблем, таких, как проблемы точной и обоснованной оценки затрат и себестоимости, рационального отнесения прямых и косвенных затрат на объекты калькуляции, распределения их по отчетным периодам, нормирования и контроля норм использования ресурсов в производстве, точного анализа и прогнозирования расходов и себестоимости.

Современные компьютерные технологии позволяют находить новые эффективные решения в преодолении проблем учета затрат, повышая при этом его качество в целом. Компьютеризация учета создает основу формирования принципиально новой технологии ведения учетных работ, в частности реализуются приемы организации учета затрат в режиме «on-Line» (т. е. с выходом на оценку себестоимости производства оперативно в момент совершения затрат без длительных процедур накопления данных). Внедряется многомерный и многоуровневый учет затрат, позволяющий совмещать задачи управленческого,

налогового и финансового учета. Все это ускоряет обработку экономической информации, повышает ее точность и полезность учетных данных для менеджмента.

Таким образом, компьютеризация позволяет решить следующие основные задачи учета затрат:

 детализации аналитического учета затрат и точного калькулирования себестоимости продукции;

 оперативного формирования бухгалтерских данных по счетам учета издержек производства и обращения;

 составления и представления многообразной отчетности по затратам.

# **7.2. Методика автоматизированного учета затрат, выпуска продукции и калькулирования ее себестоимости на базе программного средства «1С:Предприятие»**

Организация автоматизированного учета затрат предполагает компьютерную обработку данных всем счетам учета затрат и финансовых результатов. Настройка *плана счетов* программы «1С:Предприятие» позволяет обрабатывать данные по следующим бухгалтерским счетам, связанным с учетом затрат:

- 20 «Основное производство»;
- 21 «Полуфабрикаты собственного производства»;
- 22 «Страховые выплаты»;
- 23 «Вспомогательные производства»;
- 25 «Общепроизводственные затраты»;
- 26 «Общехозяйственные затраты»;
- 28 «Брак в производстве»;
- 29 «Обслуживающие производства и хозяйства»;
- 44 «Расходы на реализацию»;
- 90 «Доходы и расходы по текущей деятельности»;
- 91 «Прочие доходы и расходы»;
- 94 «Недостачи и потери от порчи имущества»;
- 96 «Резервы предстоящих платежей»;
- 97 «Расходы будущих периодов»;
- 99 «Прибыли и убытки».

Алгоритмы программы «1С:Предприятие» ориентированы на следующие методические подходы в учете затрат:

1. По счетам затрат организуется аналитический учет. При этом

используются следующие виды субконто:

 по счетам 20, 23, 29 – *Подразделения*, *Номенклатурные группы*, *Статьи затрат*;

по счетам 25, 26 – *Подразделения*, *Статьи затрат*;

по счету 44 – *Статьи затрат*.

2. Объект *Номенклатурные группы* в программе «1С:Предприятие» играет роль центра учета затрат, а также центра учета расходов и доходов по текущей деятельности (рисунок 9).

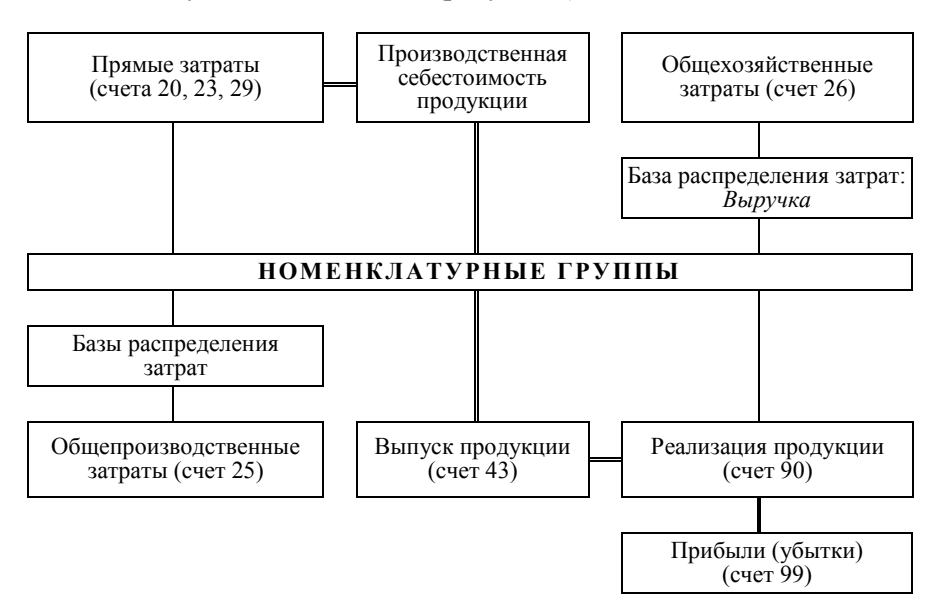

Рисуно к 9 – **Центр учета затрат в программе «1С:Предприятие»**

К этому центру, с одной стороны, привязываются все прямые затраты, а также все базы распределения косвенных расходов, с другой стороны, суммы выпуска и реализации продукции.

3. Производственные затраты делятся на прямые и косвенные (распределяемые). Прямые затраты сразу списываются на счет 20 на конкретный вид деятельности (*номенклатурную группу* продукции). Косвенные затраты накапливаются на счетах 25 и 26 отчетного периода. Распределение и списание косвенных затрат производится в конце месяца автоматически в рамках процедуры *Закрытие месяца*. При этом счет 25 по умолчанию закрывается на счет 20, счет 26 закрывается на счет 90 (если активизирована методика *директ-костинг*). При закрытии счета 25 могут применяться различные базы распределения

косвенных затрат: плановая себестоимость выпуска, выручка от реализации продукции, объем выпуска в натуральных единицах, материальные затраты, расходы на оплату труда, прямые затраты, отдельные статьи прямых затрат или вариант «не распределяется». По умолчанию в качестве базы распределения косвенных затрат по счету 25 применяется *плановая себестоимость* продукции. Для корректной работы автоматики в распределении затрат должно неукоснительно соблюдаться правило о том, что базы распределения затрат не должны быть равны нулю. Следовательно, в отчетном периоде обязательно должен иметь место или выпуск продукции (незавершенное производство), или реализация продукции и т. д. При применении счета 26 на предприятиях Республики Беларусь применяется методика *директ*-*костинг*. При этом общехозяйственные расходы автоматически списываются на счет 90 «Доходы и расходы по текущей деятельности» (субсчет 90.5.1 «Управленческие расходы») пропорционально суммам выручки по видам продукции (т. е. по *номенклатурным группам*). Дополнительно настраивать методику распределения и списания общехозяйственных расходов не требуется.

4. Учет затрат на счетах 20, 23, 25, 26, 28, 29 ведется по единой системе статей затрат, для этого используется единый справочник *Статьи затрат*. Списание косвенных затрат со счета 25 на счет 20 производится по соответствующим одноименным статьям затрат, как правило, пропорционально *плановой себестоимости* (плановой цене) выпущенной продукции. Списание распределенных косвенных затрат со счета 26 на счет 90 производится общими суммами, так как по счету 90 аналитики по статьям затрат нет. Порядок закрытия статей косвенных затрат определяется при настройке справочников учетной политики.

5. Программа позволяет настроить методику закрытия счета 25 отдельно по каждой статье затрат. Для этого в настроечной таблице *Методы распределения общепроизводственных и общехозяйственных расходов* конкретизируется реквизит (графа) *Статья затрат*. Если в настроечной таблице *Методы распределения общепроизводственных и общехозяйственных расходов* графа *Статья затрат* не заполняется, это означает, что все статьи косвенных затрат распределяются единообразно. При настройке порядка закрытия статей косвенных затрат должно соблюдаться правило, согласно которому все статьи, все обороты по счетам косвенных затрат должны быть охвачены в настройках.

6. Списание фактических затрат, собранных на счете 20, на себестоимость выпущенной продукции (счет 43) производится в разрезе элементов справочника *Номенклатурные группы*, связанного со справочником *Номенклатура-Продукция*, с учетом данных, введенных в режиме *Инвентаризация незавершенного производства*. Окончательное регулирование сумм, подлежащих списанию со счета 20 на счет 43, производится в конце месяца в рамках процедуры *Закрытие месяца*. До этого, в течение месяца, списание затрат со счета 20 на счет 43 производится по плановой цене (плановой себестоимости) продукции. Тип плановой цены определяется в настройках параметров программы. По каждому наименованию продукции значение плановой цены должно быть установлено заранее в таблице *Цены* внутри справочника *Номенклатура-Продукция*.

7. В конце месяца отклонения фактической себестоимости готовой продукции от плановой рассчитываются программой автоматически в рамках процедуры *Закрытие месяца*. При этом составляются корректирующие проводки сначала между счетами 20 и 43, потом между счетами 43 и 90. Положительными суммами в этих проводках отражается *перерасход*, отрицательными – *экономия*. Взаимосвязь аналитической информации по счетам 20, 43 и 90 реализована через взаимосвязь справочников *Номенклатурные группы* и *Номенклатура-Продукция*.

8. В конце отчетного периода (в рамках процедуры *Закрытие месяца*) составляются бухгалтерские записи, корректирующие обороты по счету 90 (субсчет 90.4.1 «Себестоимость реализованной продукции, товаров, работ, услуг») таким образом, чтобы по проводкам типа *Д 90.4.1* – *К 43* в сумме была отражена фактическая себестоимость всех видов реализованной продукции.

9. В конце месяца (в рамках процедуры *Закрытие месяца*) производится сопоставление доходов (кредит счета 90) и расходов (дебет счета 90) за отчетный период. Определяется прибыль или убыток по текущей деятельности. После этого автоматически формируется проводка по субсчету 90.9 «Прибыль (убыток) от текущей деятельности» и счету 99 «Прибыли и убытки». Таким образом, субсчета внутри счета 90 в текущем учете не закрываются.

Субсчета внутри счета 90 закрываются (через субсчет 90.9) в конце года в рамках процедуры реформации баланса, которая выполняется вручную.

10. Закрытие счета 91 производится по аналогичным алгоритмам, как и счета 90, с использованием режима *Закрытие месяца*.

# *7.2.1. Настройка программы* **«***1С:Предприятие***»** *для учета затрат*

При начальной настройке программы определяется *тип плановой цены* на готовую продукцию. Этот параметр участвует во многих алгоритмах учета затрат и себестоимости. В качестве плановой цены, как правило, устанавливается *плановая себестоимость*.

Пути из меню подсистемы «1С:Предприятие» следующие:

1) *Предприятие*  $\rightarrow$  *Товары (материалы, продукция, услуги)*  $\rightarrow$  *Типы цен номенклатуры Добавить* Плановая себестоимость;

2) *Предприятие Настройка параметров учета* Закладка *Производство Тип плановых цен* Плановая себестоимость.

Данные о плановых ценах (плановых себестоимостях) каждого вида продукции можно просмотреть из интерфейса справочника *Номенклатура – Продукция* через пункт *Перейти – Цены номенклатуры* или через закладку *Цены*.

На этапе формирования параметров учетной политики организации важно правильно определить параметр *Способ учета выпуска: Без использования счета 40.*

Путь из меню подсистемы «1С:Предприятие» следующий:

*Предприятие Учетная политика Учетная политика организаций* Выбор записи учетной политики Закладка *Производство Выпуск продукции, услуг Способ учета выпуска Без использования счета 40*.

В рамках настройки параметров учетной политики производится также настройка алгоритмов закрытия счетов учета косвенных расходов (25 и 26). Для этого сначала в параметрах учетной политики устанавливается флажок *Используется метод «директ-костинг»*.

Путь из меню подсистемы «1С:Предприятие» следующий:

*Предприятие Учетная политика Учетная политика организаций* Выбор записи учетной политики Закладка *Бухгалтерский учет* Флажок *Используется метод «директ-костинг»*.

Назначение использования метода *«директ-костинг»* обеспечит автоматическое закрытие счета 26 на счет 90, как это предусмотрено нормативными документами, действующими в Республике Беларусь с 1 января 2012 г.

Методика закрытия счета 25 настраивается с помощью таблицы

*Методы распределения общепроизводственных и общехозяйственных расходов*.

Путь из меню подсистемы «1С:Предприятие» следующий:

*Предприятие Учетная политика Методы распределения косвенных расходов организаций* Создание записей по счету 25 *База распределения Плановая себестоимость*.

При настройке методов распределения косвенных расходов база распределения может быть выбрана из следующих вариантов:

 *Объем выпуска* – количество выпущенной в текущем месяце продукции, оказанных услуг;

 *Плановая себестоимость* (рекомендуется) – плановая стоимость выпущенной в текущем месяце продукции, оказанных услуг;

 *Оплата труда* – сумма расходов, отраженных на статьях затрат по оплате труда;

 *Материальные затраты* – сумма расходов, отраженных на статьях, отражающих материальные расходы;

 *Выручка* – сумма кредитового оборота по счету 90, связанная с реализацией продукции;

*Прямые затраты* – сумма по дебету счета 20;

 *Отдельные статьи прямых затрат* (настройка через *Список статей затрат*) – сумма по дебету счета 20 по определенной статье;

 *Не распределяются* – алгоритмы автоматического распределения затрат блокируются.

Имеется возможность для разных статей затрат по счету 25 создавать индивидуальные методики распределения. Для этого в настроечной таблице *Методы распределения общепроизводственных и общехозяйственных расходов* для каждой *статьи затрат* создается отдельная строка. При этом необходимо обеспечить, чтобы все статьи по счетам косвенных затрат были охвачены в настройках. В противном случае алгоритм автоматического распределения косвенных затрат будет работать с пропусками. Охватить все статьи затрат настройками можно, если оставить графу *Статья затрат* пустой. Это означает, что все статьи косвенных затрат по соответствующему синтетическому счету распределяются единообразно.

Также имеется возможность устанавливать различные методики распределения косвенных затрат в разрезе *подразделений*. Если подразделение не указано, то по всем подразделениям устанавливается единый способ распределения.

Если организация имеет большое количество подразделений, которые оказывают взаимные производственные услуги, то целесообразно провести настройку порядка подразделений для закрытия счетов.

Путь из меню подсистемы «1С:Предприятие» следующий:

*Предприятие Учетная политика Установка порядка подразделений для закрытия счетов Добавить* Создание записи порядка *Заполнить* Составление списка подразделений.

При настройке последовательности закрытия счетов учета косвенных затрат в разрезе подразделений рекомендуется первыми установить те подразделения, которые являются источниками производственных услуг для других подразделений.

Особое внимание на этапе настройки программы обращается на рациональную организацию справочников *Статьи затрат* и *Номенклатурные группы*. Работа со справочниками организована в режиме *Операции*, подрежиме *Справочники*.

Справочник *Статьи затрат* используется для фиксации сумм затрат по статьям калькуляции. Каждая статья затрат характеризуется кодом, наименованием и параметром *Вид расходов налогового учета*. Последний параметр позволяет помечать статьи затрат, предназначенные для отражения расходов, не учитываемых в целях налогообложения. Справочник *Статьи затрат* служит для организации аналитического учета на счетах 20, 23, 25, 26, 28, 29 и является основным инструментом контроля затрат по их видам.

Справочник *Номенклатурные группы* используется в качестве вида субконто по счету 20, что позволяет распределять расходы по видам деятельности, видам продукции (услуг) и другим центрам учета затрат, заведенным в справочнике. С другой стороны, реквизит *Номенклатурная группа* заполняется в справочнике *Номенклатура-Продукция*.

Путь из меню подсистемы «1С:Предприятие» следующий:

*Операции Справочники Номенклатура Продукция* Закладка *По умолчанию* Реквизит *Номенклатурная группа*.

Важным элементом справочной информации по контролю затрат материальных ресурсов в программе «1С:Предприятие» является массив данных *Спецификации номенклатур*. С помощью этого массива по каждому виду продукции разрабатывается таблица *Исходные комплектующие*, аналог плановой (нормативной) калькуляции себестоимости готовой продукции по материальным статьям.

Информация спецификации может использоваться для автомати-

ческого списания материалов при оприходовании готовой продукции с использованием документа *Отчет производства за смену*. Автоматика в документе включается, если установлен флажок *Списать материалы*. При этом необходимо проконтролировать отсутствие списаний материалов на затраты по другим документам. Алгоритм формирования *спецификации* проводится с использованием определенного режима.

Путь из меню подсистемы «1С:Предприятие» следующий:

*Операции Справочники Номенклатура Продукция* Выбор наименования продукции Закладка *Спецификации Добавить* Создание спецификации Таблица *Исходные комплектующие* → Ввод отдельных комплектующих и их количества, необходимого для выпуска единицы или партии продукции *ОК*.

Начальные остатки по затратам на день внедрения программы, как правило, отсутствуют. После настройки программы переходят к обработке оперативных данных по затратам.

Источниками оперативных данных для учета затрат служат нормативная документация (нормы, рецептуры, калькуляции, сметы), отчетность руководителей производственных подразделений (сменные производственные отчеты), производственная документация (акты, расчеты, накладные на внутреннее перемещение средств, сводки и справки), авансовые отчеты о расходовании подотчетных сумм, данные, сформировавшиеся на других участках учета (данные по заработной плате, оплате услуг, начислению налогов и платежей и т. п.).

В течение отчетного периода задачи первичного учета затрат решаются в комплексе с учетом других автоматизированных участков учетных работ.

# *7.2.2. Методика обработки основных хозяйственных операций по затратам*

Хозяйственные операции, связанные с расходованием материальных, финансовых, трудовых ресурсов, возникают на разных этапах хозяйственной деятельности. В связи с этим их обработка может производиться на разных автоматизированных участках учетных работ. Программа «1С:Предприятие» позволяет организовать автоматизированную обработку данных по затратам взаимосвязанно и комплексно. При этом многие хозяйственные операции по затратам можно обработать методом «от документа», с формированием соответствующего бумажного бланка документа и комплекса необходимых проводок.

Рассмотрим методику обработки следующих основных типов хозяйственных операций по затратам:

1. *Затраты материалов на производство продукции (общепроизводственные, общехозяйственные и другие нужды)*. Данная хозяйственная операция является предметом производственного учета. Для ее обработки в программе «1С:Бухгалтерия 8» оформляется электронный документ *Требование-накладная*.

Путь из меню подсистемы «1С:Предприятие» следующий:

*Производство Требование-накладная Insert* Заполнение «шапки» документа Флажок *Счет затрат* на закладке *Материалы Склад (отпустил) Подразделение (приняло)* Заполнение табличной части на закладке *Материалы* Ввод номенклатурыматериала, количества, номенклатурной группы отнесения затрат, статьи затрат, счета затрат *Записать* Ввод партии через *Запол* $num<sub>b</sub>$  *партии* →  $OK$  → Проведение документа.

Оформленный документ записывается в базу данных, при этом автоматически формируются типовые проводки по списанию материалов со счета 10 «Материалы» на счета учета затрат. То, на какие именно затраты будет происходить списание материалов по этому документу, определяется реквизитом *Счет затрат*.

2. *Затраты по начислению заработной платы*. Для того чтобы данные по начислению заработной платы программа правильно распределила по счетам затрат, предварительно следует настроить нижеприведенные справочные массивы.

Пути из меню подсистемы «1С:Предприятие» следующие:

1) *Зарплата Способы отражения зарплаты в учете* Разработка системы проводок по начислениям и удержаниям по зарплате;

2) *Зарплата Начисления организаций* Назначение конкретных проводок конкретным видам начислений.

Информация по затратам по заработной плате обрабатывается с помощью нескольких последовательно выполняемых режимов в ходе процедуры ее расчета.

Пути из меню подсистемы «1С:Предприятие» следующие:

1) *Зарплата Начисление зарплаты работникам организаций*  $\rightarrow$  *Insert*  $\rightarrow$  Заполнение «шапки» документа  $\rightarrow$  Табличная часть  $\rightarrow$ 

 $\rightarrow$  Заполнить  $\rightarrow$  По плановым начислениям  $\rightarrow$  Рассчитать  $\rightarrow$  ОК;

2) *Зарплата Расчет отчислений с ФОТ Заполнить и рассчитать*;

3) *Зарплата Отражение зарплаты в регламентированном уче* $me \rightarrow 3$ аполнить.

Вид затрат, на которые будет происходить списание сумм начисленной заработной платы и отчислений по заработной плате, зависит от видов начислений и способов их отражения в учете (проводок). Отчисления по оплате труда относятся на те же счета затрат, на которых отражаются соответствующие начисления.

3. *Затраты по амортизации*. Для того чтобы данные по начислению амортизации программа правильно распределила по счетам затрат, предварительно следует настроить нижеприведенные справочные массивы.

Пути из меню подсистемы «1С:Предприятие» следующие:

1)  $OC \rightarrow Cn$ особы отражения расходов по амортизации  $\rightarrow$  Разработка системы проводок по амортизации основных средств и нематериальных активов;

2) *ОС Основные средства* Закладка *Бухгалтерский учет* Закладка *Амортизация (износ)* Реквизит *Способы отражения расходов по амортизации*.

Параметры начисления амортизации по нематериальным активам устанавливаются при вводе начального сальдо по НМА или при принятии их к учету.

Информация по начислению амортизации формируется в рамках процедуры *Закрытие месяца*.

Пути из меню подсистемы «1С:Предприятие» следующие:

1) *Операции Регламентные операции Закрытие месяца*  $\rightarrow$  Начисление амортизации и погашение стоимости  $\rightarrow$  Начисление *амортизации ОС* Установка флажка *ОК*;

2) *Операции Регламентные операции Закрытие месяца Начисление амортизации и погашение стоимости Начисление амортизации НМА и списание расходов по НИОКР* Установка флажка *ОК*.

На какие именно затраты будет происходить списание сумм начисленной амортизации по основным средствам, определяется реквизитом *Способ отражения расходов по амортизации* в справочнике *Основные средства*. Доступ к документу-регистратору, на основе которого существует этот реквизит, открыт через справочник *Основные средства* (пункт *Перейти*, подпункт *Начисление амортизации ОС (бухгалтерский учет)*. Доступ к аналогичному реквизиту по нематериальным активам открыт через документ-регистратор *Ввод начальных остатков по НМА* или *Принятие к учету НМА*.

4. *Затраты по услугам сторонних организаций*. Приобретение услуг сторонних организаций, как правило, сразу отражается на счетах учета затрат. Для обработки документа, отражающего факт приобретения услуги, в программе «1С:Предприятие» используется функция *Поступление товаров и услуг*.

Путь из меню подсистемы «1С:Предприятие» следующий:

*Покупка Поступление товаров и услуг Insert Операция*  $\rightarrow$  *Покупка, комиссия* → Заполнение «шапки» документа → Контр*агент* Табличная часть Закладка *Услуги* В табличной части выбор услуги по справочнику *Номенклатура* раздел *Услуги Счет*   $\sigma$ атрат (БУ) → Сумма → Закладка Счета учета расчетов → ОК → Проведение документа Заполнение реквизита *Основание для*   $\theta$ *вычета НДС*  $\rightarrow$  *OK*.

Оформленный документ записывается в базу данных, при этом автоматически формируются типовые проводки, отражающие начисление кредиторской задолженности поставщику услуг (как правило, по кредиту счета 60 «Расчеты с поставщиками и подрядчиками») с отнесением ее суммы по дебету счета учета затрат. На какой именно счет затрат будет происходить списание себестоимости приобретаемой услуги, определяется реквизитом табличной части документа *Счет затрат (БУ)*.

5. *Отражение затрат денежных средств*. Порядок обработки данных по затратам денежных средств в программе «1С:Предприятие» излагается в теме 4 данного издания. Как правило, выбытие денежных средств из кассы или со счетов в банке оформляется соответствующими электронными документами в режиме *Касса* или *Банк*. Интерфейс оформления денежных документов содержит реквизиты типа *Счет учета* или *Счет расчетов*, где может быть указан необходимый синтетический счет учета затрат и субконто. На этой основе при проведении денежного документа автоматически сформируются бухгалтерские записи по учету затрат.

6. *Отражение затрат подотчетных сумм*. Данная хозяйственная операция тесно связана с бухгалтерским учетом денежных средств и учетом расчетов с подотчетными лицами. Для ее обработки в программе «1С:Предприятие» оформляется электронный документ *Авансовый отчет*.

Путь из меню подсистемы «1С:Предприятие» следующий:

 $Kacca$  → Авансовый отчет → Insert → Заполнение «шапки» документа → Закладка *Авансы* → Закладка *Прочее* → ОК → Проведение документа.

В документе на закладке *Прочее* и других вводятся данные, характеризующие направления расходования подотчетных сумм, а также указываются счета отнесения затрат. Документ записывается в базу данных и проводится с проводками, закрывающими дебиторскую задолженность по счету 71 «Расчеты с подотчетными лицами» на счета учета затрат и иные, указанные в электронном документе.

7. *Ввод отдельных проводок по затратам.* Для ввода данных по затратам по хозяйственным операциям, для обработки которых в программе «1С:Предприятие» нет соответствующего электронного документа, используется функция для ввода проводок *Операции, введенные вручную*.

Путь из меню подсистемы «1С:Предприятие» следующий:

 $Onepauuu → Onepauuu,$  введенные вручную  $→$  Insert  $→$  Заполнение «шапки» документа *Операция* Закладка *Бухгалтерский учет (Налоговый учет)* Ввод проводок в табличную часть *Операции ОК*.

8. *Отражение выпуска продукции из производства и оприходование ее на склад*. Данная хозяйственная операция является предметом производственного учета или учета готовой продукции. Для ее обработки в программе «1С:Предприятие» оформляется электронный документ *Отчет производства за смену*.

Путь из меню подсистемы «1С:Предприятие» следующий:

*Производство Отчет производства за смену Instal* Выбор вида Операции документа *Продукция, внутренние услуги* Заполнение «шапки» документа *Подразделение (отпустило) Склад*   $(\text{opuxo} \cdot \text{logan}) \rightarrow$  Табличная часть, закладка *Продукция*  $\rightarrow$  *OK*  $\rightarrow$ Проведение документа.

При заполнении документа указываются *Подразделение* (производственный цех), которое выпустило продукцию, а также *Склад*, который оприходовал готовую продукцию. В реквизите *Счет затрат (БУ)* указывается счет, который будет использован для отражения возвратных отходов, а также в качестве основного счета затрат. По умолчанию основной счет, по данным которого формируется себестоимость продукции, проставляется в проводках автоматически в соответствии с учетной политикой.

На закладке *Продукция* в табличной части вводятся наименования и количества выпущенной продукции. В реквизите *Спецификация* может быть указана ссылка на таблицу исходных комплектующих изделия (плановая калькуляция) для контроля расхода материалов.

Документ *Отчет производства за смену* содержит реквизит *Списать материалы* и закладку *Материалы*. Закладка *Материалы* может быть заполнена автоматически через пиктограммы *Заполнить по спецификациям* и *Заполнить партии* или вручную. Если закладка *Материалы* заполнена и реквизит *Списать материалы* отмечен флажком, то при проведении документа формируются проводки по расходу материалов и списанию их на счет затрат (используется при нормативном учете на основе спецификации материальных затрат).

На закладке *Возвратные отходы* вводятся данные о возвратных отходах, их количестве, ценах, номенклатурных группах и статьях затрат, по которым они проходят.

Оформленный документ проводится в бухгалтерском учете. Как правило, по документу формируются проводки по дебету счета 43 «Готовая продукция» и кредиту счета 20 «Основное производство». Дополнительно могут составляться проводки по затратам материалов при активном реквизите *Списать материалы*. При проведении документа формируются также записи в электронном журнале-регистраторе *Выпуск продукции и услуг в плановых ценах (бухгалтерский учет)*.

9. *Закрытие затратных счетов в конце отчетного периода.* Данная процедура выполняется в несколько этапов:

 *Отражение затрат* в незавершенном производстве на конец месяца (не проводится).

Путь из меню подсистемы «1С:Предприятие» следующий:

*Производство Инвентаризация незавершенного производства Insert* Заполнение «шапки» документа *Подразделение Счет затрат* В табличной части по справочнику *Номенклатурные группы* выбор соответствующего вида производства продукции Ввод общей суммы незавершенного производства (трактуется как переходящий остаток по счету 20).

Данный документ не проводится, но его данные используются при расчете себестоимости продукции, списываемой со счета 20 на счет 43 в процедуре *Закрытие месяца*.

 *Окончательное распределение и списание* прямых и косвенных затрат на себестоимость продукции, а также на доходы и расходы по текущей деятельности при закрытии отчетного периода.

Путь из меню подсистемы «1С:Предприятие» следующий:

*Операции Регламентные операции Закрытие месяца Закрытие счетов 20, 23, 25, 26 и корректировка себестоимости выпус-* $\kappa a \rightarrow$  Установка флажка>  $\rightarrow$  *OK*.

В ходе процедуры *Закрытие месяца* осуществляются:

 списание расходов будущих периодов (составляются проводки, закрывающие счет 97);

 $\bullet$  закрытие счетов 20, 23, 25, 26 и корректировка себестоимости выпуска продукции (составляются проводки, закрывающие счета 23, 25, 26 и 20 с учетом незавершенного производства);

закрытие счета 44.

Все введенные по затратам данные сохраняются в следующих электронных журналах оперативной информации: *Журнале операций*, *Журнале проводок*, журналах *Документы по видам операций*.

#### *7.2.3. Сводные машинограммы по учету затрат*

После ввода всех данных за отчетный период, их проверки по счетам учета затрат выпускаются сводные машинограммы (режим *Отчеты*).

Для целей синтетического учета выпускаются:

- *Главная книга*;
- **Анализ счета** (аналог главной книги);
- *Обороты счета* (аналог журнала-ордера и ведомости);

 *Карточка счета* (аналог журнала регистрации хозяйственных операций).

Для целей аналитического учета выпускаются:

*Оборотно-сальдовая ведомость по счету*;

*Карточка субконто*.

Для целей калькулирования и контроля себестоимости продукции могут быть выпущены машинограммы:

 *Оборотно-сальдовая ведомость* по счету 20 «Основное производство» и субсчету 90.4.1 «Себестоимость реализованной продукции, товаров, работ, услуг» в разрезе номенклатурных групп;

*Карточка субконто по конкретной номенклатурной группе*.

В качестве специализированных отчетов по учету затрат могут быть выпущены следующие машинограммы:

*Себестоимость продукции*;

*Калькуляция себестоимости продукции*;

*Распределение косвенных расходов* (счет 25);

*Списание косвенных расходов* (счет 26).

Алгоритм доступа к специализированным машинограммам приведен ниже.

Путь из меню подсистемы «1С:Предприятие» следующий:

*Операции Регламентные операции Справки и расчеты*  $\rightarrow$  Выбор документа  $\rightarrow$  Установка параметров формирования документа *Сформировать*.

Перечисленные выше специализированные отчеты используются в бухгалтерии и управлении производством для контроля себестоимости продукции, отражения данных по фактической калькуляции затрат на производство продукции, а также для оформления расчетов распределения и списания косвенных затрат.

Оформленные сводные документы используются в бухгалтерском учете и управлении производством.

# **Тема 8. АВТОМАТИЗИРОВАННАЯ СИСТЕМА УЧЕТА ИСТОЧНИКОВ СОБСТВЕННЫХ СРЕДСТВ И ФИНАНСОВЫХ РЕЗУЛЬТАТОВ В ПРОМЫШЛЕННОСТИ (АПК) С ИСПОЛЬЗОВАНИЕМ ПРОГРАММЫ «1С:ПРЕДПРИЯТИЕ»**

# **8.1. Цели и задачи компьютеризации бухгалтерского учета источников собственных средств и финансовых результатов на производственном предприятии**

Источниками собственных средств на производственном предприятии являются капитал, резервы, целевое финансирование, а также прибыль, которая является положительным финансовым результатом деятельности хозяйствующего субъекта.

Важность четко налаженного компьютерного учета источников собственных средств и финансовых результатов определяется концентрацией на данном участке большей части сведений о финансовом потенциале предприятия, его возможностях в организации масштабной хозяйственной деятельности. Финансовое обеспечение производства требует от предприятия формирования основных и оборотных фондов, создания резервов, использования источников целевого финансирования, а также положительного результата финансовой деятельности.

Основной *целью* автоматизированного бухгалтерского учета является полное и адекватное отражение информации о финансовом потенциале организации, динамике его формирования и использования.

Для отражения информации о капитале, резервах, целевом финансировании в автоматизированной системе учета моделируются счета 80 «Уставный капитал», 81 «Собственные акции (доли в уставном капитале)», 82 «Резервный капитал», 83 «Добавочный капитал», 84 «Нераспределенная прибыль (непокрытый убыток)», 86 «Целевое финансирование», 96 «Резервы предстоящих платежей».

Для формирования данных о финансовых результатах организуется компьютерный учет по следующим синтетическим счетам: 90 «Доходы и расходы по текущей деятельности» с субсчетами, 91 «Прочие доходы и расходы» с субсчетами, 97 «Расходы будущих периодов», 98 «Доходы будущих периодов» с субсчетами, 99 «Прибыли и убытки».

Особенность учета капитала, резервов, целевого финансирования, финансовых результатов состоит в его невысокой трудоемкости и объемности. Однако он отличается большим разнообразием учитываемых объектов и широкими информационными связями с другими участками учетных работ. Следовательно, качественная организация учета на данном участке требует формирования разветвленной аналитики и комплексной обработки информации, что может быть эффективно реализовано в условиях компьютеризации.

Другая особенность организации учета капитала, резервов, целевого финансирования и финансовых результатов заключается в том, что данные участки учетных работ завершают цикл учетных процедур за отчетный период, опираются на данные других участков учета, не находятся в центре внимания бухгалтерской службы, так как не формируют информации, требующей быстрого реагирования.

В схемах документооборота и графиках выполнения учетных работ учет фондов, резервов, целевого финансирования и финансовых результатов осуществляется в последнюю очередь. Ввиду высокой загруженности бухгалтеров на это зачастую просто не хватает времени. Все это приводит к отставанию в учете капитала, резервов, целевого финансирования и финансовых результатов (несвоевременно оформляются первичные документы, расчеты, сводные регистры). Компьютеризация позволяет устранить данный недостаток, обеспечивая автоматическое (без участия человека) выполнение многих процедур по обработке информации. На этой основе учетные данные оказываются своевременно подготовленными для экономического анализа, контроля и использования в менеджменте.

Таким образом, основные *задачи* автоматизации учета капитала, резервов, целевого финансирования и финансовых результатов следующие:

 обеспечить полное документирование и фиксацию всех данных по движению капитала, резервов, целевому финансированию и финансовым результатам;

 организовать точный и подробный аналитический учет в разрезе источников формирования капитала, резервов, целевого финансирования, с одной стороны, и, с другой стороны, в разрезе направлений их использования и расходования;

 организовать точный аналитический учет финансовых результатов, увязав его с учетом затрат и издержек, а также доходов по видам деятельности, подразделениям и в других необходимых разрезах;

 обеспечить ведение синтетического учета в автоматическом режиме (т. е. с минимальным участием бухгалтера) за счет использования встречных потоков синтетической информации, уже сформировавшихся на других участках учета;

 своевременно формировать данные для контроля, анализа и отчетности по капиталу, резервам, целевому финансированию и финансовым результатам.

#### **8.2. Методика и организация автоматизированного учета**

## **источников собственных средств и финансовых результатов на базе программного средства «1С:Предприятие»**

При организации автоматизированного учета капитала, резервов, целевого финансирования и финансовых результатов предусматривается автоматическое использование данных, которые уже прошли обработку на других участках учета. Такой подход обеспечивается в условиях *комплексной* автоматизации бухгалтерского учета.

Как правило, работы по автоматизации учета капитала, резервов, целевого финансирования и финансовых результатов проводятся на завершающих стадиях формирования комплексных автоматизированных систем бухгалтерского учета. К этому моменту уже функционируют автоматизированные системы учета кассовых и банковских операций, издержек производства и обращения, расчетов и др. Информация, накапливаемая в этих автоматизированных системах, содержит данные (документы, проводки) по счетам учета капитала, резервов, целевого финансирования и финансовых результатов. Задачей компьютерного учета капитала, резервов, целевого финансирования и финансовых результатов является извлечение необходимой информации из других автоматизированных систем и упорядочение ее для целей учета, контроля и анализа капитала, резервов, целевого финансирования и финансовых результатов.

Подобная организация автоматизированного учета может быть обеспечена на базе *сетевой* версии программы «1С:Предприятие». Данная программа позволяет сочетать синтетический и аналитический учет по многим участкам учетных работ в одной базе данных. Кроме этого, программа «1С:Предприятие» позволяет создавать комплексы взаимосвязанных АРМ бухгалтера, когда данные одних АРМов используются для решения задач в других. Таким образом, в комплексе решаются проблемы первичного учета источников собственных средств и финансовых результатов, а также электронного документирования соответствующих операций.

Рассмотрим методику автоматизированного формирования информационных потоков по учету собственных средств и финансовых результатов по следующим основным типам хозяйственных операций, обрабатываемых в программе «1С:Предприятие»:

1. *Отражение реализации продукции и соответствующих доходов и расходов по текущей деятельности (проводится)*.

Путь из меню подсистемы «1С:Предприятие» следующий:

*Продажа Реализация товаров и услуг* Выбор вида *Операции документа Продажа, комиссия Цены и валюта* Установка типа цен для оформления документа *Продажная цена* Заполнение «шапки» документа, где указывается *Контрагент* и *Договор* Заполнение табличной части документа, где указываются *Номенклатура* и *Количество* отпускаемой продукции *Записать Заполнить партии* Перепроверка реквизита *Цена* Закладка *Счета учета*   $\overline{p}$ асчетов (62.1) →  $\overline{O}K$  → Проведение документа.

В результате оформления электронного документа *Реализация товаров и услуг* автоматически формируются бухгалтерские записи по счету 90 «Доходы и расходы по текущей деятельности»: по дебету отражается себестоимость продаж и НДС, по кредиту – доход от реализации. Таким образом, происходит автоматическое отражение данных по доходам, расходам и финансовым результатам от текущей деятельности.

2. *Отражение доходов и расходов по операциям с долгосрочными активами (продажа, ликвидация, выбытие)*.

Пути из меню подсистемы «1С:Предприятие» следующие:

- 1) *ОС Подготовка к передаче ОС (проводится);*
- 2) *ОС Передача ОС (проводится);*
- 3) *ОС Списание ОС (проводится);*
- 4) *НМА Передача НМА (проводится);*
- 5) *НМА Списание НМА (проводится).*

Перечисленные режимы и функции параллельно с обработкой данных по движению долгосрочных активов автоматически генерируют бухгалтерские записи по счету 91 «Прочие доходы и расходы». Таким образом обеспечивается формирование данных по учету финансовых результатов от прочих операций.

3. *Прочие расходы, связанные с выбытием долгосрочных активов*. Путь из меню подсистемы «1С:Предприятие» следующий:

 $Покупка → *Поступление* моваров и услуг → *Insert* → *B*<sub>bl</sub>бор вида$ *операции* документа *Покупка, комиссия* Заполнение «шапки» документа Заполнение закладки *Услуги* Выбор услуги по справочнику *Номенклатуры* в разделе *Услуги* Ввод суммы и счета отнесения затрат (91) Заполнение закладки *Счета учета расчетов*  $(60.1)$  → *ОК* → Проведение документа → Заполнить реквизит Основание для вычета  $H \mathbb{I} C \rightarrow OK$ .

При оформлении электронного документа *Поступление товаров и услуг* благодаря реквизиту *Счет затрат (БУ)* табличной части документа на закладке *Услуги* предоставляется возможность автоматизировать распределение сумм по счету 91.

4. *Отражение доходов от излишков материальных ценностей, выявленных при инвентаризации*.

Пути из меню подсистемы «1С:Предприятие» следующие:

1) *Склад Инвентаризация товаров на складе* Заполнение «шапки» документа *Заполнить Заполнить по остаткам на складе* Корректировка реквизита *Количество Действия На основании Оприходование товаров (если есть излишки)* Оформление документа  $\rightarrow OK \rightarrow$  Проведение документа через счет 90;

2) *ОС Инвентаризация ОС* Заполнение «шапки» документа *Заполнить По остаткам* Установка флажков по реквизитам *Наличие*, при излишке заполнение реквизита *Излишек*, *сумма Действия На основании Принятие к учету ОС (если есть из-* $\lambda$ *лишки*)  $\rightarrow$  Оформление документа  $\rightarrow$  *OK* $\rightarrow$  Проведение документа через счет 91.

В результате выполнения перечисленных функций автоматически формируются бухгалтерские записи, в том числе по счетам 90 и 91.

5. *Автоматический расчет и отражение финансовых результатов при закрытии отчетного периода*.

Путь из меню подсистемы «1С:Предприятие» следующий:

*Операции Регламентные операции Закрытие месяца* Заполнение «шапки» документа Установка флажков *ОК*.

В ходе оформления электронного документа *Закрытие месяца* выполняются процедуры:

- *Переоценка валютных средств*;
- *Списание курсовых разниц*;
- *Списание расходов будущих периодов*;
- *Закрытие счетов 20, 23, 25, 26*;
- *Закрытие счета 44*;
- *Определение финансовых результатов*;
- *Закрытие счета 90*;
- *Закрытие счета 91*.

В результате оформления документа автоматически формируются бухгалтерские записи по счетам учета финансовых результатов (90, 91, 99) и автоматически выводится сам финансовый результат хозяйственной деятельности.

6. *Закрытие года и реформация баланса.* Осуществляется в декабре через электронный документ *Закрытие месяца* (декабрьской датой) при условии, что данная функция в конфигурации настроена. В результате ее проведения все сальдо субсчетов финансоворезультатных счетов (90 и 91) закрываются внутренними проводками через субсчета 90.9 «Прибыль (убыток) от текущей деятельности» и 91.5 «Сальдо прочих доходов и расходов». Затем сальдо счета 99 списывается на счет 84 «Нераспределенная прибыль (непокрытый убыток)».

7. *Ввод отдельных проводок по учету операций, связанных с движением источников собственных средств*.

Путь из меню подсистемы «1С:Предприятие» следующий:

 $Onepauuu → Onepauuu,$  введенные вручную  $→$  Insert  $→$  Заполнение «шапки» документа *Операция* Закладка *Бухгалтерский учет (Налоговый учет)* Ввод проводок в табличную часть *Операции ОК*.

Кроме автоматического отражения синтетической информации программа «1С:Предприятие» предоставляет широкие возможности по организации многомерного аналитического учета источников собственных средств, в том числе по направлениям их формирования и использования.

Для решения задач *аналитического* учета источников собственных средств и финансовых результатов в программе «1С:Предприятие» используется механизм *субконто*. При этом применяются следующие виды субконто:

 *Контрагенты* (аналитика по учредителям, собственникам для счетов 80, 81);

*Ценные бумаги* (счета 80, 81);

 *Номенклатурные группы* (аналитика для учета доходов и расходов по видам деятельности по счету 90);

 *Ставки НДС* (аналитика, учитывающая особенности налогообложения по счету 90);

*Прочие доходы и расходы* (счета 91);

- *Направления использования прибыли* (счет 84);
- *Назначение целевых средств* (счет 86);
- *Движения целевых средств* (счет 86);
- *Резервы* (счет 96);
- *Расходы будущих периодов* (счет 97);
- *Доходы будущих периодов* (счет 98);
- *Прибыли и убытки* (счет 99).

Разрез аналитики *Номенклатурные группы* предназначен для сбора данных по видам деятельности, что позволяет контролировать доходность и выгодность каждого направления деятельности производственной организации. Аналитический учет по видам деятельности дополняется аналитикой, указывающей на особенности налогообложения НДС.

Разрез аналитики *Прочие доходы и расходы* предназначен для сбора детализированных данных по видам операционной, инвестиционной и финансовой деятельности, что используется при составлении бухгалтерской отчетности.

Также для целей составления отчетности и предоставления сведений собственникам предприятия организуется аналитический учет по счету 99 (по виду субконто *Прибыли и убытки*), т. е. в разрезе источников прибылей или по статьям доходов (кредит счета 99) и статьям расходов и убытков (дебет счета 99).

Для расширения аналитических возможностей программы «1С:Предприятие» может быть применена кодировка операций (проводок) в *Журнале операций* (проводок). Для этого используется реквизит проводки *№ Журнала*, в который можно ввести двухзначный код. Значения кодов определяются заранее в кодификаторе. Например, для контроля использования собственных средств на потребление может быть составлен кодификатор, представленный в таблице 5.

| Код | Значение            |
|-----|---------------------|
|     | Материальная помощь |
|     | Премия              |
|     | Путевки             |
|     | Ссуды               |

Таблица 5 – **Кодификатор направлений использования фонда потребления**

После кодировки проводок по *№ Журнала* можно выпускать машинограмму *Отчет по проводкам* (режим *Отчеты*) в разрезе тех или иных кодов.

Путь из меню подсистемы «1С:Предприятие» следующий:

*Отчеты Отчет по проводкам Настройка Отбор Номер журнала Сформировать*.

Данные машинограммы интерпретируются в соответствии с кодификатором.

Рационально разработанная аналитика и система кодировки операций позволяют выпускать в программе «1С:Предприятие» полный комплекс машинограмм по учету капитала, резервов, целевых поступлений и финансовых результатов: страницы главной книги, анализы счета, карточки счета, оборотно-сальдовые ведомости по счету, обороты счетов (аналоги журналов-ордеров и ведомостей), отчеты по про-

водкам. Данные машинограммы позволяют заменить регистры ручного синтетического и аналитического учета: журналы-ордера № 12, 13, 15, ведомости и другие документы по учету капитала, резервов, целевых поступлений, отвлеченных средств и финансовых результатов. Порядок выпуска машинограмм приведен ниже.

Путь из меню подсистемы «1С:Предприятие» следующий:

*Отчеты* Выбор типа машинограммы Установка параметров машинограммы *Сформировать*.

Машинограммы используются в бухгалтерском учете и управлении производством.

## **Тема 9. ОРГАНИЗАЦИЯ АВТОМАТИЗИРОВАННОЙ СИСТЕМЫ СВОДНОГО БУХГАЛТЕРСКОГО УЧЕТА И ОТЧЕТНОСТИ НА БАЗЕ ПРОГРАММНОГО ПРОДУКТА «1С:ПРЕДПРИЯТИЕ»**

### **9.1. Задачи компьютеризации сводного бухгалтерского учета на производственном предприятии. АРМ главного бухгалтера на базе программы «1С:Предприятие»**

Формирование сводного бухгалтерского учета и отчетности является завершающим этапом учетных работ. Его компьютеризация должна обеспечить свод всей накопленной бухгалтерской информации в единое целое и выдачу в автоматическом режиме итоговых данных о работе предприятия, его экономическом и имущественном

положении, финансовых результатах деятельности. Автоматизация сводного бухгалтерского учета и отчетности ставит своей задачей максимально приблизить учетную информацию к непосредственному использованию в управлении производством.

Основной *целью* компьютерного сводного бухгалтерского учета является создание информационного банка данных о всей хозяйственной деятельности предприятия и организация широкого доступа к этой информации всем заинтересованным пользователям. Для достижения этой главной цели необходимо обеспечить решение следующих *задач*:

моделирование всей системы бухгалтерских счетов;

 обобщение бухгалтерских записей по всей системе счетов бухгалтерского учета в разрезе отчетных периодов;

 обобщение учетных данных в разрезе показателей периодической и налоговой бухгалтерской отчетности;

 организация вывода сводной учетной информации в различных формах как в виде бухгалтерских регистров, так и в виде статистических, налоговых и финансовых отчетов, а также в виде аналитических справок и отчетов произвольной формы;

 организация системы экономических показателей для составления финансовой отчетности и проведения анализа хозяйственной деятельности.

В основе автоматизированной системы сводного бухгалтерского учета, как правило, лежит ведение электронной главной книги предприятия. Такая система предусматривает моделирование плана счетов, действующего на предприятии, и журнала регистрации хозяйственных операций (проводок), которые связываются алгоритмами, основанными на принципе двойной записи. При этом компьютерная программа обеспечивает автоматическую обработку проводок, распределение сумм по счетам и выведение сальдового баланса на любой момент времени. В условиях комплексной автоматизации большая часть проводок поступает в компьютерный сводный учет в готовом виде из АРМ первичного учета.

Тесным образом с задачей по ведению электронной главной книги связана автоматизированная система по составлению отчетности как потребителя данных, собранных в информационной базе сводного бухгалтерского учета. В условиях комплексной автоматизации функции по составлению отчетности выполняются компьютерной системой практически автоматически. Как правило, автоматизированная система по составлению отчетности представляет собой набор функций внутри компьютерного сводного учета по распечатке установленных форм бухгалтерской, статистической, налоговой и другой от-
четности на основе данных, собранных и подготовленных другими бухгалтерскими системами.

Функции по ведению сводного бухгалтерского учета и составлению отчетности, как правило, обосабливаются на рабочем месте главного бухгалтера (или его заместителя), поэтому автоматизация сводного учета - это организация APM главного бухгалтера.

Основные функции АРМ главного бухгалтера следующие:

- ведение системы бухгалтерских счетов и обработка проводок:
- формирование главной книги предприятия;
- расчет экономических показателей для составления отчетности;

• формирование сводных бухгалтерских документов (главной книги) и форм отчетности.

Перечисленные функции могут быть реализованы на базе программы «1С:Предприятие». Программа «1С:Предприятие» изначально ориентирована на ведение главной книги предприятия по всей системе счетов. Кроме этого, программа содержит систему генерирования форм отчетности с возможностью ее настройки при изменениях в законодательстве.

Сетевая версия программы «1С: Предприятие» предоставляет дополнительные возможности в автоматизации задач сводного учета. На базе сетевых технологий АРМ главного бухгалтера разрабатывается как центральный элемент комплексной автоматизированной системы учета. Автоматизированное рабочее место главного бухгалтера размещается на центральной ЭВМ (сервере), к которой, как рабочие станции, подключены АРМ бухгалтеров по участкам первичного учета. В этом случае свод учетных данных на центральной ЭВМ осуществляется автоматически. Задачи главного бухгалтера заключаются в том, чтобы контролировать и проверять поступающую информацию, при необходимости - корректировать.

Схема функционирования программы «1С: Предприятие» в сетевой конфигурации представлена на рисунке 10.

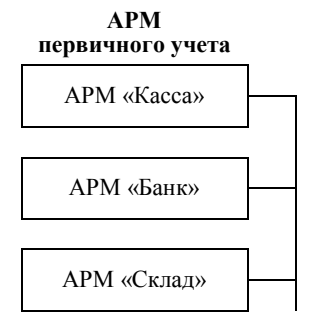

АРМ сводного учета

Функции по составлению отчетности

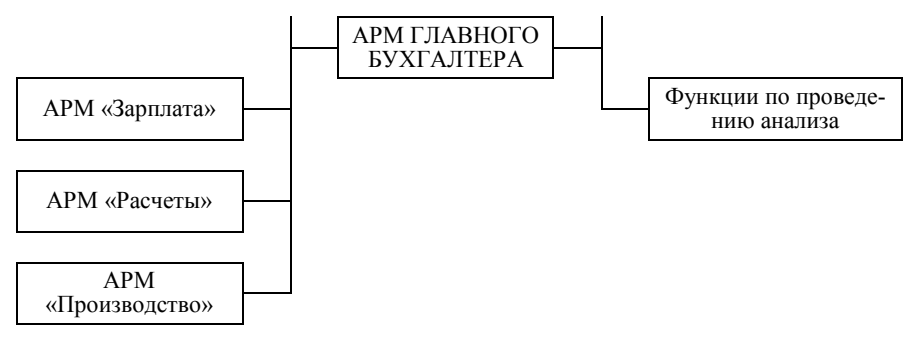

Рисунок 10 - Комплексная автоматизированная система бухгалтерского учета на базе сетевой версии программы «1С: Предприятие»

Данная схема отражает современное представление о комплексной автоматизации учета как о системе взаимосвязанных автоматизированных рабочих мест бухгалтера, интегрированных на основе единства информационной базы, а также на основе разделения функций по ее обслуживанию и использованию. АРМ главного бухгалтера в этой системе занимает центральное место.

Основные принципы формирования и функционирования комплексной автоматизированной системы бухгалтерского учета слелуюшие:

1. Однократность ввода нормативно-справочной и оперативной информации.

2. Разграничение функций первичного и сводного учета, а также четкое разграничение полномочий каждого АРМа. Проблемы обработки первичных данных, ведения аналитического учета не должны экспортироваться из АРМ первичного учета в сводный. Сводный учет не должен в обход первичного вмешиваться в структуру первичных данных (корректировать документы, изменять кодировку счетов и т. п.).

3. Единство подходов в организации обработки и хранения информации во всех АРМах системы. Обеспечение непротиворечивости, целостности данных и обратимости алгоритмов. Это выражается, в частности, в следующем:

• на всех участках учетных работ должны применяться единый план счетов, соблюдаться единая кодировка информации в справочниках и оперативных данных;

• встречные данные должны быть непротиворечивыми и контролироваться автоматически;

• должны обеспечиваться возможность расшифровки любого результата, подтверждаемость его повторным расчетом;

• должна обеспечиваться комплексность корректировок, измене-

ний и исправлений во всех взаимосвязанных системах.

4. Свод бухгалтерской информации по всей системе АРМов. Формирование единого банка данных бухгалтерской информации.

#### **9.2. Характеристика возможностей программы «1С:Предприятие» по организации автоматизированной системы сводного бухгалтерского учета на производственном предприятии**

Программа «1С:Предприятие» создавалась, в первую очередь, для решения задач сводного бухгалтерского учета. Для этого в программе моделируются *План счетов* и *Журнал Операций* (проводок). На этой основе программа способна автоматизированно вести главную книгу предприятия.

В современной программе «1С:Предприятие» версии 8.2 сетевой с конфигурацией «Бухгалтерия для Беларуси» для решения задач сводного бухгалтерского учета реализуется следующее:

1. *Ведется единый план счетов***.** Организуется массив общесистемных справочников, характеризующих предприятие в целом. Ведется *единая нормативно-справочная база* данных для всех участков учета (для всех сетевых АРМов).

Пути из меню подсистемы «1С:Предприятие» следующие:

1) *Предприятие Организации Организация-пользователь*;

2) *Предприятие Настройка параметров учета*;

3) *Предприятие Учетная политика Учетная политика организаций*;

4) *Предприятие Учетная политика Методы распределения косвенных расходов*;

5) *Предприятие Учетная политика Установка подразделений для закрытия счетов*;

6) *Предприятие Планы счетов План счетов бухгалтерского учета*;

7) *Предприятие Справочники Список справочников*.

При организации сводного учета особое внимание обращается на рациональную организацию общесистемных справочных массивов: *Организации*, *Настройка параметров учета*, *Учетная политика*, *Планы счетов*.

2. На этапе внедрения программы для решения задач сводного учета и формирования полной главной книги предприятия осуществ-

#### ляется *ввод начального сальдо по всей системе счетов*.

Пути из меню подсистемы «1С:Предприятие» следующие:

1) *Операции*  $\rightarrow$  *Операции, введенные вручную*  $\rightarrow$  *Insert*  $\rightarrow$  BBOA вспомогательных проводок по остаткам;

2) *Предприятие Ввод начальных остатков Ввод начальных остатков по ОС*;

3) *Предприятие Ввод начальных остатков Ввод начальных остатков по НМА*;

4) *Предприятие Ввод начальных остатков Ввод начальных остатков НДС*;

5) *Предприятие Ввод начальных остатков Ввод начальных остатков по партиям*;

6) *Предприятие Ввод начальных остатков Ввод начальных остатков по зарплате*.

3. *Обрабатываются бухгалтерские данные по всем участкам учета и формируется проводка по всей системе счетов***.** Оперативные данные по участкам учета интегрируются в сводный бухгалтерский учет в программе «1С:Предприятие» автоматически. Задачей главного бухгалтера является контроль полноты и правильности формирования сводных массивов информации. Доступ к просмотру сводных массивов открыт через следующие электронные журналы: *Журнал операций*, *Журнал проводок*, журналы по видам *Документов*.

Порядок просмотра и проверки введенных данных представлен ниже. Пути из меню подсистемы «1С:Предприятие» следующие:

1) *Операции Журнал операций* Просмотр проведенных *Документов* и *Операций*;

2) *Операции Журнал проводок* (бухгалтерский учет) Просмотр проводок за отчетный период Пункт *Проверка проводок*;

3) *Операции Документы* Выбор вида документа Просмотр введенных документов.

Таким образом, в рамках сводного учета главный бухгалтер имеет возможность проконтролировать полноту и правильность формирования массивов информации по всем участкам учета. Главному бухгалтеру доступны все функции по корректировке информации в сводных электронных журналах: удаление, добавление, изменение. Главный бухгалтер исправляет ошибки в сводной базе данных двумя основными способами:

путем корректировки;

путем удаления.

Основные способы исправления ошибок во введенной информации следующие:

 Корректировка неверных реквизитов в *Документе*, *Операции* или *Проводке*. Для нее необходимо выбрать ошибочный *Документ*, *Операцию* или *Проводку* и запустить режим изменения (клавиша *Enter*).

 Полное уничтожение *Документов*, *Операций*, *Проводок* с ошибками и повторный их ввод без ошибок. Уничтожение неверной информации осуществляется с помощью клавиши *Delete*. Нажатие этой клавиши запускает функцию *Удалить* или *Установить пометку удаления*. Помеченные на удаление объекты полностью удаляются из базы данных после выполнения режима *Операции*, подрежима *Удаление помеченных объектов*.

Путь из меню подсистемы «1С:Предприятие» следующий:

*Операции Удаление помеченных объектов Контроль Удалить*.

У главного бухгалтера имеется возможность ввести недостающие бухгалтерские записи по операциям, еще не отраженным в учете, напрямую через *Журнал операций*, а также выполнить в автоматическом режиме процедуру закрытия счетов в конце месяца.

Ввод отдельных проводок, не отраженных по участкам учета.

Путь из меню подсистемы «1С:Предприятие» следующий:

*Операции Операции, введенные вручную* Заполнение «шапки» документа Ввод проводок на закладке *Бухгалтерский учет* (*Налоговый учет*) *ОК*.

 Выполнение процедуры закрытия бухгалтерских счетов в конце отчетного периода.

Путь из меню подсистемы «1С:Предприятие» следующий:

*Операции Регламентные операции Закрытие месяца ОК*.

4. *Формируются все основные сводные регистры учета и формы отчетности в автоматическом режиме***.** Для этого используются функции, собранные в режиме *Отчеты*.

Пути из меню подсистемы «1С:Предприятие» следующие:

1) *Отчеты Оборотно-сальдовая ведомость*;

2) *Отчеты Сводные проводки*;

3) *Отчеты Главная книга*;

4) *Отчеты Регламентированные отчеты Бухгалтерская отчетность РБ Баланс*.

Итогом функционирования программы «1С:Предприятие» как системы сводного учета является формирование полной базы данных учетной информации по всей системе счетов, выпуск главной книги и других сводных регистров учета, формирование форм отчетности.

# **Тема 10. ОБЩАЯ ХАРАКТЕРИСТИКА ПРОГРАММНОГО ПРОДУКТА «ГАЛАКТИКА»**

# **10.1. Программный комплекс «Галактика»: система контуров и модулей**

Программный комплекс (ПК) «Галактика» является совместной разработкой минской фирмы ИП «Топ Софт» и московского предприятия АОЗТ «Новый Атлант». Разработчики позиционируют свой продукт как «комплексную систему автоматизации управления предприятием» класса ERP.

Программа «Галактика» предназначена для комплексной автоматизации функций управления хозяйствующим субъектом. Она охватывает такие основные функции управления, как планирование, учет, контроль, анализ хозяйственной деятельности. При этом центральным элементом комплекса является система автоматизированного бухгалтерского учета.

Возможности программного средства реализуются во множестве режимов и функций, которые объединены в *Контуры* и *Модули*. Контуры отражают функционально-логическое содержание программы «Галактика». Их выделение указывает, какие сферы управленческой деятельности могут быть автоматизированы с помощью программы «Галактика». Модули отражают конструктивно-технологическое построение программы, объединяя режимы и функции, связанные с определенной задачей.

Общая схема системы «Галактика» может быть представлена как проекция функций управления на режимы программы (рисунок 11).

В основе этого программного продукта лежит полная формализация информационных потоков, связанных с планированием, учетом и контролем хозяйственных процессов на предприятии. В центре информационных потоков стоит руководитель предприятия.

Основным средством формализации информационных потоков в ПК «Галактика» служит механизм представления их в виде электронных документов и документооборота. Документация - главный объект, с которым работает «Галактика». Документы формируются при осуществлении любой хозяйственной операции. Они обосновывают и подтверждают ее совершение, так как содержат всю необходимую информацию, характеризующую хозяйственную операцию. Разработчики ПК «Галактика» исходят из того, что сбор и обработка всех документов позволят получить полную характеристику хозяйственной деятельности предприятия.

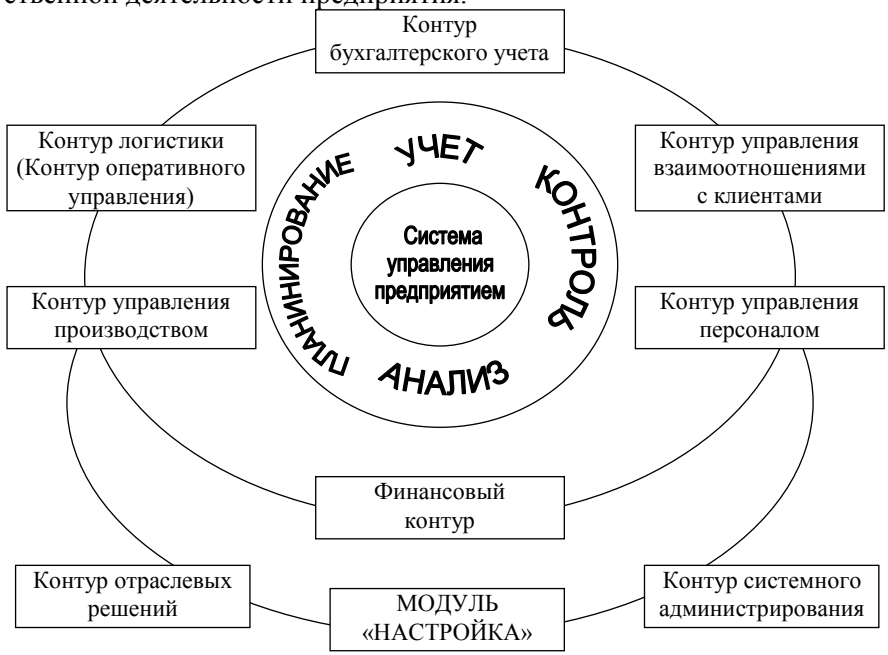

Рисунок 11 - Система «Галактика»

Совокупность документов образует документооборот предприятия. Организация четкого хозяйственного документооборота является основной залачей ПК «Галактика».

В ПК «Галактика» выделяют следующие два основных класса документов:

• документы-основания (ДО), обуславливающие возникновение и регламентирующие хозяйственные операции (это договоры с контрагентами, счета и счета-фактуры, требования, заявки);

• сопроводительные документы, отражающие факт совершения хозяйственной операции и полностью ее характеризующие (товарные накладные, платежные документы, акты).

Сопроводительные документы служат основанием для формирования бухгалтерских записей (проводок). В ПК «Галактика» каждому типу документов назначается свой комплект проводок - типовая хозяйственная операция (TXO). На основе механизма TXO проводки по сопроводительным документам формируются автоматически.

Введенные в систему документы и проводки вместе с массивами нормативно-справочной информации образуют в ПК «Галактика» базу данных предприятия. База данных функционирует как единое целое. Программное обеспечение ПК «Галактика» осуществляет ее обслуживание, наполнение, сохранение, использование.

При этом обеспечиваются следующие принципы рациональной автоматизации:

• Принцип однократного ввода исходной информации и, как следствие, отсутствие дублирования функций «ручного» ввода. При этом информационные массивы, возникающие на начальных стадиях управленческого цикла, передаются как входная информация на последующие. Также обеспечиваются горизонтальные информационные взаимосвязи по встречным и параллельным бизнес-процессам. Например, данные о поступлении материальных ценностей от поставщика увязываются с данными об оплате поставок. Одновременно система отражает поступившие материалы как ресурс для обеспечения выполнения определенных плановых заданий, формируя, исходя из этого, плановую смету затрат, после фактического исполнения которой возможно автоматическое проведение анализа отклонений фактических затрат ресурсов от плановых.

• Упорядочивание документооборота, автоматический контроль корректности и целостности данных, персонификация действий пользователя и их контролируемость.

• Выполнение функций обработки исходных данных по типовым регламентам, воспроизводящим «правильную» методологию планирования, учета и контроля.

• Перестройка и настраиваемость системы в случае изменения бизнес-процесса или законодательной базы.

Система «Галактика» проектируется и внедряется как инструмент руководителя. Ее цель заключается в том, чтобы обеспечить лицо, принимающее решения, всеми необходимыми данными для эффективного управления предприятием, гарантируя полную прозрачность и контролируемость бизнес-процессов (данный подход соответствует концепции ERP). По типу прикладного программного обеспечения ПК «Галактика» - это, прежде всего, информационная система для управления хозяйственной деятельностью. Но так как большая часть управленческой информации формируется в бухгалтерском учете (до 80%), то решение учетных задач является ядром системы «Галактика», первое название которой было «Бухкомплекс».

В настоящее время система «Галактика» ориентирована на автоматизацию решения задач, возникающих на всех стадиях управленческого цикла. В системе реализованы функции:

- прогнозирования и планирования хозяйственной деятельности;
- учета и контроля реализации планов;
- анализа результатов хозяйствования:
- выработки решений по коррекции прогнозов и планов.

С точки зрения бухгалтерии, в программе «Галактика» реализуется полный сводный бухгалтерский учет по всей системе счетов. Сводный учет опирается на комплексную автоматизацию следующих основных участков первичного учета, присутствующих на любом предприятии:

- $\bullet$  Kacca;
- Финансово-расчетные операции;
- Матценности (Складской учет);
- Основные средства;
- Нематериальные активы;
- Векселя и кредиты;
- Заработная плата;
- $\bullet$  Фактические затраты и др.

Кроме типовых решений, в базовой версии программы «Галактика» представлены следующие модули по реализации специфичных учетных функций в отдельных отраслях:

- Управление транспортом;
- Розничная торговля;
- Сервисное обслуживание;
- Строительство;

*Давальческое сырье*;

*Консигнация и др*.

Таким образом, программа «Галактика» на отечественном рынке бухгалтерского программного обеспечения представляет инструмент для *комплексной* автоматизации бухгалтерского учета.

ПК «Галактика» представляет собой сложный программный продукт, который включает большое количество режимов и функций, обеспечивающих обработку практически всей информации по хозяйственной деятельности производственного предприятия. Введенная информация формирует единую базу данных, моделирующую хозяйственную деятельность, что обеспечивает комплексное решение задач планирования, учета, контроля и анализа.

Функциональная структура ПК «Галактика» (базовой версии 8.10) представлена на рисунках 12 и 13.

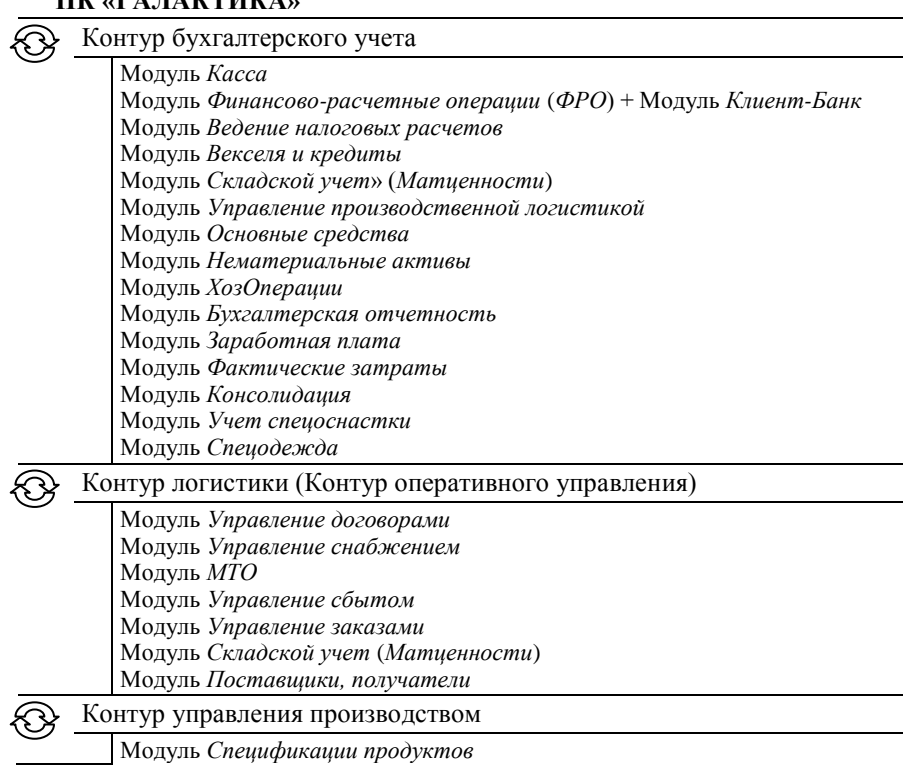

#### **ПК «ГАЛАКТИКА»**

Модуль *Планирование производства* Модуль *Управление производственной логистикой* Модуль *МТО* Модуль *Управление заказами* Модуль *Фактические затраты* Модуль *Контролинг* Модуль *Управление ремонтами*

Контур административного управления

Финансовый контур ଈ

> Модуль *Планирование финансов* Модуль *Корпоративное планирование* Модуль *Платежный календарь* Модуль *Управление бюджетами* Модуль *Финансовый анализ*

#### Рисуно к 12 – **Функциональная структура ПК «Галактика» (контуры бухгалтерского учета, логистики, управления производством, административного управления, финансовый)**

**ПК «ГАЛАКТИКА»**

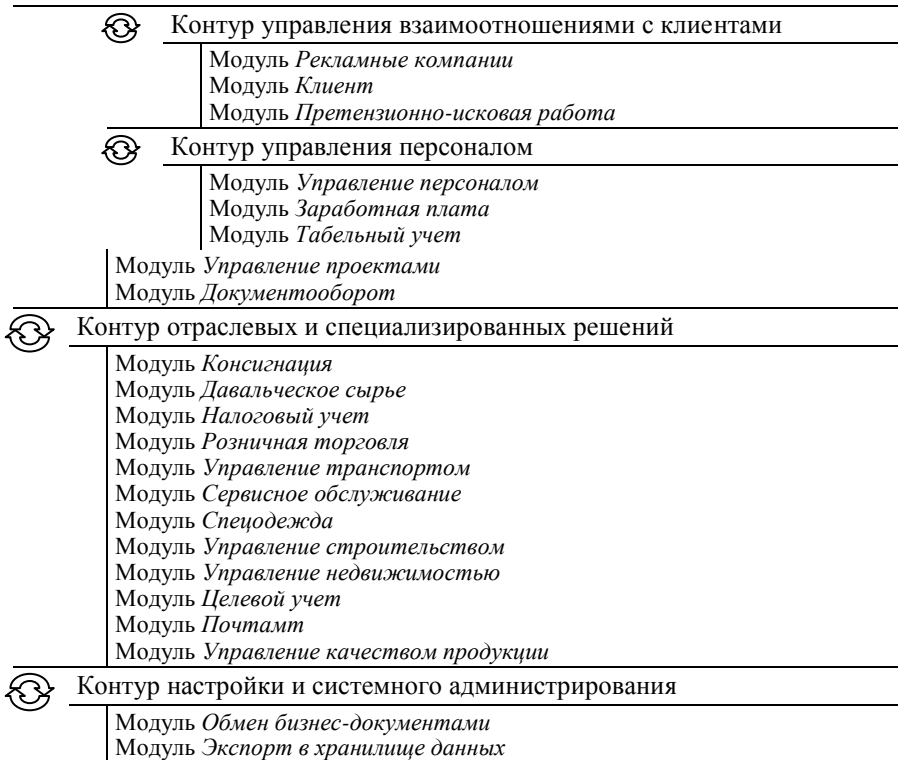

Модуль *Рабочее место пользователя* Модуль *Партнерский модуль* Модуль *Настройка*

#### Рисуно к 13 – **Функциональная структура ПК «Галактика» (контуры управления взаимоотношениями с клиентами, управления персоналом, отраслевых и специализированных решений, настройки и системного администрирования)**

Система модулей лежит в основе построения *главного меню* программы.

#### **10.2. Основные принципы работы программного комплекса «Галактика» на производственных предприятиях**

Программа «Галактика» функционирует под управлением операционной системы *Windows*.

Установка программы на компьютер производится с дистрибутива в рабочий каталог жесткого магнитного диска. При этом организуется информационная база (каталог), где размещаются данные программы. Программа может функционировать как в локальном, так и в сетевом варианте.

Доступ к программе, как правило, организуется из пиктограммы *Пуск*. Путь из меню подсистемы «1С:Предприятие» следующий:

*ПУСК Программы Корпорация Галактика Галактика 8.10 Галактика 8.10-NORMAL*.

После пуска программы на экране формируется *горизонтальная панель Галактика*, где выводятся пиктограммы всех пунктов главного меню программы. Кроме этого, автоматически запускается один из модулей программы (один из пунктов меню). Кроме *панели Галактика* на экране, как правило, присутствует окно этого модуля и его *главное меню*.

Все модули программы имеют свои главные меню со специфическим составом режимов, ориентированным на те задачи, которые решаются в модуле. В то же время имеется ряд режимов, которые присутствуют в меню практически всех модулей: *Документы*, *Операции*, *Отчеты*, *Настройка*, *Сервис*.

Через режим *Сервис*, подрежим *Главное меню* можно перейти к любому модулю программы, не пользуясь *панелью Галактика*.

Путь от главного меню следующий:

Сервис → Главное меню → Список модулей.

Технология обработки экономической информации в программе «Галактика» строится по принципу «от документа». При этом от-<br>дельные документы встраиваются в общую систему электронного документооборота таким образом, чтобы обеспечивались взаимосвязь и взаимоконтроль встречных потоков информации.

массив взаимосвязанных первичных документов является основой оперативной информационной базы ПК «Галактика». Полное оформление в ПК «Галактика» всех первичных документов по хозяйственной деятельности предприятия автоматически обеспечивает формирование всех необходимых данных для выпуска сводных машинограмм бухгалтерского учета. При этом документы в информационной базе ПК «Галактика» тесно взаимосвязаны, создают цепочки, отражая все стадии хозяйственных операций от их планирования до исполнения и контроля.

Согласно технической документации по системе «Галактика», прежде чем обработать ту или иную хозяйственную операцию, пользователь должен хорошо представить всю систему документов, которые должны быть составлены для оформления данной хозяйственной операции. После этого в программе выбирается наиболее оптимальный алгоритм действий по оформлению документов.

В соответствии с оптимальным алгоритмом по оформлению документов, оформив один документ, можно, пользуясь им, быстро оформить и все остальные необходимые документы. Полное оформление всей документации по хозяйственной операции обеспечивает автоматическую обработку операции в системе «Галактика».

Общая схема электронного документооборота в ПК «Галактика» может быть проиллюстрирована схемой на примере документооборота по операциям поставки (сбыта) товарно-материальных ценностей (рисунок  $\overline{1}4$ ).

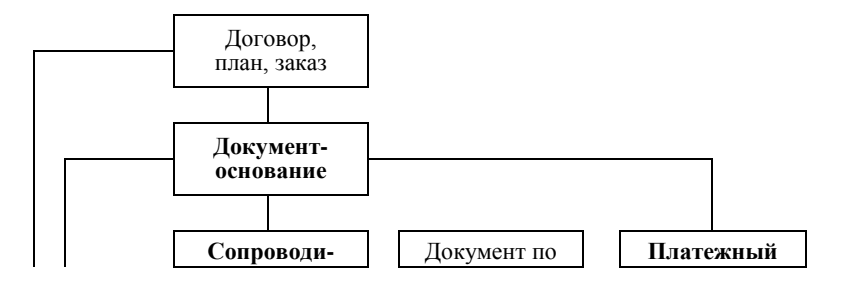

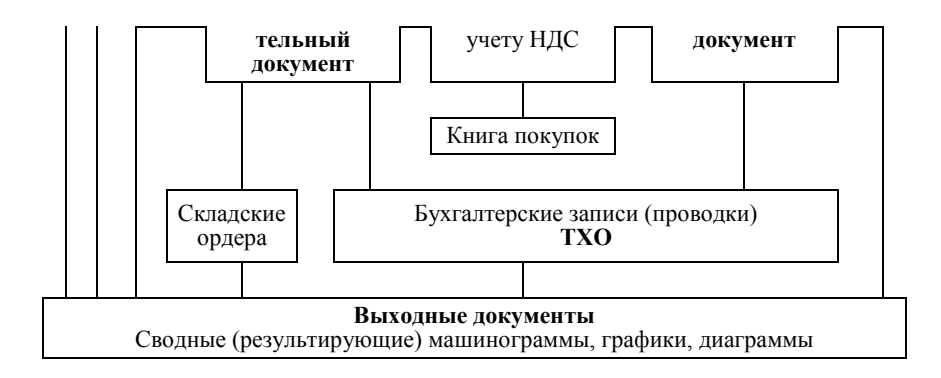

Рисунок 14 - Система документооборота в ПК «Галактика» на примере операции поставки

Для обработки документов по тому или иному типу хозяйственных операций используются соответствующие модули программы. Например, документы по поставке товарно-материальных ценностей (ТМЦ) обрабатываются в модуле Управление снабжением, по сбыту в модуле Управление сбытом.

В меню отдельных модулей, как правило, режимы, связанные с формированием документов (документов-оснований, сопроводительных документов и других первичных документов), называются Документами. Для оформления выходных машинограмм предназначены режимы Отчеты. Сложные, комплексные действия по обработке документов объединяются в режимы Операции.

Работа с первичным документом организуется с помощью экрана, воспроизводящего бумажную форму документа. Введенные документы образуют таблицы - реестры документов определенного типа. Движение по таблицам осуществляется с помощью клавиши стрелки, выбор элемента таблицы осуществляется с помощью клавиши Enter.

Особенностью экранов ПК «Галактика» является то, что они, как правило, имеют несколько уровней. Например, в верхней части экрана вводятся реквизиты «шапки» документа, в нижней - табличная часть или проводки. Каждая часть экрана может независимым образом просматриваться и заполняться.

Основные функции (клавиши) работы с экранами документов и таблицами в ПК «Галактика» следующие:

- $F1$  Справка;
- $F3 B$ ыпадающий список-меню;
- $F4 Pe\alpha$ актировать;
- $F5$  Распахнуть окно:
- *F7 Новая*;
- *F8 Удалить*;
- *F10 Меню*;
- $\bullet$  *ESC Bblxod*;
- *INS Выбрать (пометить «V»)*.

Для завершения работы с тем или иным режимом работы используется клавиша *ESC* или пиктограмма  $\overline{X}$ . Выход через  $\overline{X}$  из окна модуля закрывает и всю программу «Галактика». Выйти из программы можно также через режим *Сервис*, подрежим *Выход* (*Alt* + *X*).

#### **10.3. Особенности первоначальной настройки программного комплекса «Галактика» на производственных предприятиях**

Программа «Галактика» имеет следующие особенности настройки:

1. Работа с программой «Галактика» начинается с организации рабочей информационной базы. Для этого используется вспомогательная программная подсистема *Support 5.3.14*. Ниже приводятся алгоритмы:

 Алгоритм входа в подсистему в операционной системе Windows. Путь из меню подсистемы «1С:Предприятие» следующий:

 $\Pi$ УСК  $\rightarrow$  *Программы*  $\rightarrow$  *Корпорация Галактика*  $\rightarrow$  *Support 5.3.14*  $\rightarrow$  $\rightarrow$  *Support 5.3.14-NORMAL*.

С помощью подсистемы *Support 5.3.14* в ПК «Галактика» загружается информационная база с указанного дистрибутива. При этом используется модуль *Восстановление БД*.

Алгоритм входа в модуль *Восстановление БД*.

Путь от главного меню подсистемы *Support 5.3.14* следующий:

*[=] Главное меню Восстановление БД*.

С помощью модуля *Восстановление БД* в ПК «Галактика» разархивируется требуемая информационная база, например, *Чистая Gal\_8\_10*.

Алгоритм выполнения функции *Разархивация БД*.

Путь от главного меню подсистемы *Support 5.3.14* модуля *Восстановление БД* следующий:

*Сервис База данных Разархивация БД* Каталог, содержа-

ший БЛ Чистая Gal 8 10.

Модуль Восстановление БД используется также для выполнения противоположной функции - страхового сохранения (архивирования) рабочей информационной базы.

• Алгоритм выполнения функции Архивашия БЛ.

Путь от главного меню подсистемы Support 5.3.14 модуля Восстановление БЛ следующий:

Сервис → База данных → Архивация БД → Обзор → Ввод → Результирующий каталог.

2. В самом начале работы непосредственно с программой «Галактика» выполняется заполнение основных каталогов, классификаторов и справочников программы. Для этого используется модуль Настройка.

Путь из меню подсистемы «1С: Предприятие» следующий:

 $\Pi YCK \rightarrow \Pi$ рограммы  $\rightarrow$  Корпорация Галактика  $\rightarrow$  Галактика 8.10 → Галактика 8.10-NORMAL → Сервис → Главное меню → Настройка.

Работы по настройке рекомендуется начать с каталога Организаиии и банки.

Путь от главного меню модуля Настройка следующий:

Настройка  $\rightarrow$  Обшие настройки системы  $\rightarrow$  Каталог организаиий и банков  $\rightarrow$  Контроль уникальности полей  $\rightarrow$  Предупреждение.

При заполнении каталога Организации и банки путь от главного меню модуля Настройка следующий:

Настройка  $\rightarrow$  Заполнение каталогов  $\rightarrow$  Организации и банки  $\rightarrow$  F7.

Первой строкой в каталог Организации и банки заносятся данные организации-пользователя.

После заполнения каталога Организации и банки вводятся необходимые данные в другие каталоги, классификаторы и справочники:

- каталог Подразделения и склады;
- штатное расписание и список лицевых счетов сотрудников;
- каталог Материально ответственные лица;
- каталог *Налоги*:

# каталог *Группы налогов* и др.

3. Настройка общесистемных параметров программы «Галактика» в базе данных настроечных показателей *Настройки Галактики* представлена в таблице 6.

Путь от главного меню модуля *Настройка* следующий:

*Настройка Настройки Галактики*.

#### Таблица 6 – **Пример настройки общесистемных параметров**

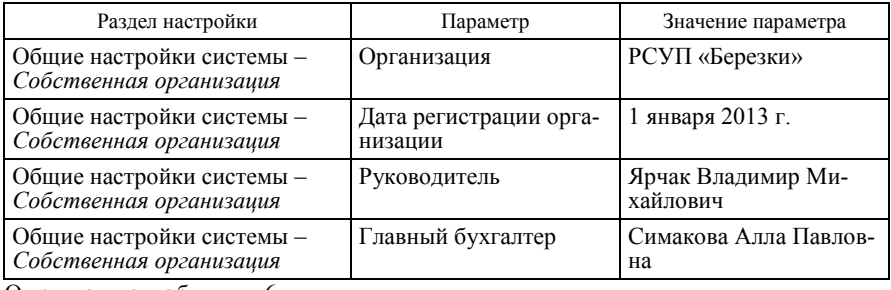

Окончание таблицы 6

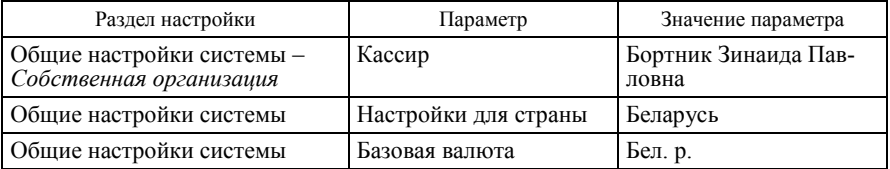

4. При настройке системы аналитического учета (при необходимости) производится заполнение каталога *Пользовательская аналитика*, где вводятся дополнительные разрезы аналитического учета к тем, что уже системно заданы в программе.

Алгоритм доступа к аналитике может начинаться или в модуле *Настройка*, или в модуле *ФРО*.

Путь от главного меню модуля *Настройка* следующий:

*Настройка Заполнение каталогов Настройка аналитики Аналитики* Закладка *Пользовательская*.

Путь от главного меню модуля *ФРО* следующий:

*Настройка Аналитика* Закладка *Пользовательская*.

5. При настройке системы синтетического учета (при необходимости) имеется возможность отредактировать справочник счетов и изменить порядок ведения аналитического учета через модули *ФРО* или *ХозОперации*.

Путь от главного меню модуля *ФРО* следующий:

*Настройка Справочник счетов*.

Путь от главного меню модуля *ХозОперации* следующий:

*Настройка Справочник счетов*.

Основные функции работы со справочником счетов следующие:

*F4* – *Изменить (отредактировать) счет*;

F7 – *Добавить новый счет*;

 DEL – *Отменить назначение аналитики в полях Аналитический учет*.

6. Осуществляется ввод на день внедрения программы начального *сальдо*:

 Остатков *складского учета* через приходные складские ордера. Приходные ордера оформляются последним числом месяца, предшествующего отчетному.

Путь от главного меню модуля *Складской учет* следующий:

*Документы Приходные ордера F7 Внешняя операция с*   $k$ онтрагентом  $\rightarrow$   $B$ ыбор склада  $\rightarrow$  Заполнение приходного ордера  $\rightarrow$  $\rightarrow$  Дата (30 апреля 201 г.) → МОЛ → Ввод в табличную часть наименований и количественных остатков МЦ.

После ввода приходных ордеров для окончательного оформления складских остатков материальных ценностей следует выполнить нижеуказанные режимы.

Пути от главного меню модуля *Складской учет* следующие:

1) *Операции*  $\rightarrow$  Текушие остатки МЦ  $\rightarrow$  Расчет текуших остат*ков на дату (01.05.201\_г.)*;

2) *Операции Текущие остатки МЦ Просмотр текущих остатков*;

3) *Операции Сальдовые остатки Пересчет сальдовых остатков (с 01.05.201\_г.)*;

4) *Операции Закрытие периода в складском учете Установить начало нового периода с 01.05.201\_г.*;

5) *Отчеты Наличие Наличие по складам на 01.05.201\_г*.

 Остатков *по счетам бухгалтерского учета* на дату внедрения программы через таблицу *Сальдо за месяц*.

Путь от главного меню модуля *ФРО* следующий:

 $Hacmpoŭka → Canoòo sa mecau → Booò → F7.$ 

При просмотре правильности ввода начальных остатков по счетам путь от главного меню модуля ФРО следующий:

*Настройка Сальдо за месяц Просмотр*.

7. На этапе внедрения программы рекомендуется, используя данные предшествующих отчетных периодов, провести предварительный бухгалтерский анализ и систематизацию основных видов хозяйственных операций. На этой основе производится настройка системы *ТХО* в модуле *ХозОперации*.

Путь от главного меню модуля ХозОперации следующий:

*Настройка → Настройка ХозОпераций* → Выбор названия модуля  $\rightarrow$  Выбор названия документа  $\rightarrow$   $F7 \rightarrow$  Ввод типовых проводок.

После ввода параметров системы, первоначального заполнения каталогов и справочников, ввода начального сальдо можно переходить к обработке оперативных данных в программе «Галактика».

#### **10.4. Контур бухгалтерского учета и его роль в системе «Галактика»**

Контур бухгалтерского учета непосредственно служит для организации автоматизированного бухгалтерского учета на предприятии. В модулях данного контура вводятся документы, которые служат основанием для составления бухгалтерских записей, формирования регистров бухгалтерского учета, главной книги, баланса и отчетности.

Контур бухгалтерского учета включает модули, где производится бухгалтерская обработка первичных (сопроводительных) документов по основным участкам учета:

- *Касса*;
- *ФРО* (операции по расчетному и другим счетам в банке);
- *Складской учет (Матценности)*;
- *Векселя и кредиты*;
- *Управление производственной логистикой*;
- *Основные средства*;
- *Нематериальные активы*;
- *Заработная плата*;
- *Учет спецоснастки*;
- *Спецодежда*.

Кроме этого, контур содержит модули, связанные с заключительными этапами бухгалтерского учета и сводным учетом:

- *Фактические затраты*;
- *Ведение налоговых расчетов*;
- *ХозОперации* (обслуживание механизма формирования проводок);
- *Бухгалтерская отчетность*;
- *Консолидация*.

*Контур бухгалтерского учета* тесно связан с *Контуром логистики*, который обеспечивает формирование исходной первичной документации (документов-оснований и сопроводительных документов) по движению товарно-материальных ценностей (ТМЦ). Операции по движению ТМЦ находятся в центре хозяйственного кругооборота средств предприятия и обуславливают возникновение прочих хозяйственных операций (ФРО), налоговых операций, операций по затратам, операций, связанных с взаиморасчетами поставщиков (получателей) и др.). Через *Контур бухгалтерского* учета осуществляется контроль всех хозяйственных операций и отражение их на счетах бухгалтерского учета.

Информация, обработанная и накопленная с помощью *Контура бухгалтерского учета*, используется для осуществления всех управленческих функций: финансового анализа, перспективного хозяйственного и финансового планирования, контроля выполнения планов; регулирования материальных потоков и трудовых затрат.

## *10.4.1. Основные модули контура бухгалтерского учета*

**Модуль** *ХозОперации* является центральным в организации бухгалтерского учета. В этом модуле формируется справочник бухгалтерских счетов (*Справочник счетов*), определяется система аналитики (*Пользовательская аналитика*), задаются типовые хозяйственные операции (проводки).

Типовые хозяйственные операции описывают комплект проводок, который может быть сформирован по определенному типу документов в определенной хозяйственной ситуации. При этом могут быть заданы формулы расчета сумм проводок на основе встроенного языка проектирования отчетных форм.

Все ТХО в совокупности образуют справочник или банк ТХО, он создается на этапе настройки программного комплекса и затем, по мере необходимости, пополняется.

На основе справочника ТХО организуется бухгалтерская обработка документов, в ходе которой к первичным документам прикрепляются конкретные проводки на определенные суммы. Все проводки в совокупности образуют базу данных проводок, или *Книгу бухгалтерских проводок*.

База данных проводок служит основой формирования всех регистров бухгалтерского учета, в том числе главной книги, баланса и отчетности.

В **модуле** *ФРО* предусмотрено формирование всего спектра платежных документов, сопровождающих движение безналичных денежных средств (платежные поручения, платежные требования и др.). При этом платежные документы могут выписываться в полуавтоматическом режиме на основе документов-оснований, созданных в других контурах системы «Галактика». Предусмотрена возможность обработки операций по движению денежных средств как в национальной, так и в иностранной валюте (с автоматическим расчетом курсовых разниц).

В модуле *ФРО* осуществляется динамичный контроль баланса взаиморасчетов с контрагентами с выведением текущего сальдо по каждому документу-основанию.

С помощью модуля *Клиент-Банк* организуется импорт банковской выписки из отделения обслуживающего банка по электронной почте. При этом данные выписки приводятся в соответствие с платежными документами, имеющимися в базе данных, и, таким образом, отмечается их исполнение (оплата).

Модуль *ФРО* обеспечивает формирование разнообразных выходных отчетов по учету денежных и других средств: аналитических и группировочных ведомостей по бухгалтерским счетам, оборотносальдовых ведомостей, журналов-ордеров, шахматных ведомостей, а также настраиваемых форм отчетов.

**Модуль** *Касса* позволяет:

 оформлять кассовые ордера и отражать расчеты наличными денежными средствами как с физическими, так и с юридическими лицами;

 обрабатывать данные авансовых отчетов подотчетных лиц и вести учет подотчетных сумм;

 обрабатывать данные по выдаче заработной платы и других выплат персоналу;

вести валютную кассу;

 формировать всю документацию (первичную и сводную) по учету денежных средств в кассе.

**Модуль** *Векселя и кредиты* позволяет:

вести учет расчетов векселями;

производить учет банковских кредитов;

производить учет покупки и продажи акций и облигаций;

формировать отчеты по финансовым вложениям и займам.

# **Модули** *Основные средства* **и** *Нематериальные активы* позволяют:

создавать и вести картотеку внеоборотных активов;

• вести учет сложных «иерархических» объектов, когда отдельные виды основных средств являются частью одного большого объекта;

вести учет внеоборотных активов в валюте;

обрабатывать данные по движению внеоборотных активов;

 автоматически обрабатывать данные по амортизации внеоборотных активов по различным настраиваемым алгоритмам;

вести учет драгоценных металлов;

 формировать всю необходимую документацию по учету внеоборотных активов.

С помощью **модуля** *Фактические затраты* при ведении соответствующей аналитики по счетам бухгалтерского учета можно производить расчет фактических затрат на производство изделий, составляющих производственную номенклатуру предприятия, а также рассчитывать затраты на группы (партии) изделий и по производственным заказам.

Расчет фактических затрат осуществляется на основе сформированного за отчетный период массива бухгалтерских проводок по производственной деятельности. При этом выполняется следующее:

закрытие счетов производственных затрат;

 расчет по данным складских приходов фактического выпуска готовых изделий (полуфабрикатов) по цехам за отчетный период;

 расчет фактических смет расходов по комплексным статьям калькуляции;

расчет сумм фактических прямых затрат по статьям калькуляции

в разрезе наименований изделий, по подразделениям и предприятию;

- расчет сумм фактических затрат по экономическим элементам;
- расчет полных смет фактических затрат по подразделениям;
- расчет сметы и свода фактических затрат по предприятию;

 расчет калькуляций фактической себестоимости производственных заказов;

расчет калькуляций фактической себестоимости изделий;

контроль и анализ отклонений плановых и фактических затрат.

**Модуль** *Бухгалтерская отчетность* обеспечивает:

 закрытие временных счетов (счетов, подлежащих закрытию с выведением сальдо на ноль в конце отчетного периода);

формирование главной книги;

 составление баланса и отчетности с возможностью корректировки их структуры на основе использования языка проектирования отчетных форм.

С помощью **модуля** *Консолидация* в ПК «Галактика» реализуется возможность ведения параллельного учета в нескольких планах счетов бухгалтерского учета (например, возможно ведение учета одновременно по плану счетов Республики Беларусь, Российской Федерации и т. д.). В каждом плане счетов может быть создана своя система аналитического учета.

При многоплановом учете ТХО настраиваются таким образом, чтобы одновременно формировались проводки по всем заведенным планам счетов, причем в каждом из них – в требуемой корреспонденции с соответствующим расчетом сумм проводок.

Модуль *Консолидация* обеспечивает также возможность ведения совместной базы данных корпорации по всем входящим в нее подразделениям – юридическим лицам – с выходом на консолидированную отчетность. При этом один из участников корпорации считается головной фирмой, остальные – филиалами. Имеется возможность сбора данных для совместной базы данных с удаленных ЭВМ филиалов по электронной почте (или через дискетный обмен). В этом случае требуется использование модуля *Репликация данных*.

Модуль *Консолидация* обеспечивает получение обобщенных отчетов по движению средств корпорации, отражаемому на счетах аналитического учета, и контроль сальдо на начало и конец отчетного месяца.

# **ВОПРОСЫ ДЛЯ САМОПРОВЕРКИ И ПОДГОТОВКИ СТУДЕНТОВ К ТЕСТИРОВАНИЮ**

### **Тема 1. Теоретические и методологические основы организации автоматизированных систем бухгалтерского учета**

1. С какими проблемами сталкивается современный бухгалтерский учет в информационной сфере?

2. Как называлось первое счетное устройство в Древнем Вавилоне?

3. Какое техническое средство позволяет автоматизировать бухгалтерский учет?

4. Обрабатывалась ли учетно-аналитическая информация на вычислительных центрах? Как называется подобная форма обработки учетных данных?

5. Что означает АРМ бухгалтера? С какой формой обработки учетных данных оно связано?

6. Что подразумевает понятие «механизация учета»?

7. Какому уровню использования ЭВМ в учете соответствует понятие комплексной автоматизированной системы бухгалтерского учета?

8. Какие этапы можно выделить в процессе внедрения компьютерной системы учета?

9. Какая форма учета характеризуется значительным применением вычислительной техники?

10. Какие примеры компьютерных программ экономического назначения, соответствующих стандарту ERP, можно привести?

# **Тема 2. Общая характеристика программного продукта «1С:Предприятие»**

1. Какой программный продукт наиболее широко применяется в Республике Беларусь для автоматизации учета? Кто является производителем этого продукта?

2. Какие примеры универсального программного обеспечения бухгалтерского назначения можно привести? Чем они отличаются от специализированных?

3. Для чего предназначена подсистема *Конфигуратор* в составе программного средства «1С:Бухгалтерия»?

4. Для чего предназначена подсистема *1С:Предприятие* в составе программного средства «1С:Бухгалтерия»?

5. С помощью какого журнала в программе «1С:Предприятие» версии 8 реализуется возможность обработки данных методом «от проводки»?

6. Какой принцип бухгалтерского учета реализован в алгоритмах программы «1С:Предприятие»?

7. Какие основные пиктограммы появляются в окне *Запуск* при входе в программу «1С:Предприятие» версии 8?

8. Для чего в программе «1С:Предприятие» версии 8 предназначен сервисный режим *Стартовый помощник*?

9. Как запустить в программе «1С:Предприятие» версии 8 сервисный режим *Стартовый помощник*?

10. Что означает термин «вид субконто» в программе «1С:Предприятие»?

## **Тема 3. Автоматизированная система учета материальных ресурсов в промышленности (АПК) на базе программного продукта «1С:Предприятие»**

1. Как в программе «1С:Предприятие» версии 8 войти в справочник *Номенклатура*?

2. В каких аналитических разрезах в программе «1С:Предприятие» версии 8 предлагается вести учет по счету 10 «Материалы» при типовой настройке?

3. В каких аналитических разрезах в программе «1С:Предприятие» версии 8 предлагается вести учет по счету 43 «Готовая продукция» при типовой настройке?

4. Для чего в программе «1С:Предприятие» версии 8 предназначен справочник *Номенклатура*?

5. В каком режиме и подрежиме в программе «1С:Предприятие» версии 8 открывается доступ к функции *Типы цен номенклатуры*? Для чего предназначена эта функция?

6. В каком режиме и подрежиме в программе «1С:Предприятие» версии 8 открывается доступ к функции *Ввод начальных остатков по партиям*? Для чего предназначена эта функция?

7. С какой целью в программе «1С:Предприятие» версии 8 в справочнике *Номенклатура* при описании продукции заполняется закладка *Спецификации*?

8. Как обрабатываются в программе «1С:Предприятие» версии 8 хозяйственные операции по поступлению материалов?

9. Как обрабатываются в программе «1С:Предприятие» версии 8 хозяйственные операции по реализации готовой продукции?

10. Какую информацию содержит и для каких целей используется машинограмма *Оборотно-сальдовая ведомость по счету*, выпускаемая в программе «1С:Предприятие» версии 8?

# **Тема 4. Автоматизированная система учета денежных средств и расчетов в промышленности (АПК) с использованием программы «1С:Предприятие»**

1. Какие основные задачи призвана решать автоматизированная система учета денежных средств? Какие участки учета охватывает данная система?

2. Как называется в программе «1С:Предприятие» справочник, предназначенный для ведения аналитического учета в разрезе поставщиков?

3. Как называется в программе «1С:Предприятие» справочник, предназначенный для ведения аналитического учета в разрезе покупателей?

4. В каком режиме и подрежиме в программе «1С:Предприятие» версии 8 отражаются документы, введенные по кассовым операциям?

5. В каком режиме и подрежиме в программе «1С:Предприятие» версии 8 отражаются документы, введенные по банковским операциям?

6. Для чего в программе «1С:Предприятие» версии 8 предназначена функция *Выписка банка*?

7. С каким справочником связан в программе «1С:Предприятие» справочный массив *Договоры*?

8. Как называется в программе «1С:Предприятие» версии 8 функция, с помощью которой обрабатывается документ, связанный с поступлением денег в кассу?

9. Какая функция используется в программе «1С:Предприятие» версии 8 для ввода начального сальдо по расчетам с поставщиками и входному НДС? Как ее запустить?

10. Какие машинограммы и в каком режиме выпускаются в программе «1С:Предприятие» версии 8 для целей аналитического и синтетического учета расчетов с поставщиками и покупателями?

### **Тема 5. Автоматизированная система учета долгосрочных активов в промышленности (АПК) с использованием программы «1С:Предприятие»**

1. Какие виды субконто в программе «1С:Предприятие» версии 8 используются для отражения аналитической информации по счетам учета долгосрочных активов?

2. Для чего предназначен в программе «1С:Предприятие» версии 8 справочный массив *Способы отражения расходов по амортизации*? В каком режиме открыт доступ к этому справочному массиву?

3. В каком порядке отражается приобретение основных средств за плату с дополнительными расходами в программе «1С:Предприятие» версии 8?

4. В каком порядке отражается списание основного средства при его ликвидации в программе «1С:Предприятие» версии 8?

5. Как в программе «1С:Предприятие» версии 8 производится начисление амортизации основных средств?

6. Какие машинограммы и в каком режиме выпускаются в программе «1С:Предприятие» версии 8 для целей аналитического и синтетического учета долгосрочных активов?

7. Какие специализированные машинограммы в программе «1С:Предприятие» версии 8 можно выпустить в режиме *ОС*? Как называются эти машинограммы?

8. В каком режиме в программе «1С:Предприятие» версии 8 открывается доступ к функции *Переоценка ОС*?

9. В каком режиме в программе «1С:Предприятие» версии 8 открывается доступ к функции *Поступление НМА*?

10. Как вводится начальное сальдо по основным средствам и нематериальным активам в программе «1С:Предприятие» версии 8?

# **Тема 6. Автоматизированная система учета труда и его оплаты в промышленности (АПК) с использованием программы «1С:Предприятие»**

1. Чем обусловлено активное развитие систем автоматизации учета труда и заработной платы?

2. Какой вид субконто в программе «1С:Предприятие» версии 8 используется для отражения аналитической информации по счету 70 «Расчеты с персоналом по оплате труда»?

3. Для чего в программе «1С:Предприятие» версии 8 предназначены виды субконто *Физические лица* и *Работники организаций*?

4. В каком режиме в программе «1С:Предприятие» версии 8 открывается прямой доступ к справочному массиву *Сотрудники организаций (Работники организаций)*?

5. В чем заключаются отличия простой системы автоматизированного учета заработной платы от комплексной?

6. Какую роль играет информационный массив о работниках предприятия в автоматизированной системе учета труда и заработной платы?

7. Как оформляется расчетная ведомость по заработной плате в программе «1С:Предприятие» версии 8?

8. Как обрабатывается информация по выплате заработной платы через кассу в программе «1С:Предприятие» версии 8?

9. Как обработать данные по депонированной заработной плате в программе «1С:Предприятие» версии 8?

10. Какие документы оформляются в режиме *Кадры* программы «1С:Предприятие» версии 8?

### **Тема 7. Автоматизированная система учета затрат и калькулирования себестоимости продукции в промышленности (АПК) с использованием программы «1С:Предприятие»**

1. В чем заключаются основные цели компьютеризации бухгалтерского учета затрат?

2. Какие синтетические счета учета затрат моделируются в плане счетов программы «1С:Предприятие»?

3. Для чего предназначена в программе «1С:Предприятие» версии 8 функция *Закрытие месяца*?

4. Для чего предназначена в программе «1С:Предприятие» версии 8 функция *Авансовый отчет*?

5. Для чего предназначена в программе «1С:Предприятие» версии 8 функция *Инвентаризация незавершенного производства*?

6. Какие машинограммы в программе «1С:Предприятие» версии 8 используются для отражения учетной информации по счетам затрат? В каком режиме выпускаются эти машинограммы?

7. Какие виды субконто в программе «1С:Предприятие» версии 8 используются для отражения аналитической информации по счету 20 «Основное производство»?

8. Какие виды субконто в программе «1С:Предприятие» версии 8 используются для отражения аналитической информации по счету 25 «Общепроизводственные расходы»?

9. Какие виды субконто в программе «1С:Предприятие» версии 8 используются для отражения аналитической информации по счету 26 «Общехозяйственные расходы»?

10. Какая функция в программе «1С:Предприятие» версии 8 используется для отражения выпуска готовой продукции?

# **Тема 8. Автоматизированная система учета источников собственных средств и финансовых результатов в промышленности (АПК) с использованием**

#### **программы «1С:Предприятие»**

1. В чем заключается значение компьютеризации учета источников собственных средств и финансовых результатов?

2. Какие виды субконто в программе «1С:Предприятие» версии 8 используются для отражения аналитической информации по счету 90 «Реализация»?

3. Какой вид субконто в программе «1С:Предприятие» версии 8 используется для отражения аналитической информации по счету 91 «Прочие доходы и расходы»?

4. Какой вид субконто в программе «1С:Предприятие» версии 8 используется для отражения аналитической информации по счету 99 «Прибыли и убытки»?

5. С помощью какой функции в программе «1С:Предприятие» версии 8 выполняется автоматический расчет финансовых результатов по итогам отчетного периода?

6. Какие машинограммы в программе «1С:Предприятие» версии 8 используются для отражения учетной информации по финансово-ре зультатным счетам? В каком режиме выпускаются эти машинограммы?

7. Какие виды субконто в программе «1С:Предприятие» версии 8 используются для отражения аналитической информации по счету 80 «Уставный фонд»?

8. Какой вид субконто в программе «1С:Предприятие» версии 8 используется для отражения аналитической информации по счету 84 «Нераспределенная прибыль (непокрытый убыток)»?

9. Какие виды субконто в программе «1С:Предприятие» версии 8 используются для отражения аналитической информации по счету 80 «Целевое финансирование»?

10. Какие машинограммы в программе «1С:Предприятие» версии 8 используются для отражения учетной информации по счетам фондов? В каком режиме выпускаются эти машинограммы?

# **Тема 9. Организация автоматизированной системы сводного бухгалтерского учета и отчетности на базе программного продукта «1С:Предприятие»**

1. Какие основные функции выполняет автоматизированная система сводного бухгалтерского учета?

2. Как обычно называется АРМ по ведению сводного бухгалтерского учета и кто его эксплуатирует в бухгалтерии?

3. Как строится комплексная автоматизированная система бухгалтерского учета на базе сетевых технологий?

4. В каком режиме в программе «1С: Предприятие» версии 8 открыт доступ к планам счетов?

5. Для чего предназначена в программе «1С: Предприятие» версии 8 функция Операции, введенные вручную?

6. Для чего предназначен в программе «1С: Предприятие» версии 8 режим Операции, подрежим Документы?

7. Каким образом в программе «1С: Предприятие» версии 8 производится исправление ошибок во введенной информации?

8. Что собой представляет в программе «1С: Предприятие» машинограмма Оборотно-сальдовая ведомость? В каком режиме выпускается эта машинограмма?

9. Что собой представляют в программе «1С: Предприятие» версии 8 регламентированные отчеты? В каком режиме выпускаются эти отчеты?

10. Как в программе «1С: Предприятие» версии 8 выпустить формы бухгалтерской отчетности?

#### Тема 10. Общая характеристика программного продукта «Галактика»

1. Какая компьютерная программа отечественного производства соответствует стандарту ERP по международной классификации экономического программного обеспечения?

2. Что собой представляют контуры и модули компьютерной программы «Галактика»?

3. На какие два класса делятся все бухгалтерские документы в программе «Галактика»?

4. Что означает термин «типовая хозяйственная операция» в программе «Галактика»?

5. Какая функция закреплена в программе «Галактика» за клавишей  $F4$ ?

6. Какая функция закреплена в программе «Галактика» за клавишей  $F7$ ?

7. Какая функция закреплена в программе «Галактика» за клавишей  $F8$ ?

8. В чем заключается значение модуля *ХозОперации* в организации бухгалтерского учета на базе программного средства «Галактика»?

9. Для чего предназначен модуль *Настройка*, какие действия выполняются с его помощью на этапе начальной настройки программы «Галактика»?

10. Как вводится начальное сальдо по счетам бухгалтерского учета на день внедрения программы «Галактика»?

#### **СПИСОК ЛИТЕРАТУРЫ**

**Астафьева, В. А.** Технологии автоматизированной обработки учетно-аналитической информации. Автоматизированная обработка учетно-аналитической информации : курс лекций / В. А. Астафьева, Е. В. Ковальчук. – Гомель : Бел. торгово-экон. ун-т потребит. кооп., 2006. – 144 с.

**Кончаков, О. В.** Автоматизированная обработка учетно-аналитической информации на предприятиях агропромышленного комплекса : курс лекций / О. В. Кончаков. – Гомель : Бел. торгово-экон. ун-т потребит. кооп., 2008. – 152 с.

**Кончаков, О. В.** Компьютеризация бухгалтерского учета на производственных предприятиях : курс лекций / О. В. Кончаков. – Гомель : Бел. торгово-экон. ун-т потребит. кооп., 2007. – 232 с.

**Пакеты** прикладных бухгалтерских программ : практикум / авт.-сост. : Т. М. Моисеева, Е. В. Ковальчук, А. В. Змиевский. – Гомель : Бел. торгово-экон. ун-т потребит. кооп., 2010. – 44 с.

**Самарина, Е. В.** Секреты профессиональной работы с «1С:Бухгалтерией 8» (редакция 2.0). Учет производственных операций : учеб. пособие / Е. В. Самарина, С. А. Харитонов, Д. В. Чистов. – 2-е изд. – М. : 1С-Паблишинг, 2010. – 437 с.

**Харитонов, С. А.** 1С:Бухгалтерия 8 для начинающих : пособие / С. А. Харитонов. – М. : 1С-Паблишинг, 2009. – 380 с.

# **СОДЕРЖАНИЕ**

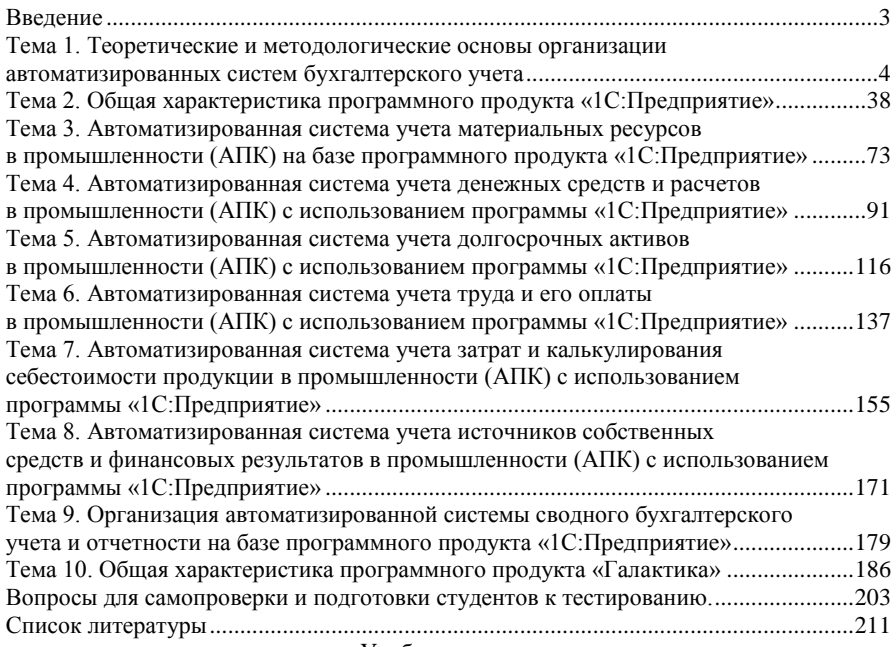

Учебное издание

**Кончаков** Олег Васильевич

#### **АВТОМАТИЗИРОВАННЫЕ СИСТЕМЫ БУХГАЛТЕРСКОГО УЧЕТА В ПРОМЫШЛЕННОСТИ (АГРОПРОМЫШЛЕННОМ КОМПЛЕКСЕ)**

**Курс лекций для реализации содержания образовательных программ высшего образования I ступени**

Редактор В. В. Суздалова Технический редактор И. А. Козлова Компьютерная верстка Н. Н. Короедова

Подписано в печать 25.06.14. Формат 60  $\times$  84  $^{1}_{-16}$ . Бумага типографская № 1. Гарнитура Таймс. Ризография. Усл. печ. л. 12,32. Уч.-изд. л. 13,7. Тираж 70 экз. Заказ №

Издатель и полиграфическое исполнение: учреждение образования «Белорусский торгово-экономический университет потребительской кооперации». Свидетельство о государственной регистрации издателя, изготовителя, распространителя печатных изданий № 1/138 от 08.01.2014. Просп. Октября, 50, 246029, Гомель. **БЕЛИ<sup>С</sup> <sup>- Ч</sup>СОЮЗ** УЧРЕЖДЕН. **РАЗОВАНИЯ «БЕЛОРУССКИЙ ТОРГОВО-ЭКОНОМИЧЕСКИЙ УНИВЕРСИТЕТ ПОТРЕБИТЕЛЬСКОЙ КООПЕРАЦИИ»**

#### **О. В. КОНЧАКОВ**

# **АВТОМАТИЗИРОВАННЫЕ СИСТЕМЫ БУХГАЛТЕРСКОГО УЧЕТА**

# **В ПРОМЫШЛЕННОСТИ (АГРОПРОМЫШЛЕННОМ КОМПЛЕКСЕ)**

**Курс лекций**

**для реализации содержания образовательных программ высшего образования I ступени**

Гомель 2014